<span id="page-0-31"></span><span id="page-0-30"></span><span id="page-0-29"></span><span id="page-0-28"></span><span id="page-0-26"></span><span id="page-0-22"></span><span id="page-0-21"></span><span id="page-0-20"></span><span id="page-0-19"></span><span id="page-0-18"></span><span id="page-0-17"></span><span id="page-0-15"></span><span id="page-0-14"></span><span id="page-0-13"></span><span id="page-0-10"></span><span id="page-0-9"></span><span id="page-0-8"></span><span id="page-0-7"></span><span id="page-0-6"></span><span id="page-0-4"></span><span id="page-0-3"></span><span id="page-0-1"></span><span id="page-0-0"></span> | **[Home Page](#page-0-0)** | **[Notice](#page-1-0)** | **[Preface](#page-2-0)** | **[Product Description](#page-3-0)** | **[Troubleshooting](#page-85-0) [Illustrated Parts Catalog](#page-16-0)** | **[Removal & Replacement Procedures](#page-26-0)** | **[Specifications](#page-72-0) [Pin Assignments](#page-83-0)** | **[Battery Pack Operations](#page-84-0)**

#### <span id="page-0-32"></span><span id="page-0-23"></span><span id="page-0-16"></span><span id="page-0-12"></span>**Welcome to the Maintenance & Service Guide for the Presario Model 1245 ...**

<span id="page-0-25"></span><span id="page-0-24"></span><span id="page-0-2"></span>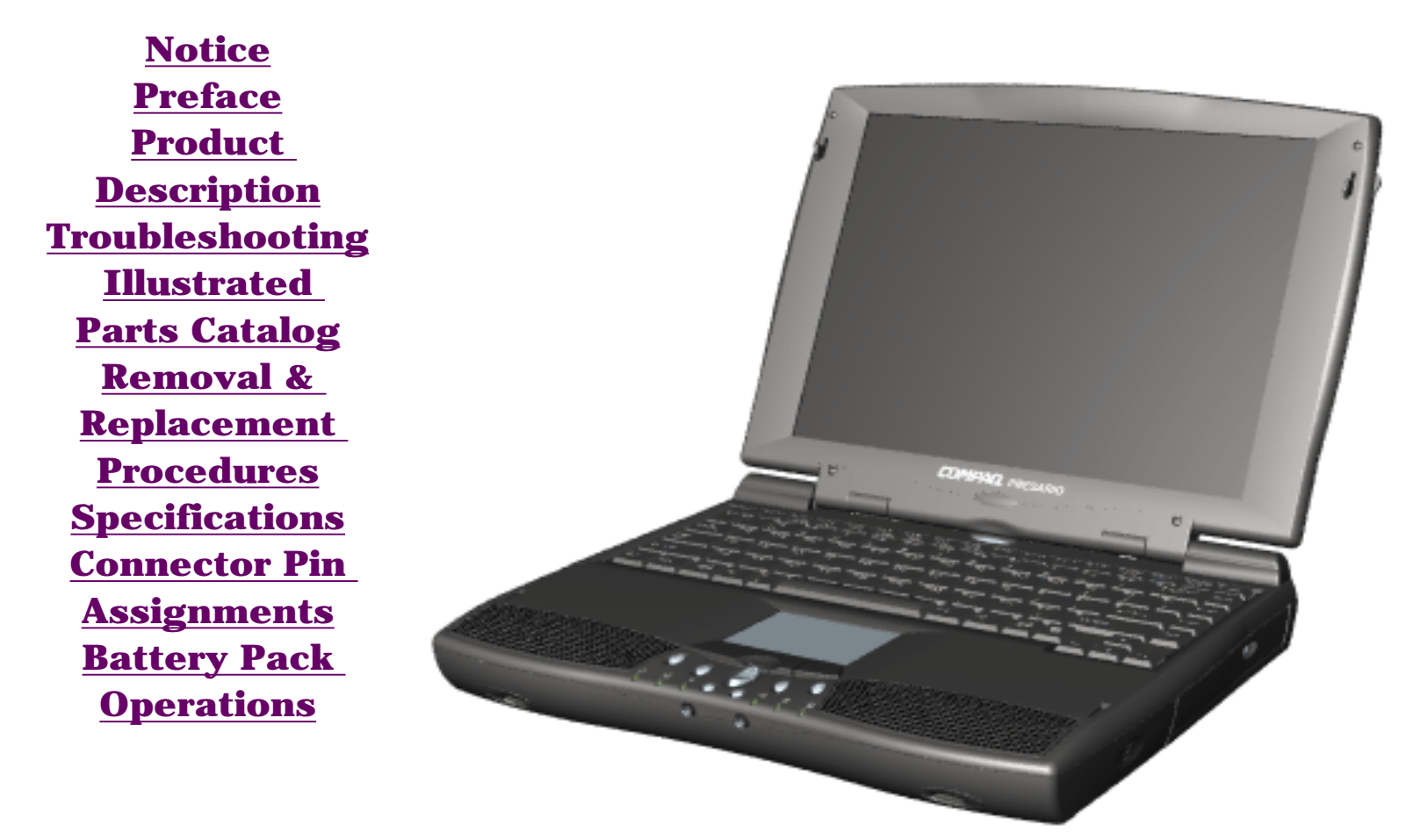

<span id="page-0-27"></span>*This online guide is designed to serve the needs of those whose job it is to repair Compaq products.* 

This Guide will be periodically maintained and updated online as needed.

<span id="page-0-11"></span><span id="page-0-5"></span>For content comments or questions, contact Customer Support. To report a technical problem, contact your Regional Support Center or IM Help Center.

<span id="page-1-32"></span><span id="page-1-31"></span><span id="page-1-30"></span><span id="page-1-29"></span><span id="page-1-28"></span><span id="page-1-26"></span><span id="page-1-23"></span><span id="page-1-22"></span><span id="page-1-21"></span><span id="page-1-20"></span><span id="page-1-19"></span><span id="page-1-18"></span><span id="page-1-17"></span><span id="page-1-16"></span><span id="page-1-15"></span><span id="page-1-14"></span><span id="page-1-13"></span><span id="page-1-12"></span><span id="page-1-10"></span><span id="page-1-9"></span><span id="page-1-8"></span><span id="page-1-7"></span><span id="page-1-6"></span><span id="page-1-4"></span><span id="page-1-3"></span><span id="page-1-1"></span><span id="page-1-0"></span> | **[Home Page](#page-0-1)** | **[Notice](#page-1-1)** | **[Preface](#page-2-1)** | **[Product Description](#page-3-1)** | **[Troubleshooting](#page-85-1) [Illustrated Parts Catalog](#page-16-1)** | **[Removal & Replacement Procedures](#page-26-1)** | **[Specifications](#page-72-1) [Pin Assignments](#page-83-1)** | **[Battery Pack Operations](#page-84-1)**

### **Notice**

<span id="page-1-24"></span>*The information in this guide is subject to change without notice.*

<span id="page-1-2"></span>**COMPAQ COMPUTER CORPORATION SHALL NOT BE LIABLE FOR TECHNICAL OR EDITORIAL ERRORS OR OMISSIONS CONTAINED HEREIN, NOR FOR INCIDENTAL OR CONSEQUENTIAL DAMAGES RESULTING FROM THE FURNISHING, PERFORMANCE, OR USE OF THIS MATERIAL.**

<span id="page-1-27"></span><span id="page-1-25"></span>**This guide contains information protected by copyright. No part of this guide may be photocopied or reproduced in any form without prior written consent from Compaq Computer Corporation.**

*© 1999 Compaq Computer Corporation. All rights reserved. Printed in the U.S.A.*

*Compaq, Presario Registered U. S. Patent and Trademark Office.*

*Microsoft, MS-DOS, and Windows are registered trademarks of Microsoft Corporation. Windows 98 is a trademark of Microsoft Corporation.*

The software described in this guide is furnished under a license agreement or nondisclosure agreement. The software may be used or copied only in accordance with the terms of the agreement.

<span id="page-1-11"></span>Product names mentioned herein may be trademarks and/or registered trademarks of their respective companies.

Maintenance and Service Guide

Compaq Presario 1200 Series Portable Computers

<span id="page-1-5"></span>First Edition (June 1999) Compaq Computer Corporation

<span id="page-2-32"></span><span id="page-2-31"></span><span id="page-2-30"></span><span id="page-2-29"></span><span id="page-2-28"></span><span id="page-2-27"></span><span id="page-2-26"></span><span id="page-2-25"></span><span id="page-2-24"></span><span id="page-2-23"></span><span id="page-2-22"></span><span id="page-2-21"></span><span id="page-2-20"></span><span id="page-2-19"></span><span id="page-2-18"></span><span id="page-2-17"></span><span id="page-2-16"></span><span id="page-2-15"></span><span id="page-2-14"></span><span id="page-2-13"></span><span id="page-2-12"></span><span id="page-2-10"></span><span id="page-2-9"></span><span id="page-2-8"></span><span id="page-2-7"></span><span id="page-2-6"></span><span id="page-2-4"></span><span id="page-2-3"></span><span id="page-2-2"></span><span id="page-2-1"></span><span id="page-2-0"></span> | **[Home Page](#page-0-2)** | **[Notice](#page-1-2)** | **[Preface](#page-2-2)** | **[Product Description](#page-3-2)** | **[Troubleshooting](#page-85-2) [Illustrated Parts Catalog](#page-16-2)** | **[Removal & Replacement Procedures](#page-26-2)** | **[Specifications](#page-72-2) [Pin Assignments](#page-83-2)** | **[Battery Pack Operations](#page-84-2)**

### **Preface**

**This** *Maintenance and Service Guide* **is a troubleshooting guide that can be used for reference when servicing the Compaq Presario Model 1245 Portable Computer.** 

<span id="page-2-11"></span>Compaq Computer Corporation reserves the right to make changes to the Model 1245 without notice.

### *Symbols*

The following words and symbols mark special messages throughout this guide.

<span id="page-2-5"></span>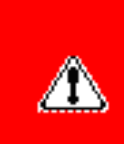

**WARNING:** Text set off in this manner indicates that failure to follow directions in the warning could result in bodily harm or loss of life.

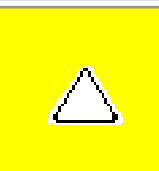

**CAUTION:** Text set off in this manner indicates that failure to follow directions could result in damage to equipment or loss of data.

**IMPORTANT:** Text set off in this manner presents clarifying information or specific instructions.

- Compaq Presario 1200 Series Portable Computer documentation set
- *Introducing Windows 95 Guide*
- Service Training Guides
- Compaq Service Advisories and Bulletins
- *Compaq QuickFind*
- *Compaq Service Quick Reference Guide*

**NOTE:** Text set off in this manner presents commentary, sidelights, or interesting points of information.

### *Technician Notes*

**WARNING:** Only authorized technicians trained by Compaq should repair this equipment. All troubleshooting and repair procedures are detailed to allow only subassembly/module level repair. Because of the complexity of the individual boards and subassemblies, the user should not attempt to make repairs at the component level or to make modifications to any printed circuit board. Improper repairs can create a safety hazard. Any indications of component replacement or printed circuit board modifications may void any warranty.

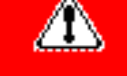

### *Serial Number*

When requesting information or ordering spare parts, the computer serial number should be provided to Compaq. The serial number is located on the bottom of the computer.

### *Locating Additional Information*

The following documentation is available to support this product:

<span id="page-3-32"></span><span id="page-3-31"></span><span id="page-3-30"></span><span id="page-3-29"></span><span id="page-3-28"></span><span id="page-3-26"></span><span id="page-3-23"></span><span id="page-3-22"></span><span id="page-3-21"></span><span id="page-3-20"></span><span id="page-3-19"></span><span id="page-3-18"></span><span id="page-3-17"></span><span id="page-3-16"></span><span id="page-3-15"></span><span id="page-3-14"></span><span id="page-3-13"></span><span id="page-3-12"></span><span id="page-3-10"></span><span id="page-3-9"></span><span id="page-3-8"></span><span id="page-3-7"></span><span id="page-3-6"></span><span id="page-3-4"></span><span id="page-3-3"></span><span id="page-3-1"></span><span id="page-3-0"></span> | **[Home Page](#page-0-3)** | **[Notice](#page-1-3)** | **[Preface](#page-2-3)** | **[Product Description](#page-3-3)** | **[Troubleshooting](#page-85-3)  [Illustrated Parts Catalog](#page-16-3)** | **[Removal & Replacement Procedures](#page-26-3)** | **[Specifications](#page-72-3) [Pin Assignments](#page-83-3)** | **[Battery Pack Operations](#page-84-3)**

### <span id="page-3-25"></span><span id="page-3-24"></span><span id="page-3-2"></span>**Product Description**

<span id="page-3-27"></span><span id="page-3-11"></span>*[Models and Features](#page-4-0) [Controls and Lights](#page-5-0) [Left Side](#page-6-0) [Components](#page-6-0) [Right Side](#page-7-0)  [Components](#page-7-0) [Bottom of Unit](#page-8-0) [Rear Connectors](#page-9-0) [Power Management](#page-10-0)  [for Windows 98](#page-10-0)*

<span id="page-3-5"></span>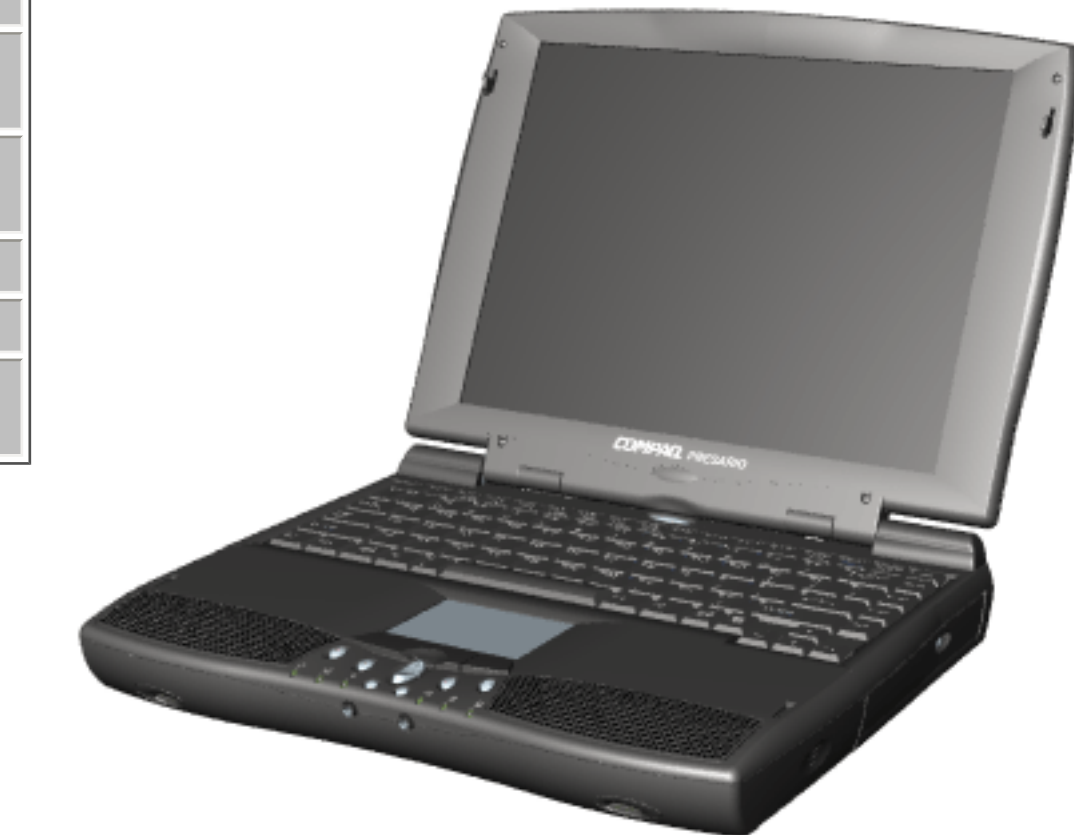

**Compaq Presario Portable Computers...**

**are a continuation of new generation multimedia portable computers with innovative integrated designs, outstanding audio and video, advanced core features, and attractive styling.** 

*This fullfunction, AMD-K6 portable computer allows full desktop functionality.*

<span id="page-4-5"></span><span id="page-4-4"></span><span id="page-4-3"></span><span id="page-4-2"></span> | **[Home Page](#page-0-4)** | **[Notice](#page-1-4)** | **[Preface](#page-2-4)** | **[Product Description](#page-3-4)** | **[Troubleshooting](#page-85-4) [Illustrated Parts Catalog](#page-16-4)** | **[Removal & Replacement Procedures](#page-26-4)** | **[Specifications](#page-72-4) [Pin Assignments](#page-83-4)** | **[Battery Pack Operations](#page-84-4)**

### **Models & Features**

<span id="page-4-1"></span><span id="page-4-0"></span>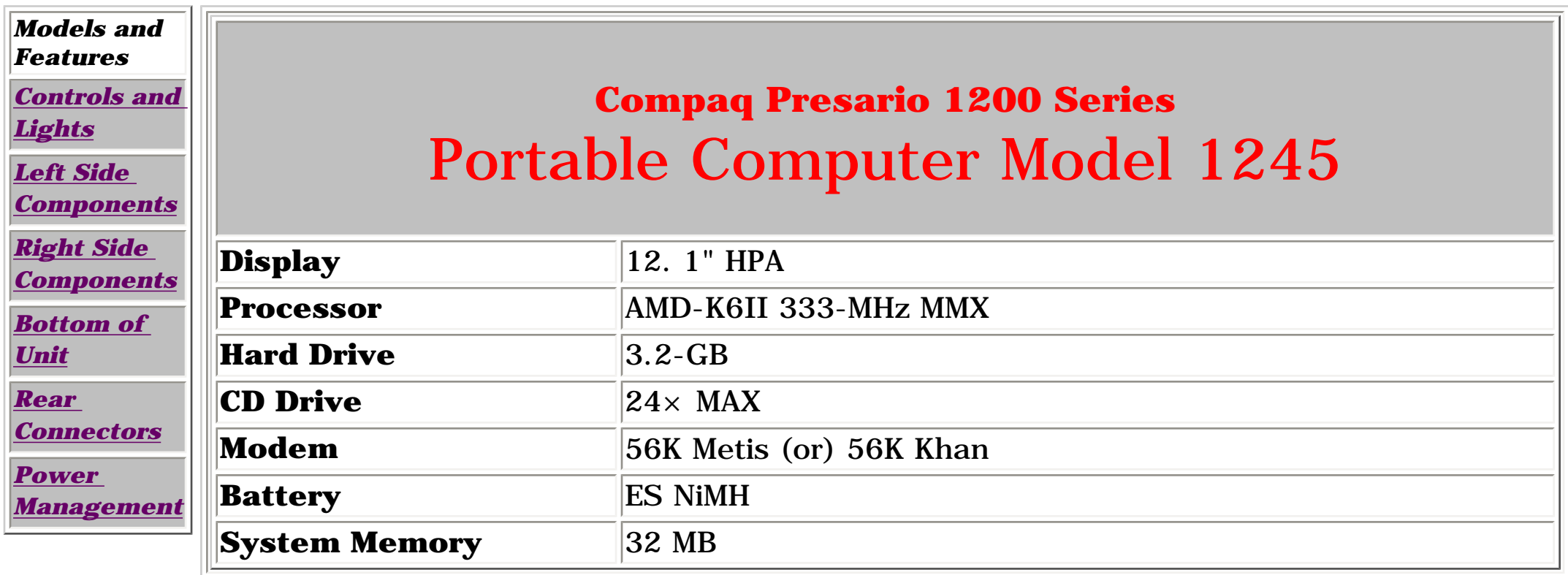

<span id="page-5-5"></span><span id="page-5-4"></span><span id="page-5-3"></span><span id="page-5-2"></span><span id="page-5-1"></span><span id="page-5-0"></span> | **[Home Page](#page-0-5)** | **[Notice](#page-1-5)** | **[Preface](#page-2-5)** | **[Product Description](#page-3-5)** | **[Troubleshooting](#page-85-5) [Illustrated Parts Catalog](#page-16-5)** | **[Removal & Replacement Procedures](#page-26-5)** | **[Specifications](#page-72-5) [Pin Assignments](#page-83-5)** | **[Battery Pack Operations](#page-84-5)**

### **Controls and Lights**

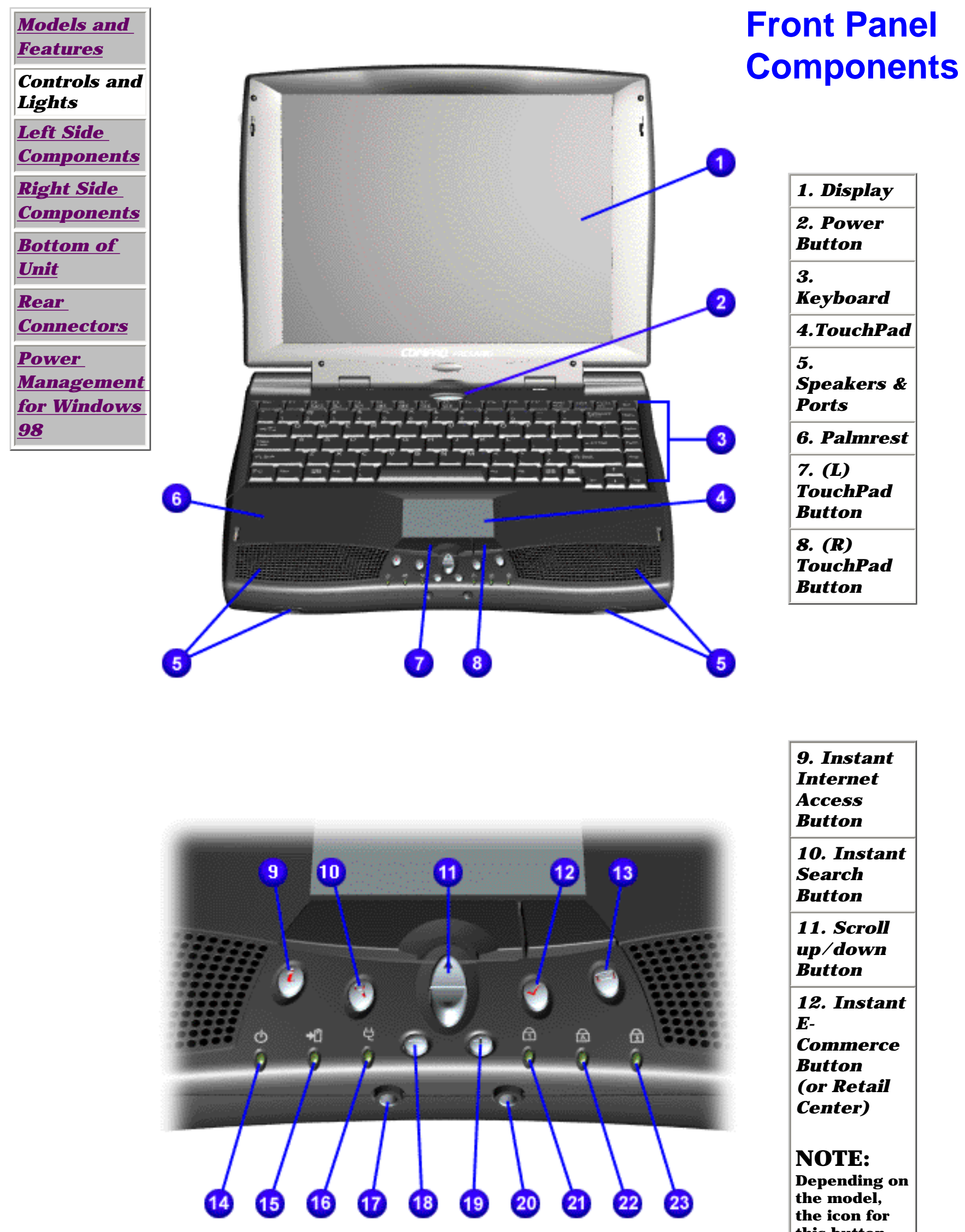

**this button may be either a check mark or a** 

**shopping cart.**

*13. Instant E-mail*

*14. Power Light*

*15. Battery Charge Light*

*16. AC Adapter Light*

*17. Headphone Jack*

*18. Volume Down Button*

*19. Volume Up Button*

*20. Microphone Jack*

*21.* 

*Number Lock Light*

*22. Cap Lock Light*

*23. Scroll Lock Light*

<span id="page-6-5"></span><span id="page-6-4"></span><span id="page-6-3"></span><span id="page-6-1"></span> | **[Home Page](#page-0-6)** | **[Notice](#page-1-6)** | **[Preface](#page-2-6)** | **[Product Description](#page-3-6)** | **[Troubleshooting](#page-85-6) [Illustrated Parts Catalog](#page-16-6)** | **[Removal & Replacement Procedures](#page-26-6)** | **[Specifications](#page-72-6) [Pin Assignments](#page-83-6)** | **[Battery Pack Operations](#page-84-6)**

### **Left Side Components**

<span id="page-6-2"></span><span id="page-6-0"></span>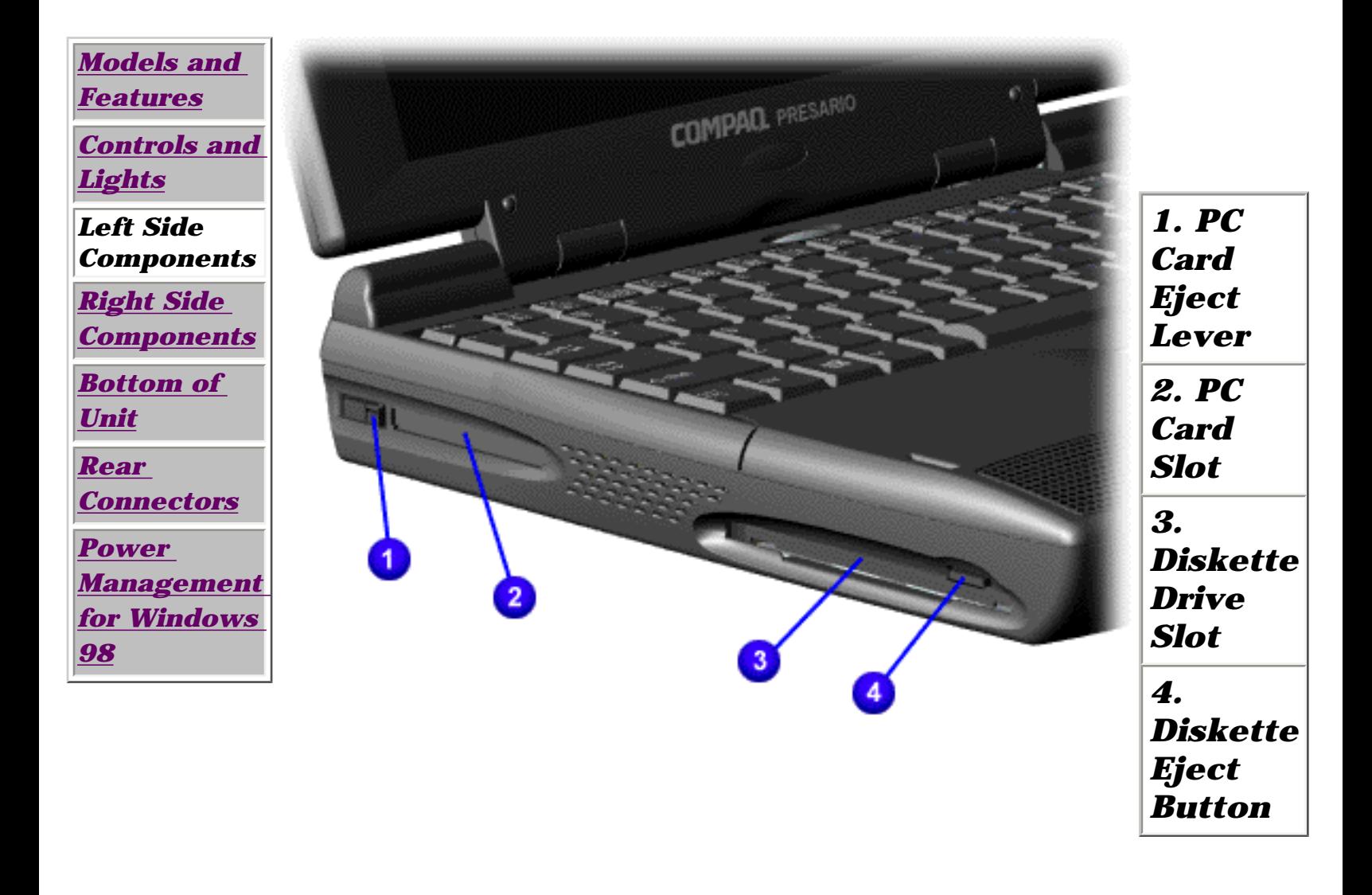

<span id="page-7-5"></span><span id="page-7-4"></span><span id="page-7-3"></span><span id="page-7-1"></span> | **[Home Page](#page-0-7)** | **[Notice](#page-1-7)** | **[Preface](#page-2-7)** | **[Product Description](#page-3-7)** | **[Troubleshooting](#page-85-7) [Illustrated Parts Catalog](#page-16-7)** | **[Removal & Replacement Procedures](#page-26-7)** | **[Specifications](#page-72-7) [Pin Assignments](#page-83-7)** | **[Battery Pack Operations](#page-84-7)**

### **Right Side Components**

<span id="page-7-2"></span><span id="page-7-0"></span>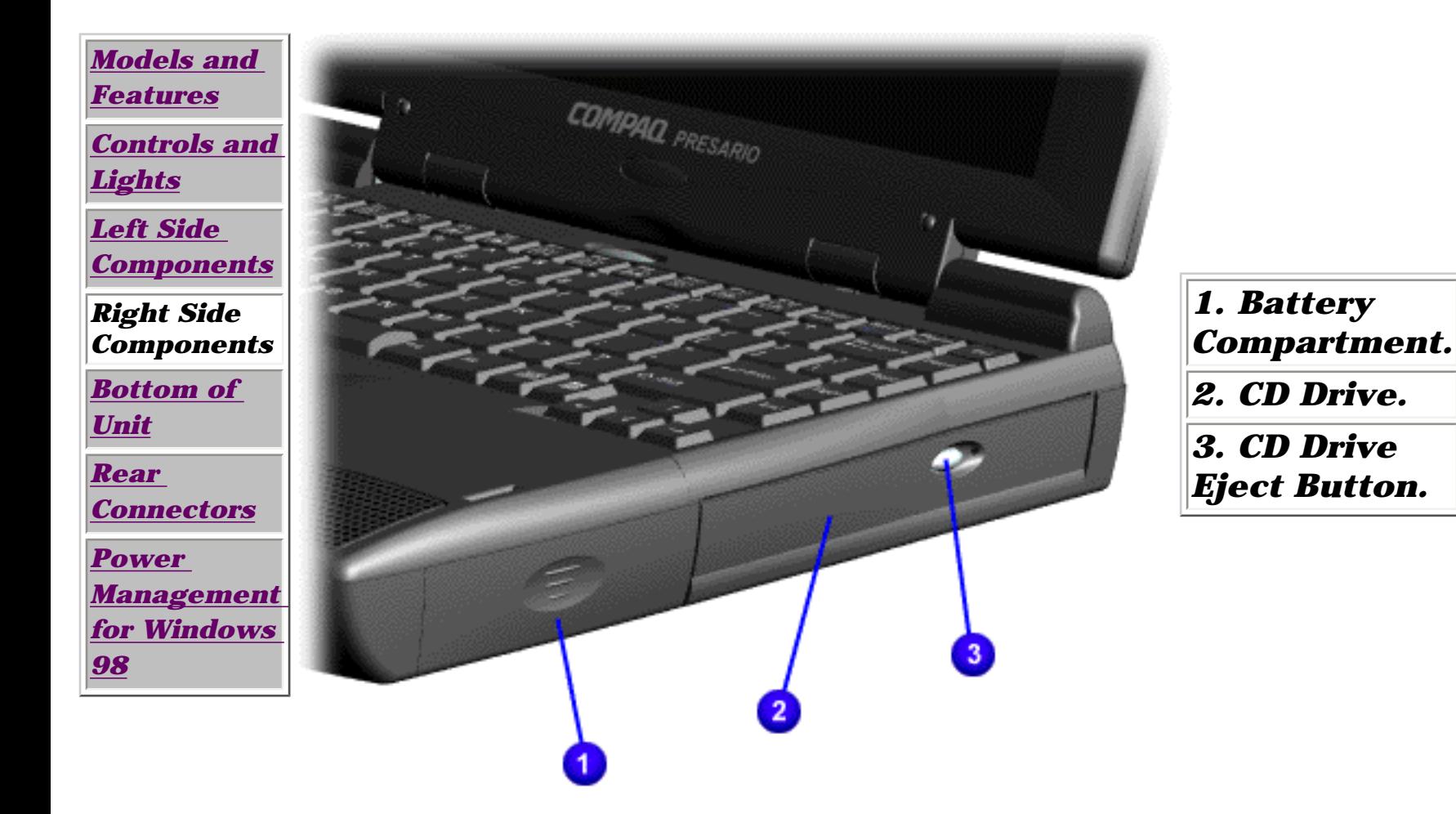

<span id="page-8-5"></span><span id="page-8-4"></span><span id="page-8-3"></span><span id="page-8-1"></span> | **[Home Page](#page-0-8)** | **[Notice](#page-1-8)** | **[Preface](#page-2-8)** | **[Product Description](#page-3-8)** | **[Troubleshooting](#page-85-8) [Illustrated Parts Catalog](#page-16-8)** | **[Removal & Replacement Procedures](#page-26-8)** | **[Specifications](#page-72-8) [Pin Assignments](#page-83-8)** | **[Battery Pack Operations](#page-84-8)**

### **Bottom of Unit**

<span id="page-8-2"></span><span id="page-8-0"></span>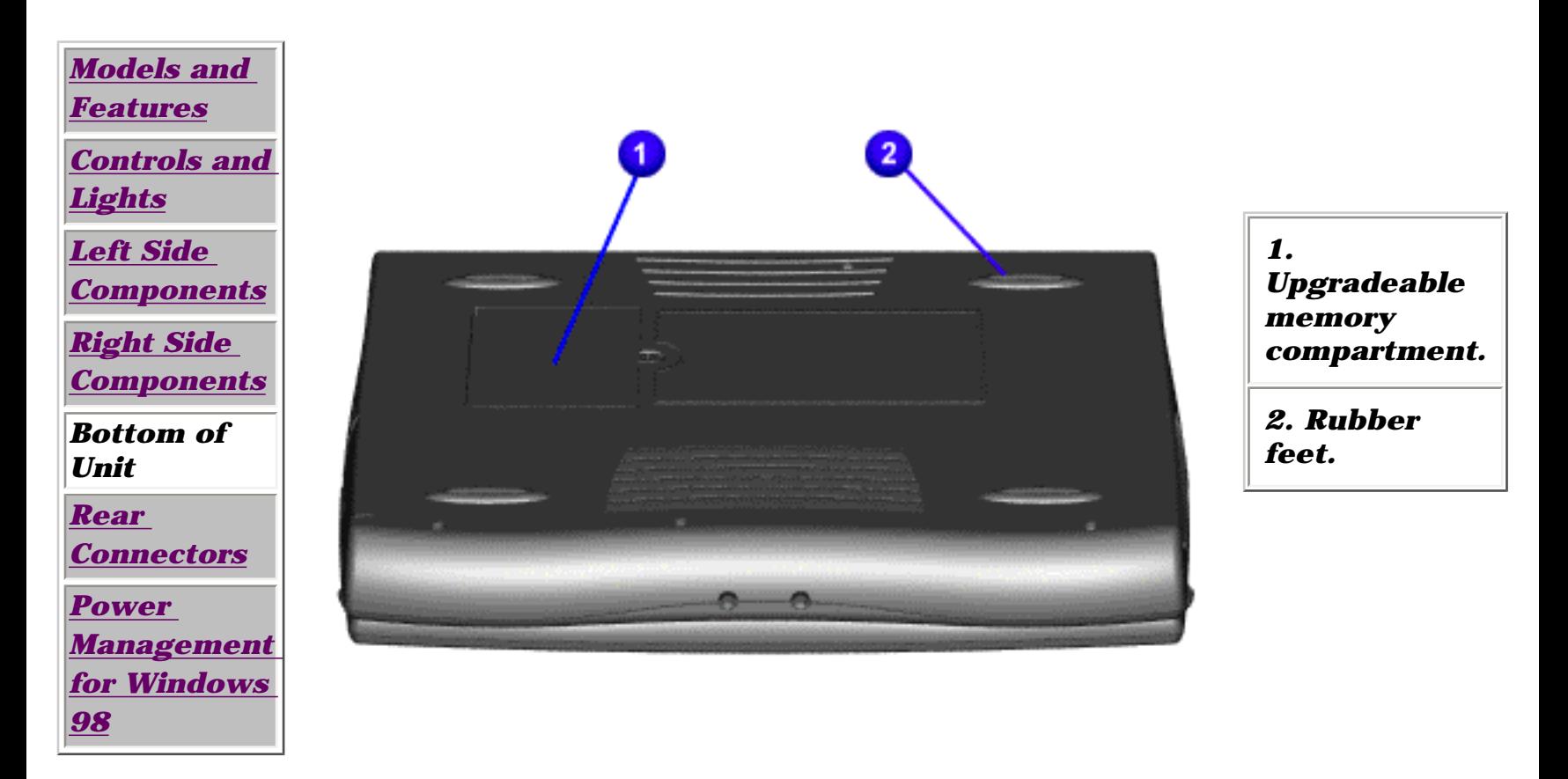

<span id="page-9-5"></span><span id="page-9-4"></span><span id="page-9-3"></span><span id="page-9-1"></span> | **[Home Page](#page-0-9)** | **[Notice](#page-1-9)** | **[Preface](#page-2-9)** | **[Product Description](#page-3-9)** | **[Troubleshooting](#page-85-9)  [Illustrated Parts Catalog](#page-16-9)** | **[Removal & Replacement Procedures](#page-26-9)** | **[Specifications](#page-72-9) [Pin Assignments](#page-83-9)** | **[Battery Pack Operations](#page-84-9)**

### **Rear Connectors**

<span id="page-9-2"></span><span id="page-9-0"></span>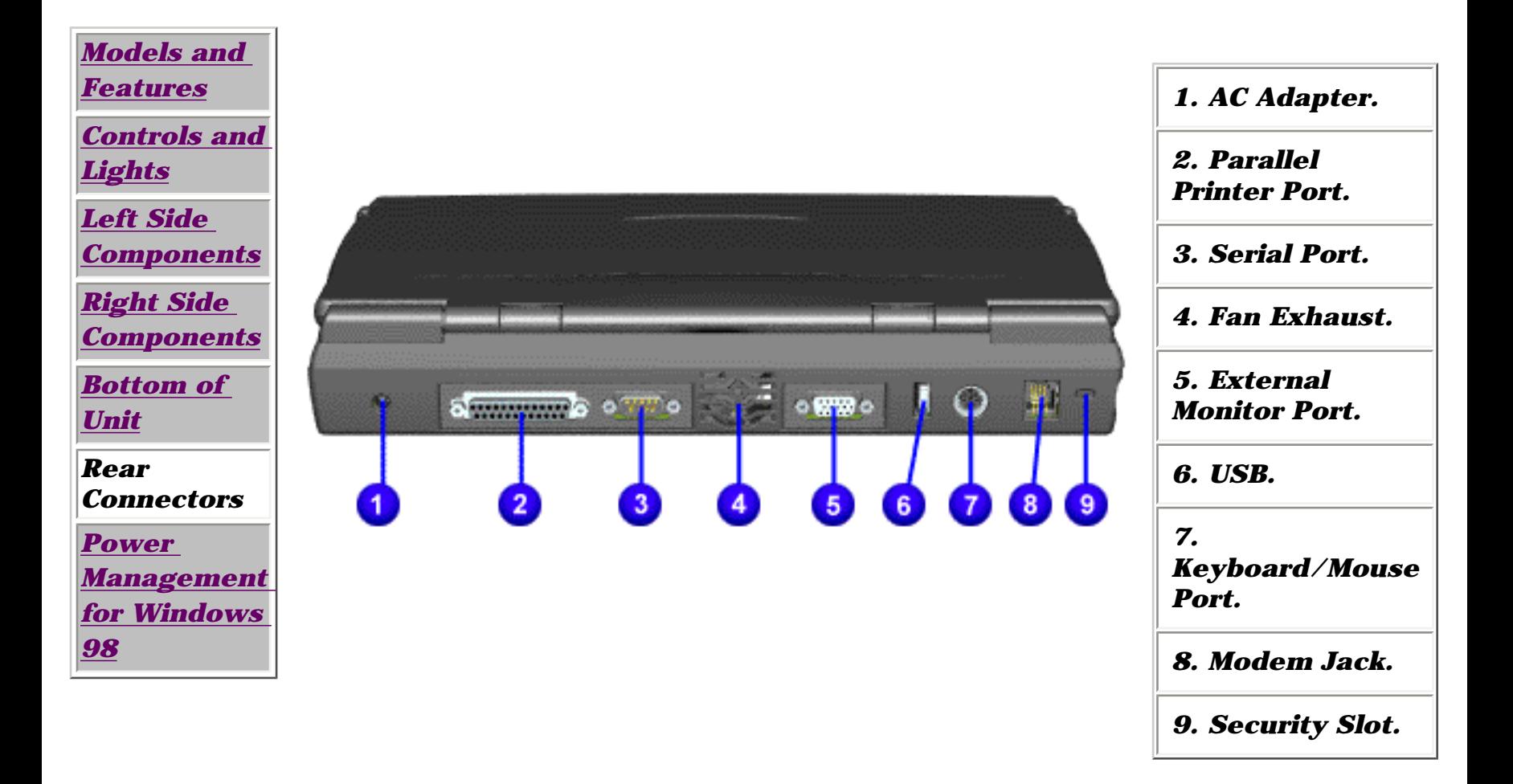

<span id="page-10-9"></span><span id="page-10-6"></span><span id="page-10-5"></span><span id="page-10-4"></span><span id="page-10-3"></span><span id="page-10-1"></span><span id="page-10-0"></span> | **[Home Page](#page-0-10)** | **[Notice](#page-1-10)** | **[Preface](#page-2-10)** | **[Product Description](#page-3-10)** | **[Troubleshooting](#page-85-10) [Illustrated Parts Catalog](#page-16-10)** | **[Removal & Replacement Procedures](#page-26-10)** | **[Specifications](#page-72-10) [Pin Assignments](#page-83-10)** | **[Battery Pack Operations](#page-84-10)**

### **Power Management for Windows 98**

<span id="page-10-8"></span>*The following power management features are available for conserving AC power and extending battery operating time:*

> [Power Management](#page-11-0)  **[Settings](#page-11-0)**

> > **[Sleep](#page-12-0)**

[Hibernation](#page-13-0)

**[Battery Operating](http://h18000.www1.hp.com/athome/support/msgs/1245/power7.html)** [Time](http://h18000.www1.hp.com/athome/support/msgs/1245/power7.html)

[Rebooting After](#page-14-0) **[Lockup](#page-14-0)** 

<span id="page-10-7"></span><span id="page-10-2"></span>**[Servicing Your](#page-15-0) [Computer](#page-15-0)** 

<span id="page-11-0"></span> | **[Home Page](#page-0-11)** | **[Notice](#page-1-11)** | **[Preface](#page-2-11)** | **[Product Description](#page-3-11)** | **[Troubleshooting](#page-85-11) [Illustrated Parts Catalog](#page-16-11)** | **[Removal & Replacement Procedures](#page-26-11)** | **[Specifications](#page-72-11) [Pin Assignments](#page-83-11)** | **[Battery Pack Operations](#page-84-11)**

### **Power Management for Windows 98**

### *Power Management Settings*

Depending on your patterns of computer use, you can set different levels of power management. These different power management levels can be activated based on the amount of time passed since the last system activity. System activity examples include keyboard or mouse movement, CD or DVD playback (while under program control that monitors Sleep), and modem use.

You can select different conditions or power schemes through Power Management.The optional settings are **Home/Office Desk**, **Portable/ Laptop**, and **Always On**. From the default settings, you can change the following settings:

- **the System goes to Sleep (Standby) mode**
- **the screen times out and goes blank**
- **the hard drive spins down**

Each of these system components goes to sleep after the selected or default periods of inactivity.

(The setting for hard drive must be less than, or equal to, the setting for System.)

**IMPORTANT:** If you're on a network, it's recommended that you set **System Standby** to **Never**.

**There are five categories of power management settings under the Control Panel.** 

#### **The default settings for each feature are listed in the following tables:**

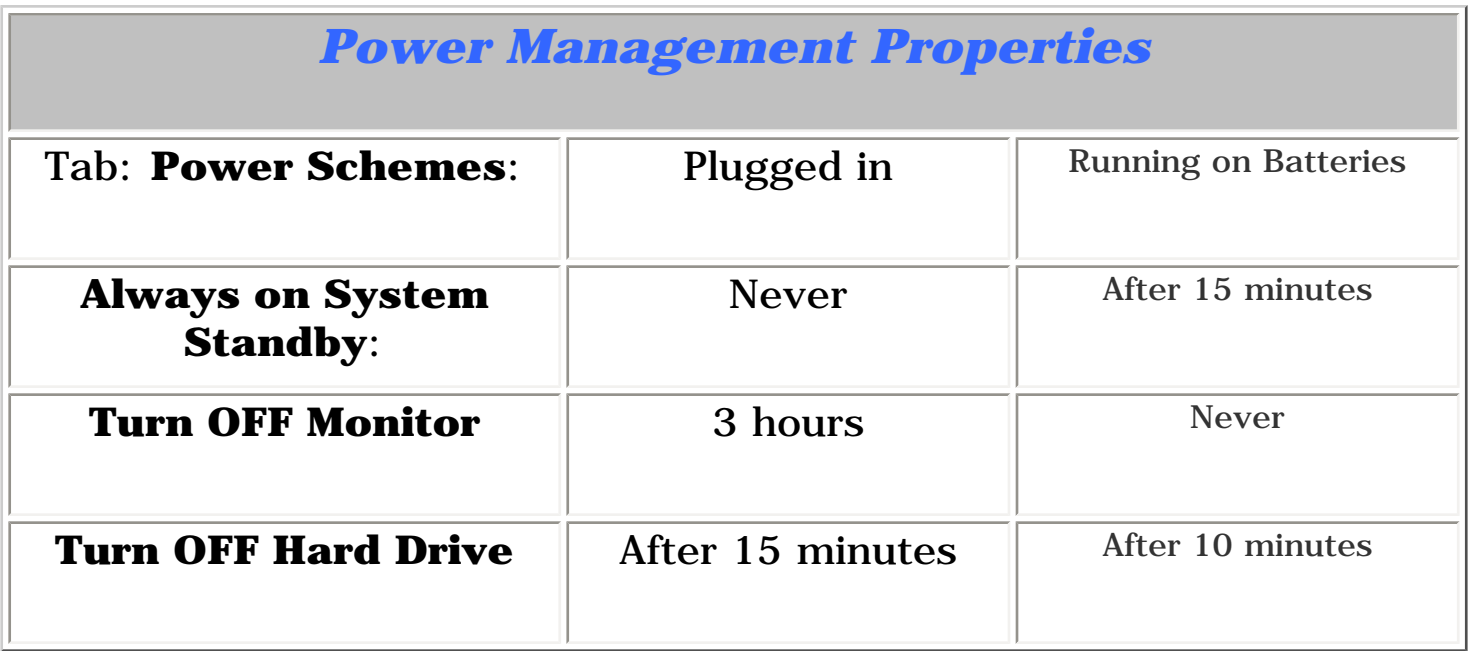

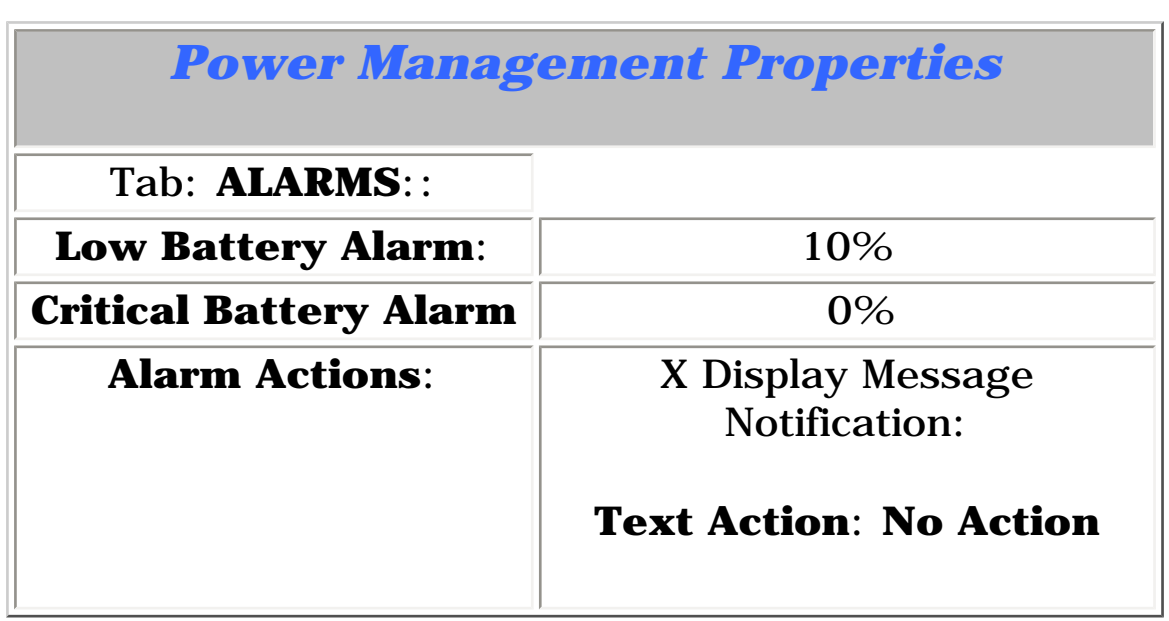

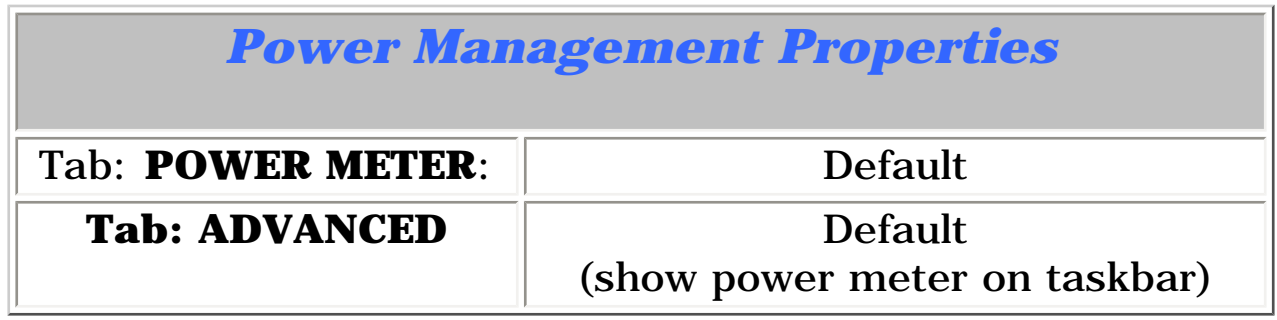

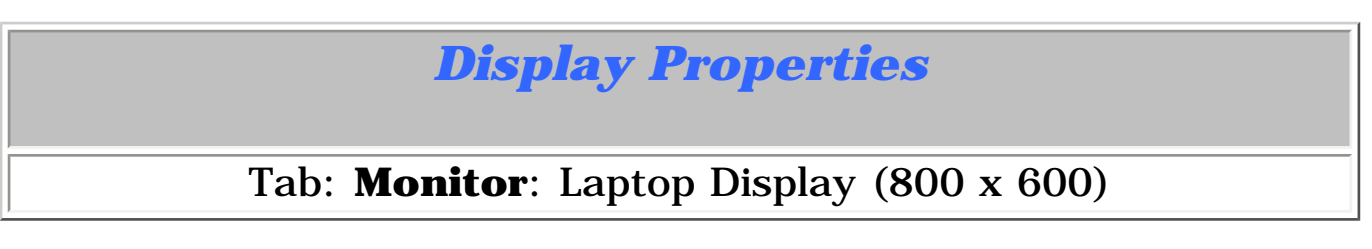

*Return to [Power Management for Windows 98](#page-10-7) list.*

 | **[Home Page](#page-0-8)** | **[Notice](#page-1-8)** | **[Preface](#page-2-8)** | **[Product Description](#page-3-8)** | **[Troubleshooting](#page-85-8) [Illustrated Parts Catalog](#page-16-8)** | **[Removal & Replacement Procedures](#page-26-8)** | **[Specifications](#page-72-8) [Pin Assignments](#page-83-8)** | **[Battery Pack Operations](#page-84-8)**

### <span id="page-12-0"></span>**Power Management for Windows 98**

### *Sleep*

You can select Sleep mode instead of turning off the computer when you have finished using it. This allows the computer to wake up faster than turning it off and saves power over the active (On) mode. Compaq Presario Notebook computers have two levels of sleep—Hibernation and Sleep.

**Hibernation** - pushing the power button once causes your computer to perform a save to disk followed by a shut down of the computer into Off mode.

**Sleep** - is a low-power mode, also referred to as Standby mode. While in Sleep mode, your computer maintains system information and open files. Unsaved information is lost if you turn off your system before system wake-up, or if you lose power while using the AC adapter.

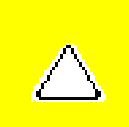

**CAUTION:** While in Sleep mode, your computer maintains system information and open files. **Unsaved information is lost if you turn off your system before system wake-up, or if you lose power while using the AC adapter.**

<span id="page-13-0"></span> | **[Home Page](#page-0-12)** | **[Notice](#page-1-12)** | **[Preface](#page-2-12)** | **[Product Description](#page-3-12)** | **[Troubleshooting](#page-85-12) [Illustrated Parts Catalog](#page-16-12)** | **[Removal & Replacement Procedures](#page-26-12)** | **[Specifications](#page-72-12) [Pin Assignments](#page-83-12)** | **[Battery Pack Operations](#page-84-12)**

### **Power Management for Windows 98**

### *Hibernation Mode*

Hibernation helps conserve battery life and protect your data. Hibernation can be a routine power saving event, or can be the result of a low battery condition. As it enters Hibernation, your computer displays a progress screen, as it automatically saves the machine state before it shuts down and turns itself off. Your computer automatically goes into Hibernation when the battery has little power left, or when the system (operating on battery power) has been in Sleep mode for more than an hour. You can also manually initiate Hibernation by pressing the power button once while the system is active. To restore the computer's previous state, simply press the power button once again. While waking up, the computer displays a progress screen.

<span id="page-13-1"></span>The following table shows the conditions and indicators for getting in and out of the various power management modes—Sleep, Hibernation, and Off.

| <b>Mode</b> | <b>To Initiate</b>                                                                                                    | <b>To End</b>                            | <b>Indicators</b>                  |
|-------------|----------------------------------------------------------------------------------------------------|------------------------------------------|------------------------------------|
| Sleep       | <b>Manual keys</b><br>combination<br>$-Fn+F4$                                                                                                    | Press any key                            | Flashing green<br><b>Power LED</b> |
|             | <b>Time Out Default -</b><br>15 minutes if on Battery<br>power (system will not<br>time out to sleep)                                                                  |                                          |                                    |
| Hibernate   | <b>Manual</b> - Press Power<br>Button once<br><b>Time Out Default -</b><br>If low battery or after 1<br>hour of sleep (system will<br>not Hibernate if on AC<br>power) | <b>Press Power</b><br><b>Button once</b> | No Power<br>LED, blank<br>screen   |
| Off         | Perform normal Windows<br>shutdown via the start<br>button, or press and hold<br>down the power button<br>for 4 seconds                                                | <b>Press Power</b><br><b>Button once</b> | No Power<br>LED, blank<br>screen   |

*Return to [Power Management for Windows 98](#page-10-8) list.*

<span id="page-14-0"></span> | **[Home Page](#page-0-8)** | **[Notice](#page-1-8)** | **[Preface](#page-2-8)** | **[Product Description](#page-3-8)** | **[Troubleshooting](#page-85-8) [Illustrated Parts Catalog](#page-16-8)** | **[Removal & Replacement Procedures](#page-26-8)** | **[Specifications](#page-72-8) [Pin Assignments](#page-83-8)** | **[Battery Pack Operations](#page-84-8)**

### **Power Management for Windows 98**

### *Rebooting After a Lockup*

Occasionally you may encounter a frozen keyboard or a locked screen. To reboot your computer (as if from a cold start), press and hold down the Power Button for at least four seconds, which will cause a manual shutdown. Then, restart the computer with a single press of the Power Button. If it still does not recover, press the Power Button and hold it for four seconds to power off the computer. Then, remove the battery or unplug the AC power for at least 30 seconds. Reinsert the battery or reconnect AC power and press the Power Button once to reboot.

*Return to [Power Management for Windows 98](#page-10-5) list.*

<span id="page-15-0"></span> | **[Home Page](#page-0-13)** | **[Notice](#page-1-13)** | **[Preface](#page-2-13)** | **[Product Description](#page-3-13)** | **[Troubleshooting](#page-85-13) [Illustrated Parts Catalog](#page-16-13)** | **[Removal & Replacement Procedures](#page-26-13)** | **[Specifications](#page-72-13) [Pin Assignments](#page-83-13)** | **[Battery Pack Operations](#page-84-13)**

### **Power Management for Windows 98**

### *Servicing Your Computer - Full Off Mode*

If you need to install or replace components in your system, you must turn the computer off *completely*. Place the computer into [Off mode](#page-13-1), unplug it from the outlet, and remove the battery [\(see battery section for instruction on removing battery\).](#page-36-0)

*Return to [Power Management for Windows 98](#page-10-9) list.*

<span id="page-16-31"></span><span id="page-16-30"></span><span id="page-16-29"></span><span id="page-16-28"></span><span id="page-16-26"></span><span id="page-16-22"></span><span id="page-16-21"></span><span id="page-16-20"></span><span id="page-16-19"></span><span id="page-16-18"></span><span id="page-16-17"></span><span id="page-16-15"></span><span id="page-16-14"></span><span id="page-16-13"></span><span id="page-16-10"></span><span id="page-16-9"></span><span id="page-16-8"></span><span id="page-16-7"></span><span id="page-16-6"></span><span id="page-16-4"></span><span id="page-16-0"></span> | **[Home Page](#page-0-14)** | **[Notice](#page-1-14)** | **[Preface](#page-2-14)** | **[Product Description](#page-3-14)** | **[Troubleshooting](#page-85-14) [Illustrated Parts Catalog](#page-16-14)** | **[Removal & Replacement Procedures](#page-26-14)** | **[Specifications](#page-72-14) [Pin Assignments](#page-83-14)** | **[Battery Pack Operations](#page-84-14)**

### <span id="page-16-1"></span>**Illustrated Parts Catalog**

<span id="page-16-32"></span><span id="page-16-23"></span><span id="page-16-16"></span><span id="page-16-12"></span><span id="page-16-3"></span> *This section provides a breakdown and identifies the spare parts ordering number associated with each item for the Compaq Presario 1200 Series Portable Computers.*

[System Unit](#page-17-0)

[Cables](#page-22-0)

[Boards](#page-18-0)

[Miscellaneous Hardware &](#page-23-0) [Plastics Kit](#page-23-0)

[Display Assembly](#page-19-0)

[Mass Storage Devices](#page-20-0)

<span id="page-16-27"></span><span id="page-16-25"></span><span id="page-16-24"></span><span id="page-16-11"></span><span id="page-16-5"></span><span id="page-16-2"></span>[Miscellaneous Cable Kit](#page-21-0)

[Miscellaneous Parts](#page-24-0)

[Documentation & Software](#page-25-0)

<span id="page-17-7"></span><span id="page-17-6"></span><span id="page-17-5"></span><span id="page-17-4"></span><span id="page-17-3"></span><span id="page-17-2"></span><span id="page-17-0"></span> | **[Home Page](#page-0-15)** | **[Notice](#page-1-15)** | **[Preface](#page-2-15)** | **[Product Description](#page-3-15)** | **[Troubleshooting](#page-85-15)  [Illustrated Parts Catalog](#page-16-15)** | **[Removal & Replacement Procedures](#page-26-15)** | **[Specifications](#page-72-15) [Pin Assignments](#page-83-15)** | **[Battery Pack Operations](#page-84-15)**

### <span id="page-17-8"></span><span id="page-17-1"></span>**System Unit**

### *Place cursor over each device to obtain its part number.*

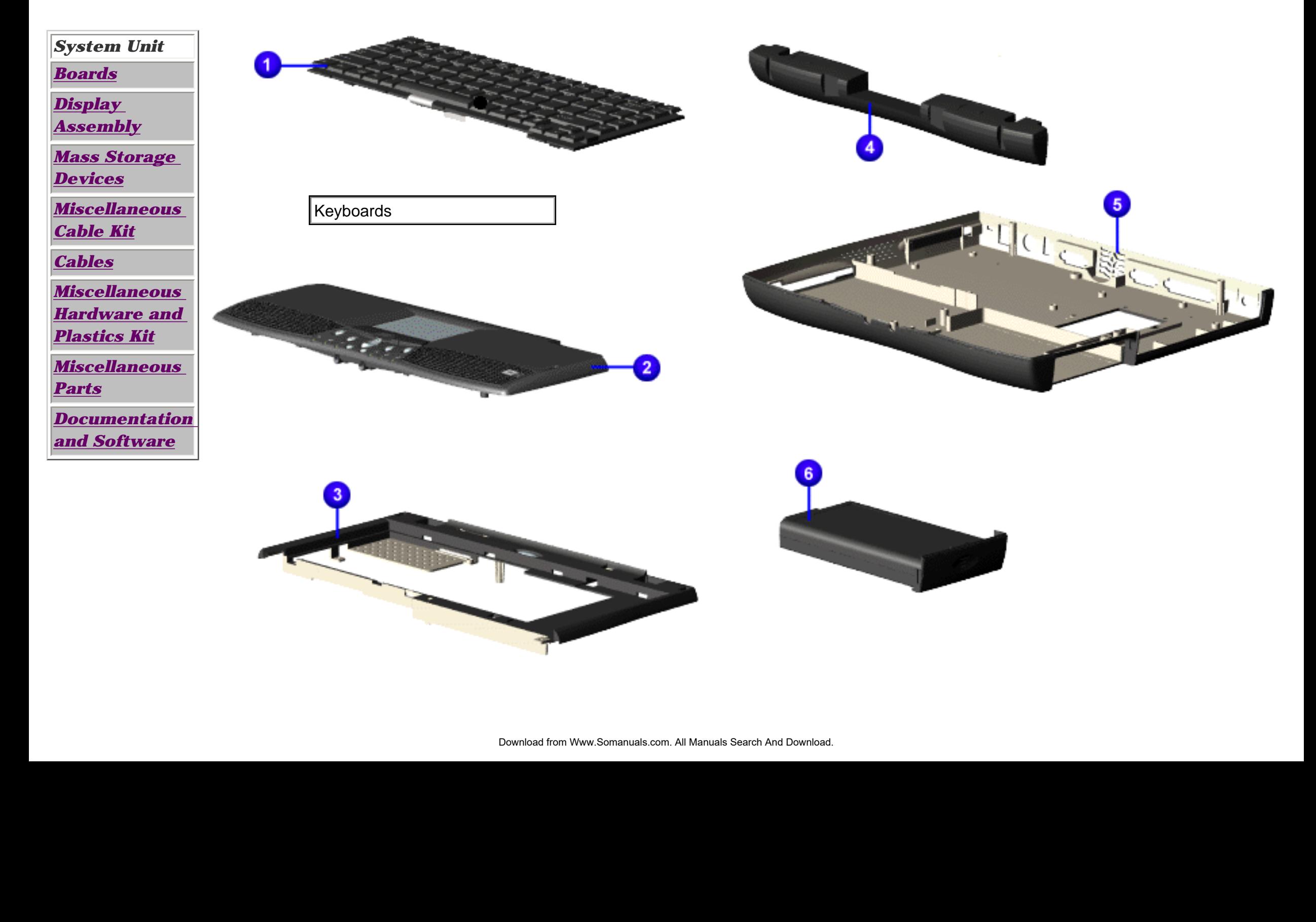

<span id="page-18-8"></span><span id="page-18-7"></span><span id="page-18-6"></span><span id="page-18-5"></span><span id="page-18-4"></span><span id="page-18-3"></span><span id="page-18-2"></span><span id="page-18-1"></span><span id="page-18-0"></span> | **[Home Page](#page-0-16)** | **[Notice](#page-1-16)** | **[Preface](#page-2-16)** | **[Product Description](#page-3-16)** | **[Troubleshooting](#page-85-16)  [Illustrated Parts Catalog](#page-16-16)** | **[Removal & Replacement Procedures](#page-26-16)** | **[Specifications](#page-72-16) [Pin Assignments](#page-83-16)** | **[Battery Pack Operations](#page-84-16)**

### **Boards**

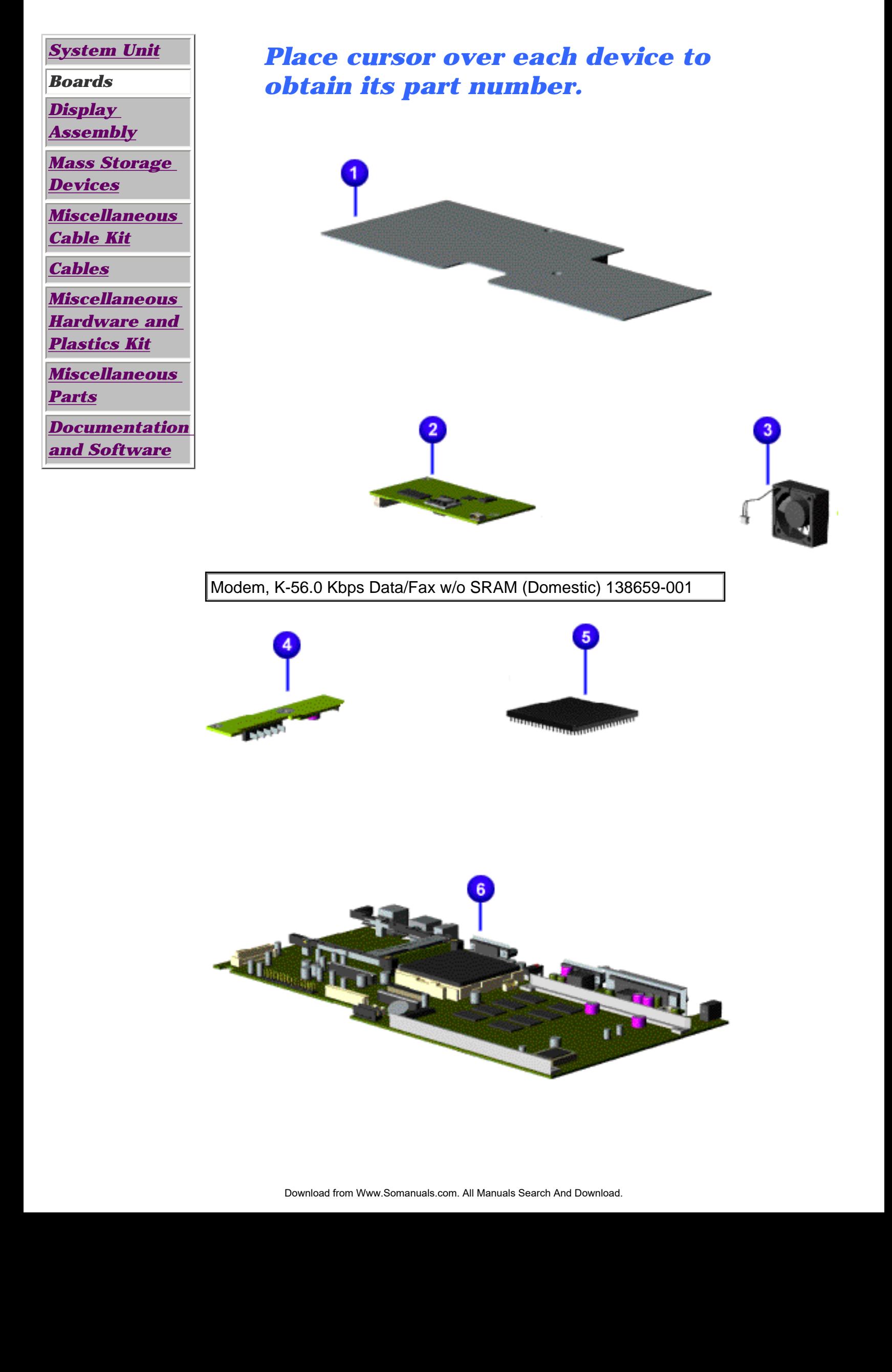

<span id="page-19-7"></span><span id="page-19-6"></span><span id="page-19-5"></span><span id="page-19-4"></span><span id="page-19-3"></span><span id="page-19-1"></span><span id="page-19-0"></span> | **[Home Page](#page-0-17)** | **[Notice](#page-1-17)** | **[Preface](#page-2-17)** | **[Product Description](#page-3-17)** | **[Troubleshooting](#page-85-17) [Illustrated Parts Catalog](#page-16-17)** | **[Removal & Replacement Procedures](#page-26-17)** | **[Specifications](#page-72-17) [Pin Assignments](#page-83-17)** | **[Battery Pack Operations](#page-84-17)**

# **Display Assembly**

<span id="page-19-8"></span><span id="page-19-2"></span>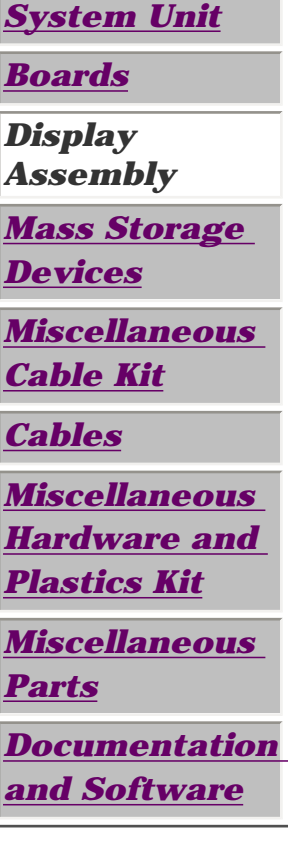

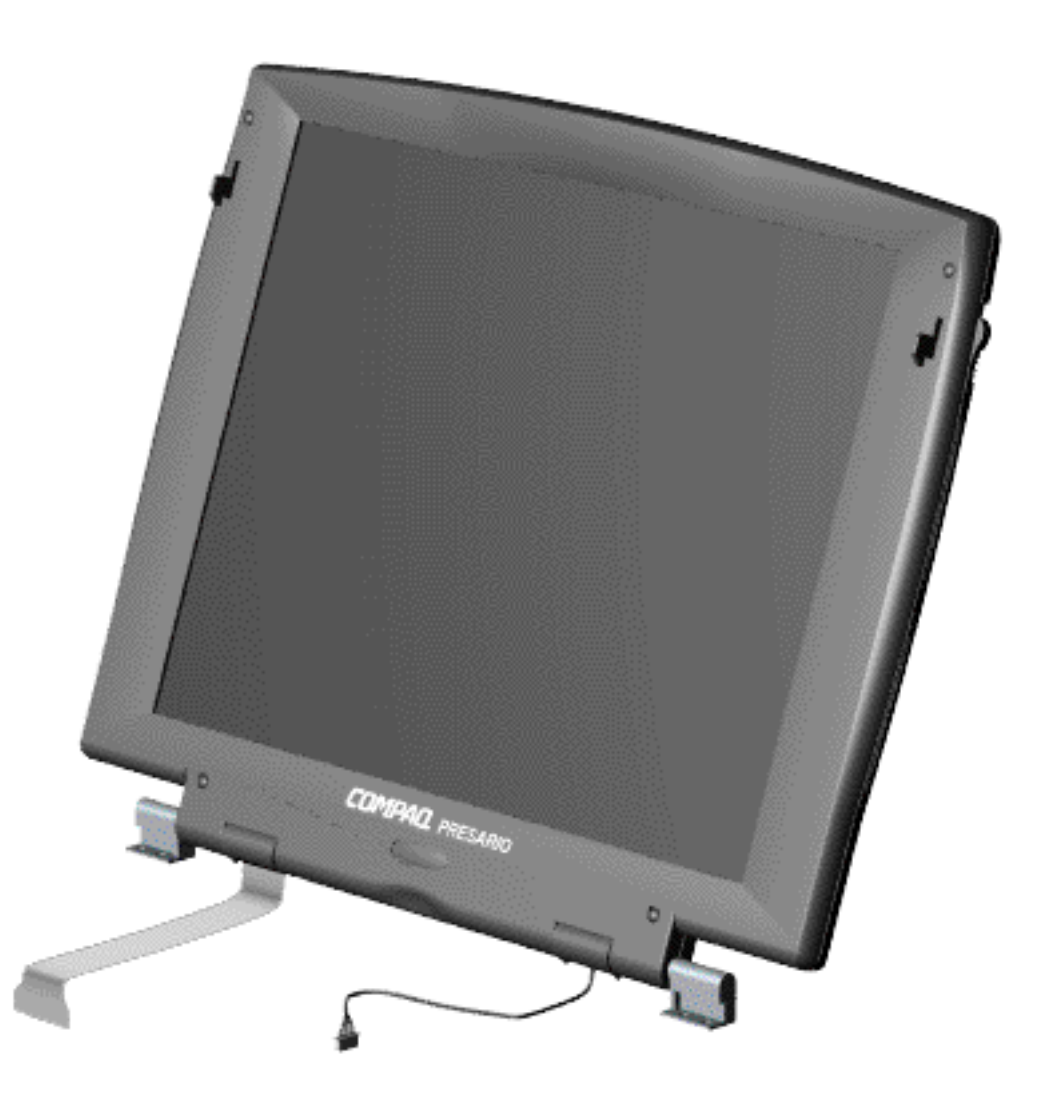

<span id="page-20-7"></span><span id="page-20-6"></span><span id="page-20-5"></span><span id="page-20-4"></span><span id="page-20-3"></span><span id="page-20-1"></span><span id="page-20-0"></span> | **[Home Page](#page-0-18)** | **[Notice](#page-1-18)** | **[Preface](#page-2-18)** | **[Product Description](#page-3-18)** | **[Troubleshooting](#page-85-18) [Illustrated Parts Catalog](#page-16-18)** | **[Removal & Replacement Procedures](#page-26-18)** | **[Specifications](#page-72-18) [Pin Assignments](#page-83-18)** | **[Battery Pack Operations](#page-84-18)**

### **Mass Storage Devices**

<span id="page-20-8"></span><span id="page-20-2"></span>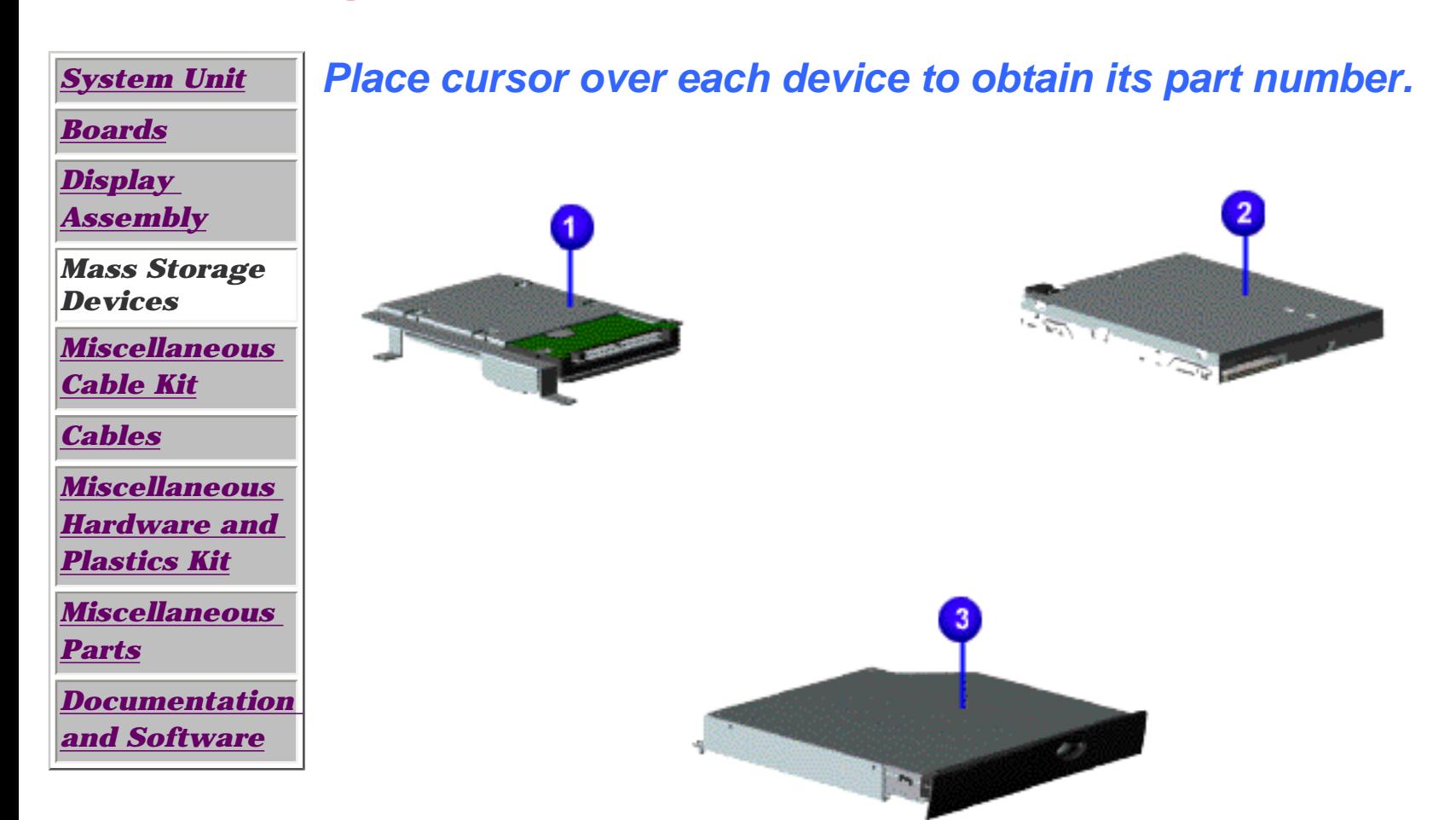

<span id="page-21-7"></span><span id="page-21-6"></span><span id="page-21-5"></span><span id="page-21-4"></span><span id="page-21-3"></span><span id="page-21-1"></span><span id="page-21-0"></span> | **[Home Page](#page-0-19)** | **[Notice](#page-1-19)** | **[Preface](#page-2-19)** | **[Product Description](#page-3-19)** | **[Troubleshooting](#page-85-19) [Illustrated Parts Catalog](#page-16-19)** | **[Removal & Replacement Procedures](#page-26-19)** | **[Specifications](#page-72-19) [Pin Assignments](#page-83-19)** | **[Battery Pack Operations](#page-84-19)**

### **Miscellaneous Cables Kit**

<span id="page-21-8"></span><span id="page-21-2"></span>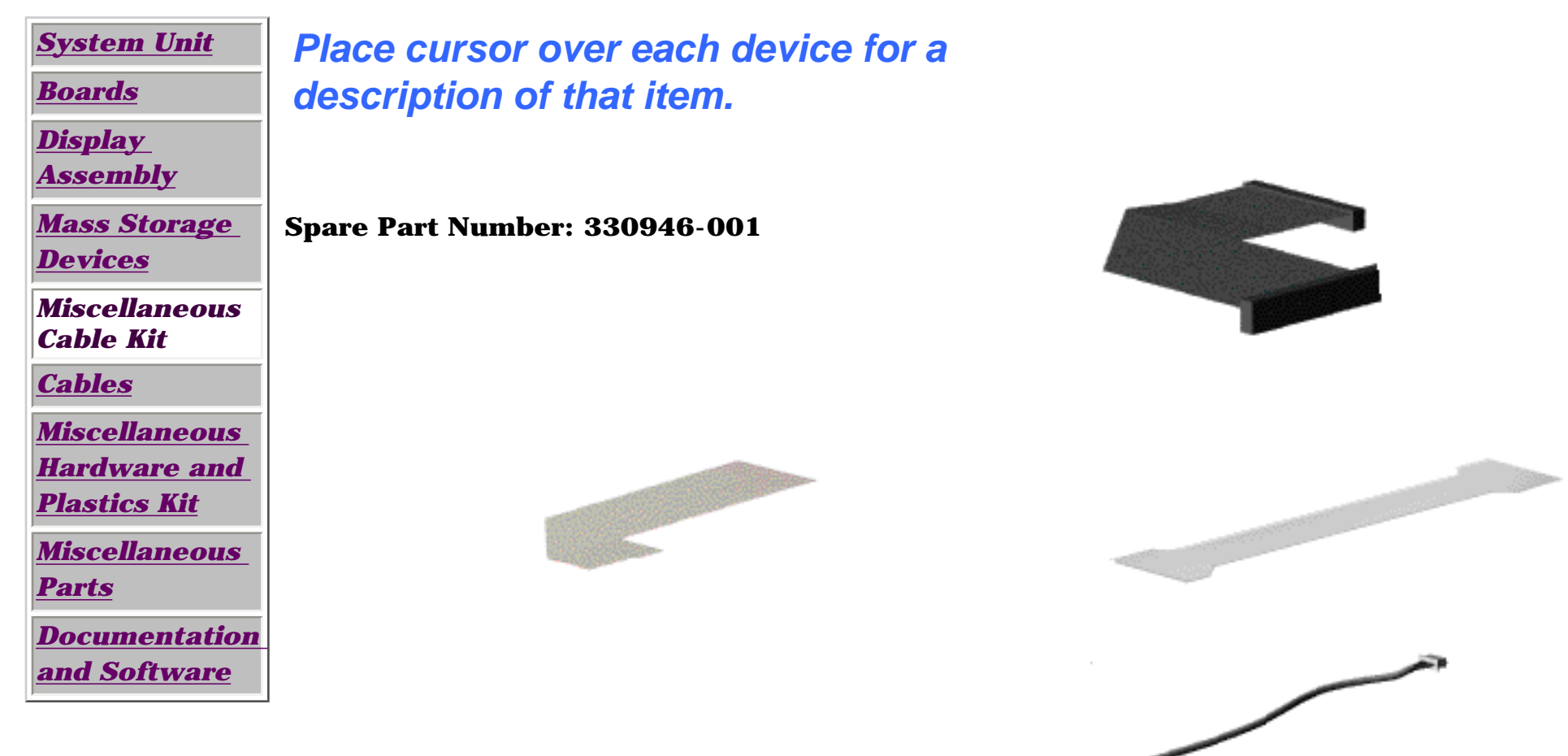

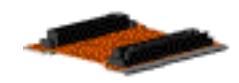

 $\sim$ 

<span id="page-22-7"></span><span id="page-22-6"></span><span id="page-22-5"></span><span id="page-22-4"></span><span id="page-22-3"></span><span id="page-22-1"></span><span id="page-22-0"></span> | **[Home Page](#page-0-20)** | **[Notice](#page-1-20)** | **[Preface](#page-2-20)** | **[Product Description](#page-3-20)** | **[Troubleshooting](#page-85-20) [Illustrated Parts Catalog](#page-16-20)** | **[Removal & Replacement Procedures](#page-26-20)** | **[Specifications](#page-72-20) [Pin Assignments](#page-83-20)** | **[Battery Pack Operations](#page-84-20)**

# **Cables**

<span id="page-22-8"></span><span id="page-22-2"></span>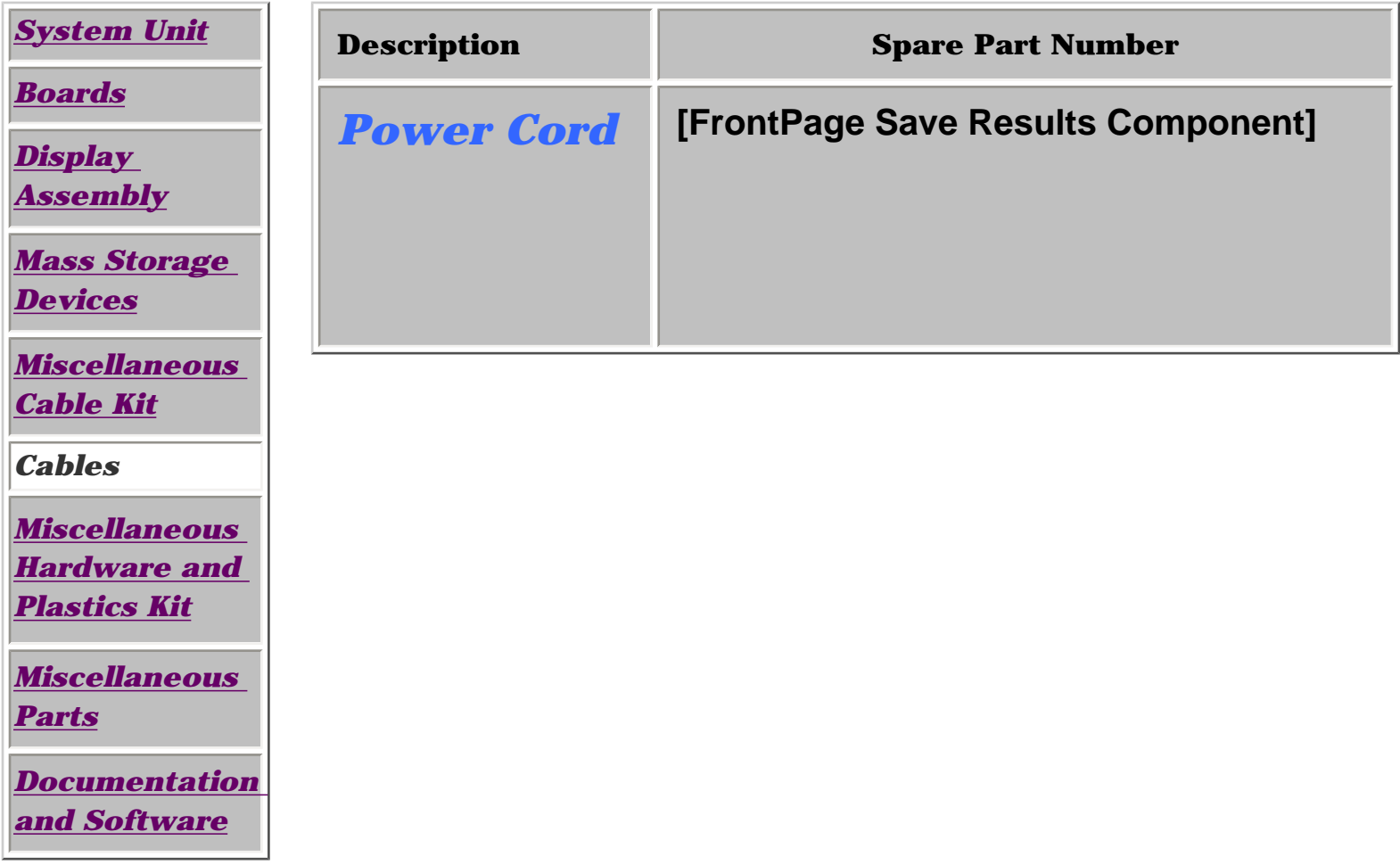

<span id="page-23-7"></span><span id="page-23-6"></span><span id="page-23-5"></span><span id="page-23-4"></span><span id="page-23-3"></span><span id="page-23-1"></span><span id="page-23-0"></span> | **[Home Page](#page-0-21)** | **[Notice](#page-1-21)** | **[Preface](#page-2-21)** | **[Product Description](#page-3-21)** | **[Troubleshooting](#page-85-21) [Illustrated Parts Catalog](#page-16-21)** | **[Removal & Replacement Procedures](#page-26-21)** | **[Specifications](#page-72-21) [Pin Assignments](#page-83-21)** | **[Battery Pack Operations](#page-84-21)**

### **Miscellaneous Hardware and Plastics Kit**

<span id="page-23-8"></span><span id="page-23-2"></span>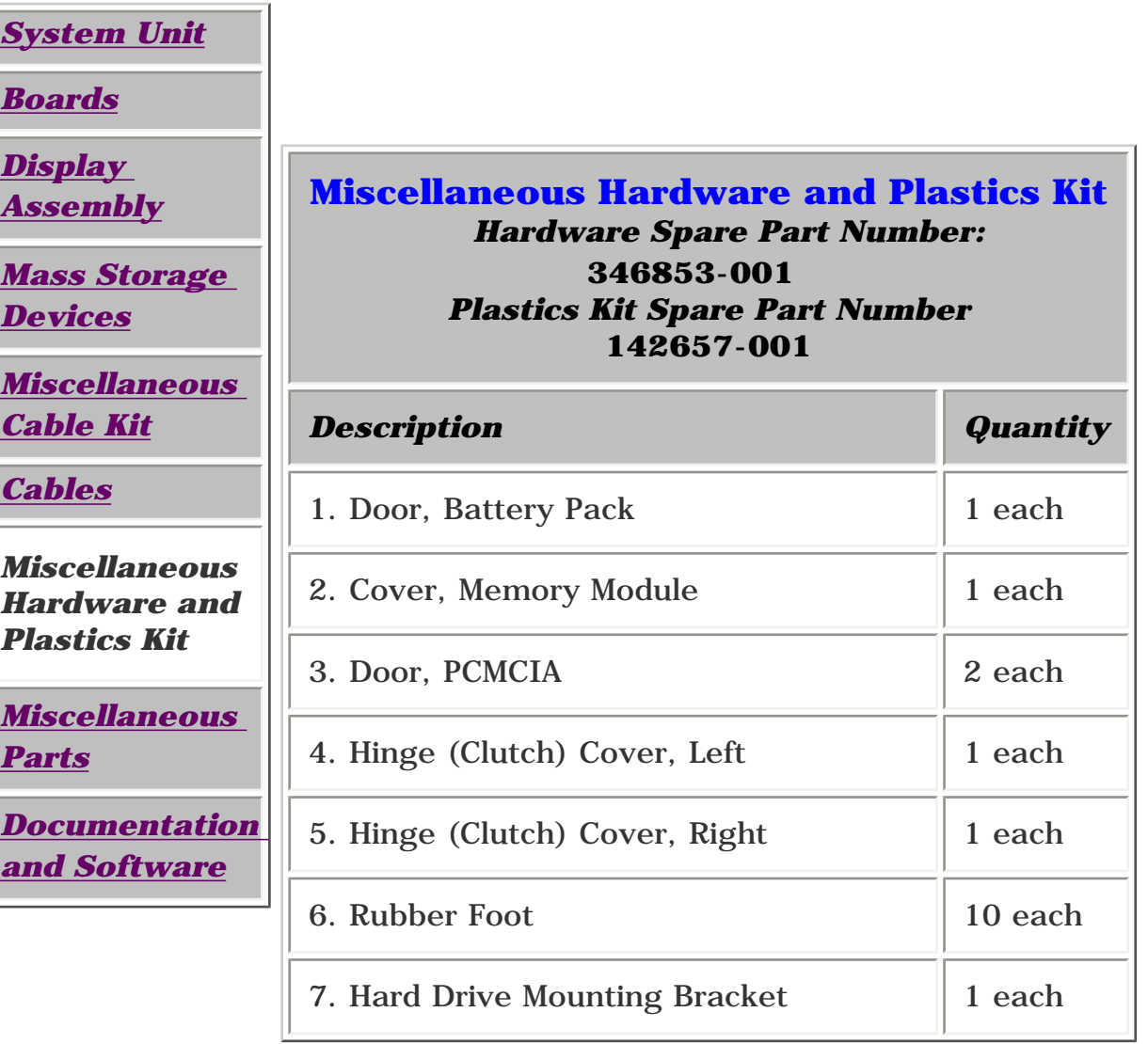

<span id="page-24-7"></span><span id="page-24-6"></span><span id="page-24-5"></span><span id="page-24-4"></span><span id="page-24-3"></span><span id="page-24-1"></span><span id="page-24-0"></span> | **[Home Page](#page-0-22)** | **[Notice](#page-1-22)** | **[Preface](#page-2-22)** | **[Product Description](#page-3-22)** | **[Troubleshooting](#page-85-22) [Illustrated Parts Catalog](#page-16-22)** | **[Removal & Replacement Procedures](#page-26-22)** | **[Specifications](#page-72-22) [Pin Assignments](#page-83-22)** | **[Battery Pack Operations](#page-84-22)**

### **Miscellaneous Parts**

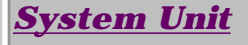

*[Boards](#page-18-7)*

*[Display](#page-19-7)* 

*[Assembly](#page-19-7)*

*[Mass Storage](#page-20-7) [Devices](#page-20-7)*

<span id="page-24-8"></span><span id="page-24-2"></span>*[Miscellaneous](#page-21-7) [Cable Kit](#page-21-7)*

*[Cables](#page-22-7)*

*[Miscellaneous](#page-23-7) [Hardware and](#page-23-7) [Plastics Kit](#page-23-7)*

*Miscellaneous Parts*

*[Documentation](#page-25-8)  [and Software](#page-25-8)* Miscellaneous<br> **Parts<br>
Documentation**<br> **And Software**<br>
Download from Www.Somanuals.com. All Manuals Search And Download.<br>
Download from Www.Somanuals.com. All Manuals Search And Download.

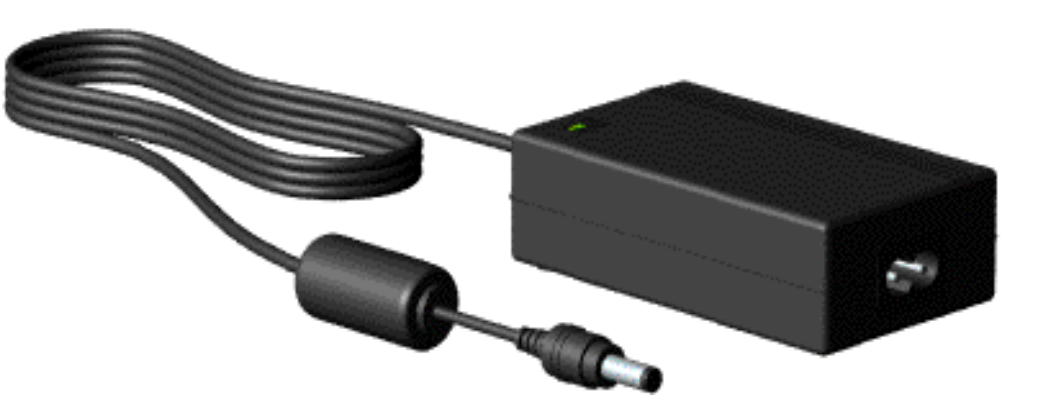

*Use the scroll down menu for the description and spare part number of spare parts Not Shown.*

<span id="page-25-8"></span><span id="page-25-7"></span><span id="page-25-6"></span><span id="page-25-5"></span><span id="page-25-4"></span><span id="page-25-3"></span><span id="page-25-2"></span><span id="page-25-1"></span><span id="page-25-0"></span> | **[Home Page](#page-0-23)** | **[Notice](#page-1-23)** | **[Preface](#page-2-23)** | **[Product Description](#page-3-23)** | **[Troubleshooting](#page-85-23)  [Illustrated Parts Catalog](#page-16-23)** | **[Removal & Replacement Procedures](#page-26-23)** | **[Specifications](#page-72-23) [Pin Assignments](#page-83-23)** | **[Battery Pack Operations](#page-84-23)**

### **Documentation and Software**

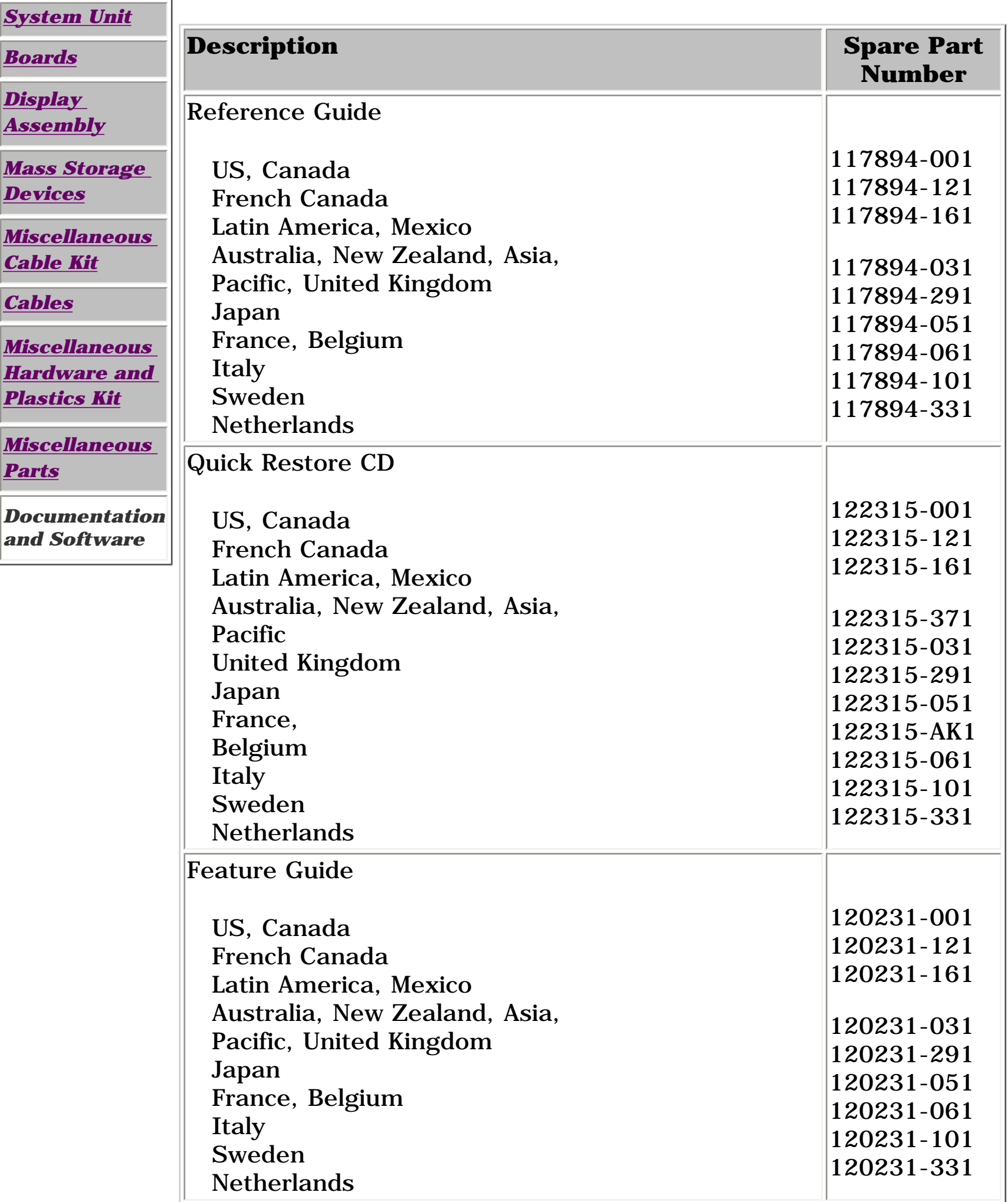

<span id="page-26-32"></span><span id="page-26-31"></span><span id="page-26-30"></span><span id="page-26-29"></span><span id="page-26-28"></span><span id="page-26-27"></span><span id="page-26-26"></span><span id="page-26-25"></span><span id="page-26-24"></span><span id="page-26-23"></span><span id="page-26-22"></span><span id="page-26-21"></span><span id="page-26-20"></span><span id="page-26-19"></span><span id="page-26-18"></span><span id="page-26-17"></span><span id="page-26-16"></span><span id="page-26-15"></span><span id="page-26-14"></span><span id="page-26-13"></span><span id="page-26-12"></span><span id="page-26-10"></span><span id="page-26-9"></span><span id="page-26-8"></span><span id="page-26-7"></span><span id="page-26-6"></span><span id="page-26-4"></span><span id="page-26-3"></span><span id="page-26-2"></span><span id="page-26-1"></span><span id="page-26-0"></span> | **[Home Page](#page-0-24)** | **[Notice](#page-1-24)** | **[Preface](#page-2-24)** | **[Product Description](#page-3-24)** | **[Troubleshooting](#page-85-24) [Illustrated Parts Catalog](#page-16-24)** | **[Removal & Replacement Procedures](#page-26-24)** | **[Specifications](#page-72-24) [Pin Assignments](#page-83-24)** | **[Battery Pack Operations](#page-84-24)**

### **Removal and Replacement Procedures**

**This section explains the removal and replacement procedures for the computer.**

### *Serial Number Location*

*Report the computer* [10] serial number to Compaq *when requesting information or ordering spare parts.*

<span id="page-26-11"></span><span id="page-26-5"></span>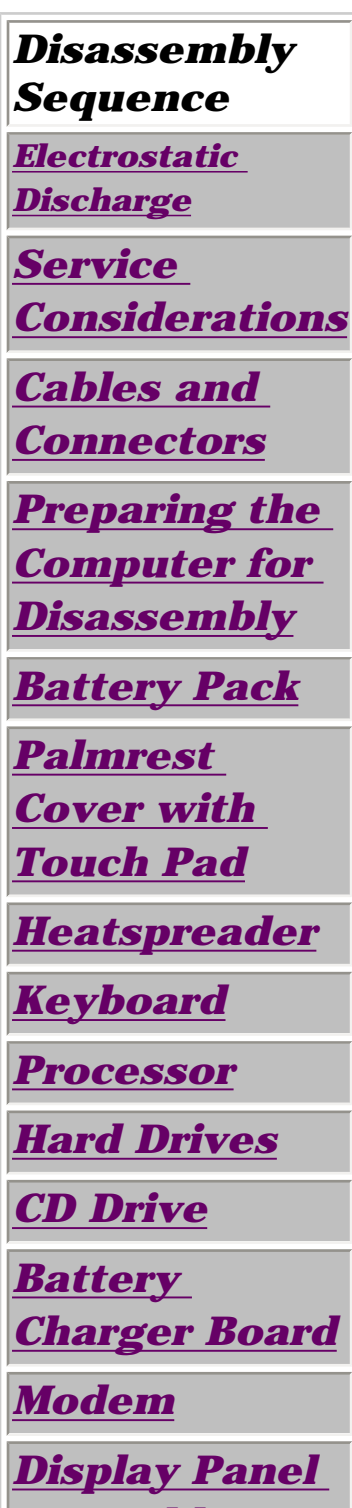

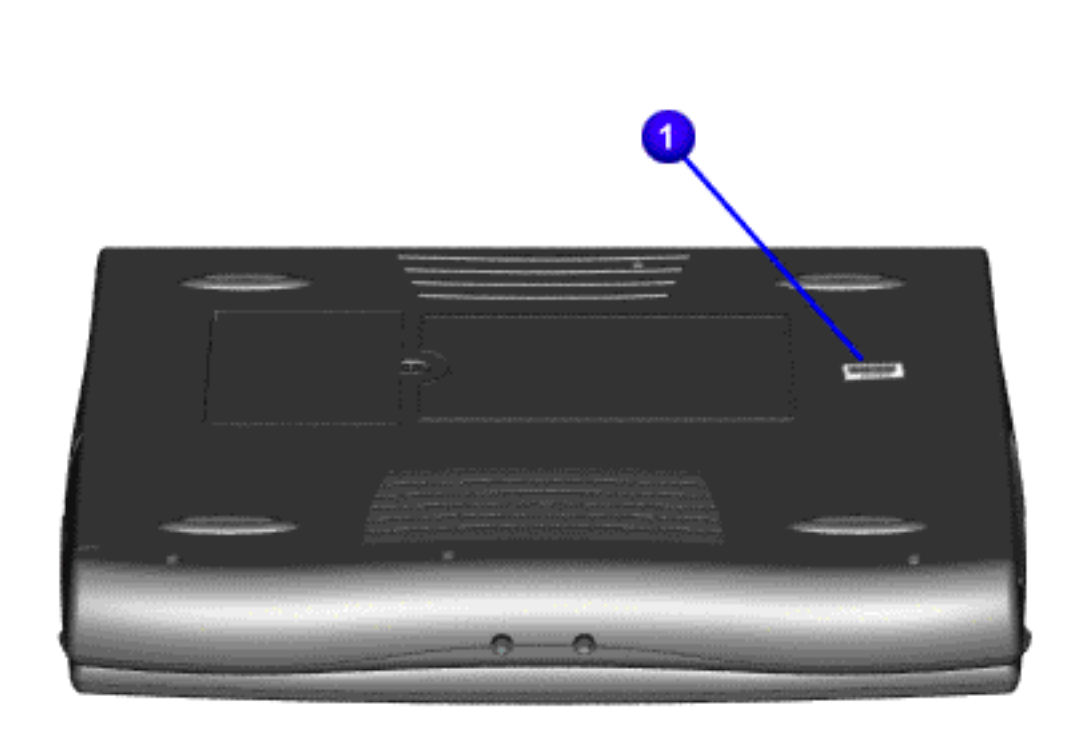

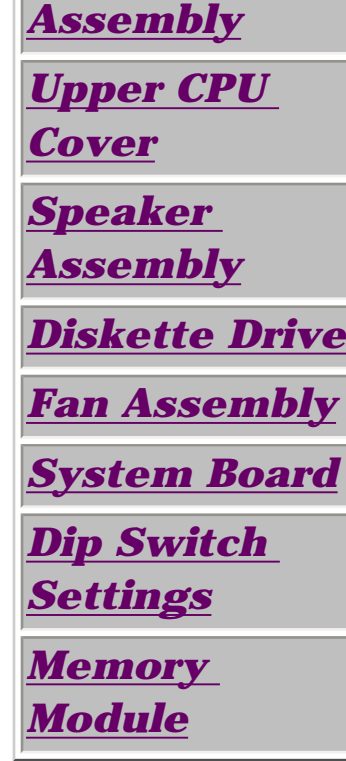

 **Electrostatic Discharge**   $\sqrt{N}$ 

<span id="page-27-1"></span><span id="page-27-0"></span> | **[Home Page](#page-0-25)** | **[Notice](#page-1-25)** | **[Preface](#page-2-25)** | **[Product Description](#page-3-25)** | **[Troubleshooting](#page-85-25) [Illustrated Parts Catalog](#page-16-25)** | **[Removal & Replacement Procedures](#page-26-25)** | **[Specifications](#page-72-25) [Pin Assignments](#page-83-25)** | **[Battery Pack Operations](#page-84-25)**

## **A sudden discharge of static electricity from a finger or other conductor can destroy static-sensitive devices or microcircuitry.**

- **Often the spark is neither felt nor heard, but damage occurs. An electronic device exposed to an electrostatic discharge (ESD) may not be affected at all and will work perfectly throughout a normal cycle. Although it may function normally for a while, it is possible for the exposed device's internal layers to degrade, reducing its life expectancy considerably.**
- **Networks built into multiple integrated circuits provide some protection, but in many cases, the discharge can contain enough power to alter device parameters and melt silicon junctions.**

### **Generating Static**

*This table shows the different electrostatic voltage levels generated by various activities.*

> **NOTE:** 700 volts can degrade a product.

## **Typical Electrostatic Voltages**

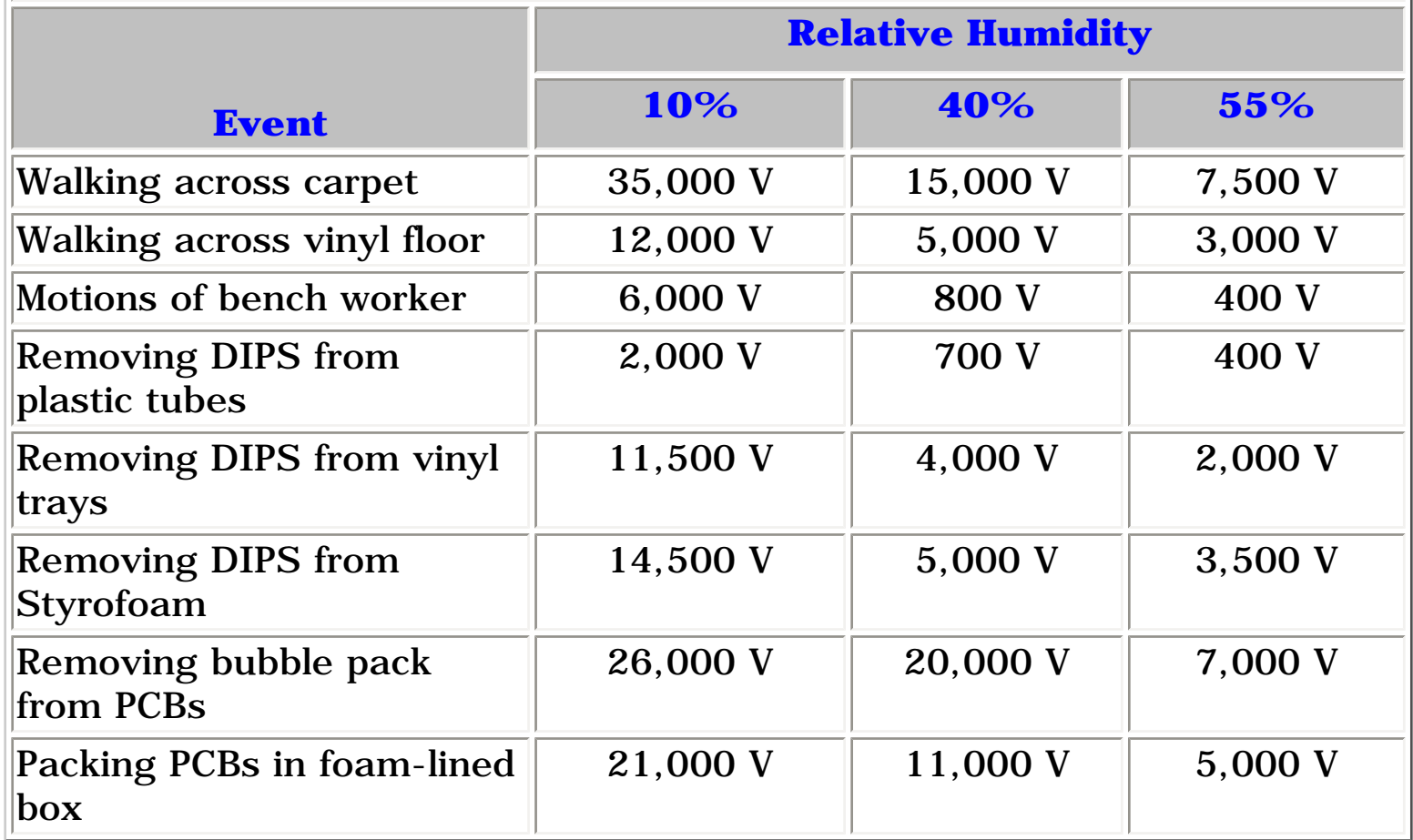

Return to [Removal & Replacement Procedures](#page-26-25)

 | **[Home Page](#page-0-26)** | **[Notice](#page-1-26)** | **[Preface](#page-2-26)** | **[Product Description](#page-3-26)** | **[Troubleshooting](#page-85-26)  [Illustrated Parts Catalog](#page-16-26)** | **[Removal & Replacement Procedures](#page-26-26)** | **[Specifications](#page-72-26) [Pin Assignments](#page-83-26)** | **[Battery Pack Operations](#page-84-26)**

### *Service Considerations*

<span id="page-28-1"></span>**Listed below are some of the considerations that you should keep in mind during the disassembly and re-assembly of the computer.**

### *Tool and Software Requirements*

<span id="page-28-0"></span>To service the computer, you need the following:

- Compaq screwdriver kit (Spare Part No. 161946-001)
- Torx T-9 screwdriver
- 3/16-inch and 5mm nut drivers (for screwlocks and standoffs)
- Small, standard screwdriver
- Small, Phillips screwdriver
- Diagnostics software

### *Screws*

The screws used in the computer are not interchangeable. If an incorrect screw is used during the reassembly process it can damage the unit.

**Compaq** strongly recommends that each screw removed during disassembly be kept with the part from which it was removed, then returned to the original location.

**IMPORTANT:** As each subassembly is removed from the computer, it should be placed away from the work area to prevent damage.

### *[Return to Removal & Replacement Procedures](#page-26-26)*

<span id="page-29-5"></span><span id="page-29-4"></span><span id="page-29-3"></span><span id="page-29-2"></span><span id="page-29-1"></span><span id="page-29-0"></span> | **[Home Page](#page-0-27)** | **[Notice](#page-1-27)** | **[Preface](#page-2-27)** | **[Product Description](#page-3-27)** | **[Troubleshooting](#page-85-27)  [Illustrated Parts Catalog](#page-16-27)** | **[Removal & Replacement Procedures](#page-26-27)** | **[Specifications](#page-72-27) [Pin Assignments](#page-83-27)** | **[Battery Pack Operations](#page-84-27)**

### *Cables and Connectors*

**Most cables used throughout the units are ribbon cables; they must be handled with extreme care to avoid damage.**

- Apply only the required tension to seat or unseat the cables during insertion and removal from the connector.
- Handle cables by the connector whenever possible.
- In all cases, avoid bending, twisting, or tearing the cables, and ensure that the cables are routed in such a way that they cannot be caught or snagged by parts being removed or replaced. Handle flex cables with extreme care; they can tear easily.

 *Use the following precautions when handling cables to prevent damage to the cable or computer:*

- Removing a Cable from a **[ZIF Connector](#page-30-0)**.
- The ribbon cable position for the **[3.2-GB, 4.0-GB, 4.3-GB, and 6.4-GB hard drive](#page-31-0)**.
- The ribbon cable position for the **[CD drive.](#page-32-0)**
- The ribbon cable position for the **[diskette drive](#page-33-0)**.
- The cable position for the **[speaker assembly.](#page-34-0)**

**CAUTION:** When servicing these computers, ensure that cables are placed in their proper location during the reassembly process. Improper cable placement can cause severe damage to the unit.

### *Select the desired illustration.*

#### *Plastic Parts*

Plastic parts can be damaged if excessive force is used during disassembly and reassembly. When handling the plastic parts, use care. Apply pressure only at the points designated in the maintenance instructions.

Return to [Removal & Replacement Procedures](#page-26-27) and Nanuals Search And Download. http://www.hpables.com/athome/support/metal-com/athome/support/manuals.com. All Manuals Search And Download.<br>The Manuals Search And Download for the Manual Search And Download from Www.Somanuals.com. All Manuals Search And

 | **[Home Page](#page-0-28)** | **[Notice](#page-1-28)** | **[Preface](#page-2-28)** | **[Product Description](#page-3-28)** | **[Troubleshooting](#page-85-28) [Illustrated Parts Catalog](#page-16-28)** | **[Removal & Replacement Procedures](#page-26-28)** | **[Specifications](#page-72-28) [Pin Assignments](#page-83-28)** | **[Battery Pack Operations](#page-84-28)**

### *ZIF Connectors*

The computer uses a zero insertion force (ZIF) connector for the keyboard cable to the system board. To remove a cable from a ZIF connector, lift both corners of the ZIF connector and slide simultaneously with constant light force.

<span id="page-30-0"></span>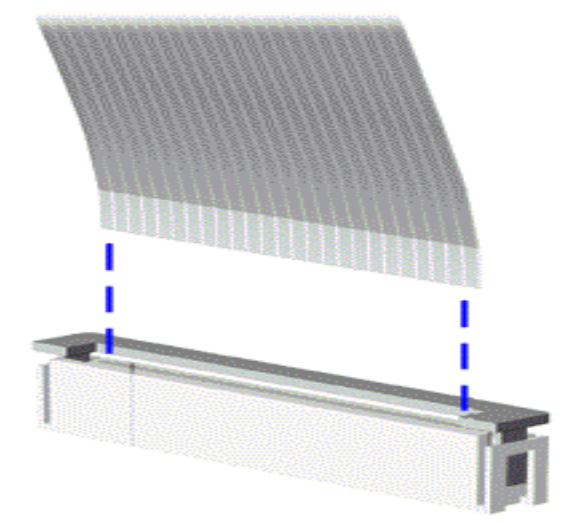

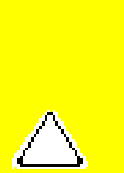

**CAUTION:** A ZIF connector and its attached cable can be easily damaged. Handle only the connector slide when removing or replacing a cable. Never pull or twist on the cable while it is connected.

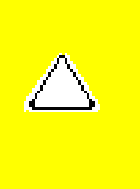

**CAUTION:** When servicing this computer, ensure that cables are placed in their proper location during the reassembly process. Improper cable placement can damage the computer.

 | **[Home Page](#page-0-29)** | **[Notice](#page-1-29)** | **[Preface](#page-2-29)** | **[Product Description](#page-3-29)** | **[Troubleshooting](#page-85-29) [Illustrated Parts Catalog](#page-16-29)** | **[Removal & Replacement Procedures](#page-26-29)** | **[Specifications](#page-72-29) [Pin Assignments](#page-83-29)** | **[Battery Pack Operations](#page-84-29)**

The ribbon cable position for the 3.2-GB hard drive.

<span id="page-31-0"></span>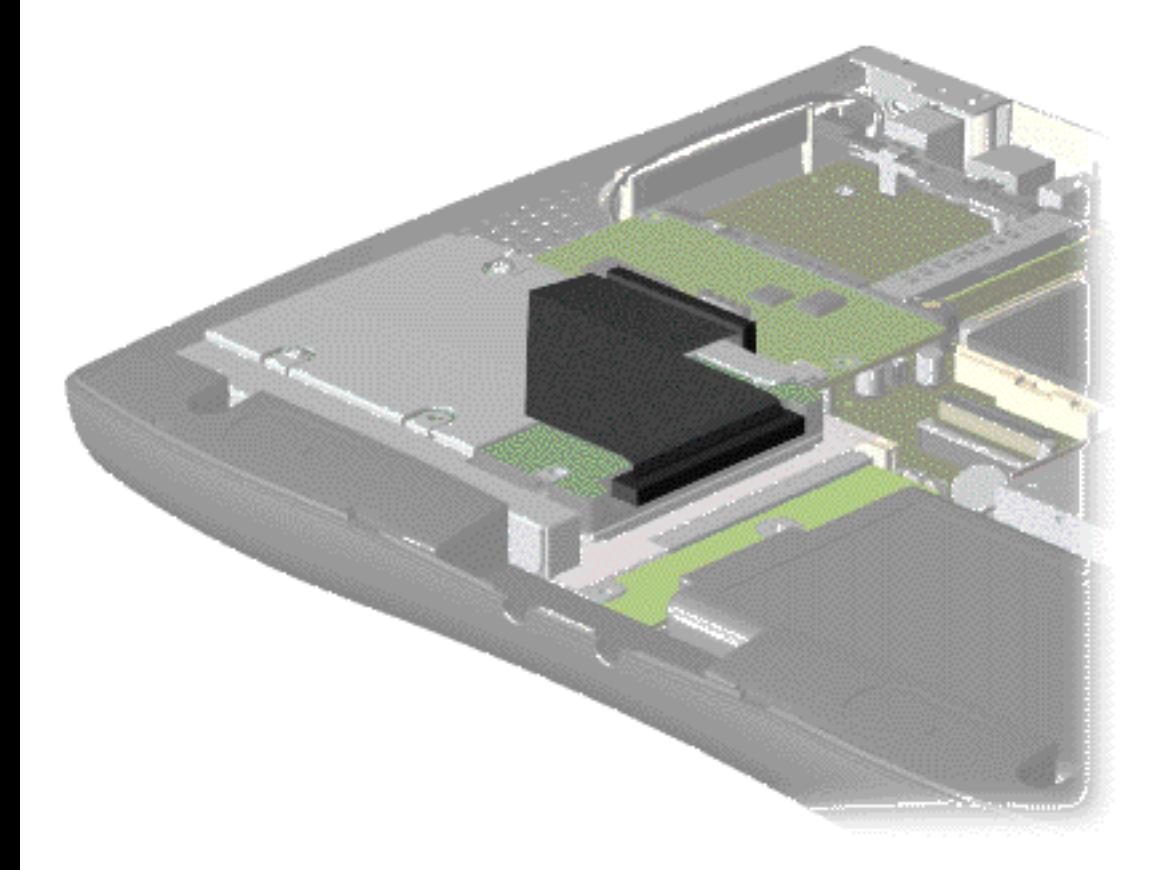

 | **[Home Page](#page-0-30)** | **[Notice](#page-1-30)** | **[Preface](#page-2-30)** | **[Product Description](#page-3-30)** | **[Troubleshooting](#page-85-30) [Illustrated Parts Catalog](#page-16-30)** | **[Removal & Replacement Procedures](#page-26-30)** | **[Specifications](#page-72-30) [Pin Assignments](#page-83-30)** | **[Battery Pack Operations](#page-84-30)**

The ribbon cable position for the CD drive.

<span id="page-32-0"></span>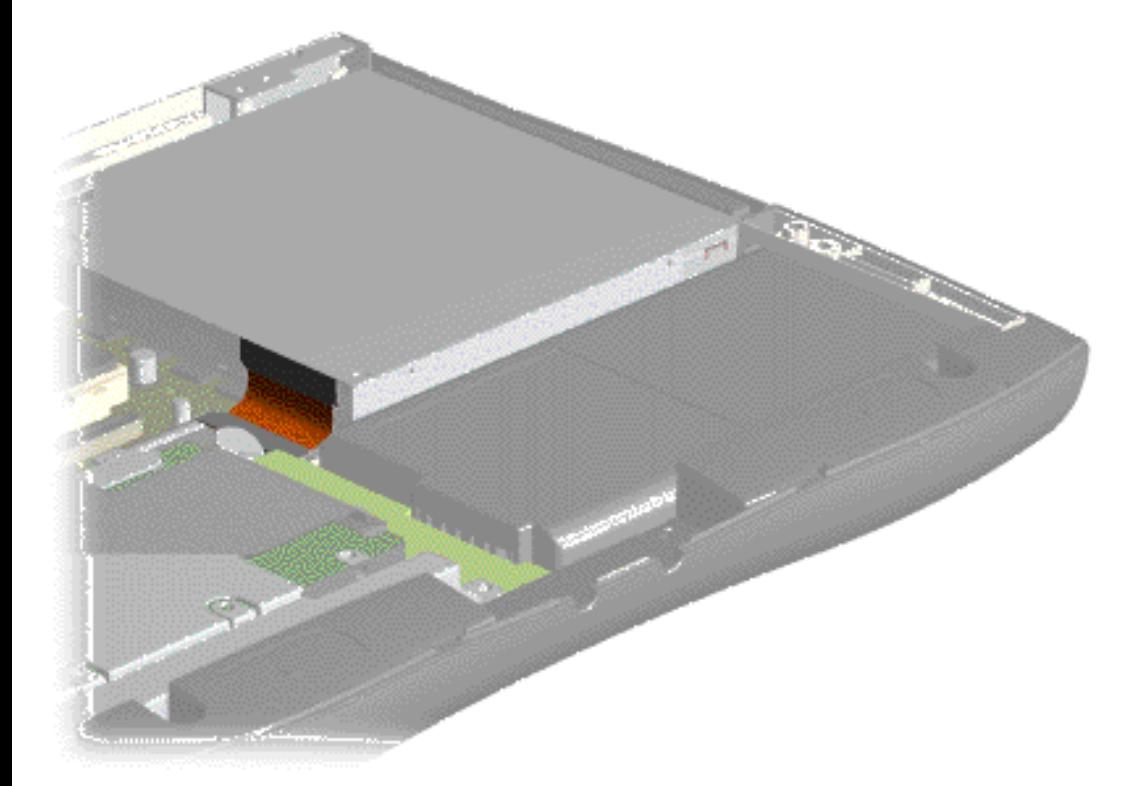

 | **[Home Page](#page-0-29)** | **[Notice](#page-1-29)** | **[Preface](#page-2-29)** | **[Product Description](#page-3-29)** | **[Troubleshooting](#page-85-29) [Illustrated Parts Catalog](#page-16-29)** | **[Removal & Replacement Procedures](#page-26-29)** | **[Specifications](#page-72-29) [Pin Assignments](#page-83-29)** | **[Battery Pack Operations](#page-84-29)**

The ribbon cable position for the diskette drive.

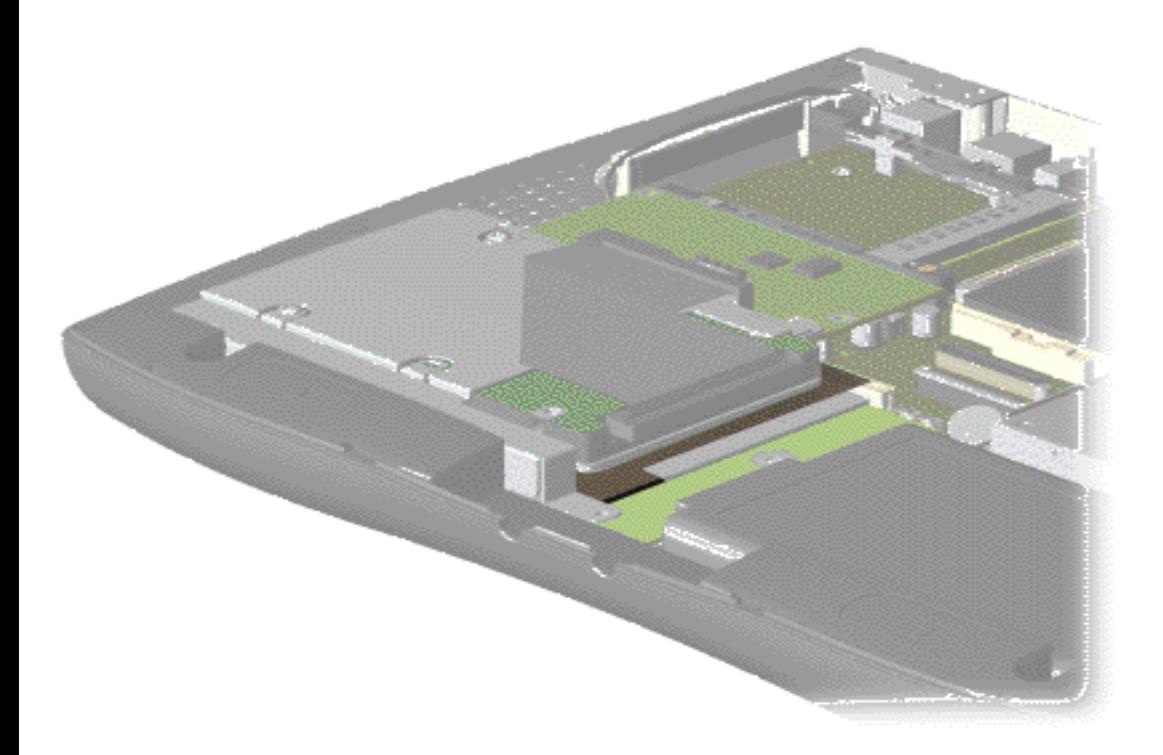

### Back to **[Cables and Connectors](#page-29-2).**

<span id="page-33-0"></span>http://eww.gomanuals.com. All Manuals Search And Download.<br>Lownload from Www.Somanuals.com. All Manuals Search And Download.

 | **[Home Page](#page-0-31)** | **[Notice](#page-1-31)** | **[Preface](#page-2-31)** | **[Product Description](#page-3-31)** | **[Troubleshooting](#page-85-31) [Illustrated Parts Catalog](#page-16-31)** | **[Removal & Replacement Procedures](#page-26-31)** | **[Specifications](#page-72-31) [Pin Assignments](#page-83-31)** | **[Battery Pack Operations](#page-84-31)**

The cable position for the speaker assembly.

<span id="page-34-0"></span>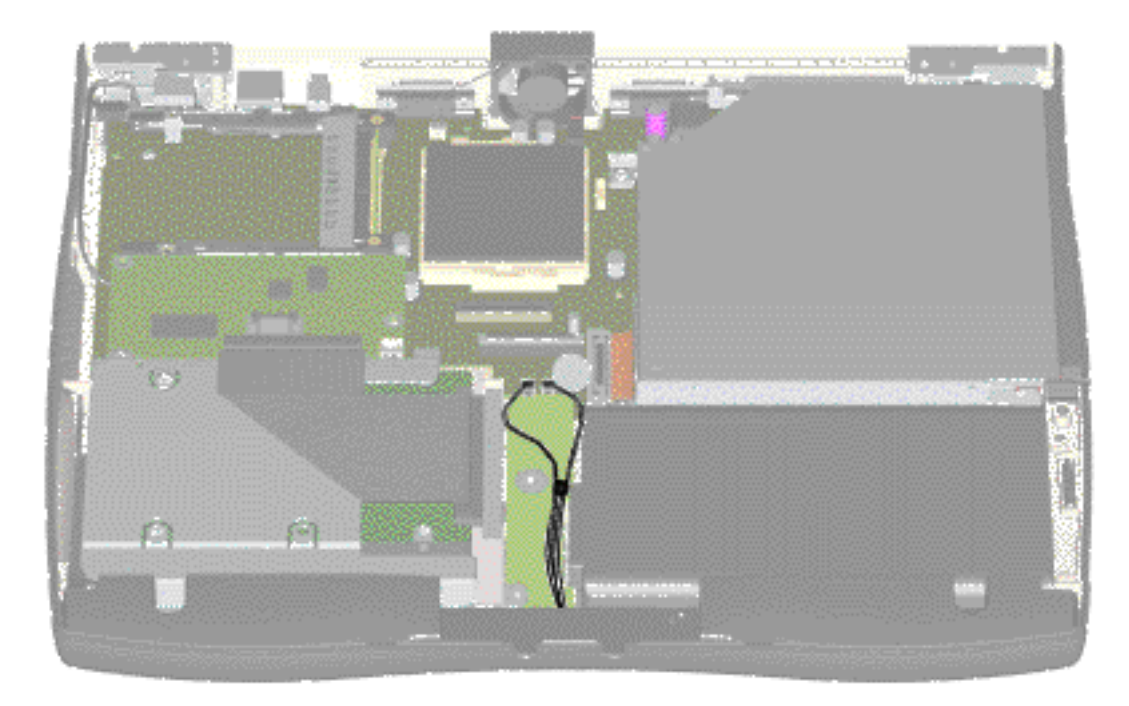

 | **[Home Page](#page-0-32)** | **[Notice](#page-1-32)** | **[Preface](#page-2-32)** | **[Product Description](#page-3-32)** | **[Troubleshooting](#page-85-32)  [Illustrated Parts Catalog](#page-16-32)** | **[Removal & Replacement Procedures](#page-26-32)** | **[Specifications](#page-72-32) [Pin Assignments](#page-83-32)** | **[Battery Pack Operations](#page-84-32)**

### <span id="page-35-0"></span>**Preparing the Computer for Disassembly**

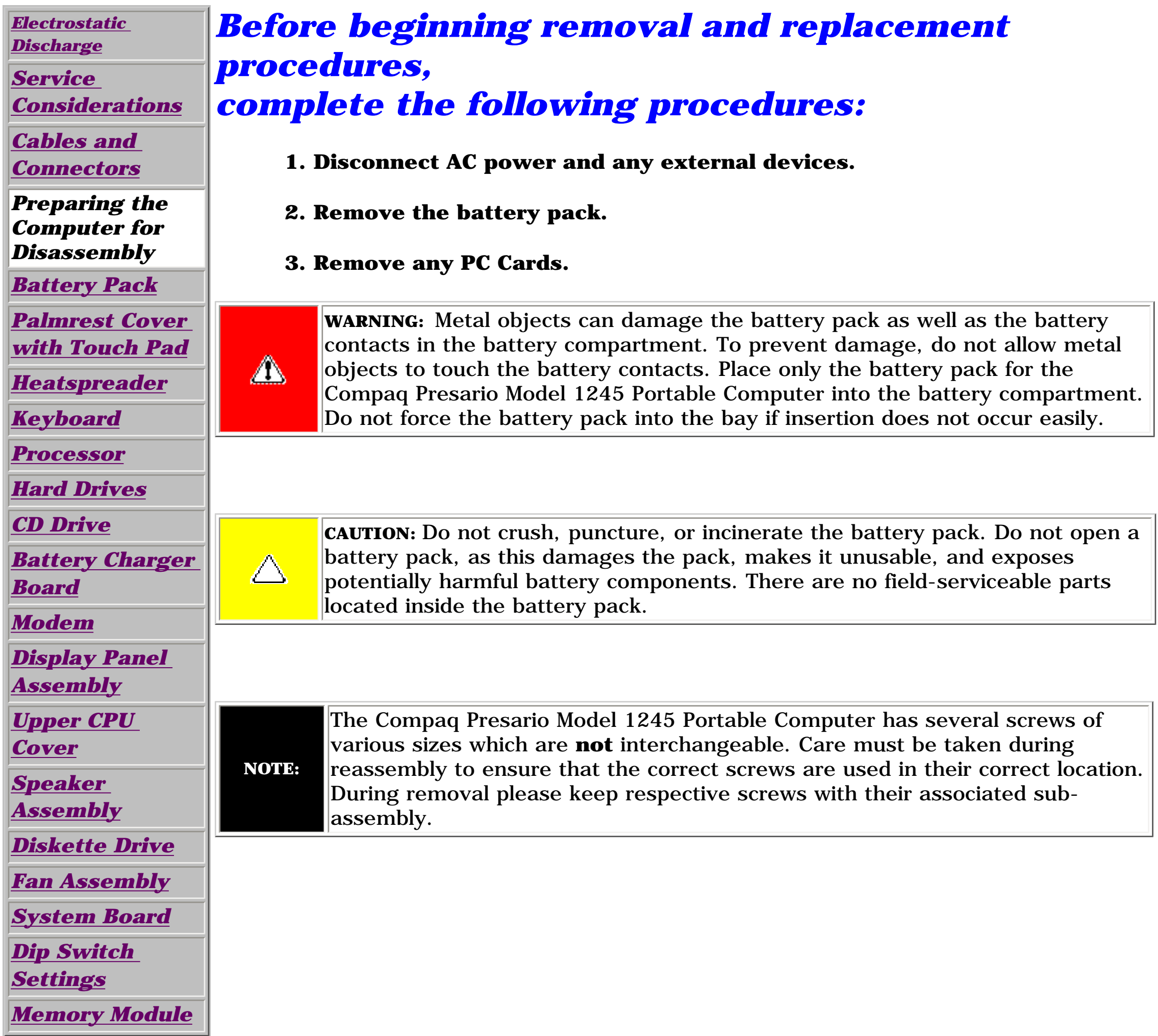

Return to [Removal & Replacement Procedures.](#page-26-32)
<span id="page-36-13"></span><span id="page-36-12"></span><span id="page-36-11"></span><span id="page-36-7"></span><span id="page-36-6"></span><span id="page-36-5"></span><span id="page-36-4"></span><span id="page-36-3"></span><span id="page-36-2"></span><span id="page-36-1"></span><span id="page-36-0"></span> | **[Home Page](#page-0-0)** | **[Notice](#page-1-0)** | **[Preface](#page-2-0)** | **[Product Description](#page-3-0)** | **[Troubleshooting](#page-85-0)  [Illustrated Parts Catalog](#page-16-0)** | **[Removal & Replacement Procedures](#page-26-0)** | **[Specifications](#page-72-0) [Pin Assignments](#page-83-0)** | **[Battery Pack Operations](#page-84-0)**

# <span id="page-36-10"></span>**Removing the Battery Pack**

<span id="page-36-9"></span><span id="page-36-8"></span>*[Electrostatic](#page-27-0) [Discharge](#page-27-0) [Service](#page-28-0)  [Considerations](#page-28-0) [Cables and](#page-29-0)  [Connectors](#page-29-0) [Preparing the](#page-35-0) [Computer for](#page-35-0)  [Disassembly](#page-35-0) Battery Pack [Palmrest](#page-38-0) [Cover with](#page-38-0)  [Touch Pad](#page-38-0) [Heatspreader](#page-40-0) [Keyboard](#page-41-0) [Processor](#page-42-0) [Hard Drives](#page-45-0) [CD Drive](#page-48-0) [Battery](#page-51-0) [Charger Board](#page-51-0) [Modem](#page-52-0) [Display Panel](#page-54-0)  [Assembly](#page-54-0) [Upper CPU](#page-59-0)  [Cover](#page-59-0) [Speaker](#page-60-0)  [Assembly](#page-60-0) [Diskette Drive](#page-61-0) [Fan Assembly](#page-63-0) [System Board](#page-65-0) [Dip Switch](#page-44-0)  [Settings](#page-44-0) [Memory](#page-70-0)* 

*[Module](#page-70-0)*

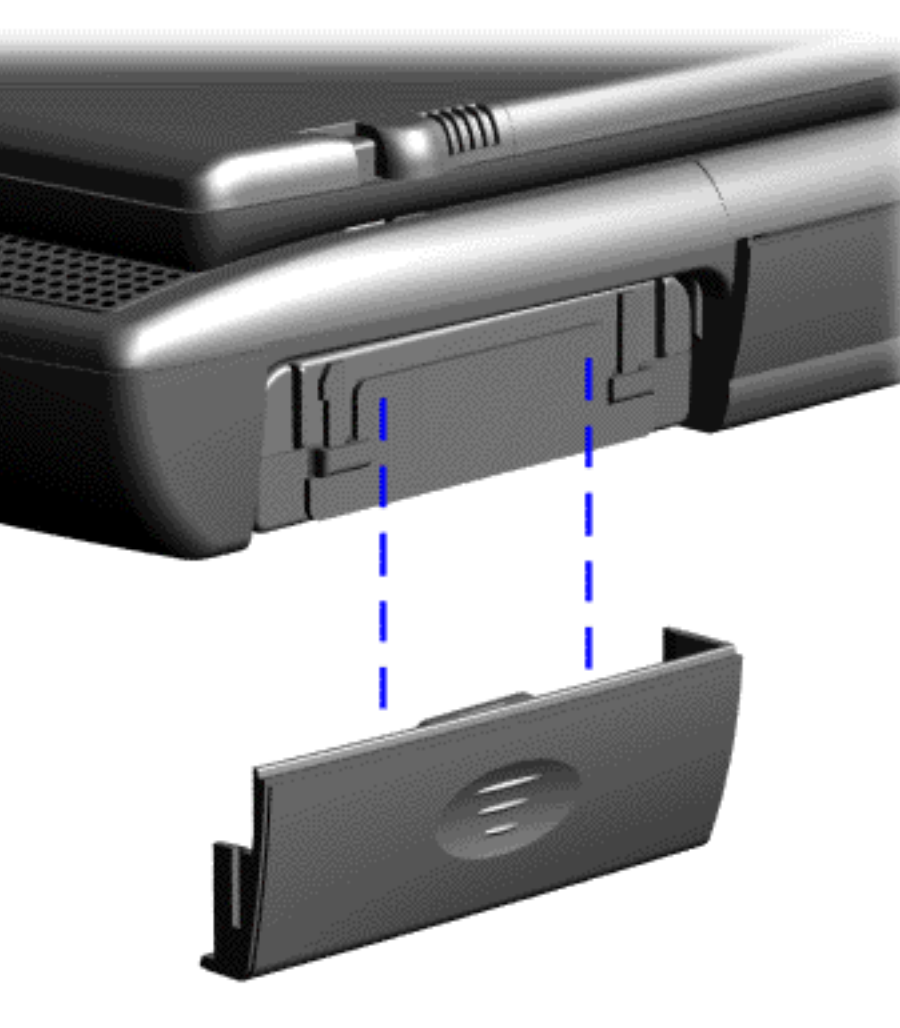

**To remove the battery pack, complete the following steps:**

1. Slide the battery pack compartment door down and remove it from the battery pack.

 | **[Home Page](#page-0-1)** | **[Notice](#page-1-1)** | **[Preface](#page-2-1)** | **[Product Description](#page-3-1)** | **[Troubleshooting](#page-85-1) [Illustrated Parts Catalog](#page-16-1)** | **[Removal & Replacement Procedures](#page-26-1)** | **[Specifications](#page-72-1) [Pin Assignments](#page-83-1)** | **[Battery Pack Operations](#page-84-1)**

<span id="page-37-0"></span>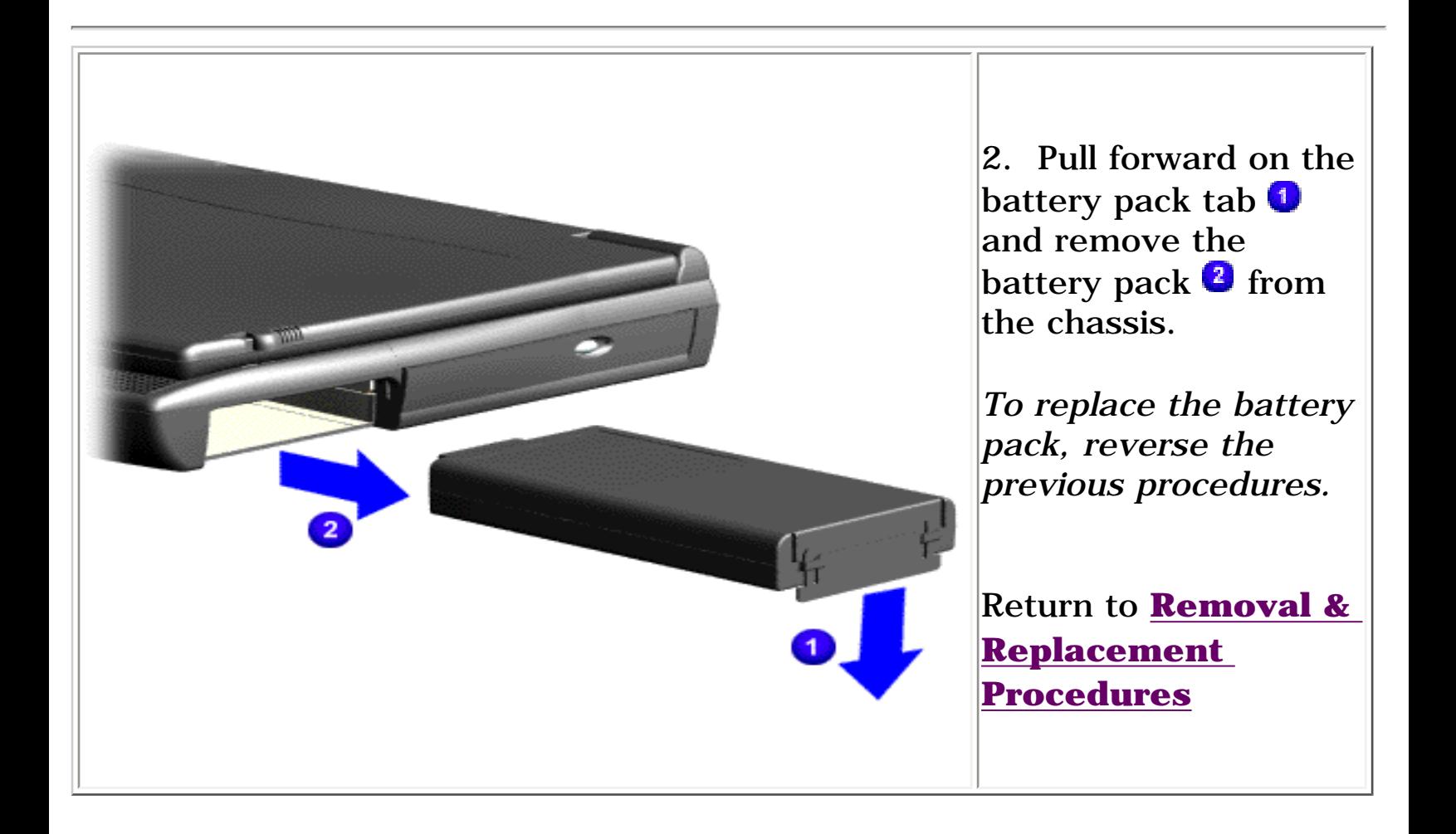

<span id="page-38-13"></span><span id="page-38-12"></span><span id="page-38-11"></span><span id="page-38-10"></span><span id="page-38-7"></span><span id="page-38-6"></span><span id="page-38-5"></span><span id="page-38-4"></span><span id="page-38-3"></span><span id="page-38-2"></span><span id="page-38-1"></span><span id="page-38-0"></span> | **[Home Page](#page-0-2)** | **[Notice](#page-1-2)** | **[Preface](#page-2-2)** | **[Product Description](#page-3-2)** | **[Troubleshooting](#page-85-2)  [Illustrated Parts Catalog](#page-16-2)** | **[Removal & Replacement Procedures](#page-26-2)** | **[Specifications](#page-72-2) [Pin Assignments](#page-83-2)** | **[Battery Pack Operations](#page-84-2)**

## <span id="page-38-9"></span>**Removing the Palmrest Cover with Touch Pad**

<span id="page-38-8"></span>*[Electrostatic](#page-27-1) [Discharge](#page-27-1) [Service](#page-28-1)  [Considerations](#page-28-1) [Cables and](#page-29-1)  [Connectors](#page-29-1) [Preparing the](#page-35-1) [Computer for](#page-35-1)  [Disassembly](#page-35-1) [Battery Pack](#page-36-0) Palmrest Cover with Touch Pad [Heatspreader](#page-40-1) [Keyboard](#page-41-1) [Processor](#page-42-1) [Hard Drives](#page-45-1) [CD Drive](#page-48-1) [Battery](#page-51-1) [Charger Board](#page-51-1) [Modem](#page-52-1) [Display Panel](#page-54-1)  [Assembly](#page-54-1) [Upper CPU](#page-59-1)  [Cover](#page-59-1) [Speaker](#page-60-1)  [Assembly](#page-60-1)*

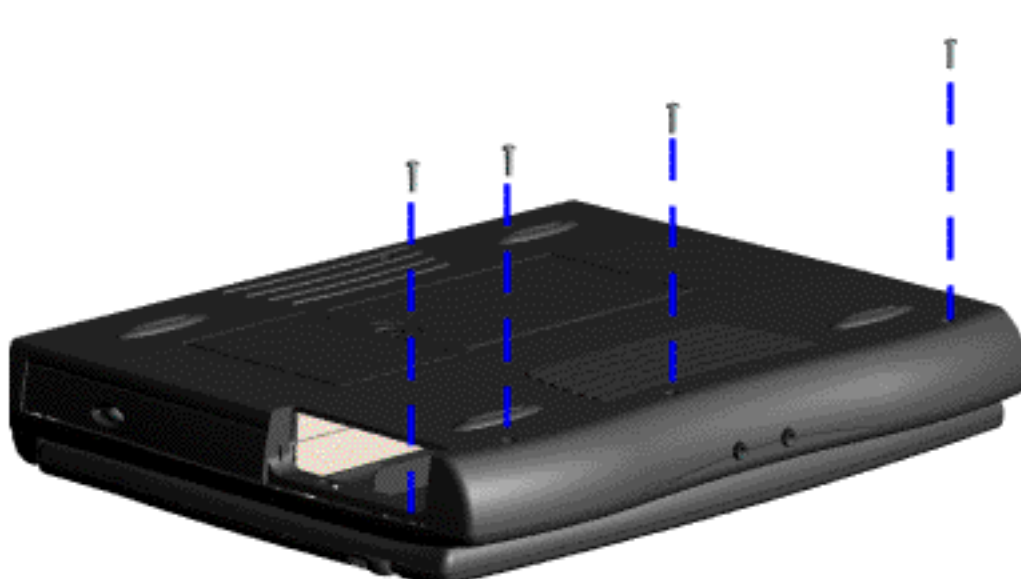

1. [Prepare the](#page-35-1)  [computer for](#page-35-1) [disassembly](#page-35-1).

*[Diskette Drive](#page-61-1)*

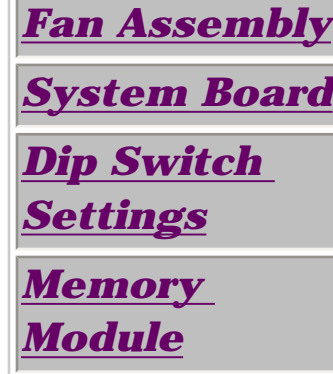

The palmrest cover with touch pad must be removed to gain access to any of the interior components of the computer, and it is the first component that has to be removed to gain access to the interior components.

**NOTE:** assembly to It is not necessary to remove the display panel access the interior components of the computer.

To remove the palmrest cover with touch pad, complete the following steps:

2. Close the computer and turn the computer upside down.

3. Remove four screws from the bottom of the computer.

<span id="page-39-0"></span> | **[Home Page](#page-0-3)** | **[Notice](#page-1-3)** | **[Preface](#page-2-3)** | **[Product Description](#page-3-3)** | **[Troubleshooting](#page-85-3) [Illustrated Parts Catalog](#page-16-3)** | **[Removal & Replacement Procedures](#page-26-3)** | **[Specifications](#page-72-3) [Pin Assignments](#page-83-3)** | **[Battery Pack Operations](#page-84-3)**

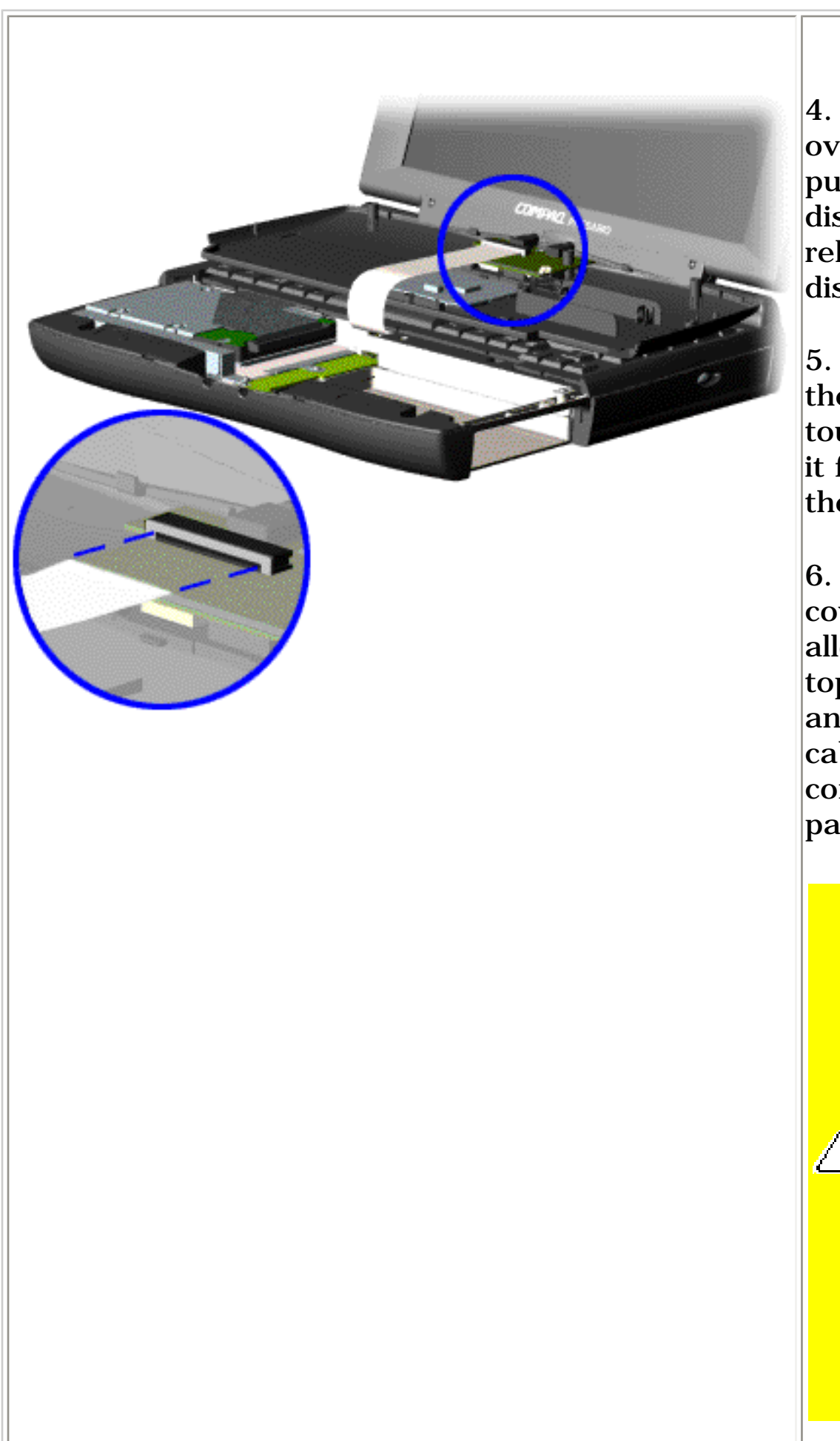

4. Turn the computer over (right side up), pull forward on the display latches to release and open the display assembly.

5. Lift up front end of the palmrest cover with touch pad and remove it from the groove in the chassis.

**NOTE:** that the cable is When replacing the palmrest cover, ensure properly routed through the slot on the Upper CPU cover.

6. Tilt the palmrest cover with touch pad, allowing it to rest on top of the keyboard, and disconnect the flex cable from the ZIF connector on the palmrest cover.

> **CAUTION:** When replacing the palmrest cover with touch pad, ensure that the cable is fully inserted into the ZIF connector on the system board. If the metal end comes in contact with the keyboard, damage may occur to the computer.

*To replace the palmrest cover with touch pad, reverse the previous procedures.*

<span id="page-40-14"></span><span id="page-40-13"></span><span id="page-40-12"></span><span id="page-40-8"></span><span id="page-40-7"></span><span id="page-40-6"></span><span id="page-40-5"></span><span id="page-40-4"></span><span id="page-40-3"></span><span id="page-40-2"></span><span id="page-40-1"></span><span id="page-40-0"></span> | **[Home Page](#page-0-4)** | **[Notice](#page-1-4)** | **[Preface](#page-2-4)** | **[Product Description](#page-3-4)** | **[Troubleshooting](#page-85-4)  [Illustrated Parts Catalog](#page-16-4)** | **[Removal & Replacement Procedures](#page-26-4)** | **[Specifications](#page-72-4) [Pin Assignments](#page-83-4)** | **[Battery Pack Operations](#page-84-4)**

# <span id="page-40-11"></span><span id="page-40-10"></span>**Removing the Heatspreader**

<span id="page-40-9"></span>*[Electrostatic](#page-27-2) [Discharge](#page-27-2) [Service](#page-28-2)  [Considerations](#page-28-2) [Cables and](#page-29-2)  [Connectors](#page-29-2) [Preparing the](#page-35-2) [Computer for](#page-35-2)  [Disassembly](#page-35-2) [Battery Pack](#page-36-1) [Palmrest](#page-38-1) [Cover with](#page-38-1)  [Touch Pad](#page-38-1) Heatspreader [Keyboard](#page-41-2) [Processor](#page-42-2) [Hard Drives](#page-45-2) [CD Drive](#page-48-2) [Battery](#page-51-2) [Charger Board](#page-51-2) [Modem](#page-52-2) [Display Panel](#page-54-2)  [Assembly](#page-54-2) [Upper CPU](#page-59-2)  [Cover](#page-59-2) [Speaker](#page-60-2)  [Assembly](#page-60-2) [Diskette Drive](#page-61-2) [Fan Assembly](#page-63-2) [System Board](#page-65-2) [Dip Switch](#page-44-2)  [Settings](#page-44-2) [Memory](#page-70-2)  [Module](#page-70-2)*

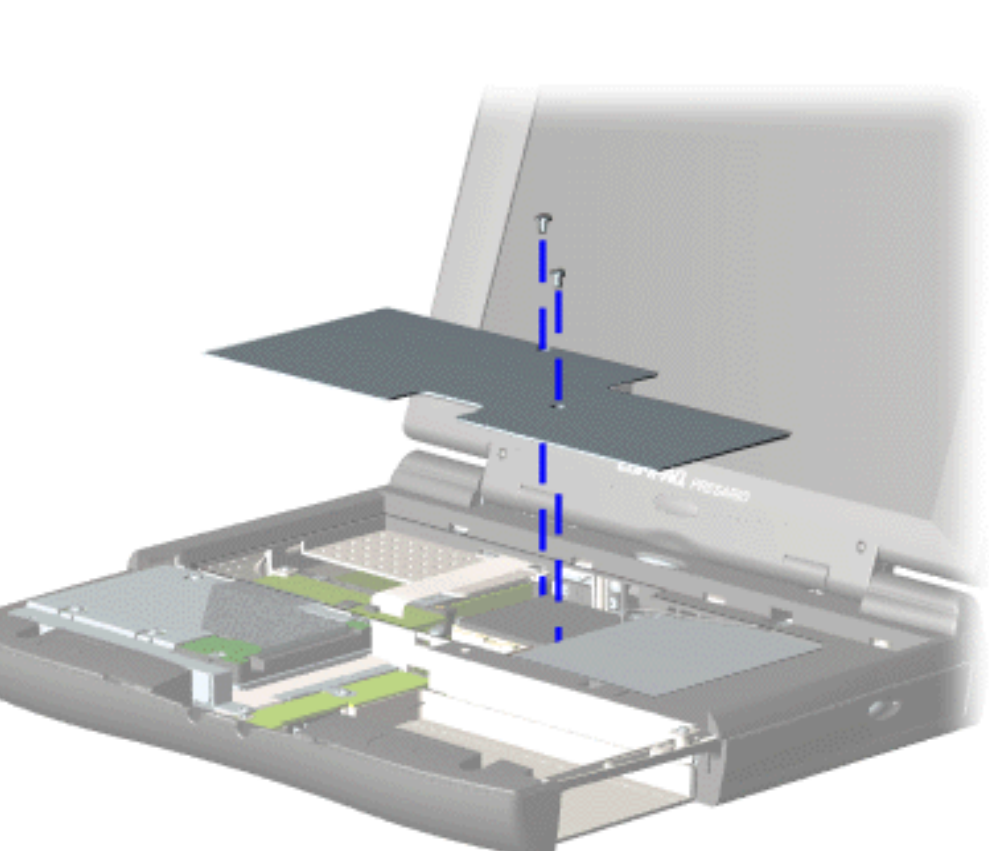

To remove the heatspreader, complete the following steps:

1. [Prepare](#page-35-2)  [the computer](#page-35-2)  [for](#page-35-2) [disassembly](#page-35-2).

2. Remove the [palmrest](#page-38-1) [cover with](#page-38-1)  [touch pad](#page-38-1).

3. Remove [Keyboard](#page-41-2).

4. Remove two screws from the heatspreader and lift out of the chassis.

*To replace the heatspeader, reverse the previous procedures.*

<span id="page-41-13"></span><span id="page-41-12"></span><span id="page-41-11"></span><span id="page-41-10"></span><span id="page-41-9"></span><span id="page-41-7"></span><span id="page-41-6"></span><span id="page-41-5"></span><span id="page-41-4"></span><span id="page-41-3"></span><span id="page-41-2"></span><span id="page-41-1"></span><span id="page-41-0"></span> | **[Home Page](#page-0-5)** | **[Notice](#page-1-5)** | **[Preface](#page-2-5)** | **[Product Description](#page-3-5)** | **[Troubleshooting](#page-85-5) [Illustrated Parts Catalog](#page-16-5)** | **[Removal & Replacement Procedures](#page-26-5)** | **[Specifications](#page-72-5) [Pin Assignments](#page-83-5)** | **[Battery Pack Operations](#page-84-5)**

# **Removing the Keyboard**

<span id="page-41-8"></span>*[Electrostatic](#page-27-3) [Discharge](#page-27-3)*

*[Service](#page-28-3)  [Considerations](#page-28-3)*

*[Cables and](#page-29-3)  [Connectors](#page-29-3)*

*[Preparing the](#page-35-3) [Computer for](#page-35-3)  [Disassembly](#page-35-3)*

*[Battery Pack](#page-36-2)*

*[Palmrest](#page-38-2) [Cover with](#page-38-2)  [Touch Pad](#page-38-2)*

*[Heatspreader](#page-40-2)*

*Keyboard*

*[Processor](#page-42-3)*

*[Hard Drives](#page-45-3)*

*[CD Drive](#page-48-3)*

*[Battery](#page-51-3)* 

*[Charger Board](#page-51-3)*

*[Modem](#page-52-3)*

*[Display Panel](#page-54-3)  [Assembly](#page-54-3)*

*[Upper CPU](#page-59-3)  [Cover](#page-59-3)*

*[Speaker](#page-60-3)  [Assembly](#page-60-3)*

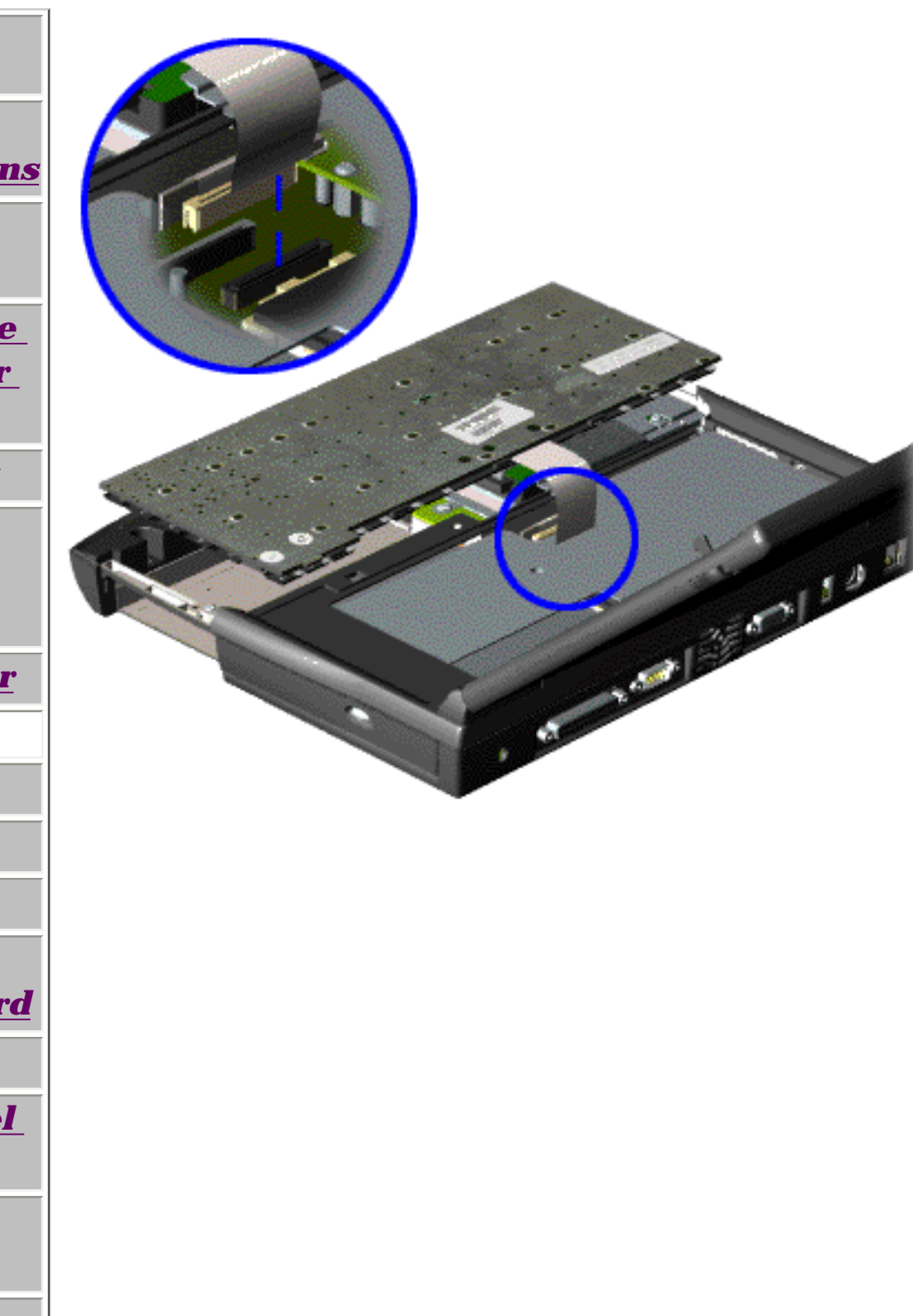

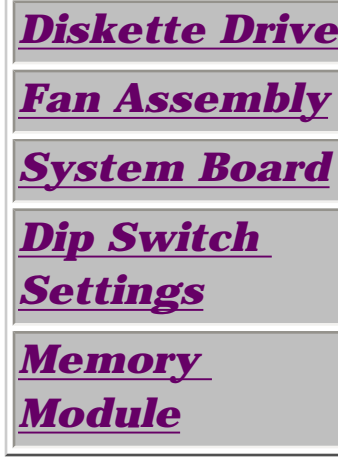

To remove the keyboard, complete the following steps:

1. [Prepare the](#page-35-3)  [computer for](#page-35-3) [disassembly](#page-35-3).

2. Remove the [palmrest](#page-38-2) [cover with](#page-38-2)  [touch pad](#page-38-2).

3. Turn the keyboard over, and allow it to rest on top of the palmrest cover with touchpad slot opening.

4. Remove the [heatspreader](#page-40-2) .

5. Disconnect the flex cable from the ZIF connector on the system board.

*To replace the keyboard, reverse the previous procedures.*

<span id="page-42-13"></span><span id="page-42-12"></span><span id="page-42-11"></span><span id="page-42-10"></span><span id="page-42-7"></span><span id="page-42-6"></span><span id="page-42-5"></span><span id="page-42-4"></span><span id="page-42-3"></span><span id="page-42-2"></span><span id="page-42-1"></span><span id="page-42-0"></span> | **[Home Page](#page-0-6)** | **[Notice](#page-1-6)** | **[Preface](#page-2-6)** | **[Product Description](#page-3-6)** | **[Troubleshooting](#page-85-6) [Illustrated Parts Catalog](#page-16-6)** | **[Removal & Replacement Procedures](#page-26-6)** | **[Specifications](#page-72-6) [Pin Assignments](#page-83-6)** | **[Battery Pack Operations](#page-84-6)**

## <span id="page-42-9"></span>**Removing the Processor**

<span id="page-42-8"></span>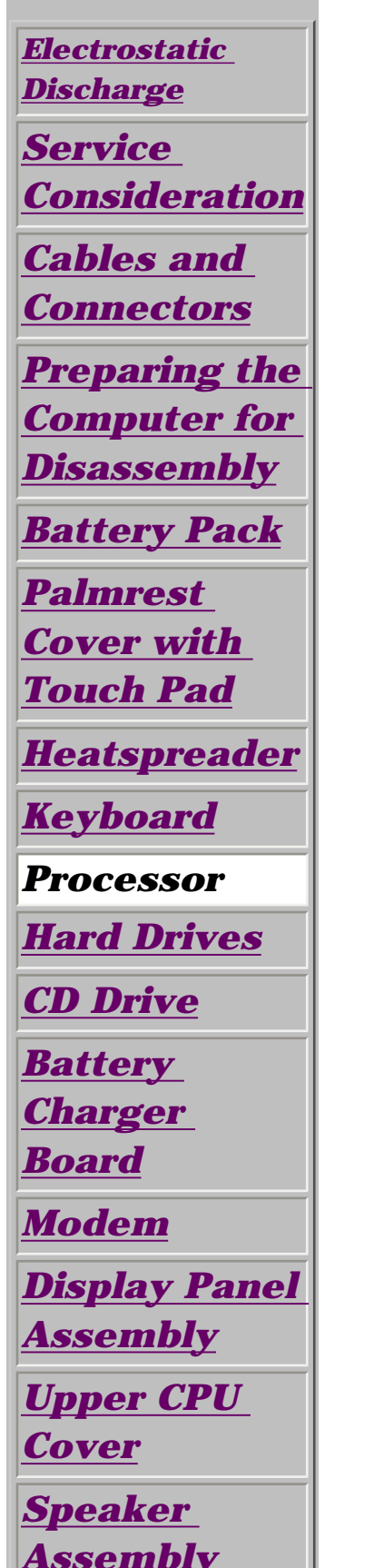

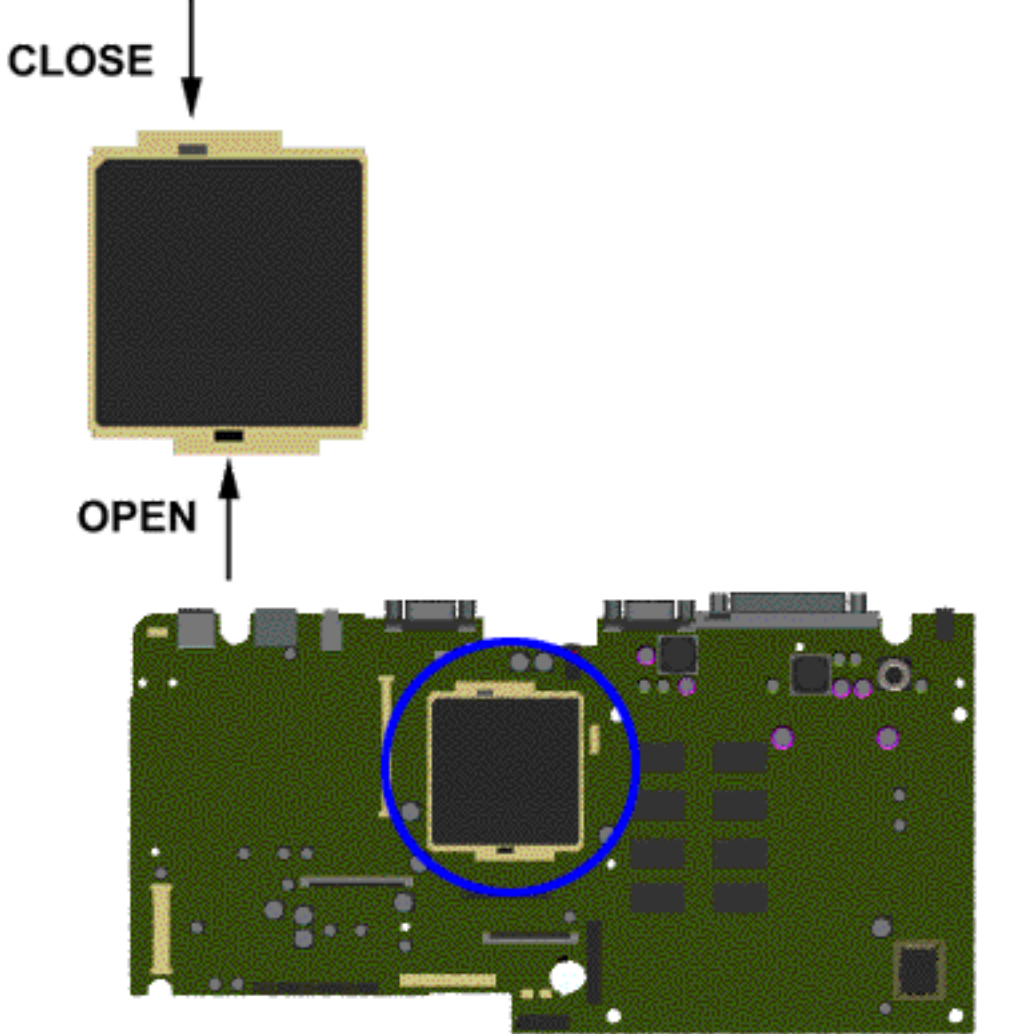

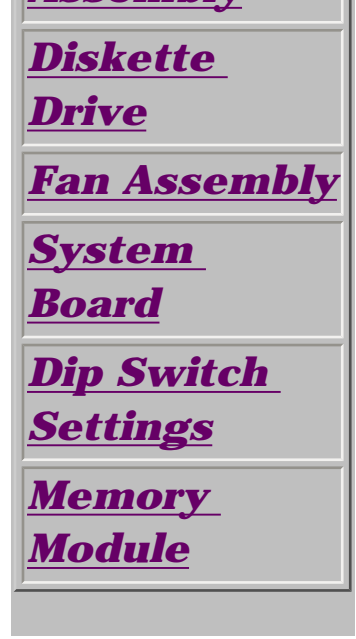

To remove the processor, complete the following steps:

1. [Prepare](#page-35-4) [the computer](#page-35-4)  [for](#page-35-4)  [disassembly.](#page-35-4)

2. Remove [palmrest](#page-38-3)  [cover with](#page-38-3)  [touch pad.](#page-38-3)

3. Remove the [heatspreader](#page-40-3).

4. Remove the [keyboard](#page-41-3).

5. Insert a small-blade screwdriver into the bottom slot opening on the processor and push toward the display to release the processor from the chassis slot.

6. Lift the processor out of the processor chassis slot.

[Next Step](#page-43-0)

http://hownload from Www.Somanuals.com. All Manuals Search And Download.<br>External from Www.Somanuals.com. All Manuals Search And Download.

 | **[Home Page](#page-0-7)** | **[Notice](#page-1-7)** | **[Preface](#page-2-7)** | **[Product Description](#page-3-7)** | **[Troubleshooting](#page-85-7) [Illustrated Parts Catalog](#page-16-7)** | **[Removal & Replacement Procedures](#page-26-7)** | **[Specifications](#page-72-7) [Pin Assignments](#page-83-7)** | **[Battery Pack Operations](#page-84-7)**

# *To replace the processor complete the following steps:*

1. Insert the processor into the slot on the system board.

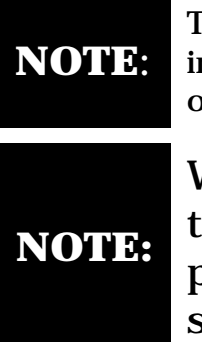

The notch on the left corner of the processor serves as an orientation indicator. Align the notch on the left corner of the processor with the notch on the left corner of the processor chassis slot.

When installing the processor into the chassis slot, be sure that the hole pattern on the chassis slot lines up with the pins on the processor. The processor should drop into the socket without any force.

<span id="page-43-0"></span>2. Insert a small blade screw driver into the top slot opening on the processor and push it away from the display to lock the processor.

3. Verify the [switch settings](#page-44-5).

<span id="page-44-15"></span><span id="page-44-5"></span> | **[Home Page](#page-0-8)** | **[Notice](#page-1-8)** | **[Preface](#page-2-8)** | **[Product Description](#page-3-8)** | **[Troubleshooting](#page-85-8)  [Illustrated Parts Catalog](#page-16-8)** | **[Removal & Replacement Procedures](#page-26-8)** | **[Specifications](#page-72-8) [Pin Assignments](#page-83-8)** | **[Battery Pack Operations](#page-84-8)**

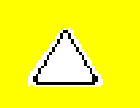

**CAUTION:** When replacing the system board, ensure the dip switch voltage settings on the system board are correct for the computer model and processor voltage marked on the processor chip. If the system board dip switch voltage settings are not correct, damage may occur to the computer and/or system board.

## <span id="page-44-16"></span><span id="page-44-14"></span><span id="page-44-9"></span><span id="page-44-2"></span><span id="page-44-0"></span>**NOTE:** *The black area on the dip switch indicates the position of the switch.*

<span id="page-44-13"></span><span id="page-44-12"></span><span id="page-44-11"></span><span id="page-44-10"></span><span id="page-44-8"></span><span id="page-44-7"></span><span id="page-44-6"></span><span id="page-44-4"></span><span id="page-44-3"></span><span id="page-44-1"></span>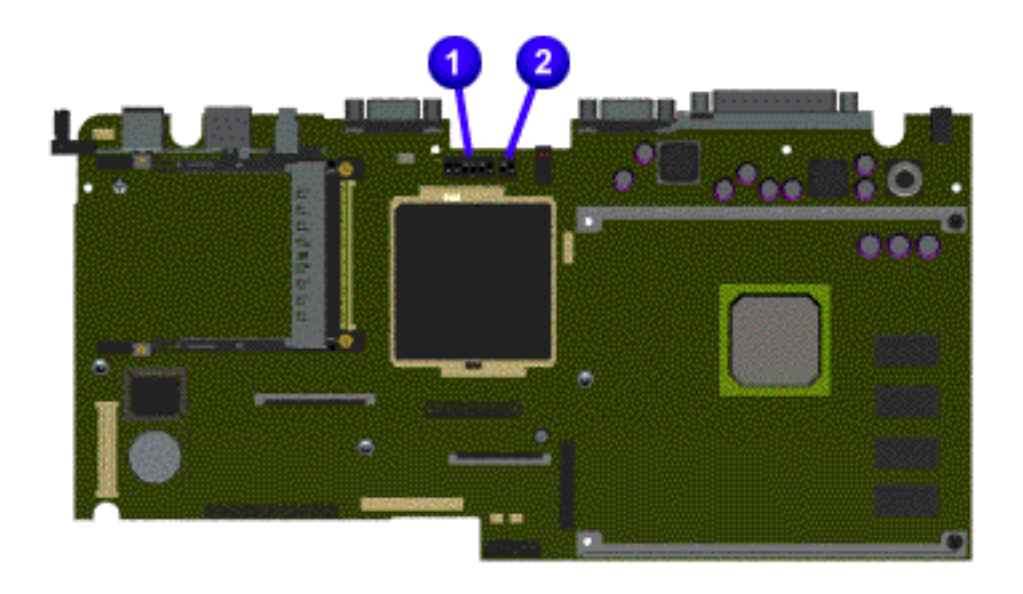

## AMD 333 MHz, 2.2V

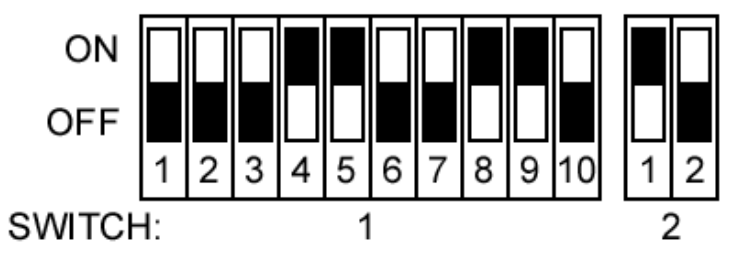

<span id="page-45-13"></span><span id="page-45-12"></span><span id="page-45-11"></span><span id="page-45-10"></span><span id="page-45-7"></span><span id="page-45-6"></span><span id="page-45-5"></span><span id="page-45-4"></span><span id="page-45-3"></span><span id="page-45-2"></span><span id="page-45-1"></span><span id="page-45-0"></span> | **[Home Page](#page-0-9)** | **[Notice](#page-1-9)** | **[Preface](#page-2-9)** | **[Product Description](#page-3-9)** | **[Troubleshooting](#page-85-9) [Illustrated Parts Catalog](#page-16-9)** | **[Removal & Replacement Procedures](#page-26-9)** | **[Specifications](#page-72-9) [Pin Assignments](#page-83-9)** | **[Battery Pack Operations](#page-84-9)**

## <span id="page-45-9"></span>**Removing the Hard Drive**

*[Electrostatic](#page-27-5)* 

1. Prepare the [computer](#page-35-5) [for](#page-35-5)  [disassembly.](#page-35-5)

<span id="page-45-8"></span>*[Discharge](#page-27-5) [Service](#page-28-5)  [Consideration](#page-28-5) [Cables and](#page-29-5)  [Connectors](#page-29-5) [Preparing the](#page-35-5) [Computer for](#page-35-5)  [Disassembly](#page-35-5) [Battery Pack](#page-36-4) [Palmrest](#page-38-4) [Cover with](#page-38-4)  [Touch Pad](#page-38-4) [Heatspreader](#page-40-4) [Keyboard](#page-41-4) [Processor](#page-42-4) Hard Drives [CD Drive](#page-48-5) [Battery](#page-51-5) [Charger](#page-51-5)  [Board](#page-51-5) [Modem](#page-52-5) [Display Panel](#page-54-5)  [Assembly](#page-54-5) [Upper CPU](#page-59-5)  [Cover](#page-59-5) [Speaker](#page-60-5)  [Assembly](#page-60-5)*

*[Diskette](#page-61-5)* 

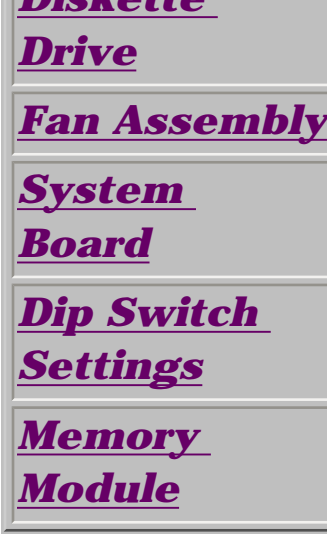

To remove the hard drive, complete the following steps:

2. Remove the [palmrest](#page-38-4) [cover with](#page-38-4)  [touch pad.](#page-38-4)

3. Remove the [keyboard.](#page-41-4)

4. Remove two screws from the hard drive mounting bracket and lift up the hard drive.

 | **[Home Page](#page-0-10)** | **[Notice](#page-1-10)** | **[Preface](#page-2-10)** | **[Product Description](#page-3-10)** | **[Troubleshooting](#page-85-10) [Illustrated Parts Catalog](#page-16-10)** | **[Removal & Replacement Procedures](#page-26-10)** | **[Specifications](#page-72-10) [Pin Assignments](#page-83-10)** | **[Battery Pack Operations](#page-84-10)**

<span id="page-46-0"></span>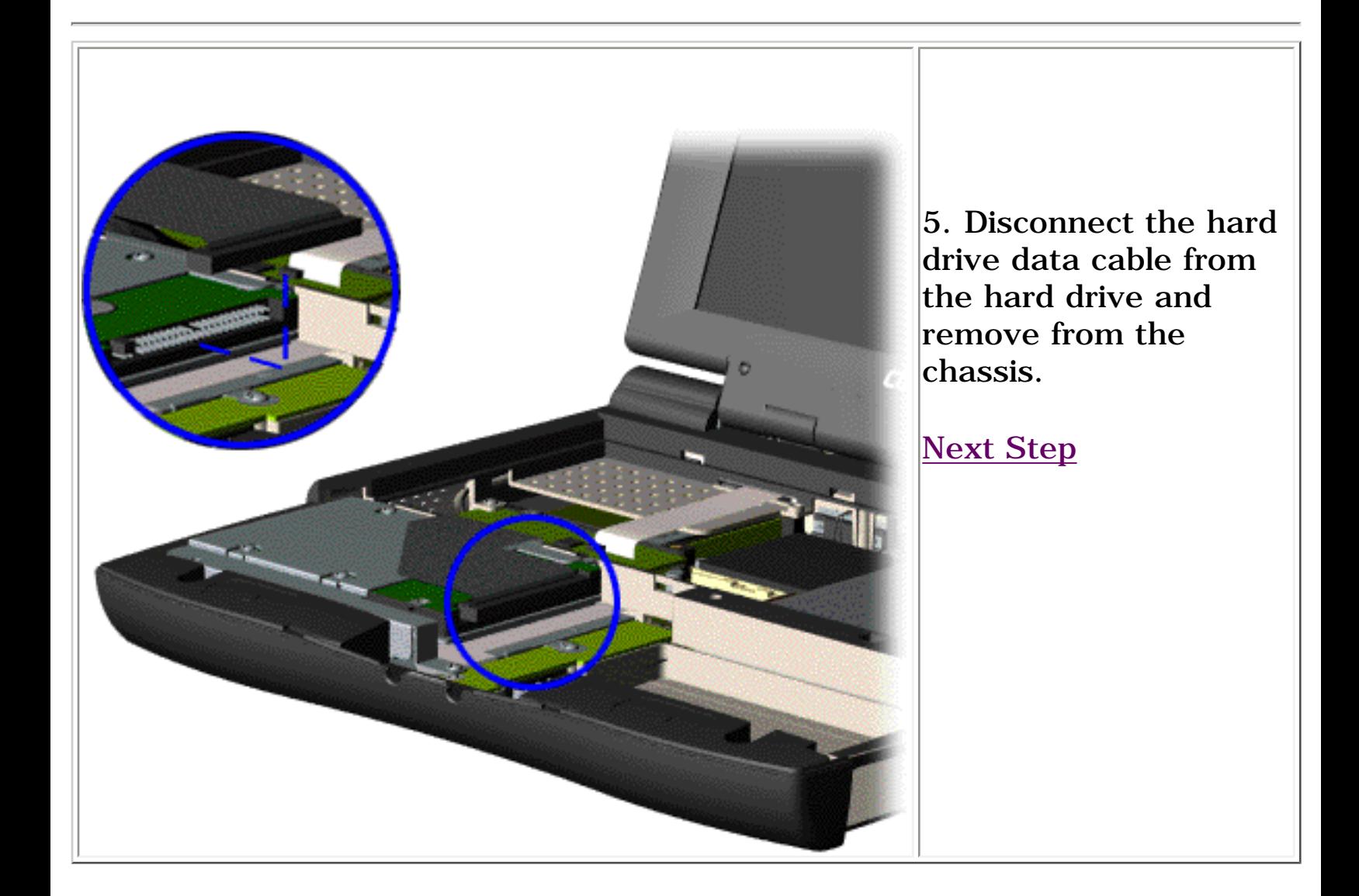

<span id="page-47-0"></span> | **[Home Page](#page-0-11)** | **[Notice](#page-1-11)** | **[Preface](#page-2-11)** | **[Product Description](#page-3-11)** | **[Troubleshooting](#page-85-11) [Illustrated Parts Catalog](#page-16-11)** | **[Removal & Replacement Procedures](#page-26-11)** | **[Specifications](#page-72-11) [Pin Assignments](#page-83-11)** | **[Battery Pack Operations](#page-84-11)**

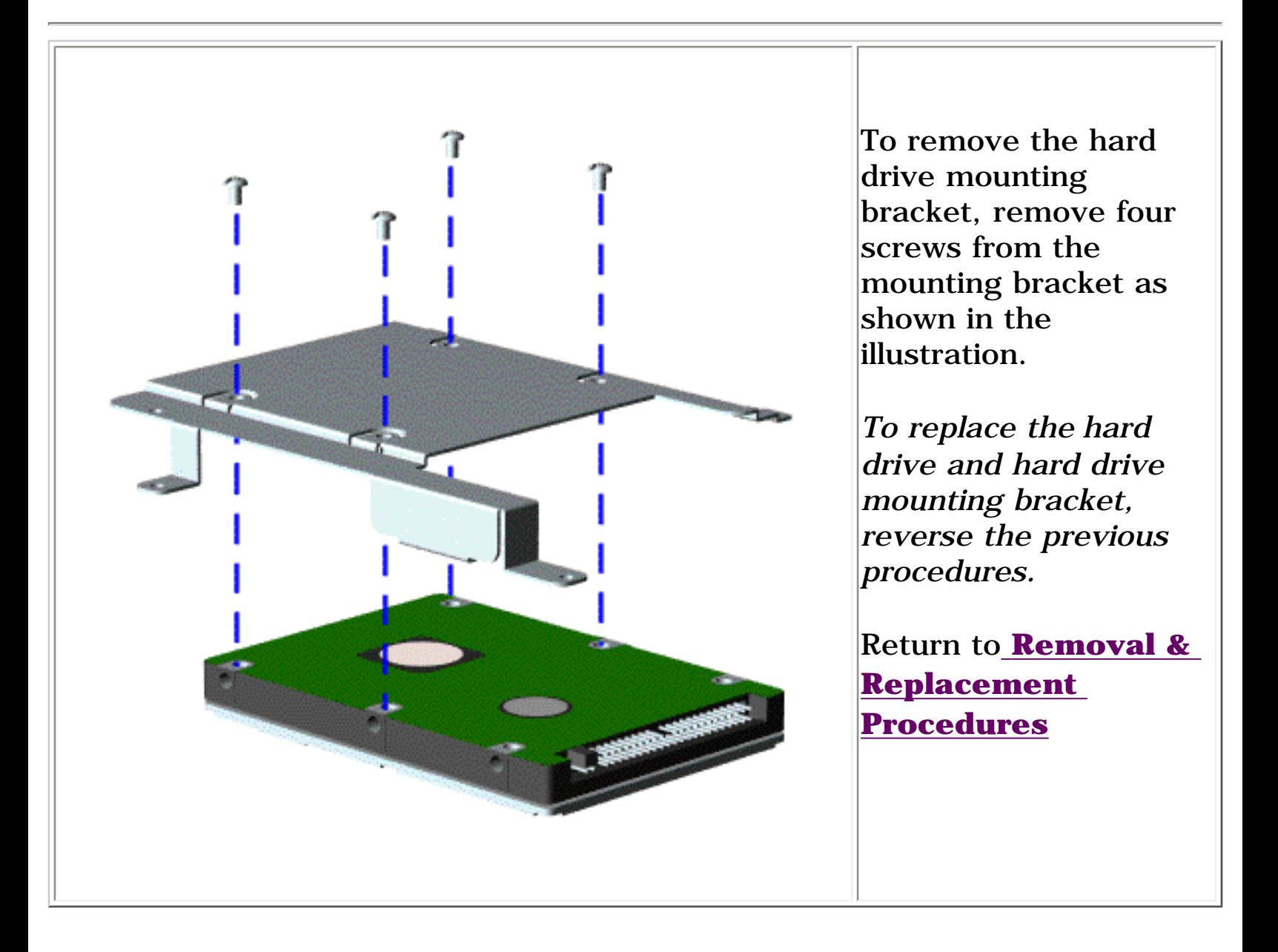

<span id="page-48-13"></span><span id="page-48-12"></span><span id="page-48-11"></span><span id="page-48-10"></span><span id="page-48-7"></span><span id="page-48-6"></span><span id="page-48-5"></span><span id="page-48-4"></span><span id="page-48-3"></span><span id="page-48-2"></span><span id="page-48-1"></span><span id="page-48-0"></span> | **[Home Page](#page-0-12)** | **[Notice](#page-1-12)** | **[Preface](#page-2-12)** | **[Product Description](#page-3-12)** | **[Troubleshooting](#page-85-12)  [Illustrated Parts Catalog](#page-16-12)** | **[Removal & Replacement Procedures](#page-26-12)** | **[Specifications](#page-72-12) [Pin Assignments](#page-83-12)** | **[Battery Pack Operations](#page-84-12)**

## <span id="page-48-9"></span>**Removing the CD Drive**

1. Prepare the [computer](#page-35-6)  [for](#page-35-6)  [disassembly](#page-35-6).

<span id="page-48-8"></span>*[Electrostatic](#page-27-6) [Discharge](#page-27-6) [Service](#page-28-6)  [Consideration](#page-28-6)*  $\overline{1}$ *[Cables and](#page-29-6)  [Connectors](#page-29-6) [Preparing the](#page-35-6) [Computer for](#page-35-6)  [Disassembly](#page-35-6) [Battery Pack](#page-36-5) [Palmrest](#page-38-5) [Cover with](#page-38-5)  [Touch Pad](#page-38-5) [Heatspreader](#page-40-5) [Keyboard](#page-41-5) [Processor](#page-42-5) [Hard Drives](#page-45-5) CD Drive [Battery](#page-51-6) [Charger](#page-51-6)  [Board](#page-51-6) [Modem](#page-52-6) [Display Panel](#page-54-6)  [Assembly](#page-54-6) [Upper CPU](#page-59-6)  [Cover](#page-59-6) [Speaker](#page-60-6)  [Assembly](#page-60-6)*

ï

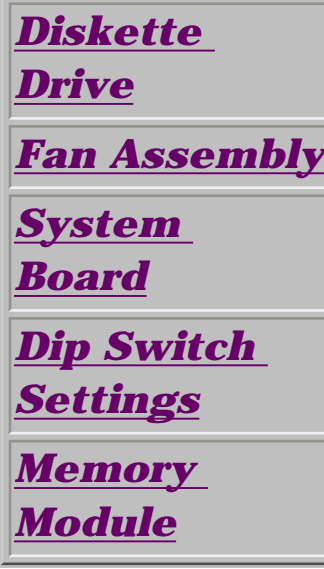

To remove the CD drive, complete the following steps:

2. Remove the [palmrest](#page-38-5) [cover with](#page-38-5)  [touch pad.](#page-38-5)

3. Remove the [heatspreader](#page-40-5).

4. Remove the [keyboard](#page-41-5).

5. Remove the two screws located at the back of the CD drive.

 | **[Home Page](#page-0-13)** | **[Notice](#page-1-13)** | **[Preface](#page-2-13)** | **[Product Description](#page-3-13)** | **[Troubleshooting](#page-85-13)  [Illustrated Parts Catalog](#page-16-13)** | **[Removal & Replacement Procedures](#page-26-13)** | **[Specifications](#page-72-13) [Pin Assignments](#page-83-13)** | **[Battery Pack Operations](#page-84-13)**

<span id="page-49-0"></span>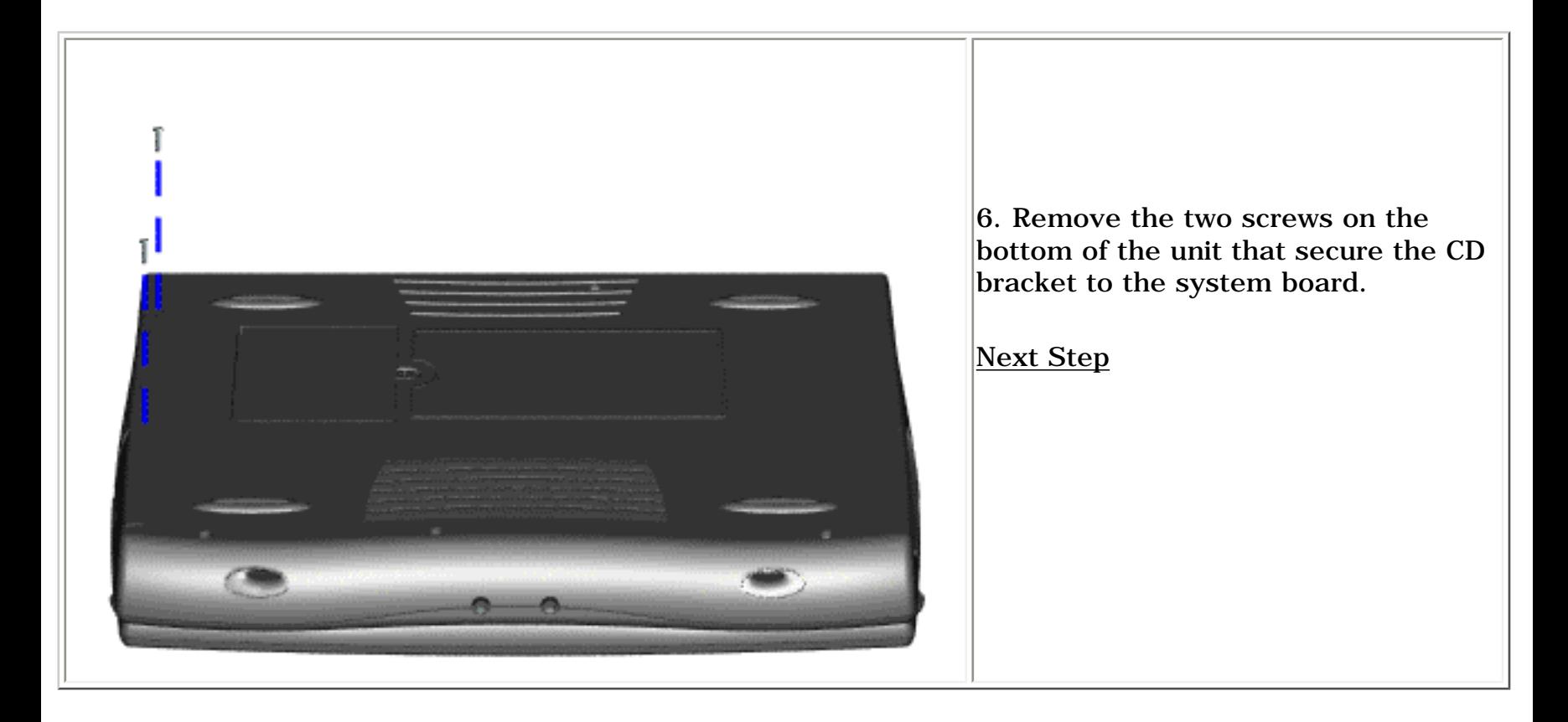

<span id="page-50-0"></span> | **[Home Page](#page-0-14)** | **[Notice](#page-1-14)** | **[Preface](#page-2-14)** | **[Product Description](#page-3-14)** | **[Troubleshooting](#page-85-14) [Illustrated Parts Catalog](#page-16-14)** | **[Removal & Replacement Procedures](#page-26-14)** | **[Specifications](#page-72-14) [Pin Assignments](#page-83-14)** | **[Battery Pack Operations](#page-84-14)**

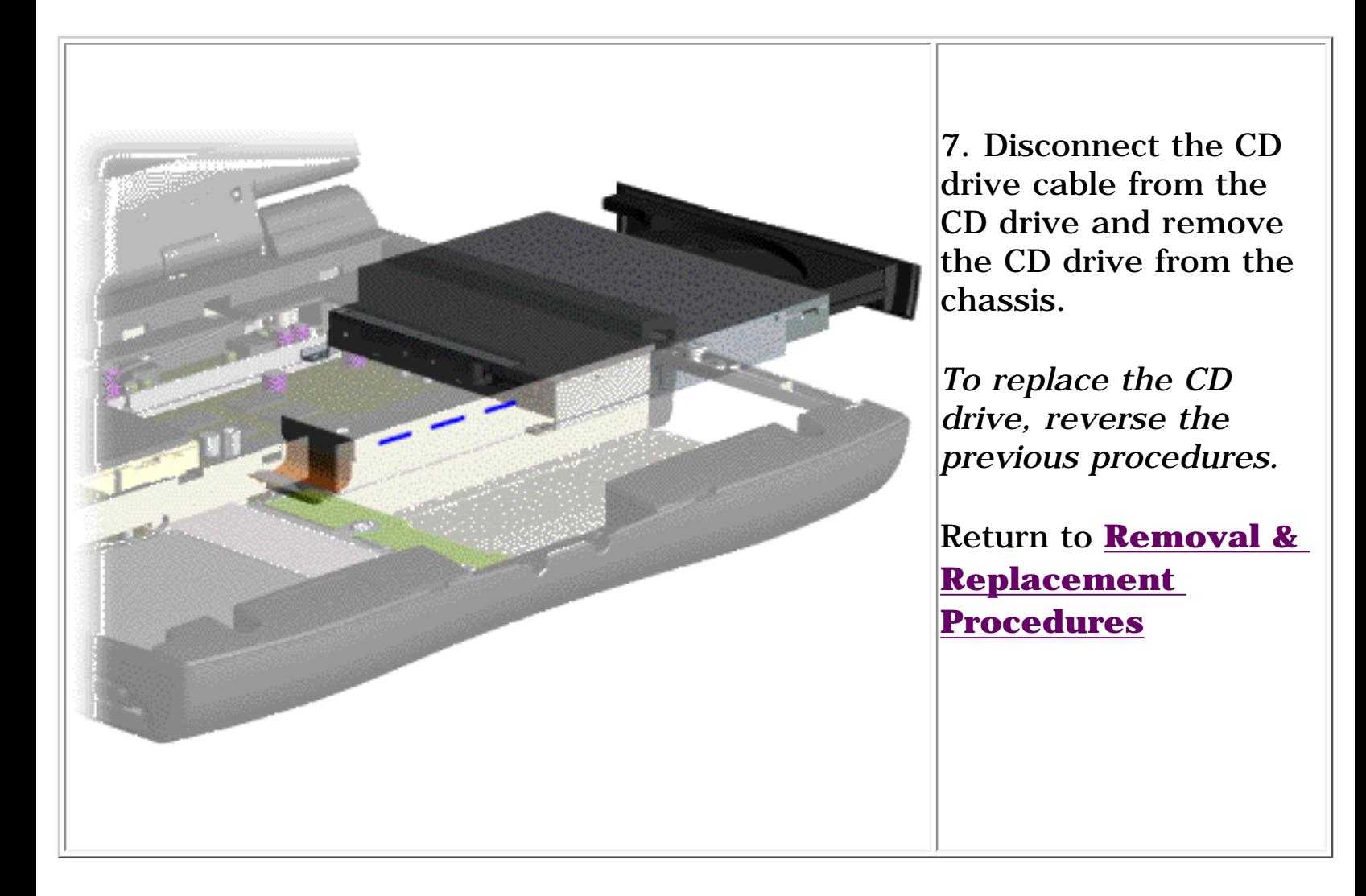

<span id="page-51-13"></span><span id="page-51-12"></span><span id="page-51-11"></span><span id="page-51-10"></span><span id="page-51-9"></span><span id="page-51-7"></span><span id="page-51-6"></span><span id="page-51-5"></span><span id="page-51-4"></span><span id="page-51-3"></span><span id="page-51-2"></span><span id="page-51-1"></span><span id="page-51-0"></span> | **[Home Page](#page-0-15)** | **[Notice](#page-1-15)** | **[Preface](#page-2-15)** | **[Product Description](#page-3-15)** | **[Troubleshooting](#page-85-15)  [Illustrated Parts Catalog](#page-16-15)** | **[Removal & Replacement Procedures](#page-26-15)** | **[Specifications](#page-72-15) [Pin Assignments](#page-83-15)** | **[Battery Pack Operations](#page-84-15)**

## <span id="page-51-8"></span>**Removing the Battery Charger Board**

*[Electrostatic](#page-27-7) [Discharge](#page-27-7)*

*[Service](#page-28-7)* 

*[Considerations](#page-28-7)*

*[Cables and](#page-29-7)  [Connectors](#page-29-7)*

*[Preparing the](#page-35-7)* 

*[Computer for](#page-35-7)  [Disassembly](#page-35-7)*

*[Battery Pack](#page-36-6)*

*[Palmrest](#page-38-6)* 

*[Cover with](#page-38-6)* 

*[Touch Pad](#page-38-6)*

*[Heatspreader](#page-40-6)*

*[Keyboard](#page-41-6)*

*[Processor](#page-42-6)*

*[Hard Drives](#page-45-6)*

*[CD Drive](#page-48-6)*

*Battery Charger Board*

*[Modem](#page-52-7)*

*[Display Panel](#page-54-7)  [Assembly](#page-54-7)*

*[Upper CPU](#page-59-7)  [Cover](#page-59-7)*

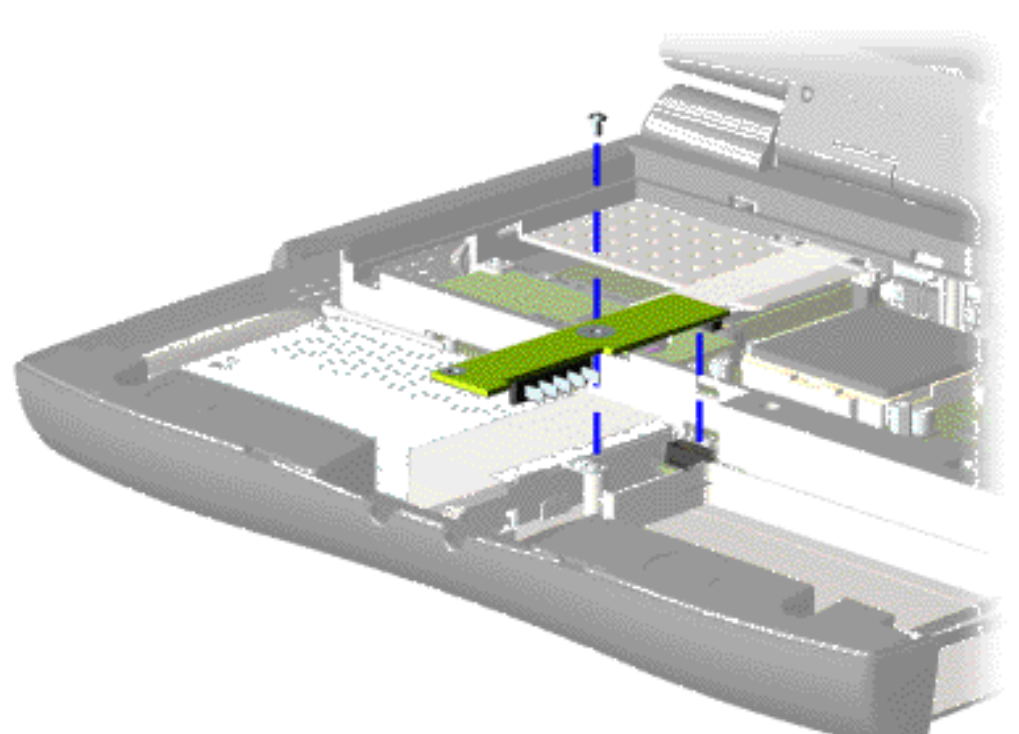

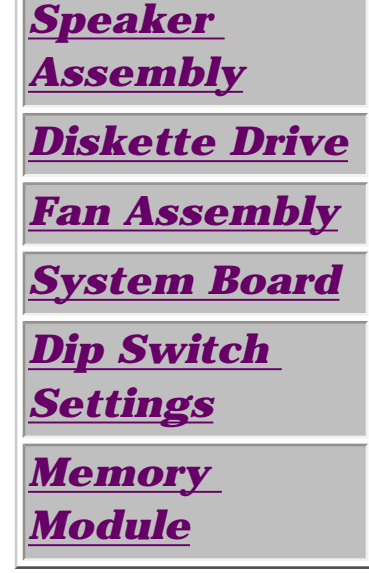

To remove the battery charger board, complete the following steps:

1. Prepare the [computer for](#page-35-7) [disassembly](#page-35-7).

2. Remove the [palmrest cover](#page-38-6) [with touch pad](#page-38-6).

3. Remove the [hard drive.](#page-45-6)

4. Remove one screw from the battery charger board, unplug the board from the connector on the system board, and lift the battery charger board out of the chassis.

*To replace the battery charger board, reverse the previous procedures.*

**NOTE:** that the When replacing the battery charger board, ensure pins are aligned with the connector on the system board.

http://hundadfrom/Www.Somanuals.com. All Manuals Search And Download.<br>Download from Www.Somanuals.com. All Manuals Search And Download.

<span id="page-52-13"></span><span id="page-52-12"></span><span id="page-52-11"></span><span id="page-52-7"></span><span id="page-52-6"></span><span id="page-52-5"></span><span id="page-52-4"></span><span id="page-52-3"></span><span id="page-52-2"></span><span id="page-52-1"></span><span id="page-52-0"></span> | **[Home Page](#page-0-16)** | **[Notice](#page-1-16)** | **[Preface](#page-2-16)** | **[Product Description](#page-3-16)** | **[Troubleshooting](#page-85-16) [Illustrated Parts Catalog](#page-16-16)** | **[Removal & Replacement Procedures](#page-26-16)** | **[Specifications](#page-72-16) [Pin Assignments](#page-83-16)** | **[Battery Pack Operations](#page-84-16)**

# <span id="page-52-10"></span>**Removing the Modem**

<span id="page-52-9"></span><span id="page-52-8"></span>*[Electrostatic](#page-27-8) [Discharge](#page-27-8) [Service](#page-28-8)  [Considerations](#page-28-8) [Cables and](#page-29-8)  [Connectors](#page-29-8) [Preparing the](#page-35-8) [Computer for](#page-35-8)  [Disassembly](#page-35-8) [Battery Pack](#page-36-7) [Palmrest](#page-38-7) [Cover with](#page-38-7)  [Touch Pad](#page-38-7) [Heatspreader](#page-40-7) [Keyboard](#page-41-7) [Processor](#page-42-7) [Hard Drives](#page-45-7) [CD Drive](#page-48-7) [Battery](#page-51-7) [Charger Board](#page-51-7) Modem [Display Panel](#page-54-8)  [Assembly](#page-54-8) [Upper CPU](#page-59-8)  [Cover](#page-59-8) [Speaker](#page-60-8)  [Assembly](#page-60-8) [Diskette Drive](#page-61-8) [Fan Assembly](#page-63-8) [System Board](#page-65-8) [Dip Switch](#page-44-9)  [Settings](#page-44-9) [Memory](#page-70-8)  [Module](#page-70-8)*

To remove the modem, complete the following steps:

1. Prepare the [computer](#page-35-8)  [for](#page-35-8) [disassembly](#page-35-8).

2. Remove the [palmrest](#page-38-7) [cover with](#page-38-7)  [touch pad](#page-38-7).

3. Remove the [heatspreader](#page-40-7).

4. Remove the [keyboard](#page-41-7).

5. Remove two screws securing modem and pull the modem off the connector on the system board.

 | **[Home Page](#page-0-17)** | **[Notice](#page-1-17)** | **[Preface](#page-2-17)** | **[Product Description](#page-3-17)** | **[Troubleshooting](#page-85-17) [Illustrated Parts Catalog](#page-16-17)** | **[Removal & Replacement Procedures](#page-26-17)** | **[Specifications](#page-72-17) [Pin Assignments](#page-83-17)** | **[Battery Pack Operations](#page-84-17)**

<span id="page-53-0"></span>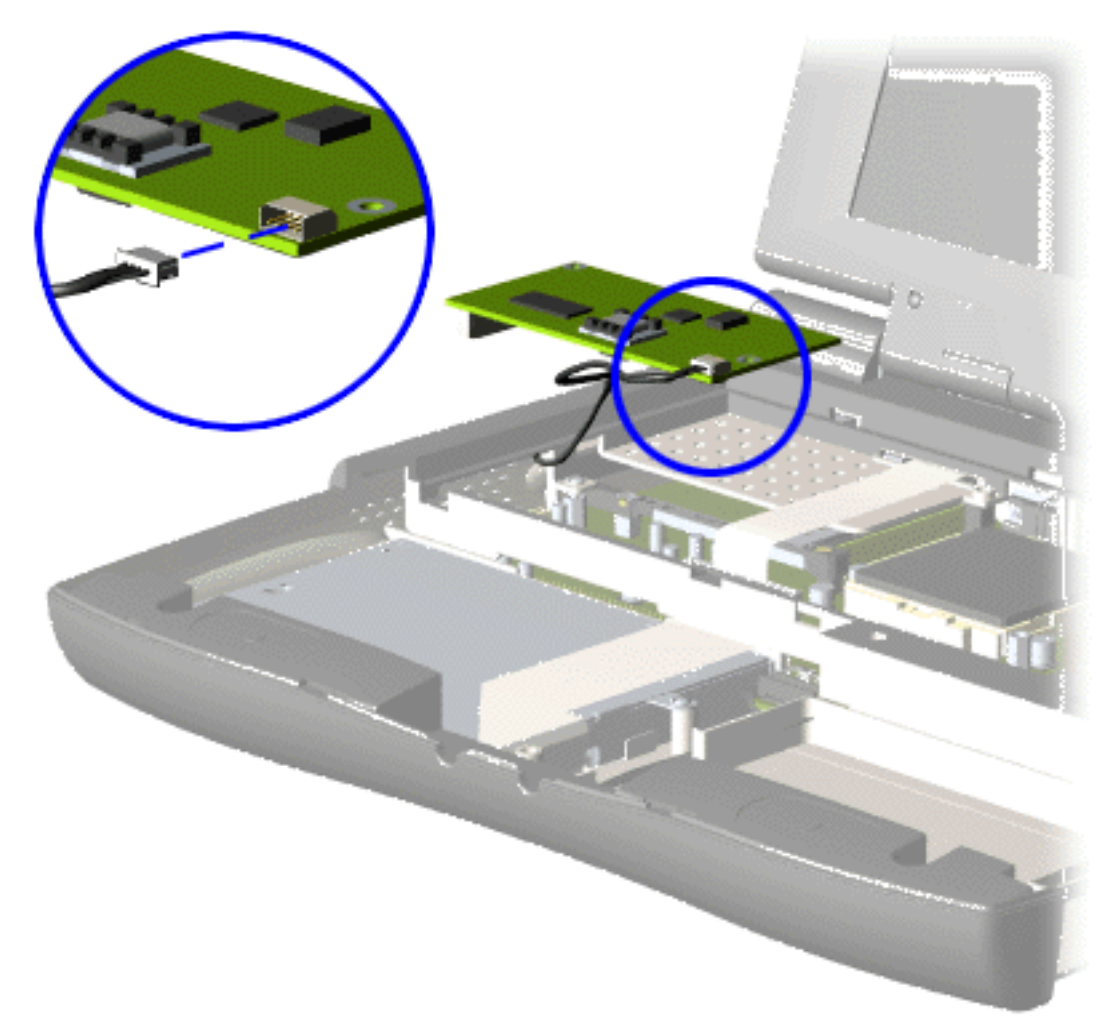

6. Disconnect the modem cable from the modem.

*To replace the modem, reverse the previous procedures.*

<span id="page-54-14"></span><span id="page-54-13"></span><span id="page-54-12"></span><span id="page-54-8"></span><span id="page-54-7"></span><span id="page-54-6"></span><span id="page-54-5"></span><span id="page-54-4"></span><span id="page-54-3"></span><span id="page-54-2"></span><span id="page-54-1"></span><span id="page-54-0"></span> | **[Home Page](#page-0-4)** | **[Notice](#page-1-4)** | **[Preface](#page-2-4)** | **[Product Description](#page-3-4)** | **[Troubleshooting](#page-85-4) [Illustrated Parts Catalog](#page-16-4)** | **[Removal & Replacement Procedures](#page-26-4)** | **[Specifications](#page-72-4) [Pin Assignments](#page-83-4)** | **[Battery Pack Operations](#page-84-4)**

# <span id="page-54-11"></span>**Removing the Display Panel Assembly**

<span id="page-54-10"></span><span id="page-54-9"></span>*[Electrostatic](#page-27-2) [Discharge](#page-27-2) [Service](#page-28-2)  [Considerations](#page-28-2) [Cables and](#page-29-2)  [Connectors](#page-29-2) [Preparing the](#page-35-2) [Computer for](#page-35-2)  [Disassembly](#page-35-2) [Battery Pack](#page-36-1) [Palmrest](#page-38-1) [Cover with](#page-38-1)  [Touch Pad](#page-38-1) [Heatspreader](#page-40-8) [Keyboard](#page-41-2) [Processor](#page-42-2) [Hard Drives](#page-45-2) [CD Drive](#page-48-2) [Battery](#page-51-2) [Charger Board](#page-51-2) [Modem](#page-52-2) Display Panel Assembly [Upper CPU](#page-59-2)  [Cover](#page-59-2) [Speaker](#page-60-2)  [Assembly](#page-60-2) [Diskette Drive](#page-61-2) [Fan Assembly](#page-63-2) [System Board](#page-65-2) [Dip Switch](#page-44-2)  [Settings](#page-44-2) [Memory](#page-70-2)* 

*[Module](#page-70-2)*

To remove the display panel assembly, complete the following steps:

1. [Prepare the](#page-35-2)  [computer for](#page-35-2) [disassembly](#page-35-2).

2. Remove the [palmrest cover with](#page-38-1) [touch pad](#page-38-1).

3. Remove the [heatspreader](#page-40-8).

4. Remove the [keyboard.](#page-41-2)

5. Remove the [modem](#page-52-2).

6. Pull up the hinge covers and lift the covers off the chassis.

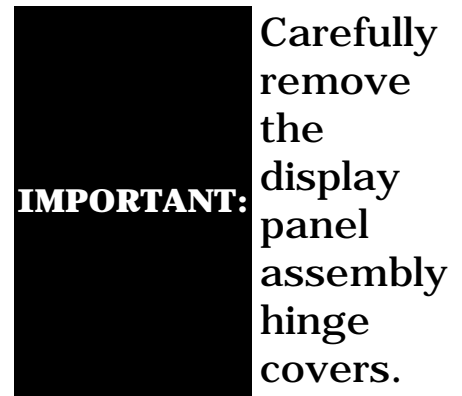

 | **[Home Page](#page-0-18)** | **[Notice](#page-1-18)** | **[Preface](#page-2-18)** | **[Product Description](#page-3-18)** | **[Troubleshooting](#page-85-18) [Illustrated Parts Catalog](#page-16-18)** | **[Removal & Replacement Procedures](#page-26-18)** | **[Specifications](#page-72-18) [Pin Assignments](#page-83-18)** | **[Battery Pack Operations](#page-84-18)**

<span id="page-55-0"></span>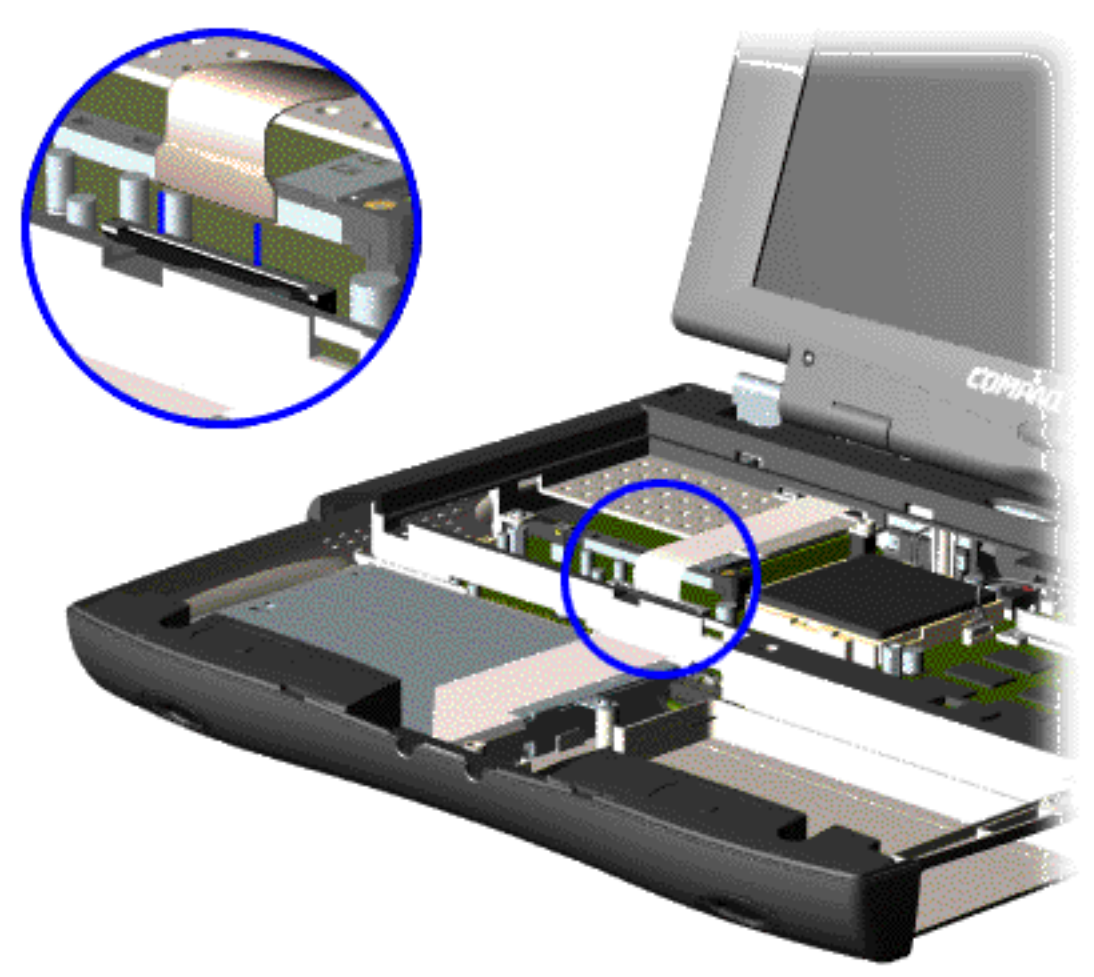

7. Disconnect the flex cable attached to the display panel assembly from the ZIF connector on the system board.

<span id="page-56-0"></span> | **[Home Page](#page-0-19)** | **[Notice](#page-1-19)** | **[Preface](#page-2-19)** | **[Product Description](#page-3-19)** | **[Troubleshooting](#page-85-19)  [Illustrated Parts Catalog](#page-16-19)** | **[Removal & Replacement Procedures](#page-26-19)** | **[Specifications](#page-72-19) [Pin Assignments](#page-83-19)** | **[Battery Pack Operations](#page-84-19)**

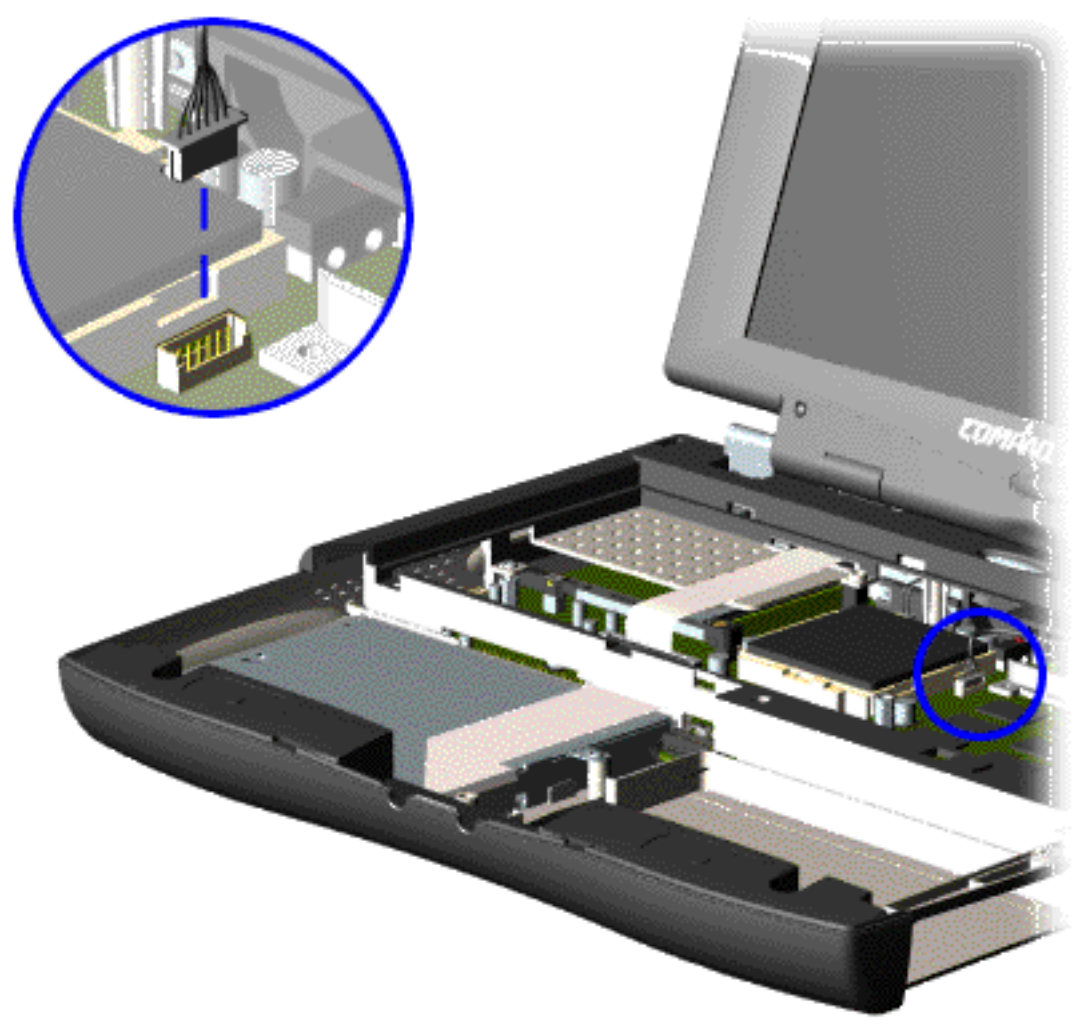

8. Disconnect the backlight cable attached to the display panel assembly from the connector on the system board.

<span id="page-57-0"></span> | **[Home Page](#page-0-20)** | **[Notice](#page-1-20)** | **[Preface](#page-2-20)** | **[Product Description](#page-3-20)** | **[Troubleshooting](#page-85-20) [Illustrated Parts Catalog](#page-16-20)** | **[Removal & Replacement Procedures](#page-26-20)** | **[Specifications](#page-72-20) [Pin Assignments](#page-83-20)** | **[Battery Pack Operations](#page-84-20)**

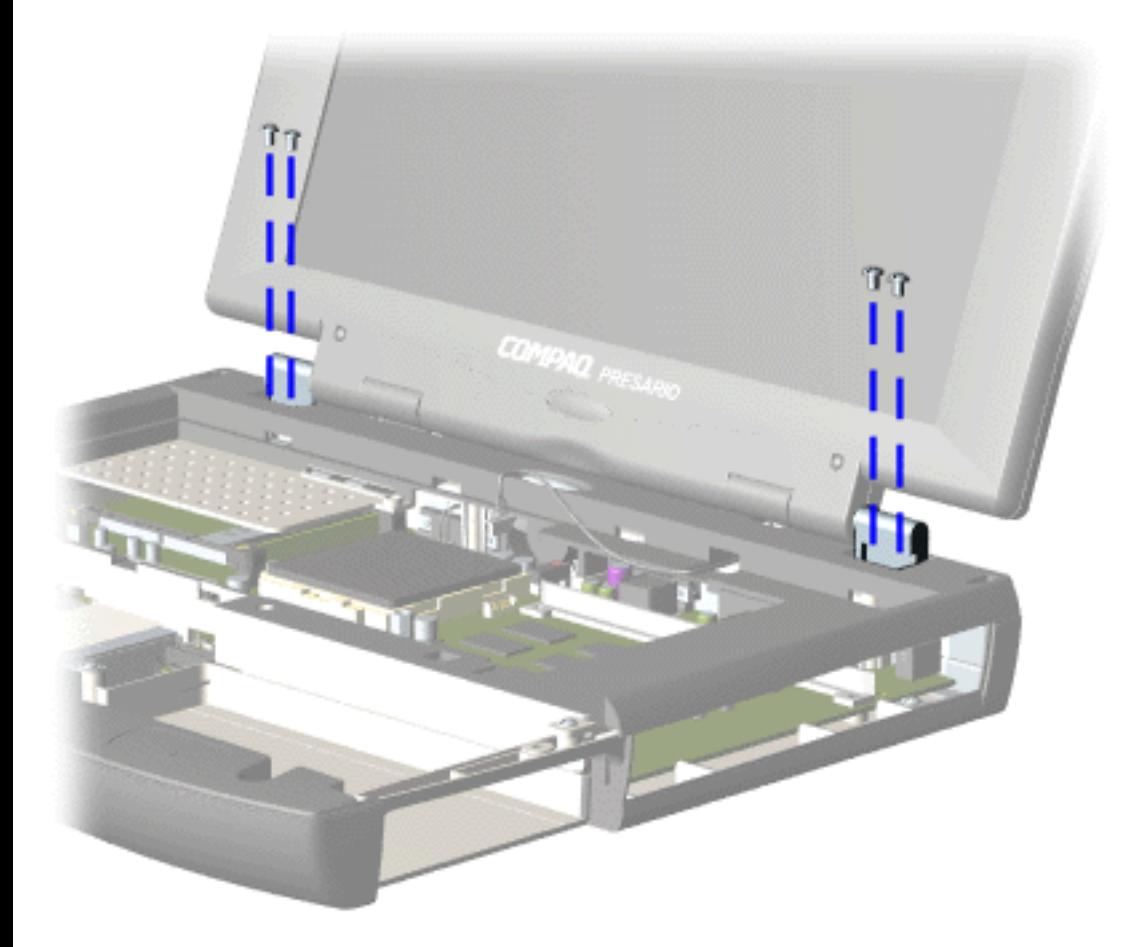

9. Support the back of the display panel assembly and remove two screws from each of the display panel hinges.

<span id="page-58-0"></span> | **[Home Page](#page-0-21)** | **[Notice](#page-1-21)** | **[Preface](#page-2-21)** | **[Product Description](#page-3-21)** | **[Troubleshooting](#page-85-21) [Illustrated Parts Catalog](#page-16-21)** | **[Removal & Replacement Procedures](#page-26-21)** | **[Specifications](#page-72-21) [Pin Assignments](#page-83-21)** | **[Battery Pack Operations](#page-84-21)**

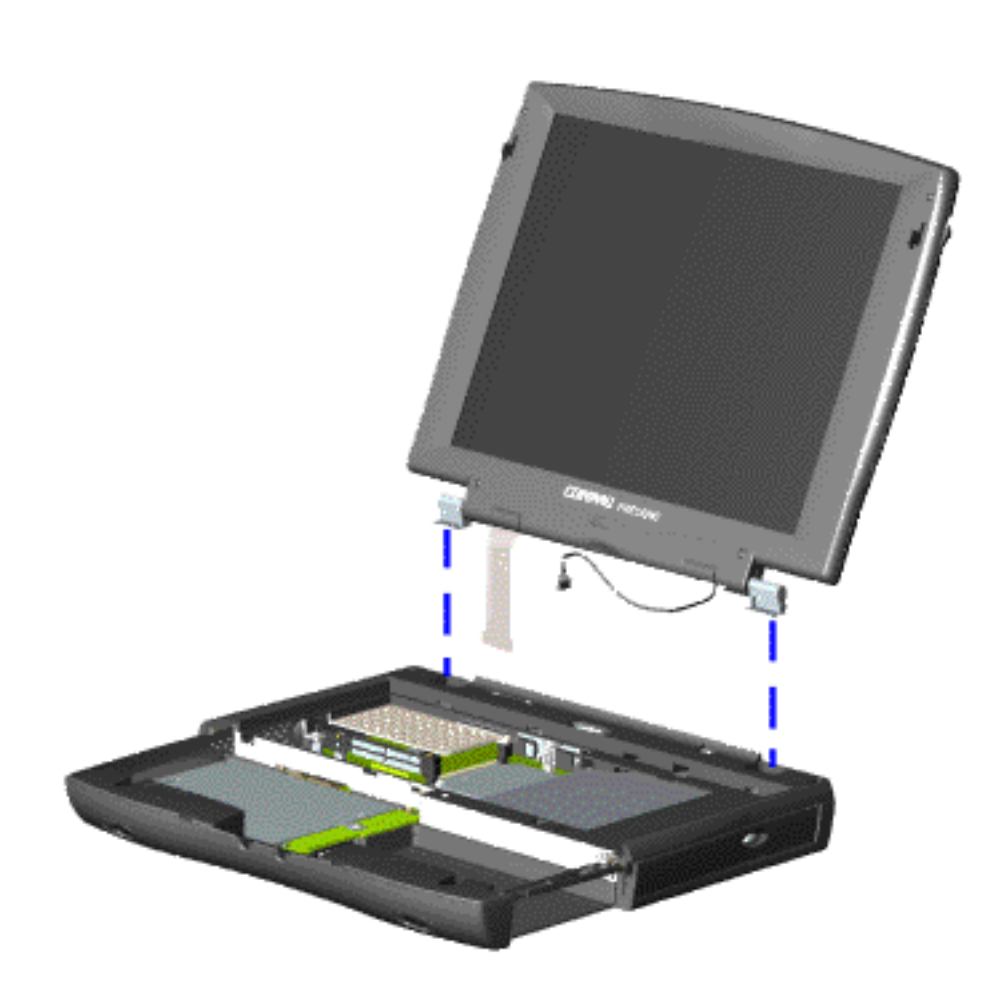

10. Gently pull the flex cable attached to the display panel assembly through the slot on the Upper CPU cover and remove the display panel assembly with flex and backlight cable attached.

*To replace the display panel assembly, reverse the previous procedures.*

**NOTE:** When removing the display panel assembly, observe the display panel assembly flex cable routing and position.

<span id="page-59-13"></span><span id="page-59-12"></span><span id="page-59-11"></span><span id="page-59-10"></span><span id="page-59-9"></span><span id="page-59-8"></span><span id="page-59-7"></span><span id="page-59-6"></span><span id="page-59-5"></span><span id="page-59-4"></span><span id="page-59-3"></span><span id="page-59-2"></span><span id="page-59-1"></span><span id="page-59-0"></span> | **[Home Page](#page-0-22)** | **[Notice](#page-1-22)** | **[Preface](#page-2-22)** | **[Product Description](#page-3-22)** | **[Troubleshooting](#page-85-22)  [Illustrated Parts Catalog](#page-16-22)** | **[Removal & Replacement Procedures](#page-26-22)** | **[Specifications](#page-72-22) [Pin Assignments](#page-83-22)** | **[Battery Pack Operations](#page-84-22)**

## **Removing the Upper CPU Cover**

*[Battery](#page-51-8) [Charger Board](#page-51-8) [Modem](#page-52-8) [Display Panel](#page-54-9)  [Assembly](#page-54-9) Upper CPU Cover [Speaker](#page-60-9)  [Assembly](#page-60-9) [Diskette Drive](#page-61-9) [Fan Assembly](#page-63-9) [System Board](#page-65-9) [Dip Switch](#page-44-10)  [Settings](#page-44-10) [Memory](#page-70-9)  [Module](#page-70-9)*

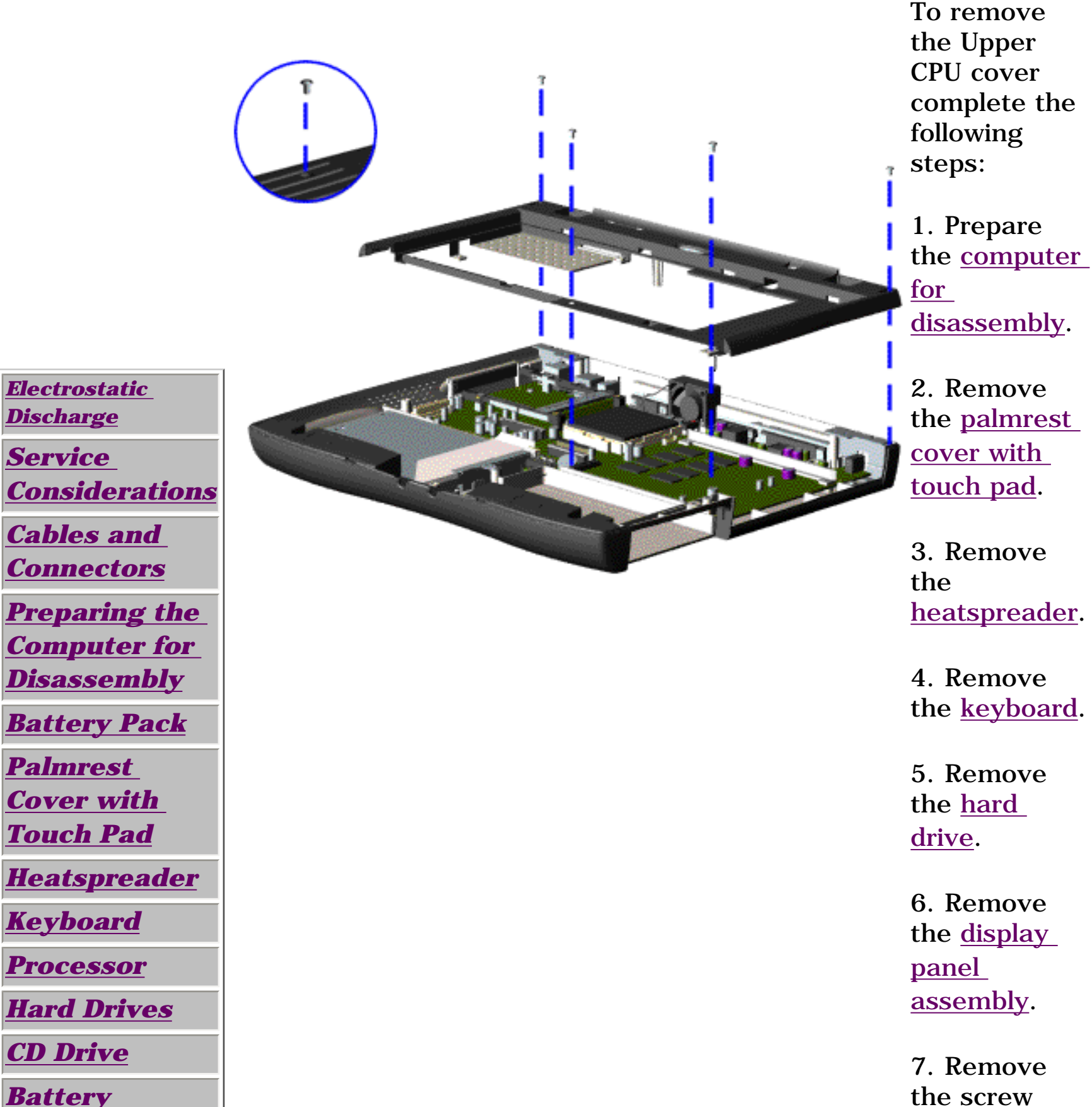

located under the bottom of the unit (rear) which secures the Upper CPU cover to the chassis and remove four screws located on the top.

8. Lift the Upper CPU cover off the snaps on the chassis. This disconnects the power switch from the connector on the system board.

*To replace the Upper CPU cover, reverse the previous procedures.*

<span id="page-60-13"></span><span id="page-60-12"></span><span id="page-60-11"></span><span id="page-60-10"></span><span id="page-60-9"></span><span id="page-60-8"></span><span id="page-60-7"></span><span id="page-60-6"></span><span id="page-60-5"></span><span id="page-60-4"></span><span id="page-60-3"></span><span id="page-60-2"></span><span id="page-60-1"></span><span id="page-60-0"></span> | **[Home Page](#page-0-23)** | **[Notice](#page-1-23)** | **[Preface](#page-2-23)** | **[Product Description](#page-3-23)** | **[Troubleshooting](#page-85-23)  [Illustrated Parts Catalog](#page-16-23)** | **[Removal & Replacement Procedures](#page-26-23)** | **[Specifications](#page-72-23) [Pin Assignments](#page-83-23)** | **[Battery Pack Operations](#page-84-23)**

# **Removing the Speaker Assembly**

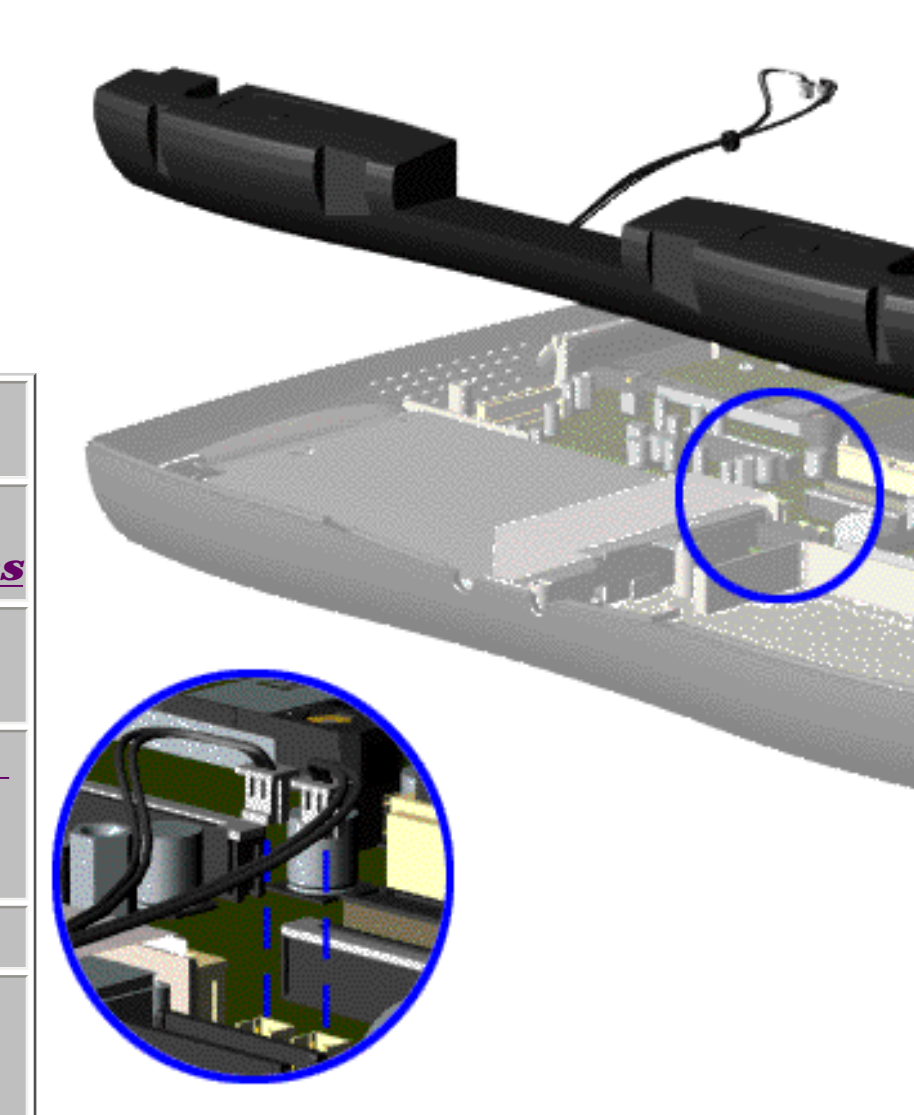

*[Electrostatic](#page-27-10) [Discharge](#page-27-10)*

*[Service](#page-28-10)  [Considerations](#page-28-10)*

*[Cables and](#page-29-10)  [Connectors](#page-29-10)*

> 3. Remove the [heatspreader](#page-40-10).

*[Preparing the](#page-35-10) [Computer for](#page-35-10)  [Disassembly](#page-35-10)*

*[Battery Pack](#page-36-9)*

*[Palmrest](#page-38-9) [Cover with](#page-38-9)  [Touch Pad](#page-38-9)*

*[Heatspreader](#page-40-10)*

*[Keyboard](#page-41-9)*

*[Processor](#page-42-9)*

*[Hard Drives](#page-45-9)*

*[CD Drive](#page-48-9)*

*[Battery](#page-51-9)* 

*[Charger Board](#page-51-9)*

*[Modem](#page-52-9)*

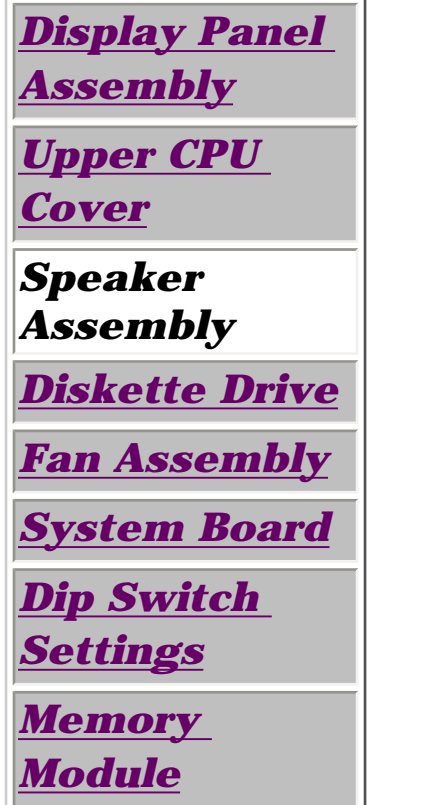

To remove the speaker assembly, complete the following steps:

1. Prepare the [computer](#page-35-10)  [for](#page-35-10) [disassembly](#page-35-10).

2. Remove the [palmrest](#page-38-9) cover with [touch pad](#page-38-9).

4. Remove the [keyboard](#page-41-9).

5. Remove the [hard](#page-45-9) [drive](#page-45-9).

6. Remove the display [panel](#page-54-10)  [assembly](#page-54-10).

7. Remove the [Upper](#page-59-9)

[CPU cover.](#page-59-9)

8. Remove the **battery** [charger](#page-51-9) [board.](#page-51-9)

9. Disconnect the speaker cables from the system board and remove the speaker assembly from the chassis.

*To replace the speaker assembly, reverse the previous procedures.*

<span id="page-61-13"></span><span id="page-61-12"></span><span id="page-61-11"></span><span id="page-61-10"></span><span id="page-61-9"></span><span id="page-61-8"></span><span id="page-61-7"></span><span id="page-61-6"></span><span id="page-61-5"></span><span id="page-61-4"></span><span id="page-61-3"></span><span id="page-61-2"></span><span id="page-61-1"></span><span id="page-61-0"></span> | **[Home Page](#page-0-24)** | **[Notice](#page-1-24)** | **[Preface](#page-2-24)** | **[Product Description](#page-3-24)** | **[Troubleshooting](#page-85-24) [Illustrated Parts Catalog](#page-16-24)** | **[Removal & Replacement Procedures](#page-26-24)** | **[Specifications](#page-72-24) [Pin Assignments](#page-83-24)** | **[Battery Pack Operations](#page-84-24)**

## **Removing the Diskette Drive**

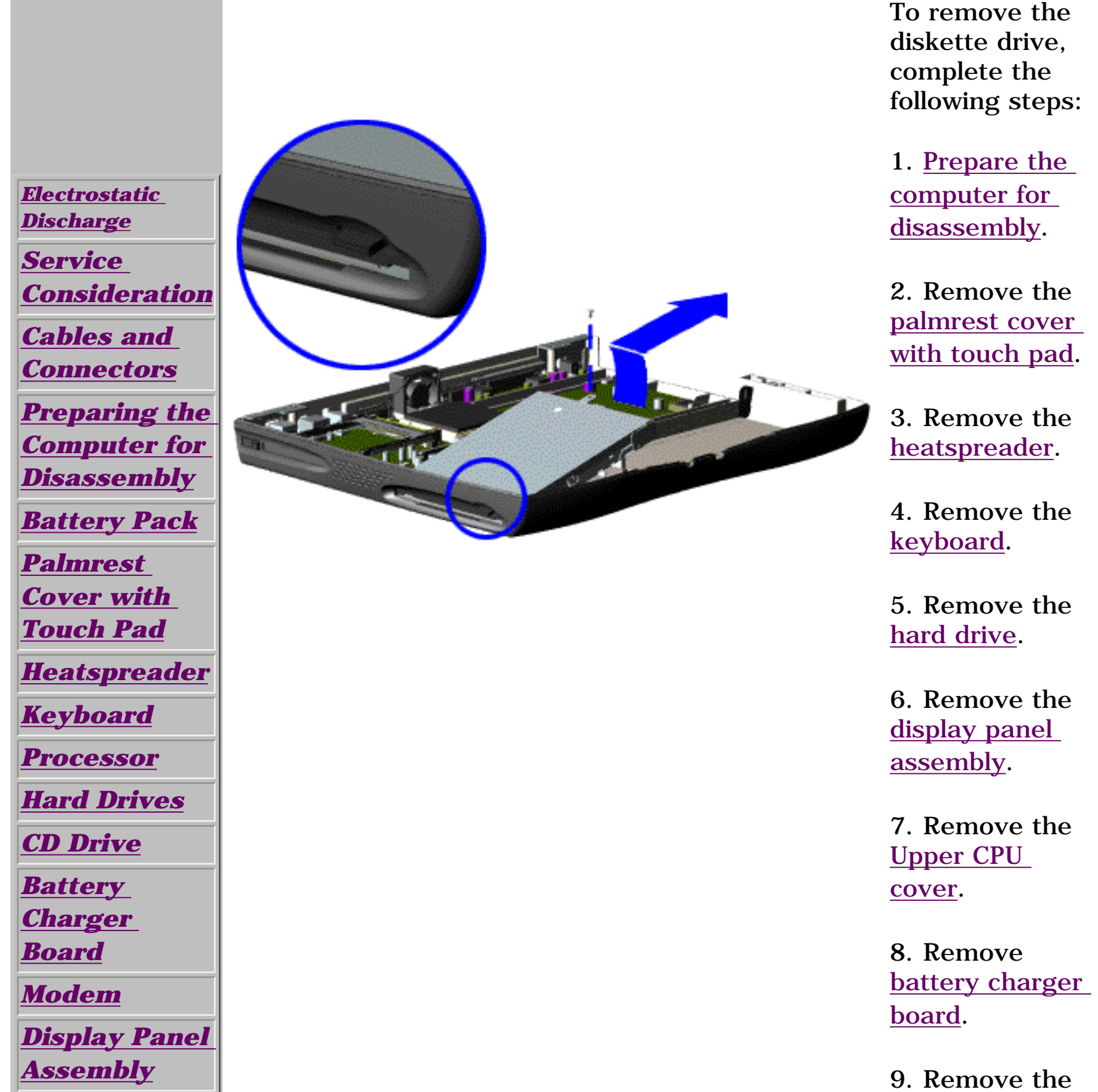

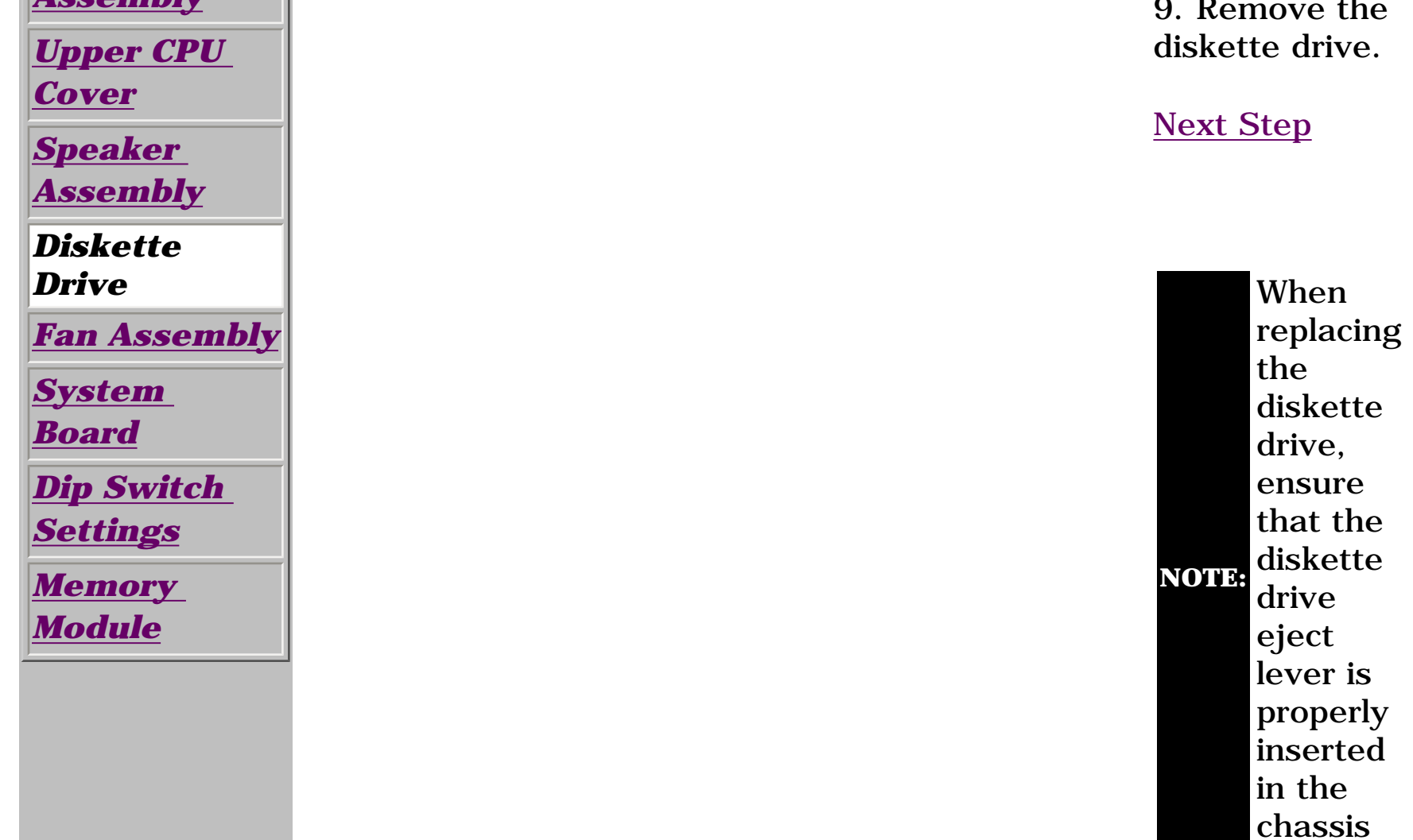

slot.

 | **[Home Page](#page-0-25)** | **[Notice](#page-1-25)** | **[Preface](#page-2-25)** | **[Product Description](#page-3-25)** | **[Troubleshooting](#page-85-25) [Illustrated Parts Catalog](#page-16-25)** | **[Removal & Replacement Procedures](#page-26-25)** | **[Specifications](#page-72-25) [Pin Assignments](#page-83-25)** | **[Battery Pack Operations](#page-84-25)**

<span id="page-62-0"></span>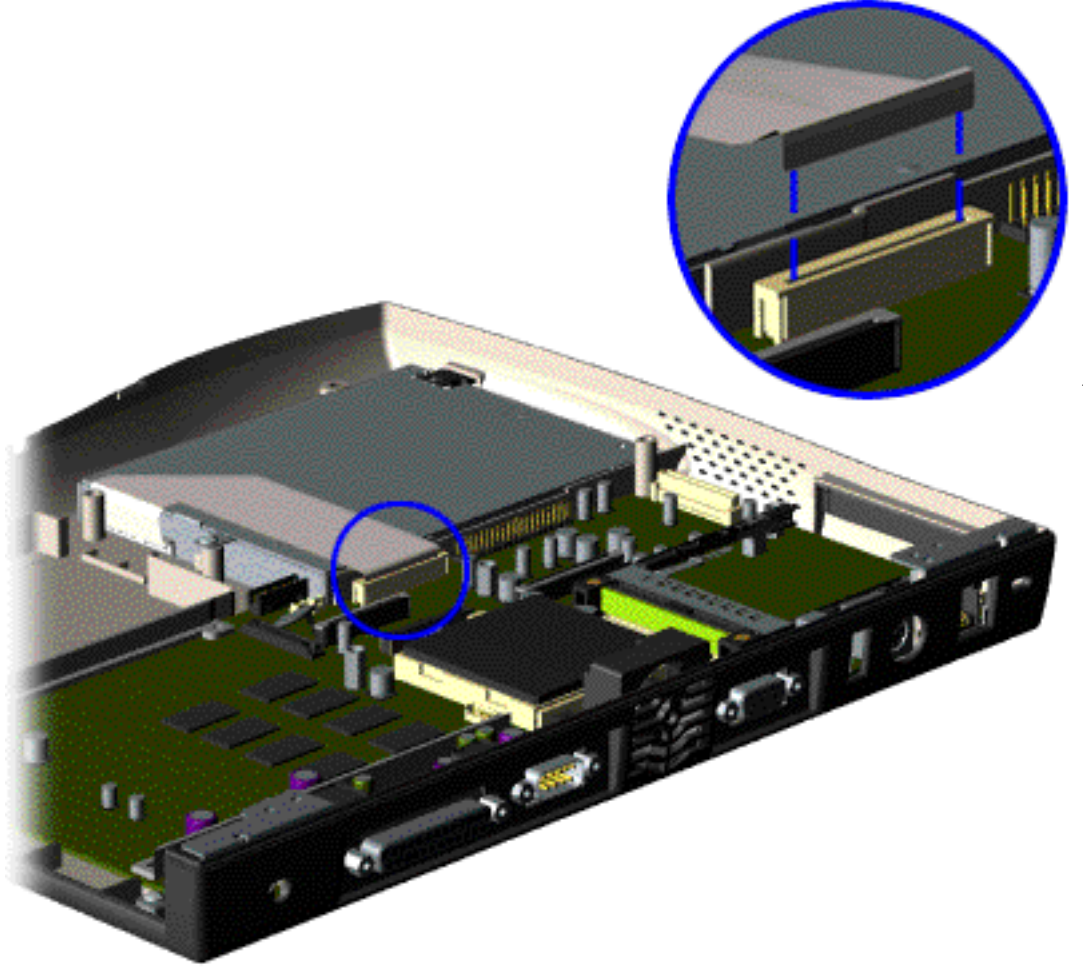

10. Disconnect the diskette drive data cable from the system board.

*To replace the diskette drive, reverse the previous procedures.*

<span id="page-63-13"></span><span id="page-63-12"></span><span id="page-63-11"></span><span id="page-63-10"></span><span id="page-63-8"></span><span id="page-63-7"></span><span id="page-63-6"></span><span id="page-63-5"></span><span id="page-63-4"></span><span id="page-63-3"></span><span id="page-63-2"></span><span id="page-63-1"></span><span id="page-63-0"></span> | **[Home Page](#page-0-26)** | **[Notice](#page-1-26)** | **[Preface](#page-2-26)** | **[Product Description](#page-3-26)** | **[Troubleshooting](#page-85-26) [Illustrated Parts Catalog](#page-16-26)** | **[Removal & Replacement Procedures](#page-26-26)** | **[Specifications](#page-72-26) [Pin Assignments](#page-83-26)** | **[Battery Pack Operations](#page-84-26)**

## <span id="page-63-9"></span>**Removing the Fan Assembly**

*[Electrostatic](#page-27-12) [Discharge](#page-27-12)*

> 1. Prepare the [computer](#page-35-12)  [for](#page-35-12) [disassembly](#page-35-12).

*[Service](#page-28-12)  [Considerations](#page-28-12)*

*[Cables and](#page-29-12)  [Connectors](#page-29-12)*

*[Preparing the](#page-35-12) [Computer for](#page-35-12)  [Disassembly](#page-35-12)*

*[Battery Pack](#page-36-11)*

*[Palmrest](#page-38-11) [Cover with](#page-38-11)  [Touch Pad](#page-38-11)*

*[Heatspreader](#page-40-12)*

*[Keyboard](#page-41-11)*

*[Processor](#page-42-11)*

*[Hard Drives](#page-45-11)*

*[CD Drive](#page-48-11)*

*[Battery](#page-51-11)* 

*[Charger Board](#page-51-11)*

*[Modem](#page-52-11)*

*[Display Panel](#page-54-12)  [Assembly](#page-54-12)*

*[Upper CPU](#page-59-11)  [Cover](#page-59-11)*

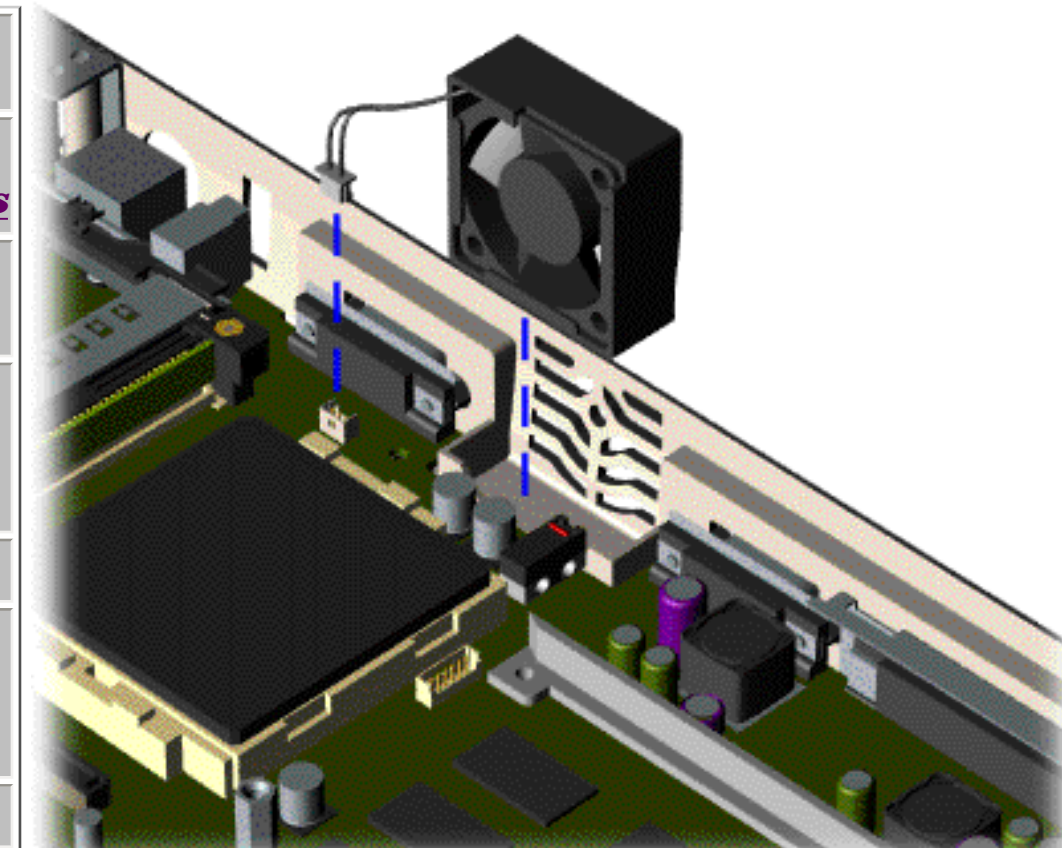

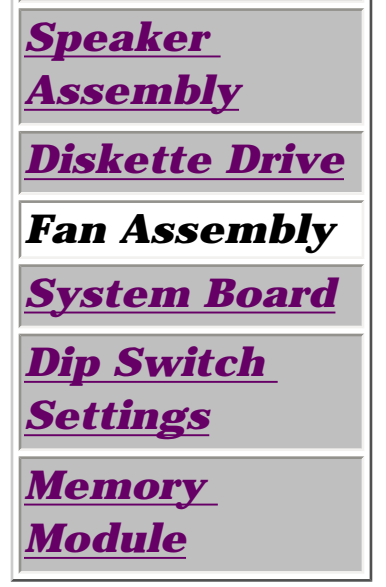

To remove the fan assembly, complete the following steps:

2. Remove the [palmrest](#page-38-11) [cover with](#page-38-11)  [touch pad](#page-38-11).

3. Remove the [heatspreader](#page-40-12).

4. Remove the [keyboard](#page-41-11).

5. Remove the <u>display</u> [panel](#page-54-12)  [assembly](#page-54-12).

6. Remove the [hard](#page-45-11) [drive](#page-45-11).

7. Remove the [Upper](#page-59-11)

[CPU cover.](#page-59-11)

8. Lift the fan assembly from the chassis slot and disconnect the fan cable from the connector on the system board.

[Next Step](#page-64-0)

http://hundeftrom/www.Somanuals.com. All Manuals Search And Download.<br>Download from Www.Somanuals.com. All Manuals Search And Download.

 | **[Home Page](#page-0-27)** | **[Notice](#page-1-27)** | **[Preface](#page-2-27)** | **[Product Description](#page-3-27)** | **[Troubleshooting](#page-85-27)  [Illustrated Parts Catalog](#page-16-27)** | **[Removal & Replacement Procedures](#page-26-27)** | **[Specifications](#page-72-27) [Pin Assignments](#page-83-27)** | **[Battery Pack Operations](#page-84-27)**

<span id="page-64-0"></span>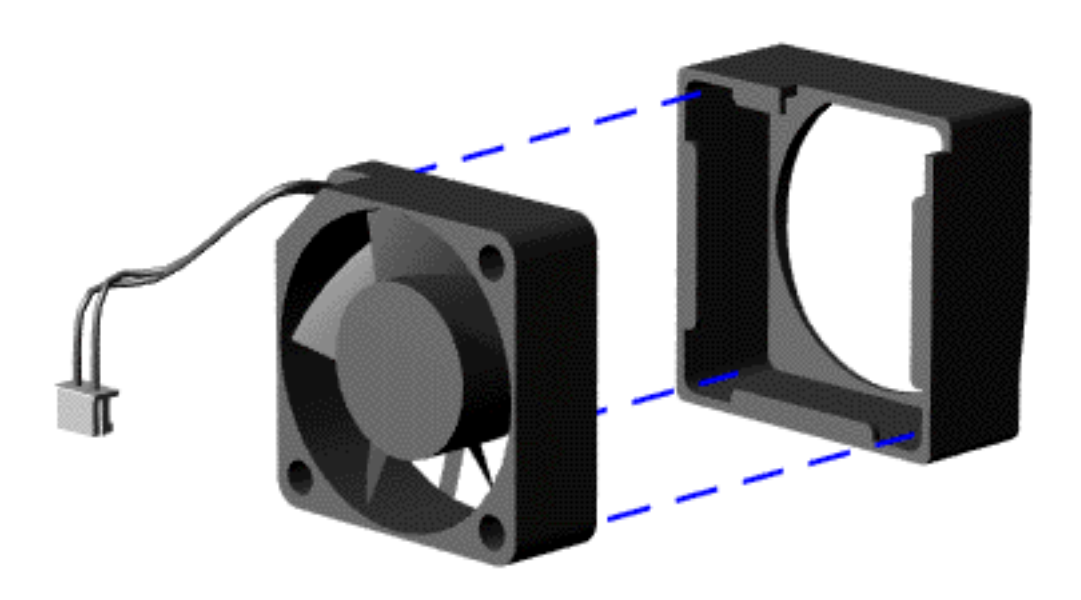

To remove the fan gasket, complete the following step:

Pull the gasket from the fan.

*To replace the fan assembly, reverse the previous procedure.*

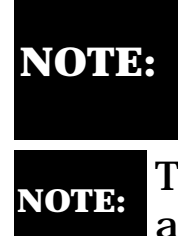

When replacing the fan, ensure that the fan is blowing into the computer. (The vendor label on the fan should be facing in, toward the processor).

**NOTE:** To replace the fan with gasket attached, place the fan assembly at a 15º angle and push forward.

<span id="page-65-13"></span><span id="page-65-12"></span><span id="page-65-8"></span><span id="page-65-7"></span><span id="page-65-6"></span><span id="page-65-5"></span><span id="page-65-4"></span><span id="page-65-3"></span><span id="page-65-2"></span><span id="page-65-1"></span><span id="page-65-0"></span> | **[Home Page](#page-0-28)** | **[Notice](#page-1-28)** | **[Preface](#page-2-28)** | **[Product Description](#page-3-28)** | **[Troubleshooting](#page-85-28) [Illustrated Parts Catalog](#page-16-28)** | **[Removal & Replacement Procedures](#page-26-28)** | **[Specifications](#page-72-28) [Pin Assignments](#page-83-28)** | **[Battery Pack Operations](#page-84-28)**

# <span id="page-65-11"></span><span id="page-65-10"></span>**Removing the System Board**

<u> 1980 - Johann Barbara, martin a</u>

 $\overline{a}$ 

<span id="page-65-9"></span>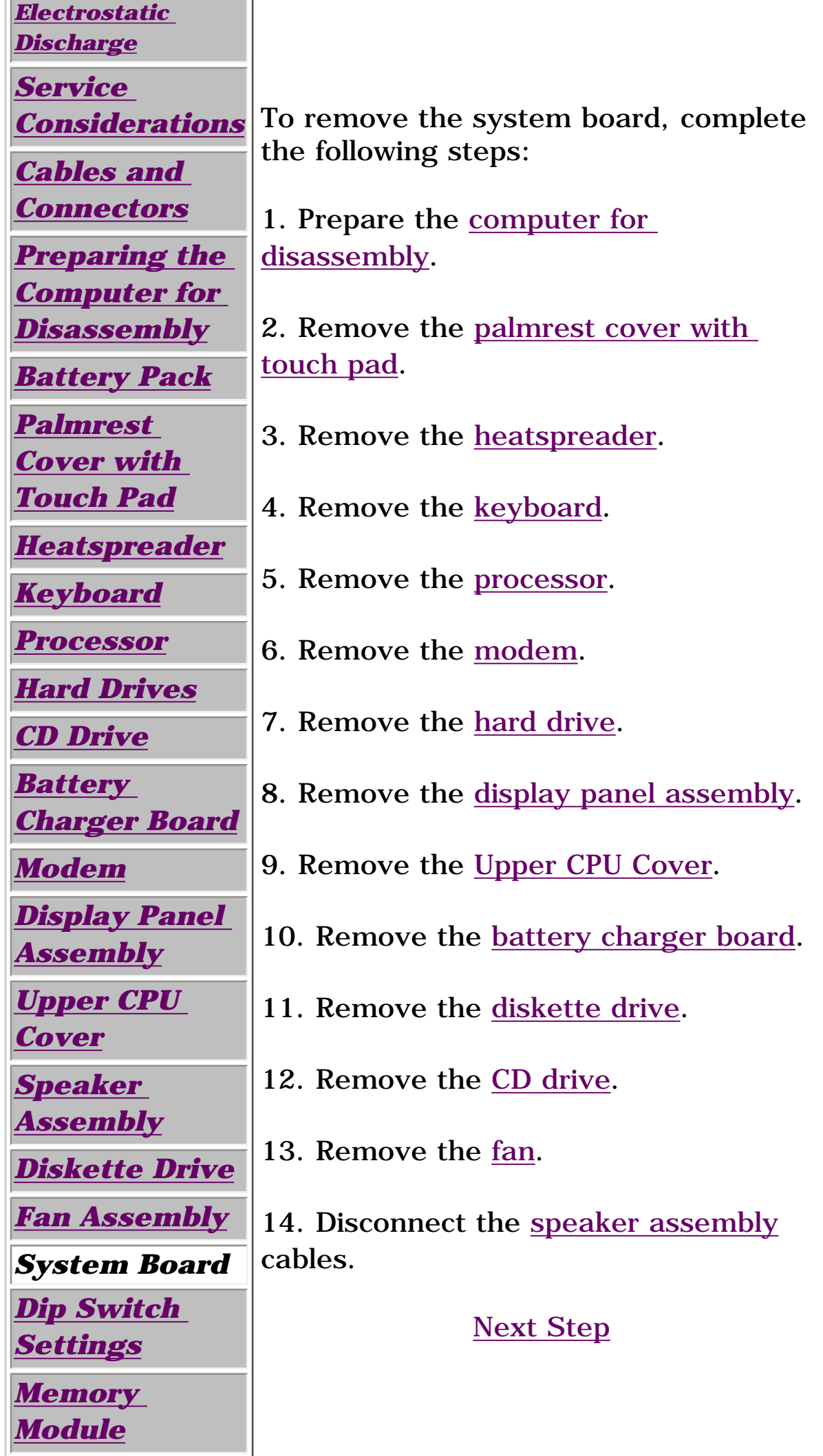

 | **[Home Page](#page-0-29)** | **[Notice](#page-1-29)** | **[Preface](#page-2-29)** | **[Product Description](#page-3-29)** | **[Troubleshooting](#page-85-29) [Illustrated Parts Catalog](#page-16-29)** | **[Removal & Replacement Procedures](#page-26-29)** | **[Specifications](#page-72-29) [Pin Assignments](#page-83-29)** | **[Battery Pack Operations](#page-84-29)**

<span id="page-66-0"></span>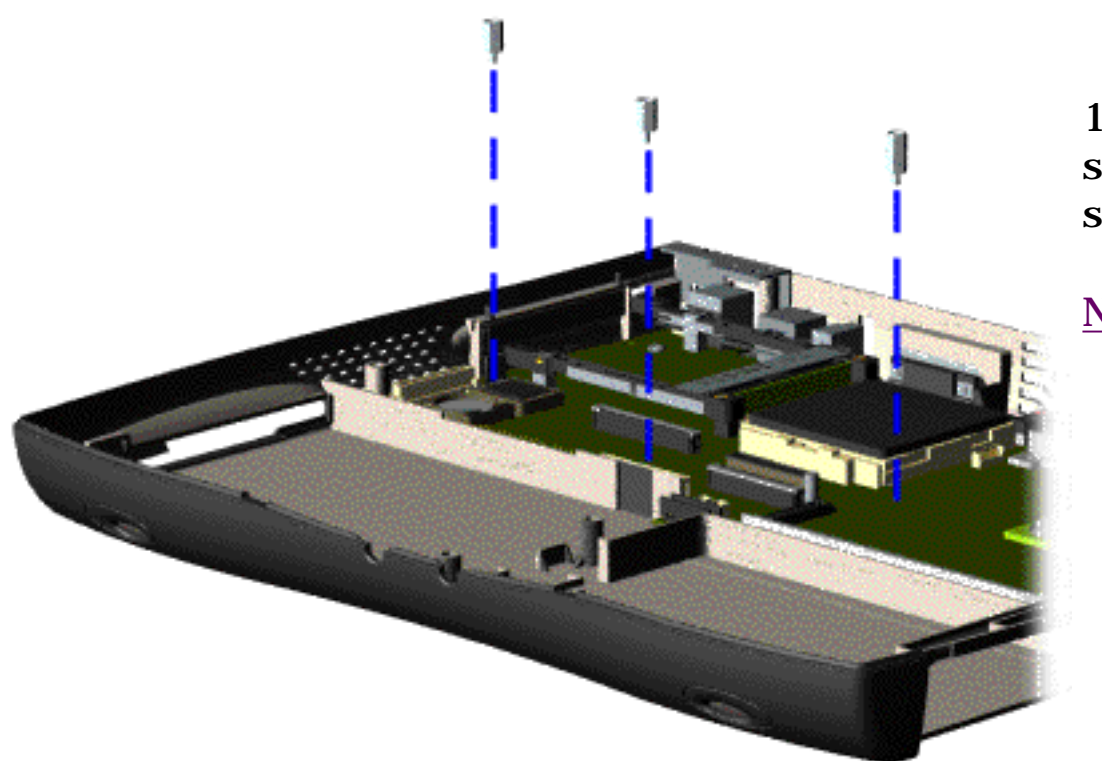

15. Remove three standoffs from the system board.

<span id="page-67-0"></span> | **[Home Page](#page-0-30)** | **[Notice](#page-1-30)** | **[Preface](#page-2-30)** | **[Product Description](#page-3-30)** | **[Troubleshooting](#page-85-30) [Illustrated Parts Catalog](#page-16-30)** | **[Removal & Replacement Procedures](#page-26-30)** | **[Specifications](#page-72-30) [Pin Assignments](#page-83-30)** | **[Battery Pack Operations](#page-84-30)**

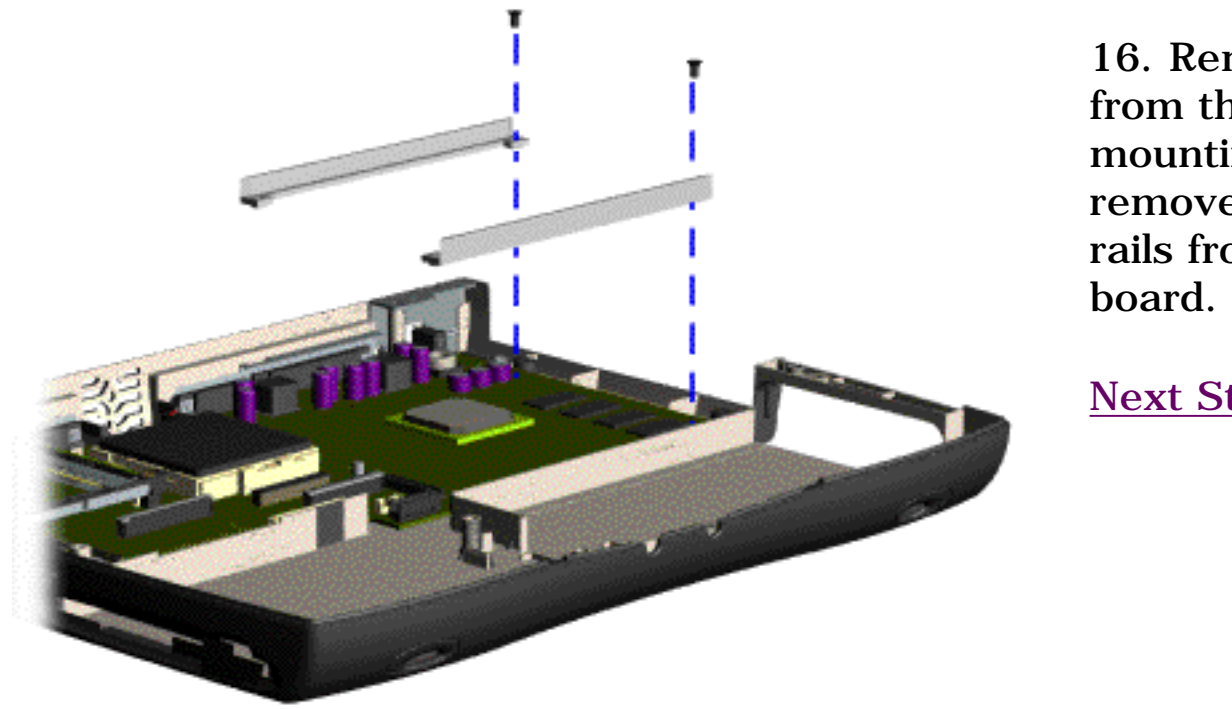

16. Remove two screws from the CD Drive mounting rails and remove the mounting rails from the system

<span id="page-68-0"></span> | **[Home Page](#page-0-1)** | **[Notice](#page-1-1)** | **[Preface](#page-2-1)** | **[Product Description](#page-3-1)** | **[Troubleshooting](#page-85-1) [Illustrated Parts Catalog](#page-16-1)** | **[Removal & Replacement Procedures](#page-26-1)** | **[Specifications](#page-72-1) [Pin Assignments](#page-83-1)** | **[Battery Pack Operations](#page-84-1)**

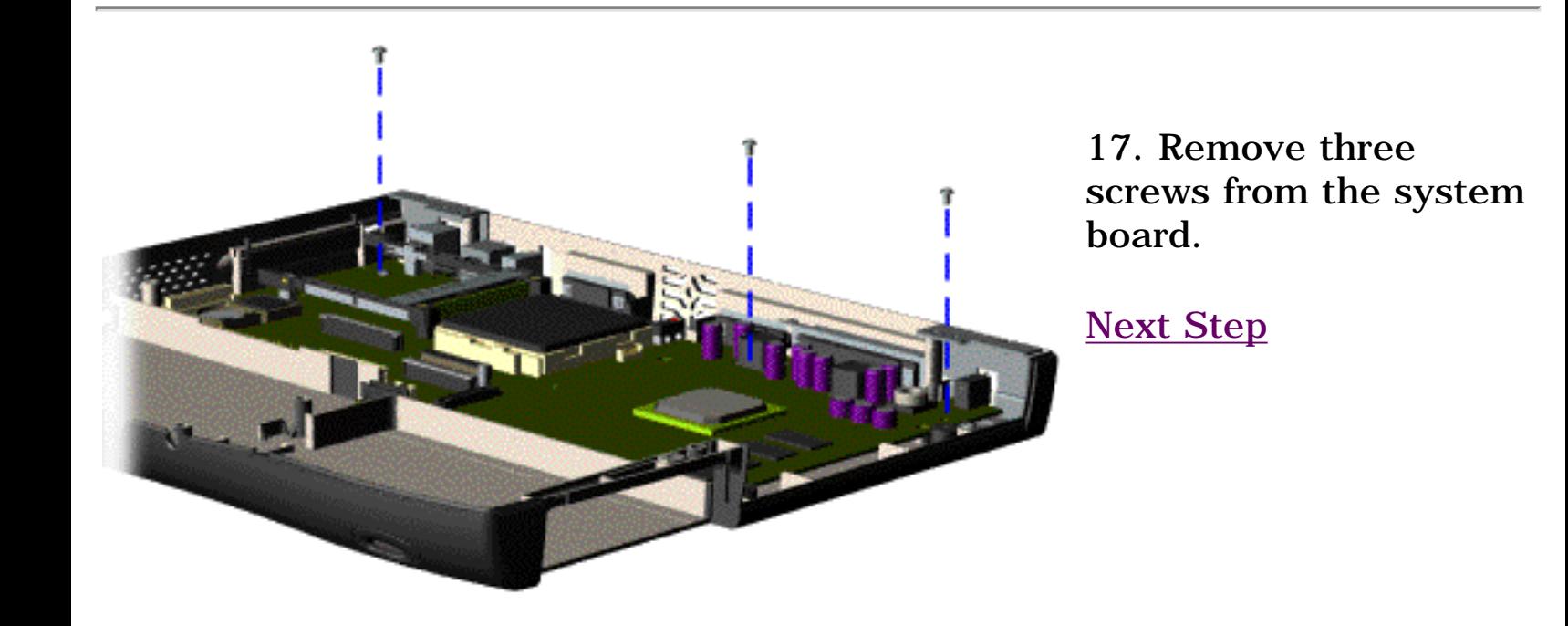

<span id="page-69-0"></span> | **[Home Page](#page-0-31)** | **[Notice](#page-1-31)** | **[Preface](#page-2-31)** | **[Product Description](#page-3-31)** | **[Troubleshooting](#page-85-31)  [Illustrated Parts Catalog](#page-16-31)** | **[Removal & Replacement Procedures](#page-26-31)** | **[Specifications](#page-72-31) [Pin Assignments](#page-83-31)** | **[Battery Pack Operations](#page-84-31)**

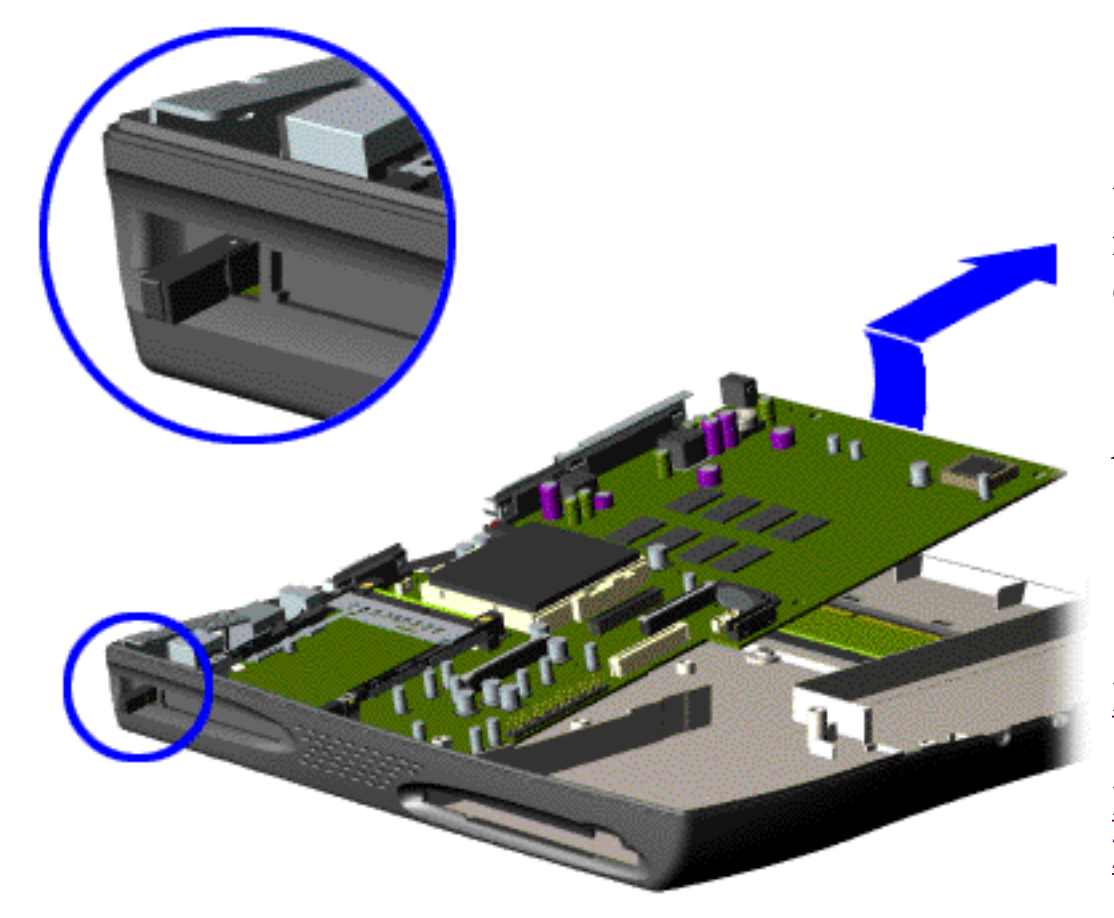

18. Pull the PCMCIA eject lever out (straight), lift up the right side of the system board and pull forward to remove the system board from the chassis.

*To replace the system board, reverse the previous procedures.*

**IMPORTANT:** Remove all cables from the system board.

[Dip Switch System Board Settings](#page-44-15)

<span id="page-70-13"></span><span id="page-70-12"></span><span id="page-70-8"></span><span id="page-70-7"></span><span id="page-70-6"></span><span id="page-70-5"></span><span id="page-70-4"></span><span id="page-70-3"></span><span id="page-70-2"></span><span id="page-70-1"></span><span id="page-70-0"></span> | **[Home Page](#page-0-32)** | **[Notice](#page-1-32)** | **[Preface](#page-2-32)** | **[Product Description](#page-3-32)** | **[Troubleshooting](#page-85-32)  [Illustrated Parts Catalog](#page-16-32)** | **[Removal & Replacement Procedures](#page-26-32)** | **[Specifications](#page-72-32) [Pin Assignments](#page-83-32)** | **[Battery Pack Operations](#page-84-32)**

# <span id="page-70-11"></span>**Removing the Memory Module**

<span id="page-70-10"></span><span id="page-70-9"></span>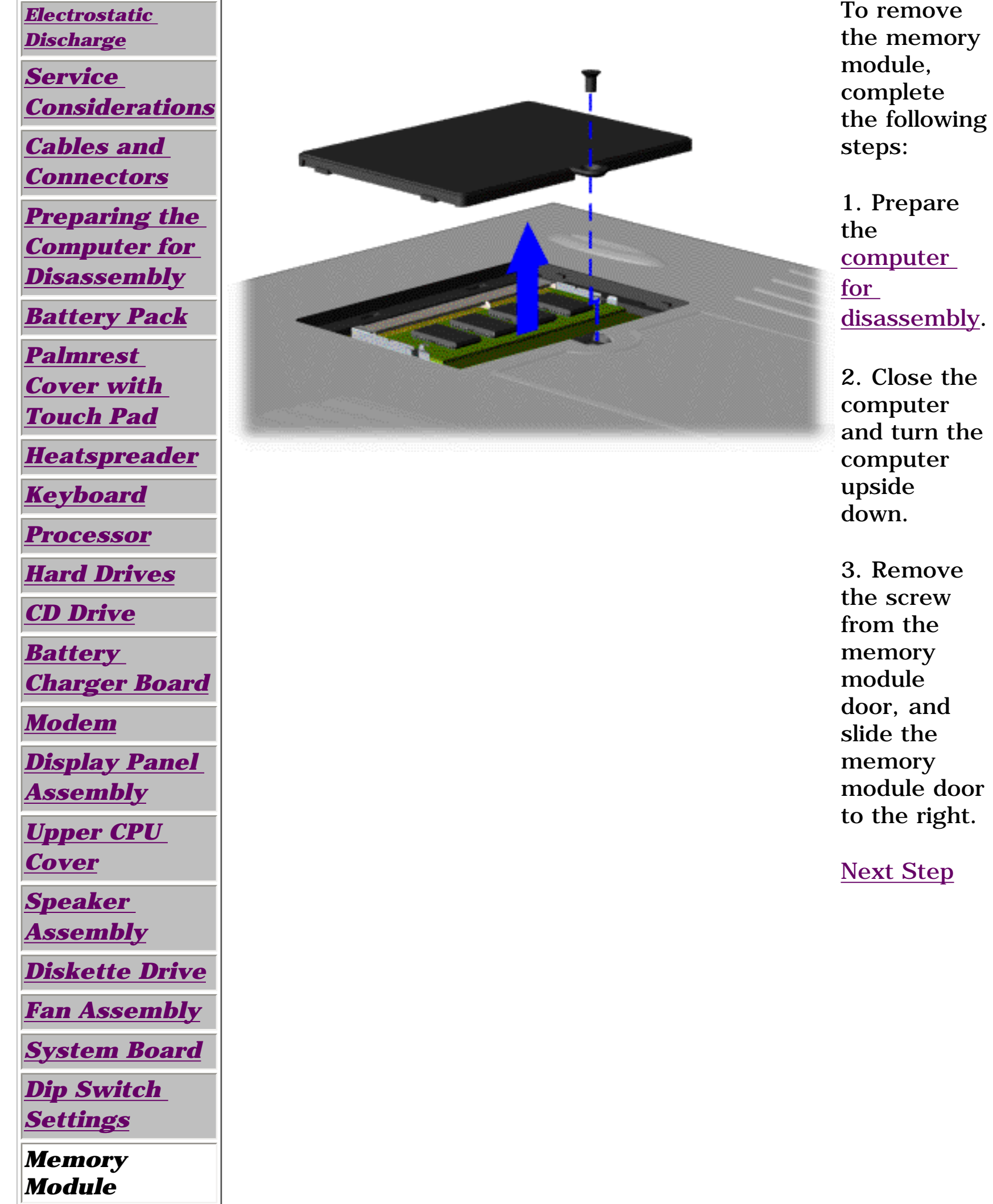

 | **[Home Page](#page-0-1)** | **[Notice](#page-1-1)** | **[Preface](#page-2-1)** | **[Product Description](#page-3-1)** | **[Troubleshooting](#page-85-1) [Illustrated Parts Catalog](#page-16-1)** | **[Removal & Replacement Procedures](#page-26-1)** | **[Specifications](#page-72-1) [Pin Assignments](#page-83-1)** | **[Battery Pack Operations](#page-84-1)**

<span id="page-71-0"></span>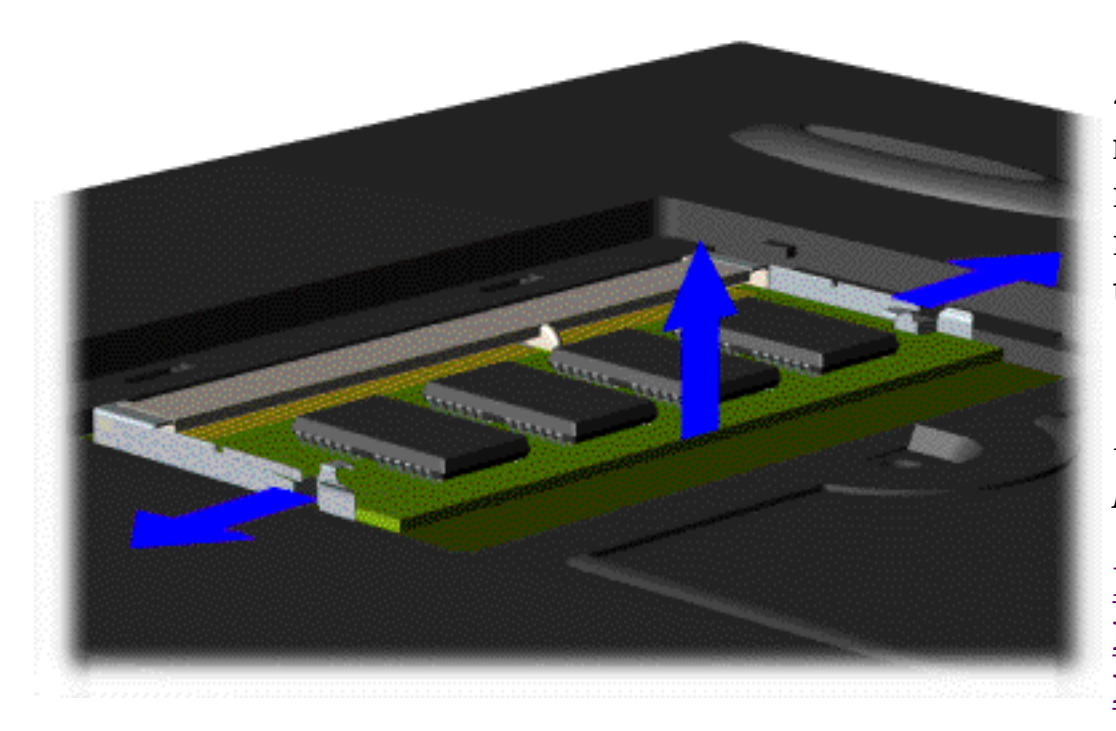

4. Pull side levers to release the memory module and unplug the memory module from the system board.

*To replace the memory module, reverse the previous procedures.*
<span id="page-72-22"></span><span id="page-72-20"></span><span id="page-72-19"></span><span id="page-72-16"></span><span id="page-72-15"></span><span id="page-72-12"></span><span id="page-72-11"></span><span id="page-72-10"></span><span id="page-72-9"></span><span id="page-72-8"></span><span id="page-72-7"></span><span id="page-72-6"></span><span id="page-72-4"></span><span id="page-72-3"></span><span id="page-72-0"></span> | **[Home Page](#page-0-0)** | **[Notice](#page-1-0)** | **[Preface](#page-2-0)** | **[Product Description](#page-3-0)** | **[Troubleshooting](#page-85-0)  [Illustrated Parts Catalog](#page-16-0)** | **[Removal & Replacement Procedures](#page-26-0)** | **[Specifications](#page-72-0) [Pin Assignments](#page-83-0)** | **[Battery Pack Operations](#page-84-0)**

# <span id="page-72-5"></span><span id="page-72-2"></span>**Specifications**

<span id="page-72-17"></span><span id="page-72-14"></span>*This chapter covers the following specifications for the Model 1245 Portable Computer:*

[System interrupts](#page-73-0)

[System DMA](#page-74-0)

[System I/O Address](#page-75-0)

[System memory Catalog](#page-76-0)

[Physical & environmental](#page-72-1)

**[Display](#page-77-0)** 

[Memory Expansion](#page-78-0)

[Battery Pack](#page-79-0)

[Diskette Drive](#page-80-0)

**[Hard Drive](#page-81-0)** 

[CD Drive](#page-82-0)

## <span id="page-72-18"></span><span id="page-72-1"></span>*Physical and Environmental*

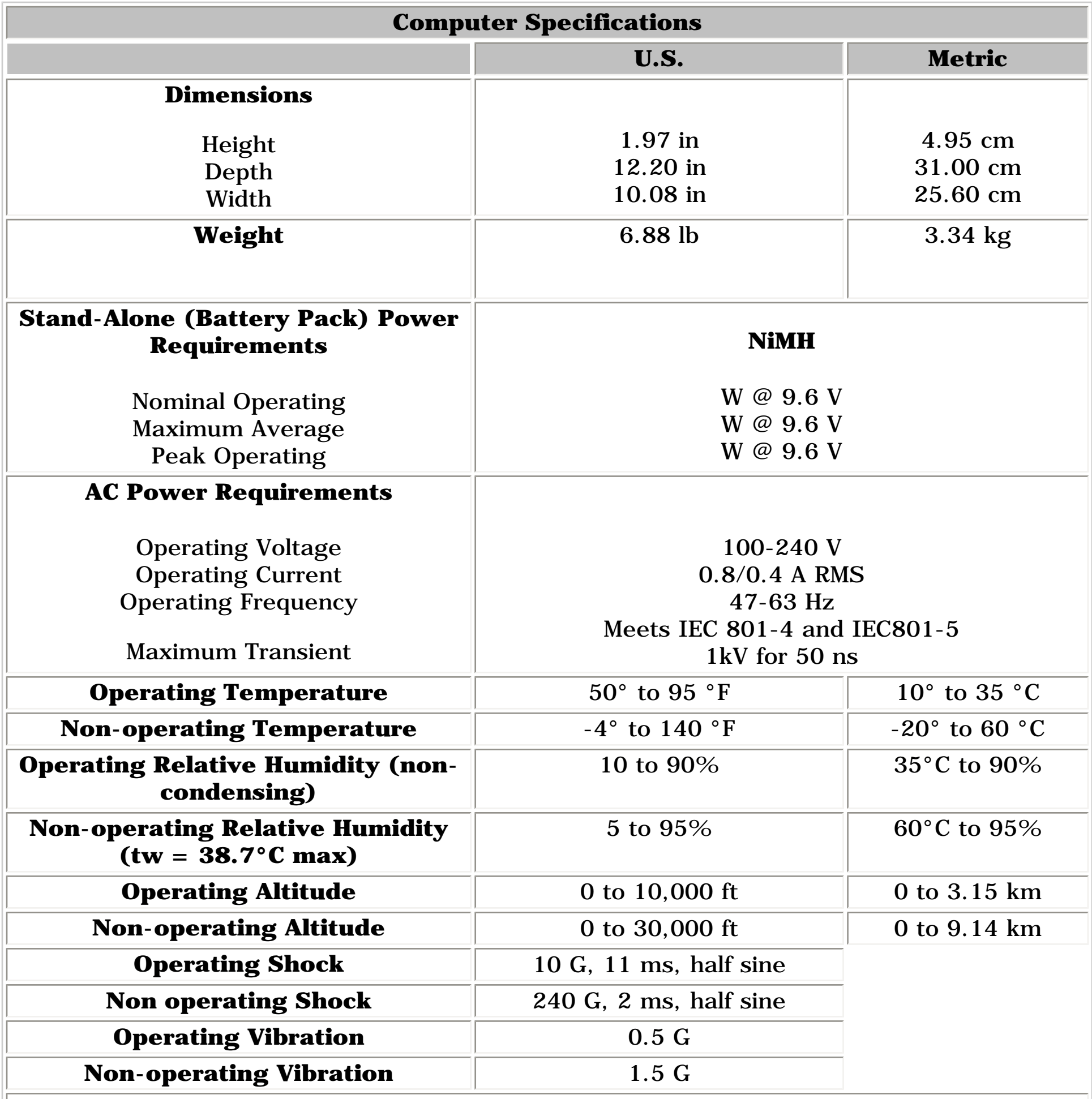

<span id="page-72-24"></span><span id="page-72-23"></span><span id="page-72-21"></span><span id="page-72-13"></span>**NOTE:**Applicable product safety standards specify thermal limits for plastic surfaces. The Compaq Presario Model 1245 Portable Computer operates well within this range of temperatures.

 | **[Home Page](#page-0-1)** | **[Notice](#page-1-1)** | **[Preface](#page-2-1)** | **[Product Description](#page-3-1)** | **[Troubleshooting](#page-85-1) [Illustrated Parts Catalog](#page-16-1)** | **[Removal & Replacement Procedures](#page-26-1)** | **[Specifications](#page-72-3) [Pin Assignments](#page-83-1)** | **[Battery Pack Operations](#page-84-1)**

## **Specifications**

## *System Interrupts*

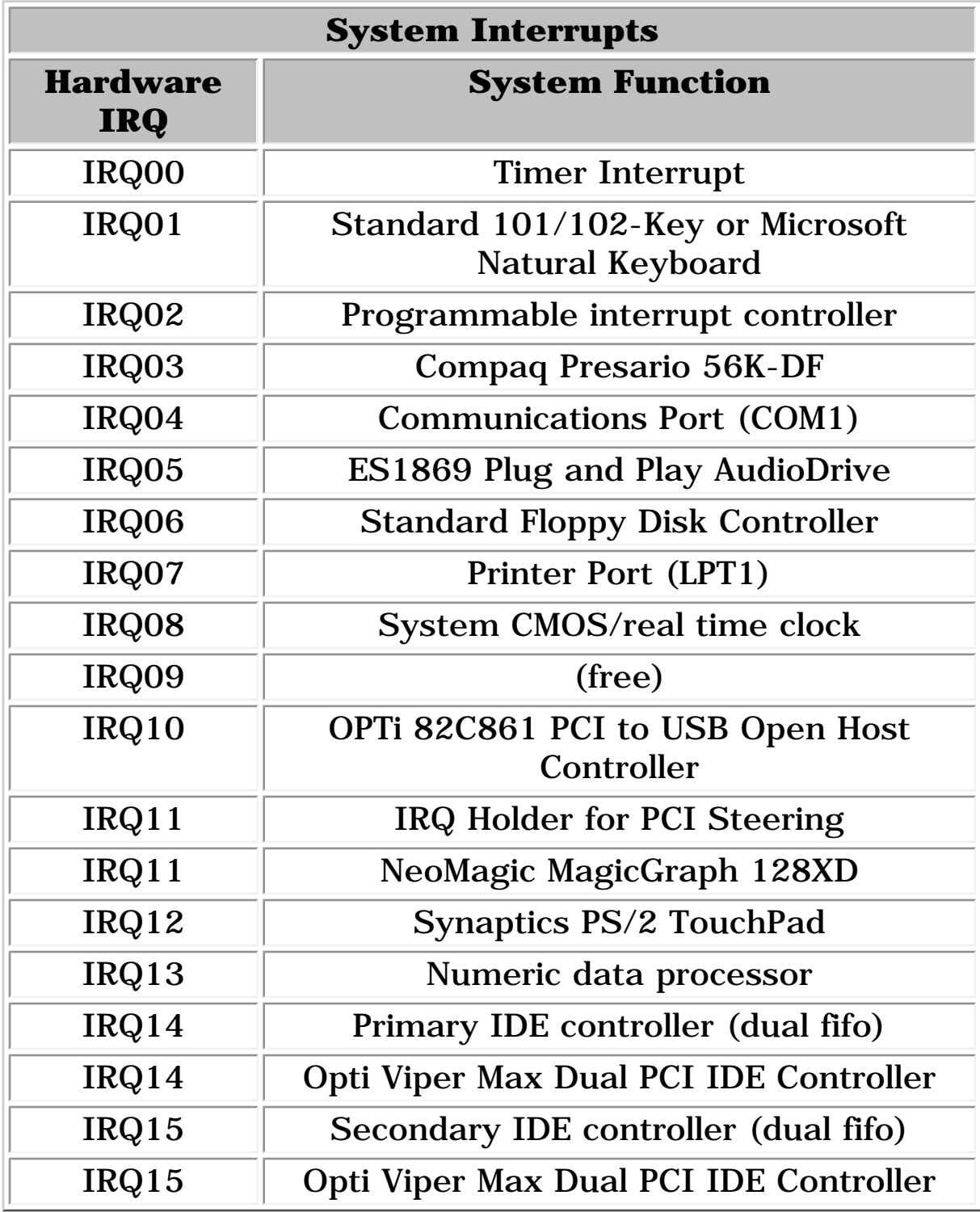

<span id="page-73-0"></span>*Return to the index list of [Specifications](#page-72-3).*  $\cdots$  . Download from Www.Somanuals from Multiport/manuals Search And Download.<br>The Manual from Www.Somanuals from Multipole

 | **[Home Page](#page-0-2)** | **[Notice](#page-1-2)** | **[Preface](#page-2-2)** | **[Product Description](#page-3-2)** | **[Troubleshooting](#page-85-2) [Illustrated Parts Catalog](#page-16-2)** | **[Removal & Replacement Procedures](#page-26-2)** | **[Specifications](#page-72-4) [Pin Assignments](#page-83-2)** | **[Battery Pack Operations](#page-84-2)**

## **Specifications**

## *System DMA*

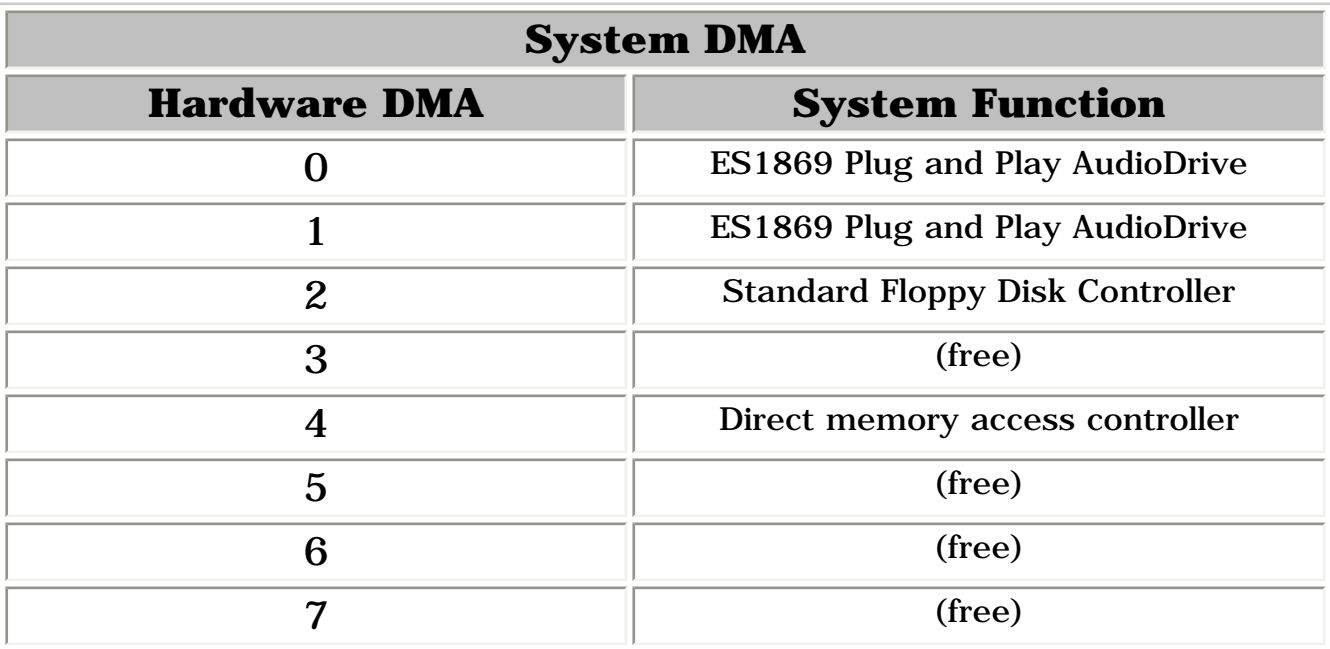

# <span id="page-74-0"></span>*Return to the index list of [Specifications](#page-72-4).* http://hundeffrom/www.Somanuals.com. All Manuals Search And Download from Www.Somanuals.com. All Manuals Search And Download.<br>.

<span id="page-75-0"></span> | **[Home Page](#page-0-3)** | **[Notice](#page-1-3)** | **[Preface](#page-2-3)** | **[Product Description](#page-3-3)** | **[Troubleshooting](#page-85-3) [Illustrated Parts Catalog](#page-16-3)** | **[Removal & Replacement Procedures](#page-26-3)** | **[Specifications](#page-72-5) [Pin Assignments](#page-83-3)** | **[Battery Pack Operations](#page-84-3)**

# **Specifications**

# *System I/O Address*

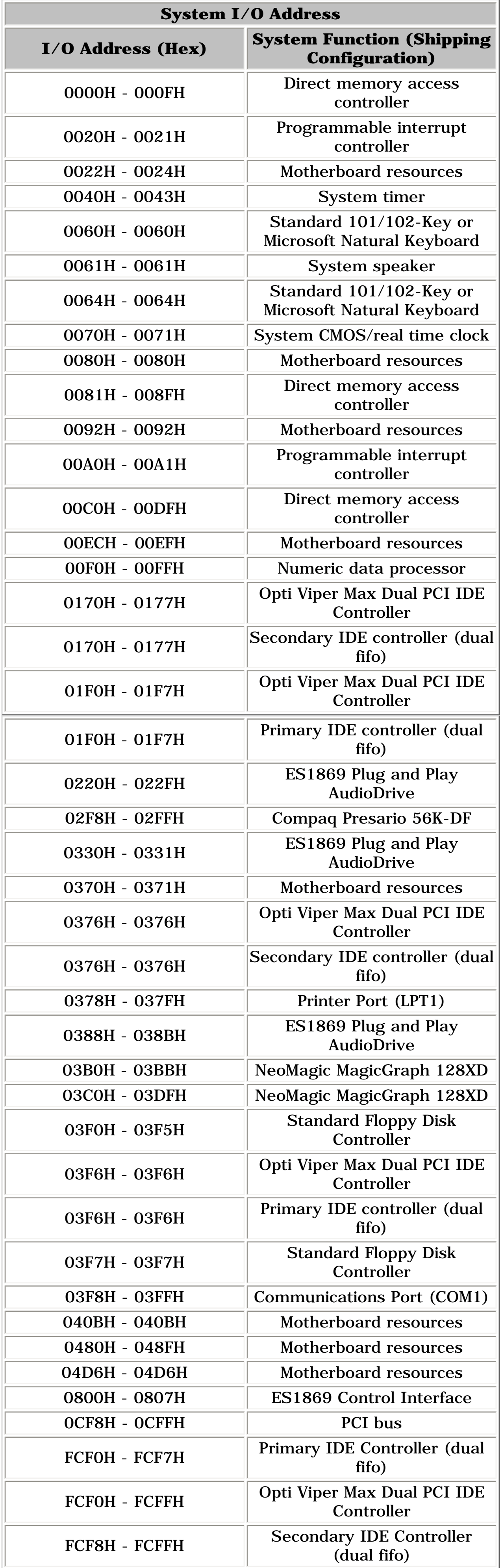

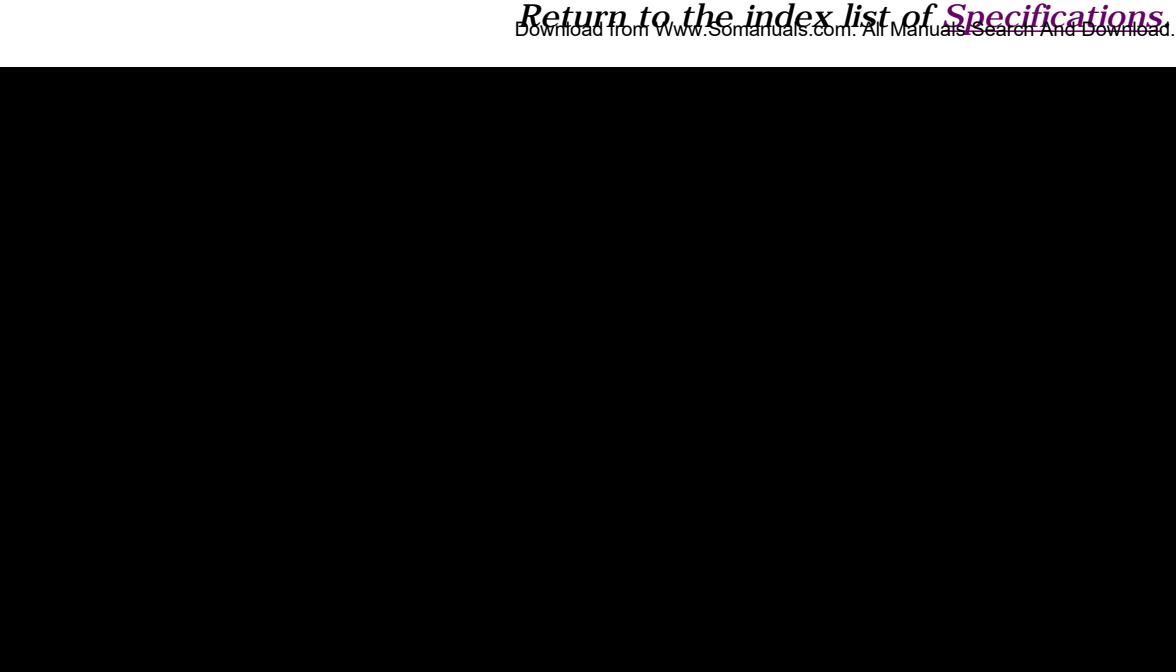

 | **[Home Page](#page-0-4)** | **[Notice](#page-1-4)** | **[Preface](#page-2-4)** | **[Product Description](#page-3-4)** | **[Troubleshooting](#page-85-4) [Illustrated Parts Catalog](#page-16-4)** | **[Removal & Replacement Procedures](#page-26-4)** | **[Specifications](#page-72-6) [Pin Assignments](#page-83-4)** | **[Battery Pack Operations](#page-84-4)**

## **Specifications**

## *System Memory Catalog*

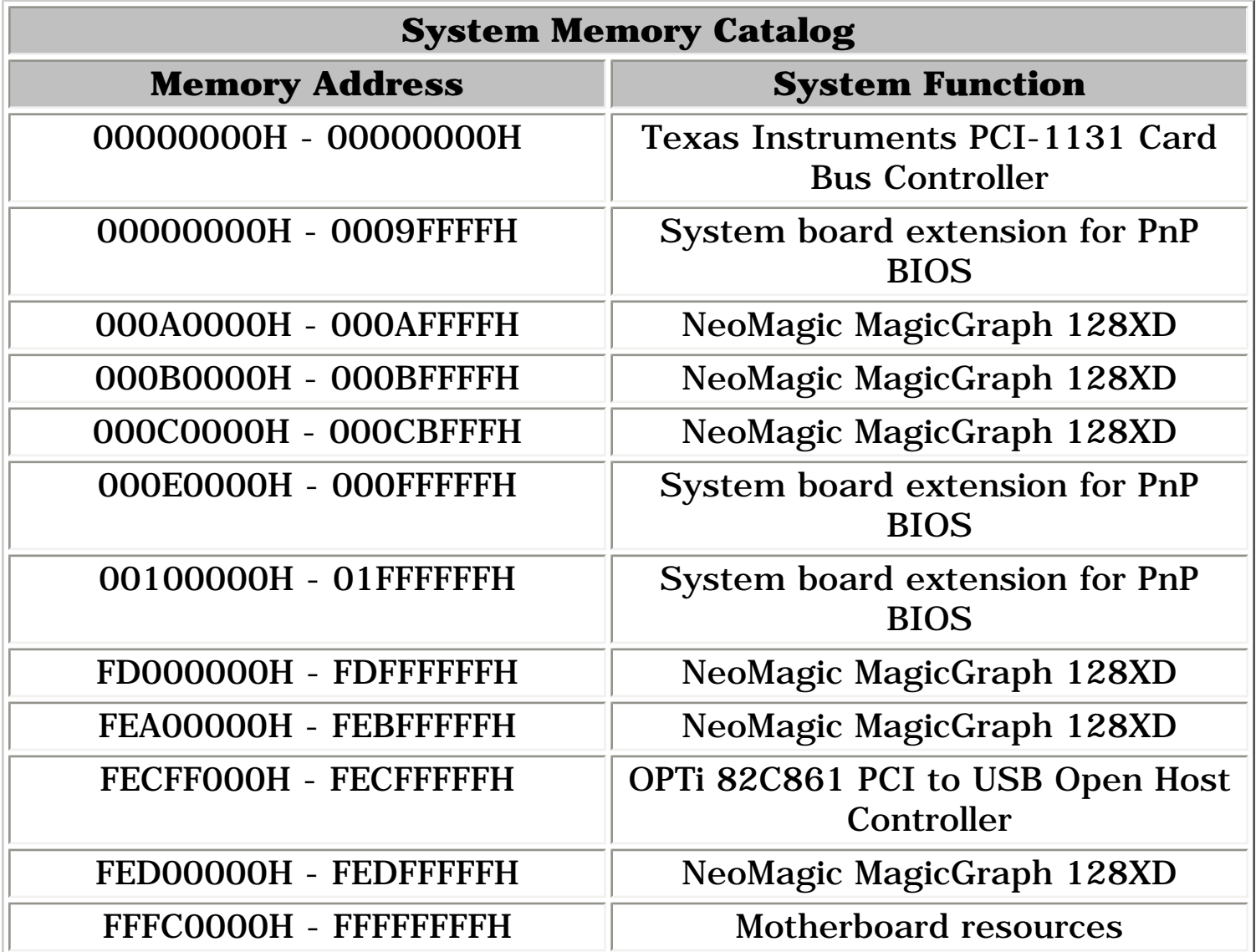

<span id="page-76-0"></span>*Return to the index list of [Specifications](#page-72-6).* http://hundeffrom/www.Somanuals.com. All Manuals Search And Download from Www.Somanuals.com. All Manuals Search And Download.<br>.

 | **[Home Page](#page-0-5)** | **[Notice](#page-1-5)** | **[Preface](#page-2-5)** | **[Product Description](#page-3-5)** | **[Troubleshooting](#page-85-5) [Illustrated Parts Catalog](#page-16-5)** | **[Removal & Replacement Procedures](#page-26-5)** | **[Specifications](#page-72-7) [Pin Assignments](#page-83-5)** | **[Battery Pack Operations](#page-84-5)**

## **Specifications**

*Display* 

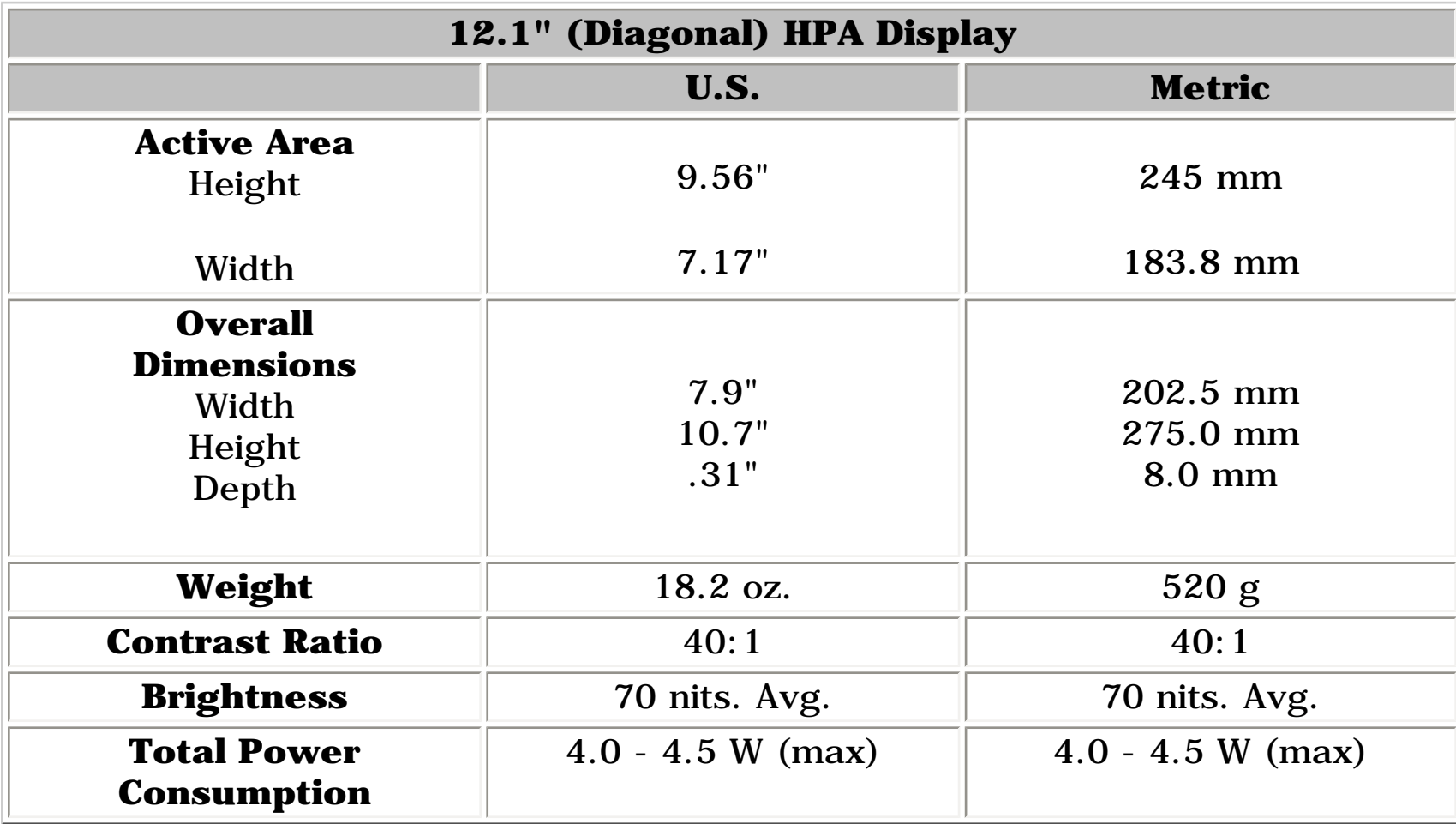

<span id="page-77-0"></span>*Return to the index list of [Specifications](#page-72-7).*  $\boldsymbol{P} \boldsymbol{\mathcal{C}}$  ,  $\boldsymbol{\mathcal{C}}$  and  $\boldsymbol{\mathcal{C}}$  and  $\boldsymbol{\mathcal{C}}$  and  $\boldsymbol{\mathcal{C}}$  and  $\boldsymbol{\mathcal{C}}$  and  $\boldsymbol{\mathcal{C}}$  and  $\boldsymbol{\mathcal{C}}$  and  $\boldsymbol{\mathcal{C}}$  and  $\boldsymbol{\mathcal{C}}$  and  $\boldsymbol{\mathcal{C}}$  and  $\boldsymbol{\mathcal{C}}$  and  $\boldsymbol{\mathcal{C}}$  and  $\boldsymbol{\mathcal{C$ 

 | **[Home Page](#page-0-6)** | **[Notice](#page-1-6)** | **[Preface](#page-2-6)** | **[Product Description](#page-3-6)** | **[Troubleshooting](#page-85-6) [Illustrated Parts Catalog](#page-16-6)** | **[Removal & Replacement Procedures](#page-26-6)** | **[Specifications](#page-72-8) [Pin Assignments](#page-83-6)** | **[Battery Pack Operations](#page-84-6)**

# **Specifications**

## *Memory Expansion*

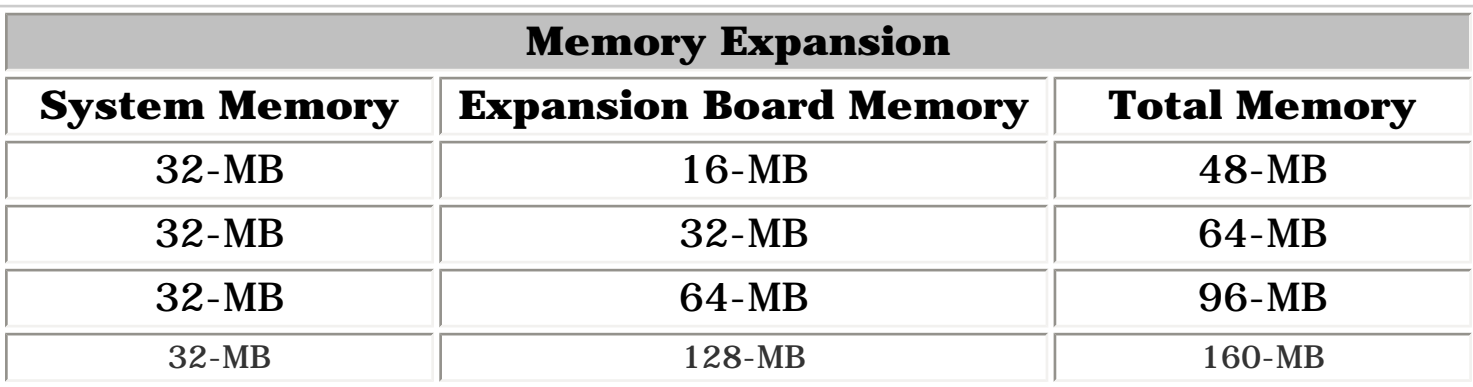

## *Return to the index list of <u>Specifications</u>.*<br>Download from Www.Somanuals.com. All Manuals Search And Download.

<span id="page-78-0"></span>http://hownload from Www.Somanuals.com. All Manuals Search And Download from Www.Somanuals.com. All Manuals Search And Download.

 | **[Home Page](#page-0-7)** | **[Notice](#page-1-7)** | **[Preface](#page-2-7)** | **[Product Description](#page-3-7)** | **[Troubleshooting](#page-85-7) [Illustrated Parts Catalog](#page-16-7)** | **[Removal & Replacement Procedures](#page-26-7)** | **[Specifications](#page-72-9) [Pin Assignments](#page-83-7)** | **[Battery Pack Operations](#page-84-7)**

## **Specifications**

*Battery Pack*

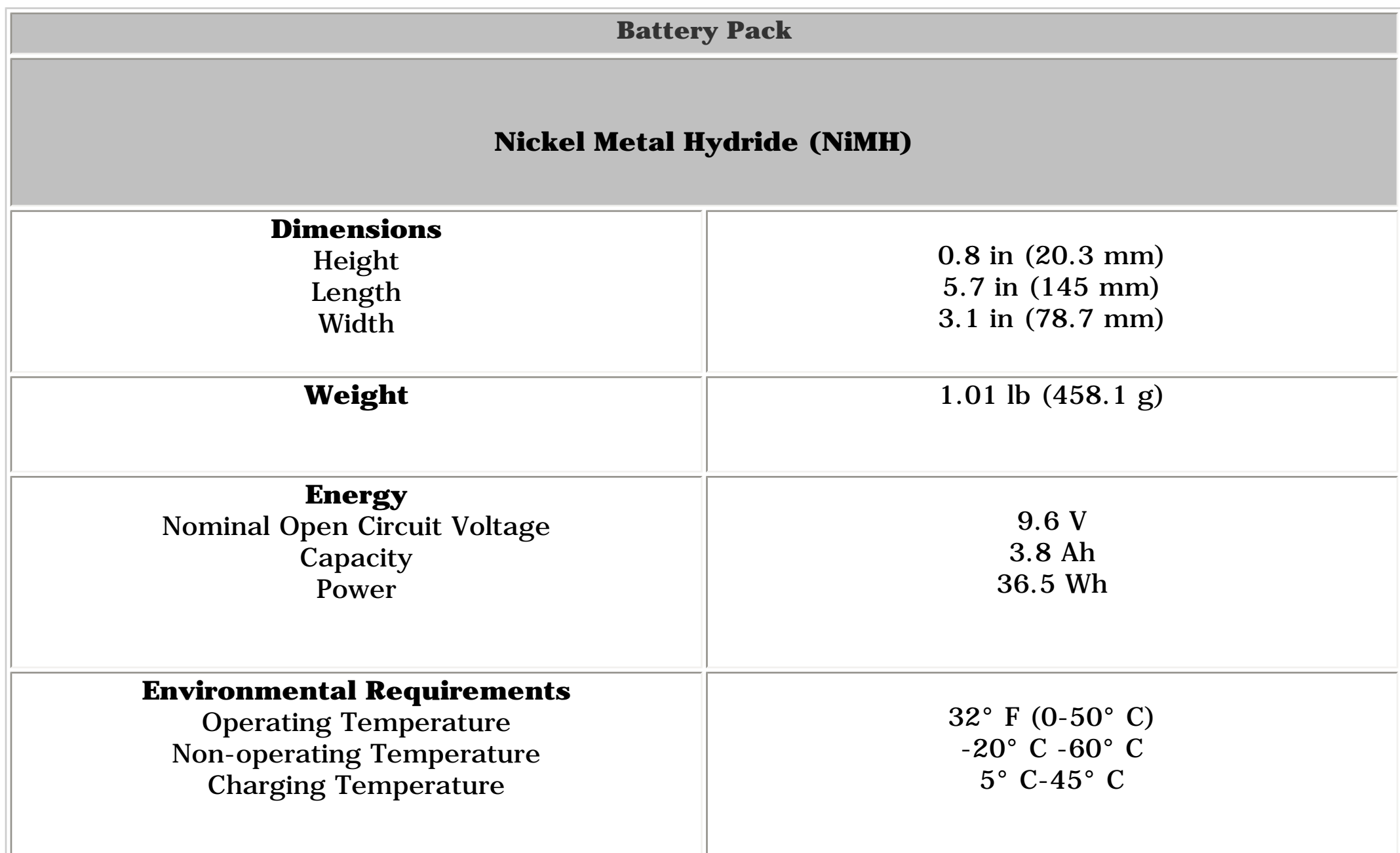

#### <span id="page-79-0"></span>*Return to the index list of [Specifications](#page-72-9)*

 | **[Home Page](#page-0-8)** | **[Notice](#page-1-8)** | **[Preface](#page-2-8)** | **[Product Description](#page-3-8)** | **[Troubleshooting](#page-85-8) [Illustrated Parts Catalog](#page-16-8)** | **[Removal & Replacement Procedures](#page-26-8)** | **[Specifications](#page-72-10) [Pin Assignments](#page-83-8)** | **[Battery Pack Operations](#page-84-8)**

## **Specifications**

## *Diskette Drive*

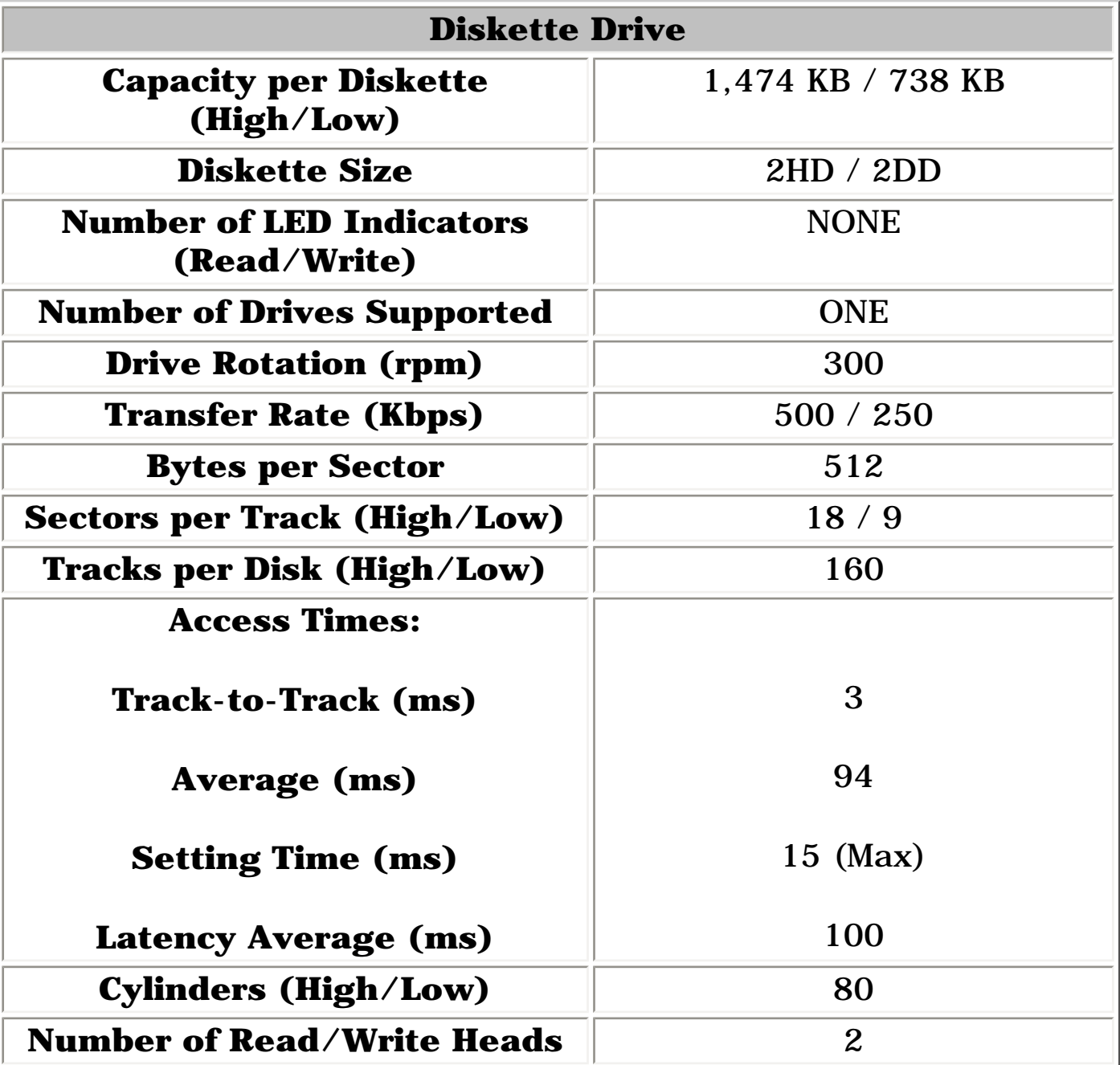

<span id="page-80-0"></span>*Return to the index list of [Specifications](#page-72-10).*  $\boldsymbol{R}\boldsymbol{c}$ l (giswhload (hont Willy: Somanuals Somanual Mahalais <u>Search And Download.</u><br>.

 | **[Home Page](#page-0-9)** | **[Notice](#page-1-9)** | **[Preface](#page-2-9)** | **[Product Description](#page-3-9)** | **[Troubleshooting](#page-85-9)  [Illustrated Parts Catalog](#page-16-9)** | **[Removal & Replacement Procedures](#page-26-9)** | **[Specifications](#page-72-11) [Pin Assignments](#page-83-9)** | **[Battery Pack Operations](#page-84-9)**

# **Specifications**

## *Hard Drives*

<span id="page-81-0"></span>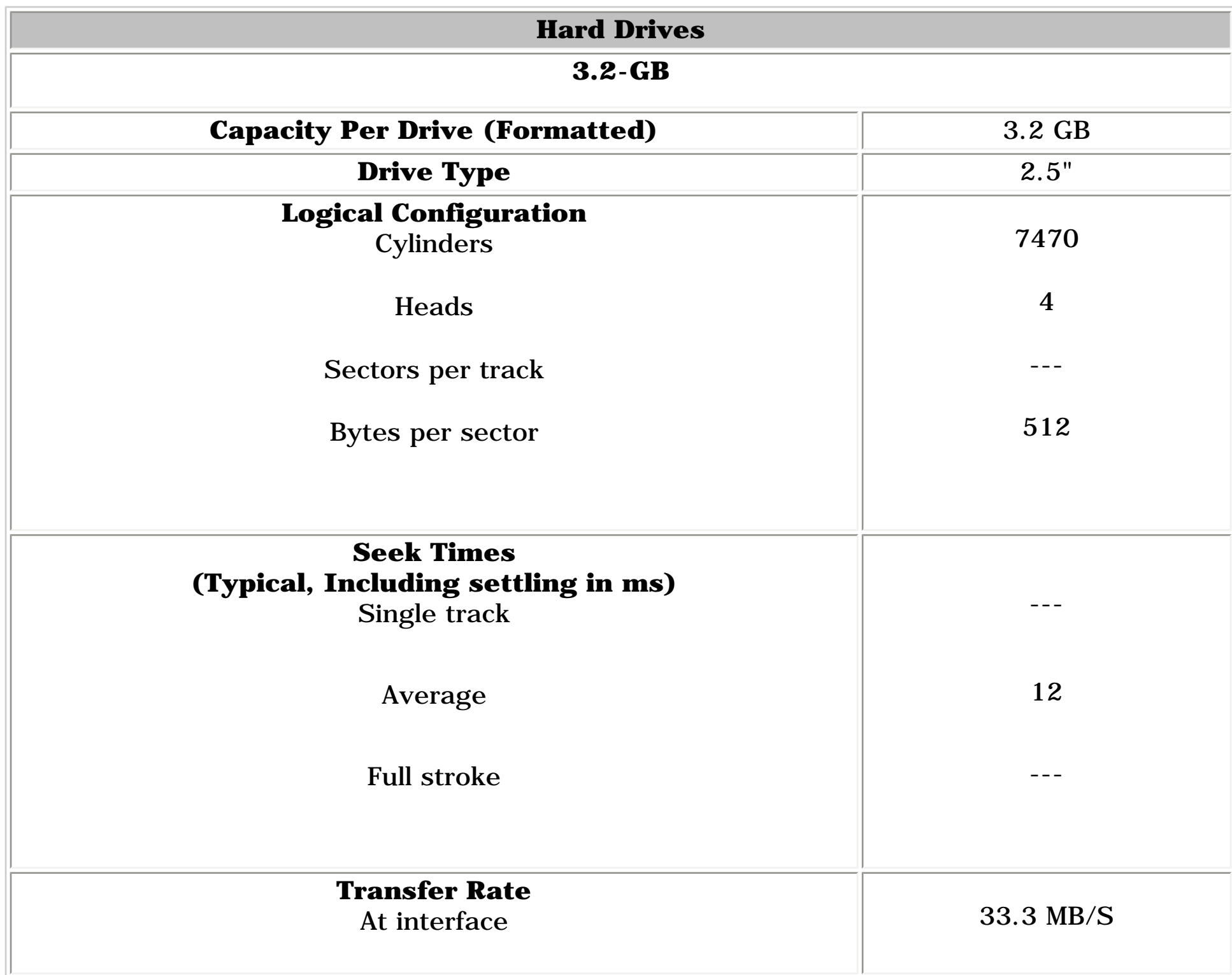

 | **[Home Page](#page-0-10)** | **[Notice](#page-1-10)** | **[Preface](#page-2-10)** | **[Product Description](#page-3-10)** | **[Troubleshooting](#page-85-10)  [Illustrated Parts Catalog](#page-16-10)** | **[Removal & Replacement Procedures](#page-26-10)** | **[Specifications](#page-72-12) [Pin Assignments](#page-83-10)** | **[Battery Pack Operations](#page-84-10)**

## **Specifications**

## *CD Drive*

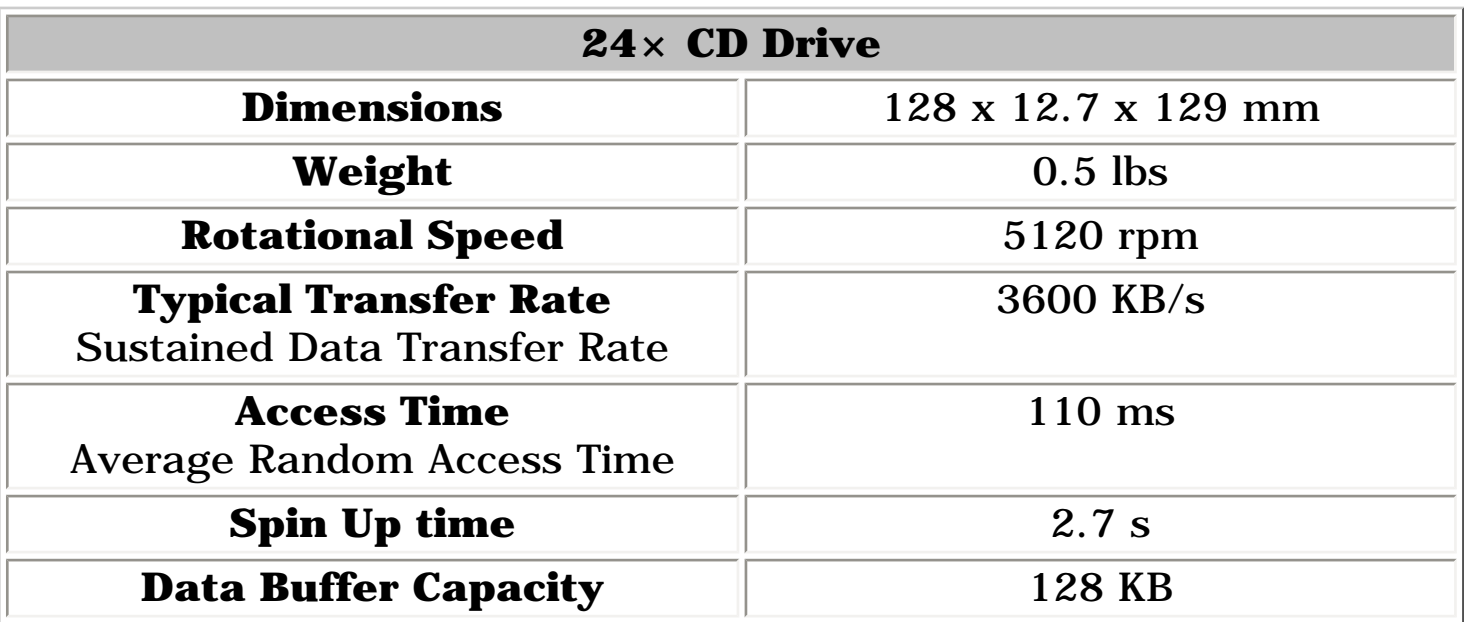

<span id="page-82-0"></span>*Return to the index list of [Specifications.](#page-72-12)*

<span id="page-83-20"></span><span id="page-83-18"></span><span id="page-83-17"></span><span id="page-83-16"></span><span id="page-83-15"></span><span id="page-83-14"></span><span id="page-83-13"></span><span id="page-83-12"></span><span id="page-83-11"></span><span id="page-83-10"></span><span id="page-83-9"></span><span id="page-83-8"></span><span id="page-83-7"></span><span id="page-83-6"></span><span id="page-83-5"></span><span id="page-83-4"></span><span id="page-83-3"></span><span id="page-83-2"></span><span id="page-83-1"></span><span id="page-83-0"></span> | **[Home Page](#page-0-11)** | **[Notice](#page-1-11)** | **[Preface](#page-2-11)** | **[Product Description](#page-3-11)** | **[Troubleshooting](#page-85-11) [Illustrated Parts Catalog](#page-16-11)** | **[Removal & Replacement Procedures](#page-26-11)** | **[Specifications](#page-72-13)  [Pin Assignments](#page-83-11)** | **[Battery Pack Operations](#page-84-11)**

## **Connector Pin Assignments**

This appendix provides connector pin assignment tables for Compaq Presario 1200 Series Portable Computers. For more information on connectors, refer to the section on [Rear Connectors](#page-9-0).

**NOTE:** The signals in all tables of this appendix are considered active high unless otherwise indicated by an asterisk (\*).

### *Click on a link:*

- *Parallel Connector*
	- *Serial Connector*
- *Keyboard/Mouse*
- *External VGA Monitor*
- *Universal Serial Bus*

● *Modem*

<span id="page-83-22"></span>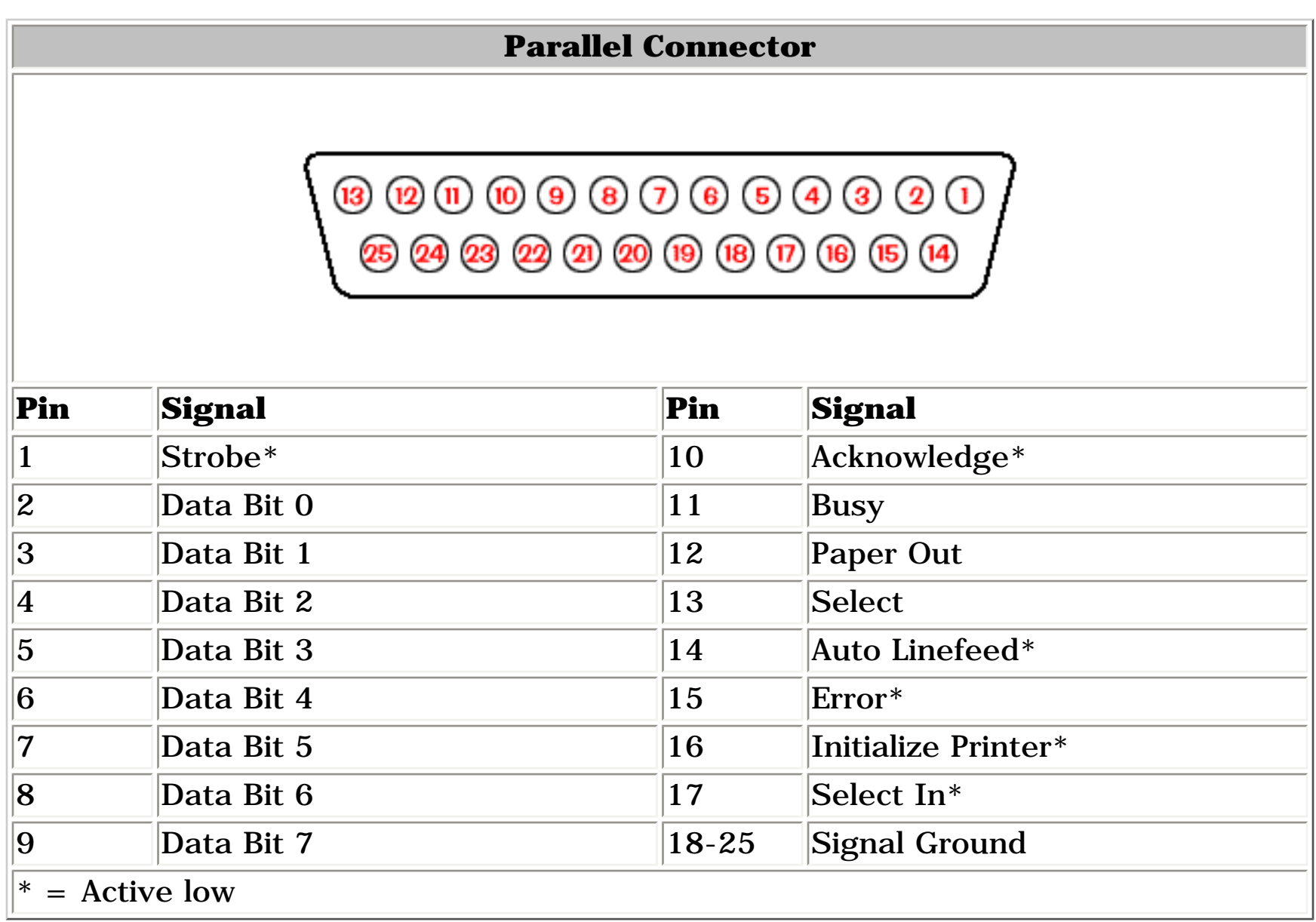

## *Return to the top.*

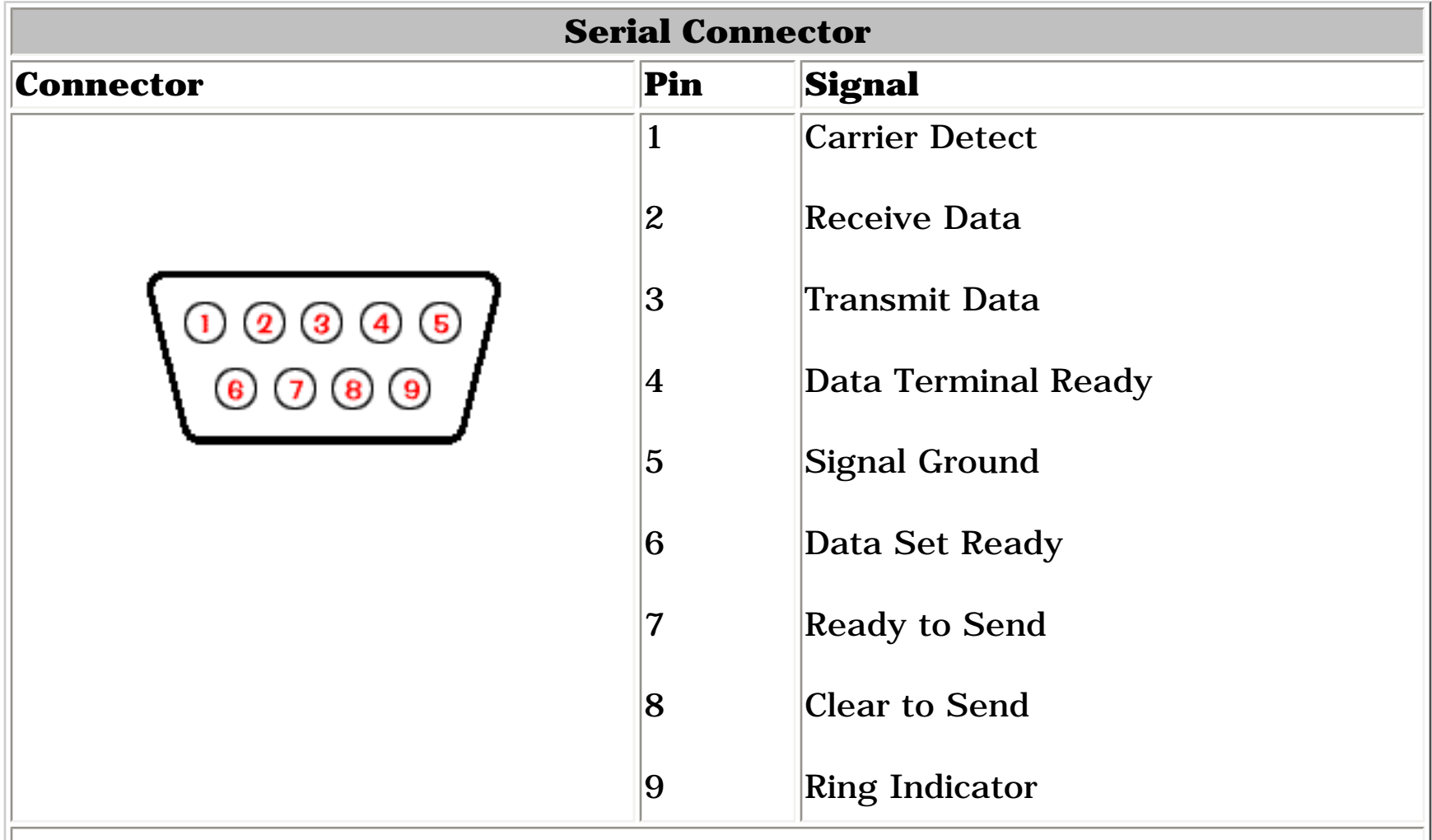

*Return to the top.*

<span id="page-83-19"></span>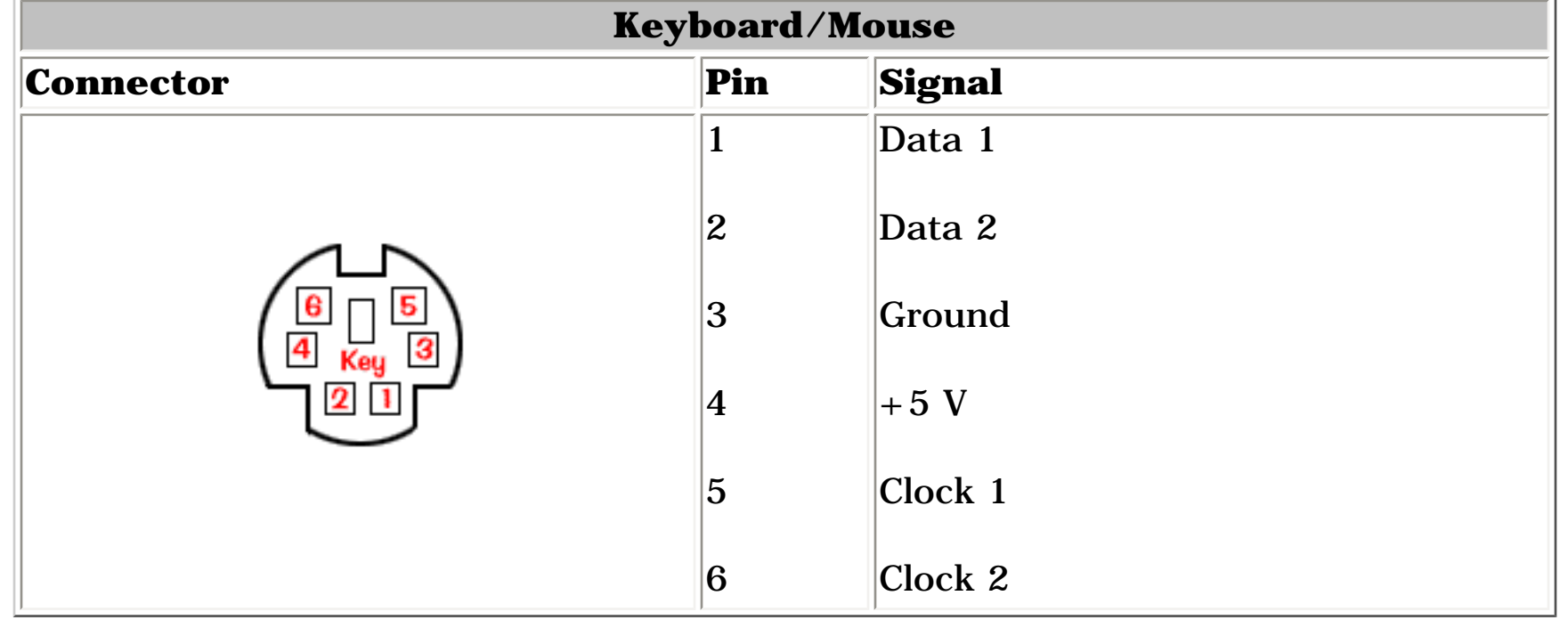

*Return to the top.*

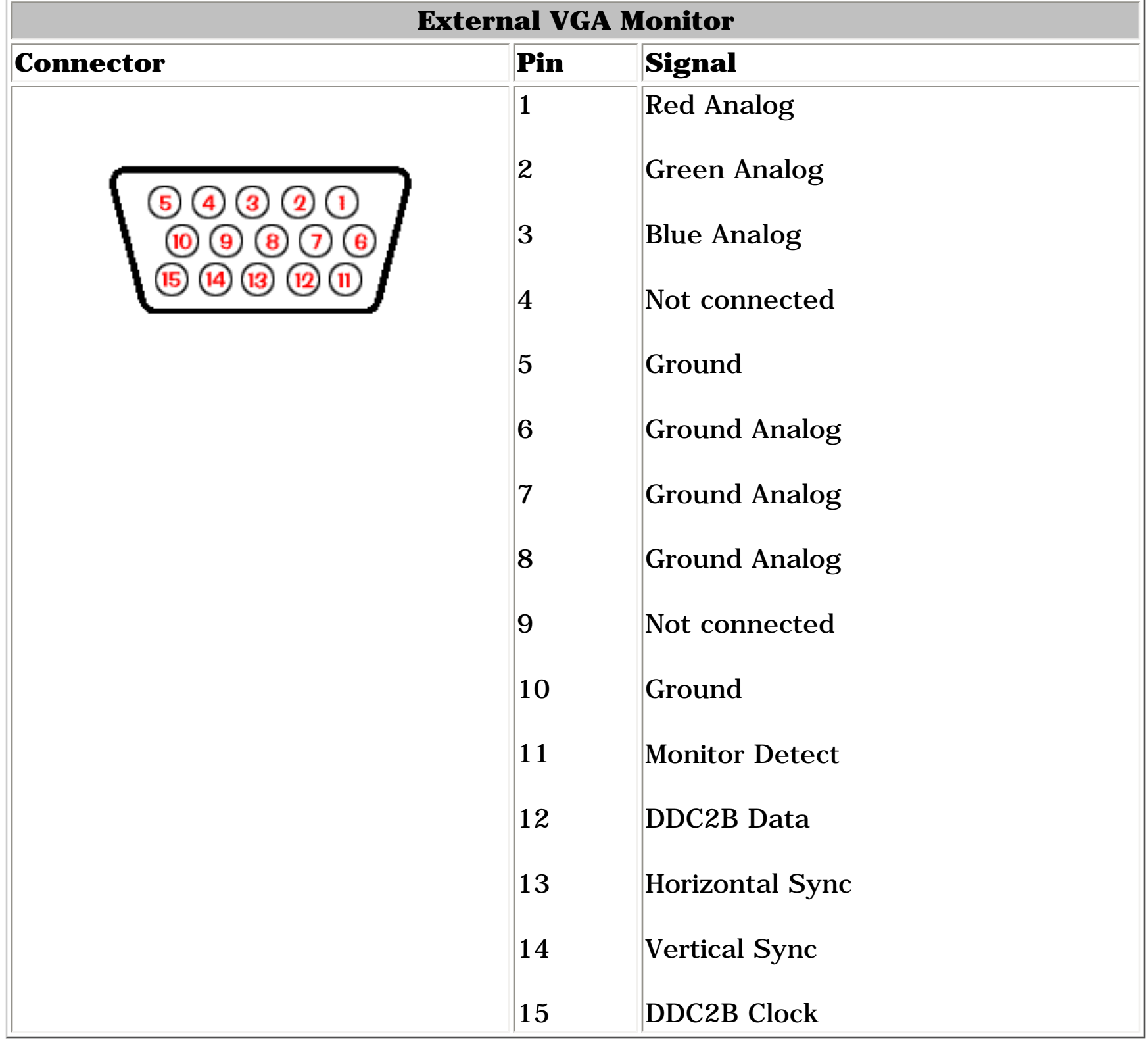

*Return to the top.*

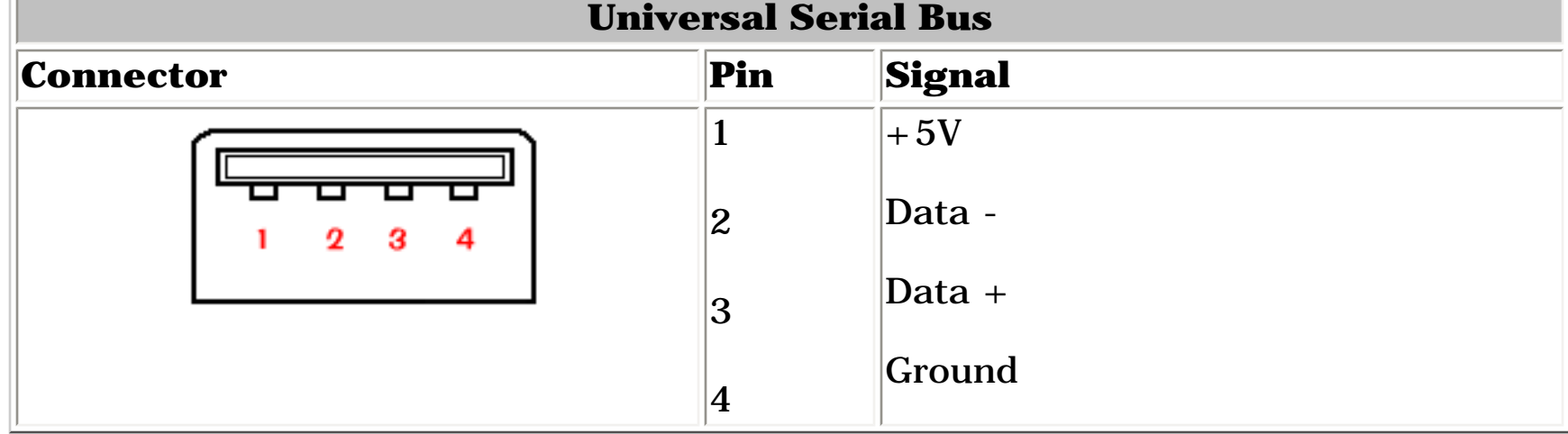

*Return to the top.*

<span id="page-83-21"></span>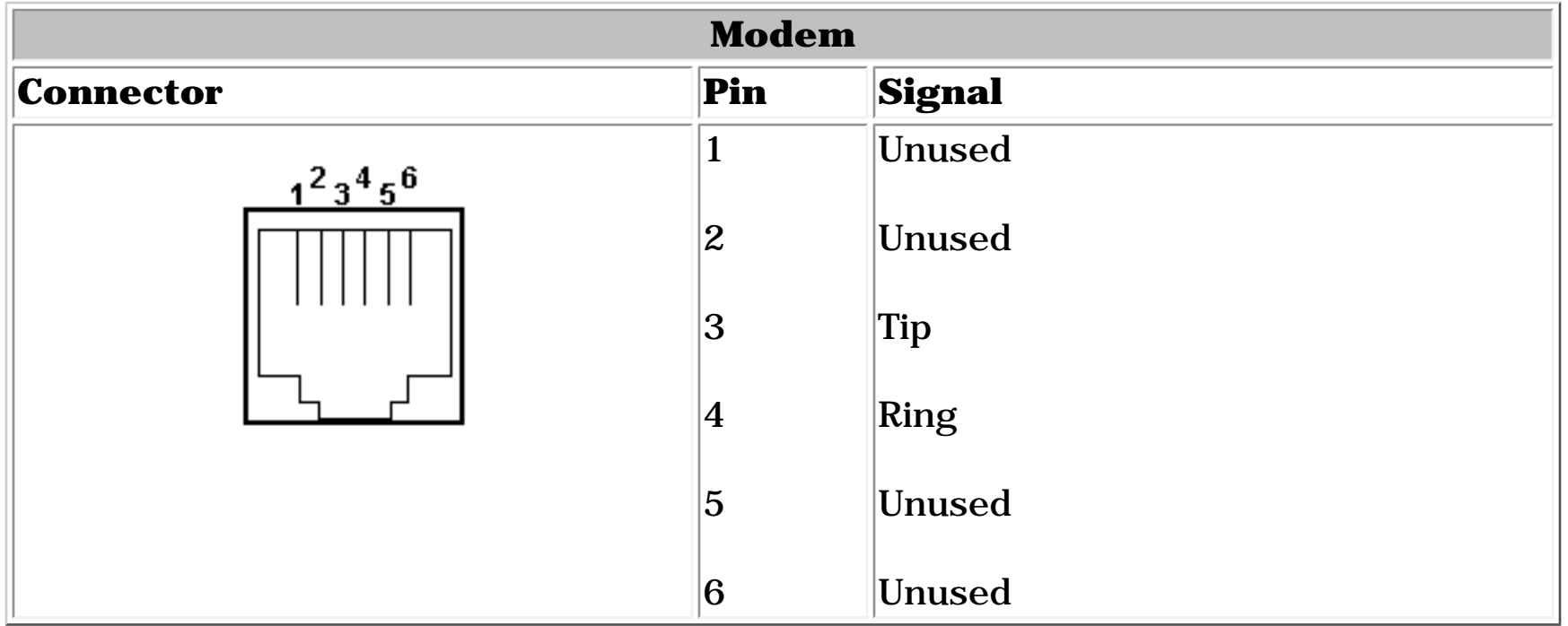

<span id="page-84-23"></span><span id="page-84-21"></span><span id="page-84-20"></span><span id="page-84-18"></span><span id="page-84-17"></span><span id="page-84-16"></span><span id="page-84-12"></span><span id="page-84-10"></span><span id="page-84-9"></span><span id="page-84-8"></span><span id="page-84-7"></span><span id="page-84-6"></span><span id="page-84-5"></span><span id="page-84-4"></span><span id="page-84-3"></span><span id="page-84-2"></span><span id="page-84-1"></span><span id="page-84-0"></span> | **[Home Page](#page-0-12)** | **[Notice](#page-1-12)** | **[Preface](#page-2-12)** | **[Product Description](#page-3-12)** | **[Troubleshooting](#page-85-12)  [Illustrated Parts Catalog](#page-16-12)** | **[Removal & Replacement Procedures](#page-26-12)** | **[Specifications](#page-72-14) [Pin Assignments](#page-83-12)** | **[Battery Pack Operations](#page-84-12)**

- Increasing battery pack operating time
- [Conditioning a battery pack](#page-84-13)
- [Disposing of a used battery pack](#page-84-14)

# <span id="page-84-15"></span>**Battery Pack Operating Time**

#### <span id="page-84-19"></span>**This appendix covers the following information concerning battery pack operating time:**

- Power management settings
- Hardware configuration
- Software applications
- Installed options
- Display brightness
- Hard drive usage
- Changes in operating temperature
- Type and number of installed PC Cards

**NOTE:** The power consumption requirements for PC Cards vary widely. Some cards drain the battery pack very rapidly.

## *Increasing Battery Pack Operating Time*

**Battery pack operating time differs depending on several variables. To avoid unnecessary replacement, consider the following variables when determining how long a charged battery pack should last:**

Battery pack operating time can be increased by as much as 50 percent by controlling the energy required by the computer and the energy stored in the battery pack.

## **Minimizing the Energy Required**

#### **To minimize the energy required by the computer, follow these steps**:

1. Set the power conservation levels in the Power Management utility to **Maximum**.

 2. Customize the timeout value to work more efficiently with the applications. The amount of battery life depends on the values selected.

## **Maximizing the Energy Stored**

#### **To maximize the energy stored in the battery pack, follow these guidelines:**

- Condition the battery pack at least every 30 days to improve overall battery performance.
- Keep a battery pack in the computer when using it with AC power to supply the battery pack with a constant trickle charge.
- Store the battery pack in a cool, dry place when not in use.

<span id="page-84-11"></span>Return to the [top of this page](#page-84-15).

## <span id="page-84-13"></span>*Conditioning a Battery Pack*

**CAUTION:** To avoid a loss of data, ensure that all data is saved before discharging a battery pack.

### **To condition a battery pack, complete the following steps:**

1. Plug in the AC adapter and allow the battery to charge until the LED light on the display stops blinking. Your battery gauge may read 100 percent for a period of time before LED light on the display stops blinking. Do not unplug the AC adapter until the arrow disappears.

2. Unplug the AC adapter and allow the battery to drain until the computer reaches hibernation and turns itself off. **Do not plug in the AC adapter during this process or you will need to restart with Step No. 1.** You may use the computer while the battery is draining.

- 3. Your battery is re-conditioned.
- 4. Plug in the AC adapter and begin using the computer.

## *The table below shows the approximate battery pack charge times.*

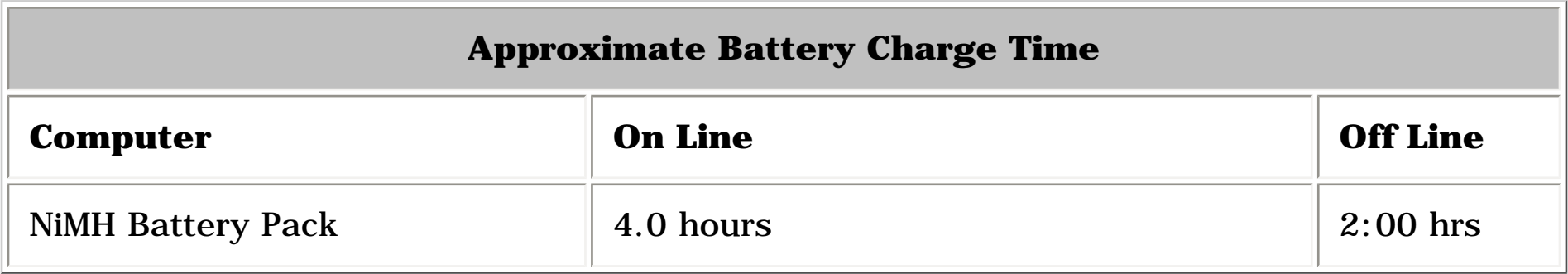

# <span id="page-84-25"></span><span id="page-84-14"></span>*Disposing of a Used Battery Pack*

In the interest of safeguarding our environment, Compaq Computer Corporation recommends that nickel metal hydride (NiMH) battery packs be recycled. Battery packs should be handled in accordance with country, state, province, or local regulations.

**CAUTION:** Never attempt to open or service a battery pack. Opening a battery pack not only damages the pack and makes it unusable, but also exposes potentially harmful battery components.

<span id="page-84-24"></span><span id="page-84-22"></span>Return to the [top of this page](#page-84-15).

<span id="page-85-20"></span><span id="page-85-18"></span><span id="page-85-17"></span><span id="page-85-14"></span><span id="page-85-13"></span><span id="page-85-10"></span><span id="page-85-9"></span><span id="page-85-8"></span><span id="page-85-7"></span><span id="page-85-6"></span><span id="page-85-5"></span><span id="page-85-4"></span><span id="page-85-2"></span><span id="page-85-1"></span> | **[Home Page](#page-0-13)** | **[Notice](#page-1-13)** | **[Preface](#page-2-13)** | **[Product Description](#page-3-13)** | **[Troubleshooting](#page-85-13) [Illustrated Parts Catalog](#page-16-13)** | **[Removal & Replacement Procedures](#page-26-13)** | **[Specifications](#page-72-15) [Pin Assignments](#page-83-13)** | **[Battery Pack Operations](#page-84-16)**

## **Troubleshooting**

*[Preliminary Steps](#page-86-0) [Clearing the Power-On](#page-90-0) [Password](#page-90-0) [Power-On Self Test](#page-87-0)  [\(POST\)](#page-87-0) [Compaq Diagnostics](#page-88-0) [Diagnostic Error Codes](#page-91-0) [Troubleshooting](#page-92-0) [Without Diagnostics](#page-92-0) [Solving Minor](#page-93-0) [Problems](#page-93-0) [Contacting Compaq](#page-89-0) [Support](#page-89-0)*

*This section covers troubleshooting information for the Compaq Presario Model 1245 Portable Computer. The basic steps in troubleshooting include:*

> **1. Follow the [Preliminary](#page-86-0) [Steps](#page-86-0).**

**2. Run the [Power-On Self-Test](#page-87-0) (POST).**

**3. If you are unable to run POST or if POST displays an error message, follow the recommended actions described in the diagnostic tables.**

<span id="page-85-0"></span>*When following the recommended actions in the Sections on* **POST** *and [Diagnostic Error Codes,](#page-91-0) perform them in the order listed. Rerun* **POST** *after each recommended action until the problem is solved and no error message occurs. Once the problem is solved, do not complete the remaining recommended actions.*

<span id="page-85-22"></span><span id="page-85-21"></span><span id="page-85-19"></span><span id="page-85-16"></span><span id="page-85-15"></span><span id="page-85-12"></span><span id="page-85-11"></span><span id="page-85-3"></span>**NOTE:** computer several times to If the problem is intermittent, check the verify that the problem is solved.

 | **[Home Page](#page-0-14)** | **[Notice](#page-1-14)** | **[Preface](#page-2-14)** | **[Product Description](#page-3-14)** | **[Troubleshooting](#page-85-14) [Illustrated Parts Catalog](#page-16-14)** | **[Removal & Replacement Procedures](#page-26-14)** | **[Specifications](#page-72-16) [Pin Assignments](#page-83-14)** | **[Battery Pack Operations](#page-84-17)**

## <span id="page-86-2"></span><span id="page-86-0"></span>**Preliminary Steps**

Before running [POST](#page-87-1), complete the following preliminary steps:

1. If a power-on password has been established, type the password and press the **Enter** key. If the password is not known, [clear the password.](#page-90-1)

2. Run [Computer Checkup](#page-88-1).

3. Turn off the computer and its external devices.

4. Disconnect any external devices that you do not want to test. Do not disconnect the printer if you want to test it or use it to log error messages.

#### **IMPORTANT:**

If the problem only occurs when an external device is connected to the computer, the problem may be related to the external device or its cable. Verify this by running POST with and without the external device connected.

5. Install loopback plugs in the serial and parallel connectors if you would like to test these ports.

6. Ensure that the hard drive is installed in the computer.

7. Ensure that the battery pack is inserted in the computer and the computer is connected to an external AC power source.

When these preliminary steps are completed, you are ready to run [POST](#page-87-1).

<span id="page-86-1"></span>*Return to [Troubleshooting](#page-85-14) index page.*

<span id="page-87-1"></span><span id="page-87-0"></span> | **[Home Page](#page-0-15)** | **[Notice](#page-1-15)** | **[Preface](#page-2-15)** | **[Product Description](#page-3-15)** | **[Troubleshooting](#page-85-15) [Illustrated Parts Catalog](#page-16-15)** | **[Removal & Replacement Procedures](#page-26-15)** | **[Specifications](#page-72-17) [Pin Assignments](#page-83-15)** | **[Battery Pack Operations](#page-84-18)**

## **Power-On Self Test (POST)**

*Running POST*

To run POST, complete the following steps:

- Turn off the computer; then, turn on the computer.
- If POST does not detect any errors, the computer will not beep. This indicates successful completion of POST test. POST has run successfully and boots from the hard drive (or from a bootable diskette if one is installed in the diskette drive).
- If POST detects errors, the errors are indicated by screen and/or audible messages. Refer to "Power-On Self-Test (POST) Codes" in the tables for a list of POST codes and their relevant descriptions.

**NOTE:** not functioning well enough to show POST error messages, refer to the If the system is not functioning well enough to run POST, or if the display is Troubleshooting tables.

# **Power-On Self-Test Messages**

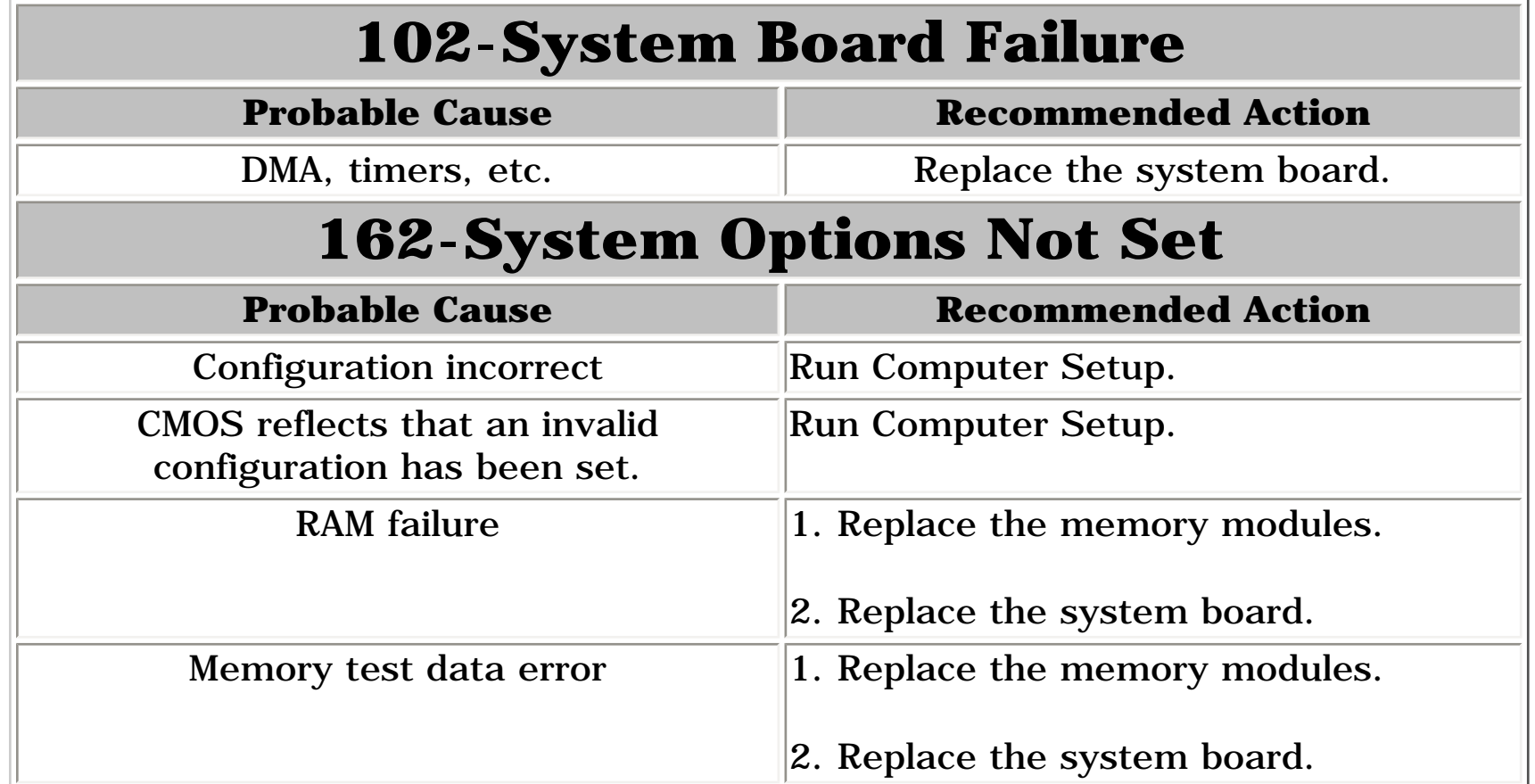

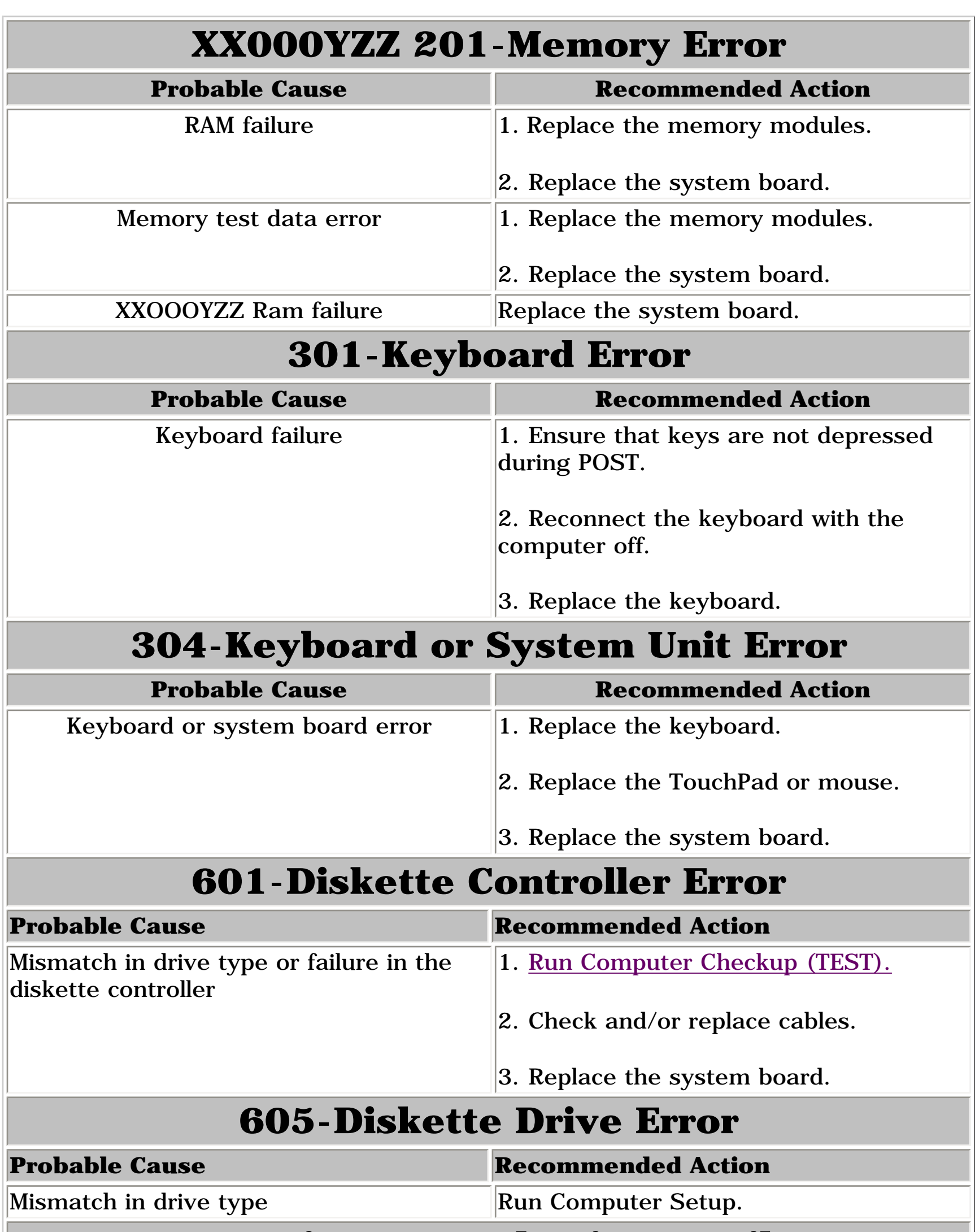

### **1780-Primary Hard Drive 0 Failure**

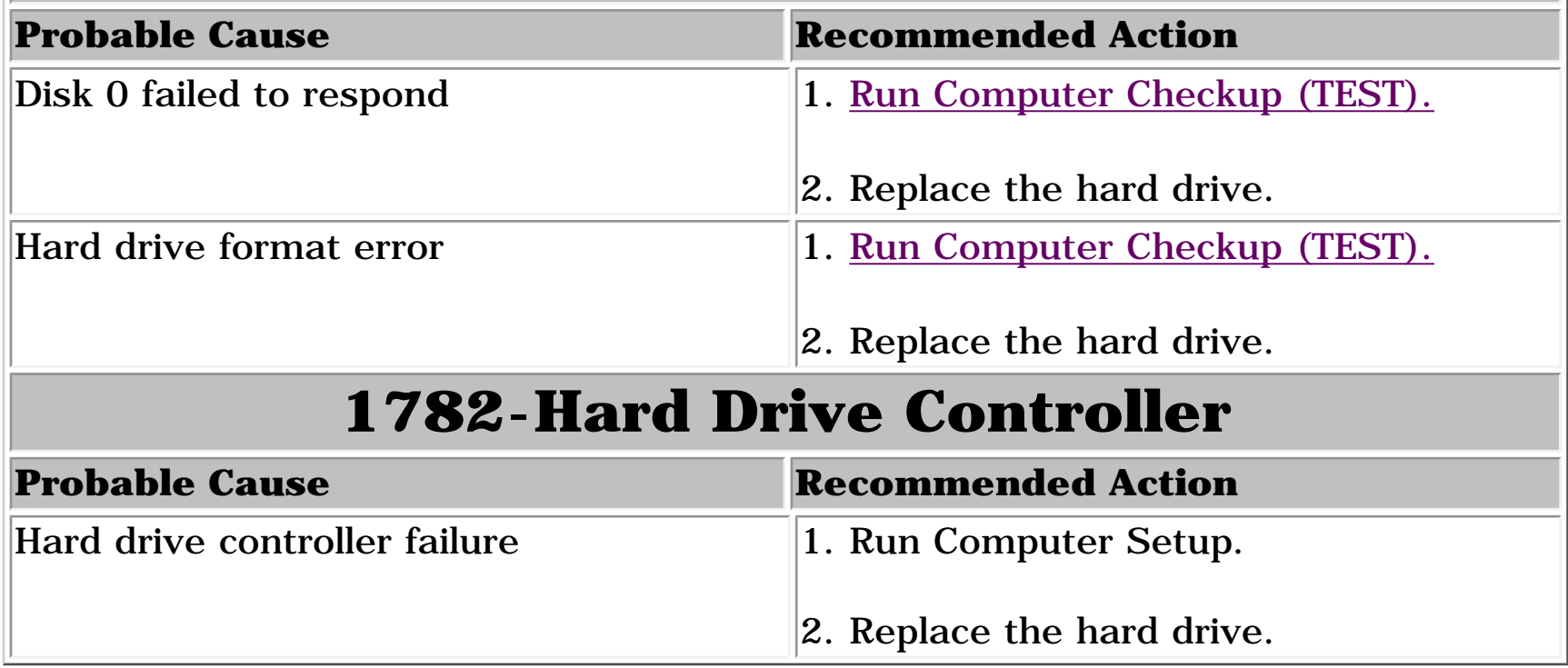

<span id="page-88-6"></span><span id="page-88-2"></span><span id="page-88-1"></span><span id="page-88-0"></span> | **[Home Page](#page-0-16)** | **[Notice](#page-1-16)** | **[Preface](#page-2-16)** | **[Product Description](#page-3-16)** | **[Troubleshooting](#page-85-16) [Illustrated Parts Catalog](#page-16-16)** | **[Removal & Replacement Procedures](#page-26-16)** | **[Specifications](#page-72-18)  [Pin Assignments](#page-83-16)** | **[Battery Pack Operations](#page-84-19)**

## <span id="page-88-5"></span>**Compaq Diagnostics**

Compaq Diagnostics is installed on the hard drive of the computer. Run the Diagnostics utilities when you want to view or test system information and if you have installed or connected devices. If you run Compaq Diagnostics from a diskette, ensure that it is version 10.11 or later.

The Diagnostics menu includes the following utilities:

- [Perform Computer Checkup \(TEST\)](#page-88-3)
- [View System Information \(INSPECT\)](#page-88-4)
- [Prepare Computer for a Compaq Service Call \(RemotePaq\)](#page-89-1)

If you have a problem you cannot solve, run the Diagnostics utilities before you call for support. Run Computer Checkup and save the device list to a file and to print, or save the error log. Run the View System Information (INSPECT) utility and print or save that information. Have the files or the printed information available when you call for support.

## <span id="page-88-3"></span>*Perform Computer Checkup (TEST)*

Computer Checkup (TEST) determines whether the various computer components and devices are recognized by the system and are functioning properly. You can display, print, or save the information generated by Computer Checkup.

Follow these steps to run Computer Checkup:

- Quick Check Diagnostics. Runs a quick, general test on each device with a minimal number of prompts. If errors occur, they display when the testing is complete. You cannot print or save the error messages.
- Automatic Diagnostics. Runs unattended, maximum testing of each device with minimal prompts. You can choose how many times to run the tests, to stop on errors, or to print or save a log of errors.
- Prompted Diagnostics. Allows maximum control over testing the devices. You can choose attended or unattended testing, decide to stop on errors, or choose to print or save a log of errors.

1. Plug the computer into an external power source. (A low battery condition could interrupt the program.)

2. Turn on the external devices that you want to test. Connect the printer if you want to print a log of error messages.

3. Insert the Compaq Diagnostics diskette in drive A.

4. Turn on or restart the computer. The computer starts from drive A, and the **Diagnostics Welcome** screen appears.

5. Press **Enter** to continue. The **Diagnostics** menu appears.

6. Select Computer Checkup from the **Diagnostics** menu. A **Test Option** menu appears.

7. Select **View the Device List** from the **Test Option** menu. A list of the installed Compaq devices appears.

8. If the list of installed devices is correct, select **OK**. The **Test Option** menu appears.

**NOTE:** If the list is incorrect, ensure that any new devices are installed properly.

9. Select one of the following from the **Test Option** menu:

10. Follow the instructions on the screen as the devices are tested. When testing is complete, the **Test Option** menu appears.

- 11. Exit the **Test Option** menu.
- 12. Exit the **Diagnostics** menu.

*Return to [top of this page](#page-88-5)*

## <span id="page-88-4"></span>*View System Information (INSPECT)*

The View System Information (INSPECT) utility provides information about the computer and installed or connected devices. You can display, print, or save the information.

Follow these steps to run View System Information (INSPECT) from the Compaq Diagnostics diskette:

1. Turn on the external devices that you want to test. Connect the printer if you want to print the information.

2. Insert the Compaq Diagnostics diskette in drive A.

3. Turn on or restart the computer. The computer starts from drive A, and the **Diagnostics Welcome** screen appears.

- 4. Press **Enter** to continue. The Diagnostics menu appears.
- 5. Select **View System Information (INSPECT)** from the **Diagnostics** menu.
- 6. Select the item you want to view from the following list:

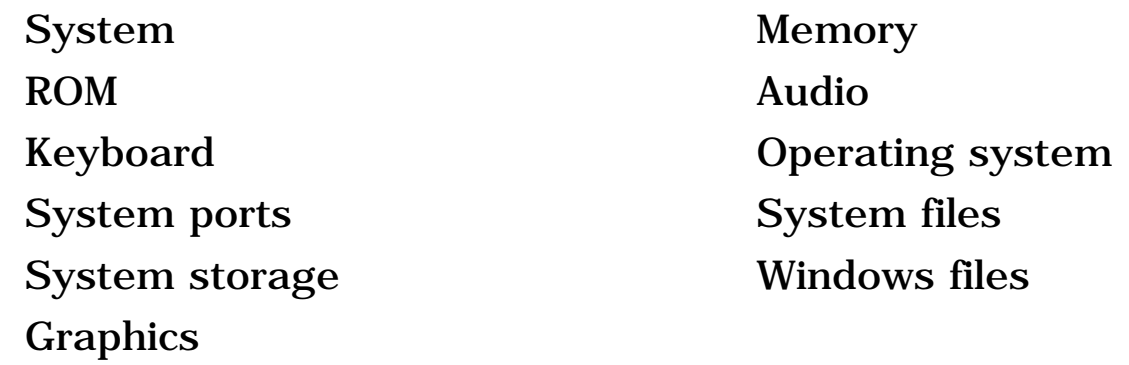

7. Follow the instructions on the screen to cycle through the screens, to return to the list and choose another item, or to print the information.

*Return to [top of this page](#page-88-5)*

*or to [Preliminary steps](#page-86-1) page.*

<span id="page-88-7"></span>*or to the [Troubleshooting](#page-85-16) index page.*

<span id="page-89-0"></span> | **[Home Page](#page-0-17)** | **[Notice](#page-1-17)** | **[Preface](#page-2-17)** | **[Product Description](#page-3-17)** | **[Troubleshooting](#page-85-17) [Illustrated Parts Catalog](#page-16-17)** | **[Removal & Replacement Procedures](#page-26-17)** | **[Specifications](#page-72-19) [Pin Assignments](#page-83-17)** | **[Battery Pack Operations](#page-84-20)**

# **Contacting Compaq Support**

Obtain the following information before contacting Compaq Reseller Support:

- Product name
- Product serial number
- Purchase date
- Conditions under which the problem occurred
- Any error messages that have occurred
- Hardware configuration
- Type of printer connected
- Hardware/software being used
- Printed result of Computer Checkup (TEST)
- Printed copies of *CONFIG.SYS* and *AUTOEXEC.BAT* files, if possible

## *Shipping Preparation*

To ship the computer, complete the following steps:

1. Back up the critical hard drive files. Ensure that backup tapes/diskette are not exposed to electrical or magnetic fields while stored in transit.

2. Turn off the computer and external devices.

3. Disconnect the external devices from their power sources, then from the computer.

**IMPORTANT:** Ensure that there is no diskette in the diskette drive, no PC Cards in the PC slots, and no CD in the CD-ROM drive.

4. Close the display and all exterior doors of the computer.

5. Pack the computer with sufficient packing material to protect it. Use the original packing box or similar packaging.

<span id="page-89-1"></span>*Return to [Compaq Diagnostics](#page-88-6) page or [Troubleshooting Index](#page-85-17) page.*

<span id="page-90-1"></span><span id="page-90-0"></span> | **[Home Page](#page-0-18)** | **[Notice](#page-1-18)** | **[Preface](#page-2-18)** | **[Product Description](#page-3-18)** | **[Troubleshooting](#page-85-18)  [Illustrated Parts Catalog](#page-16-18)** | **[Removal & Replacement Procedures](#page-26-18)** | **[Specifications](#page-72-20) [Pin Assignments](#page-83-18)** | **[Battery Pack Operations](#page-84-21)**

## **Clearing the Power-on Password**

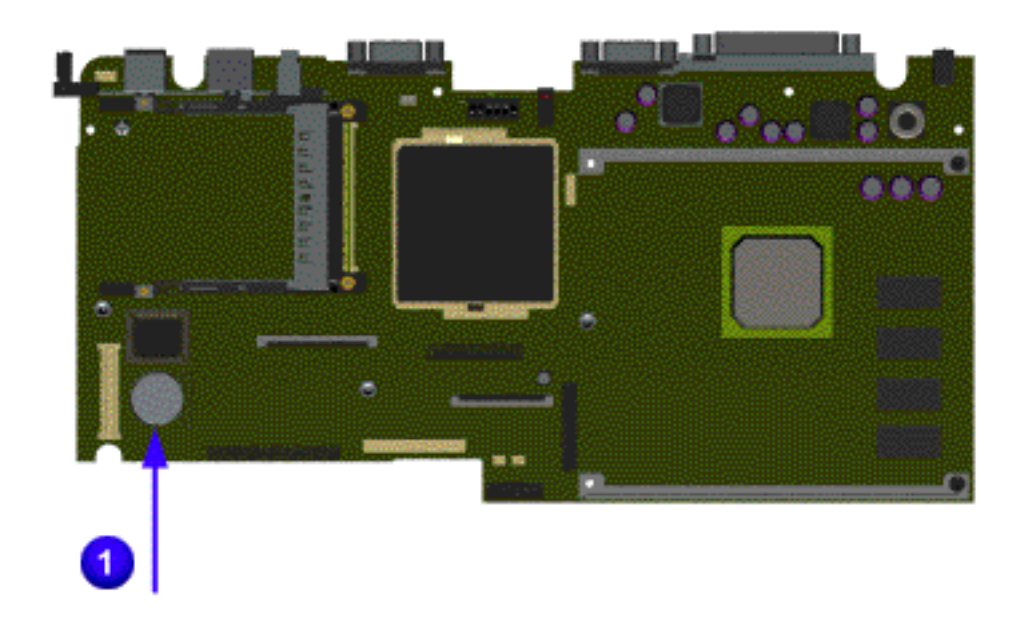

Clearing the power-on password requires removing all Setup attributes that are programmed in the CMOS. The RTC battery  $\mathbf{\mathbf{U}}$  is located on the system board.

If the password is not known, clear it by performing the following steps:

- 1. Turn off the computer.
- 2. Disconnect the power cord.
- 3. Remove the [battery pack.](#page-36-0)
- 4. Remove the [Palmrest Cover with Touch Pad.](#page-38-0)

5. Move the [keyboard](#page-41-0) to allow access to the heatspreader.

- 6. Remove the [heatspreader.](#page-40-0)
- 7. Remove the [modem.](#page-52-0)

8. Remove the RTC battery for 30 seconds and replace it.

9. Reassemble the computer by reversing the previous steps.

10. Turn on the computer to verify that the poweron password has been cleared. If it has not been cleared, repeat Steps 1 through 10.

*Return to [preliminary steps](#page-86-2) page*.

*Return to [Troubleshooting](#page-85-18) index page.*

<span id="page-91-0"></span> | **[Home Page](#page-0-19)** | **[Notice](#page-1-19)** | **[Preface](#page-2-19)** | **[Product Description](#page-3-19)** | **[Troubleshooting](#page-85-19) [Illustrated Parts Catalog](#page-16-19)** | **[Removal & Replacement Procedures](#page-26-19)** | **[Specifications](#page-72-21) [Pin Assignments](#page-83-19)** | **[Battery Pack Operations](#page-84-22)**

# **Diagnostic Error Codes**

For the removal and replacement of a particular subassembly, see **Removal and Replacement [Procedures](#page-26-19).**

Diagnostic error codes occur if the system recognizes a problem while running the Compaq Diagnostic program. These error codes help identify possibly defective subassemblies.

The following tables list error codes, a description of the error condition, and the action required to resolve the error condition.

**IMPORTANT:** Retest the system after completing each step. If the problem has been resolved, do not proceed with the remaining steps.

#### <span id="page-91-25"></span>*Select error codes by number or type:*

**[200 through 215](#page-91-2) [Processor Test](#page-91-3) [300 through 304](#page-91-4) [Memory Test](#page-91-5) [401 through 403](#page-91-6) [Keyboard Test](#page-91-7) [600 through 699](#page-91-8) [Parallel Printer Test](#page-91-9) [1101](#page-91-10) [Diskette Drive Tes](#page-91-11)t [1701 through 1736](#page-91-12) [Serial Test](#page-91-13) [501 through 516](#page-91-14) [Hard Drive Test](#page-91-15) [2402 through 2456](#page-91-16) [Video Test](#page-91-17) [2458 through 2480](#page-91-18) [Audio Test](#page-91-19) [3206](#page-91-20) [Touch Pad Pointing Device Test](#page-91-21) [8601 through 8602](#page-91-22) [CD Test](#page-91-23)**

<span id="page-91-3"></span><span id="page-91-1"></span>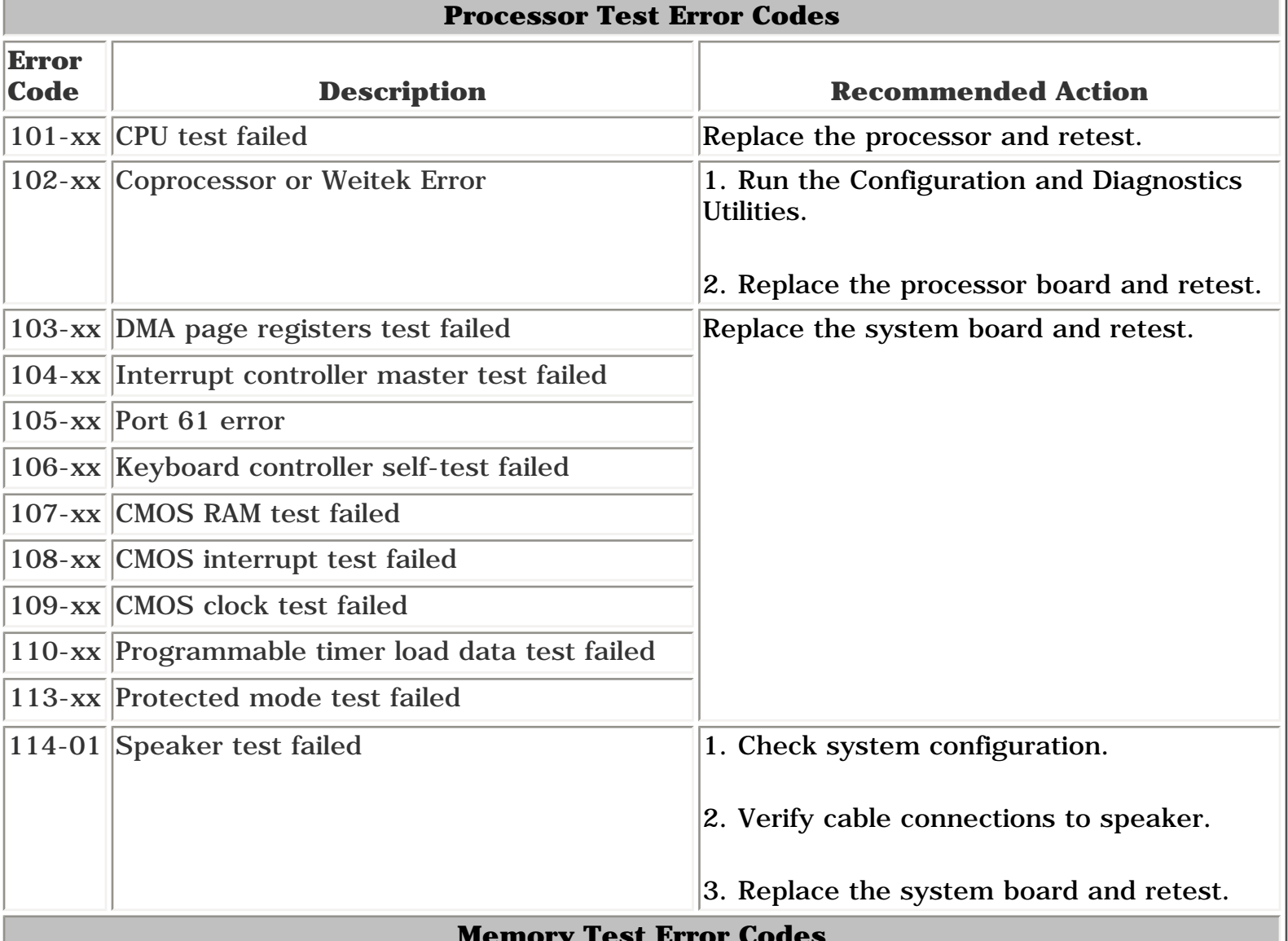

<span id="page-91-11"></span><span id="page-91-9"></span><span id="page-91-7"></span><span id="page-91-6"></span><span id="page-91-5"></span><span id="page-91-4"></span><span id="page-91-2"></span>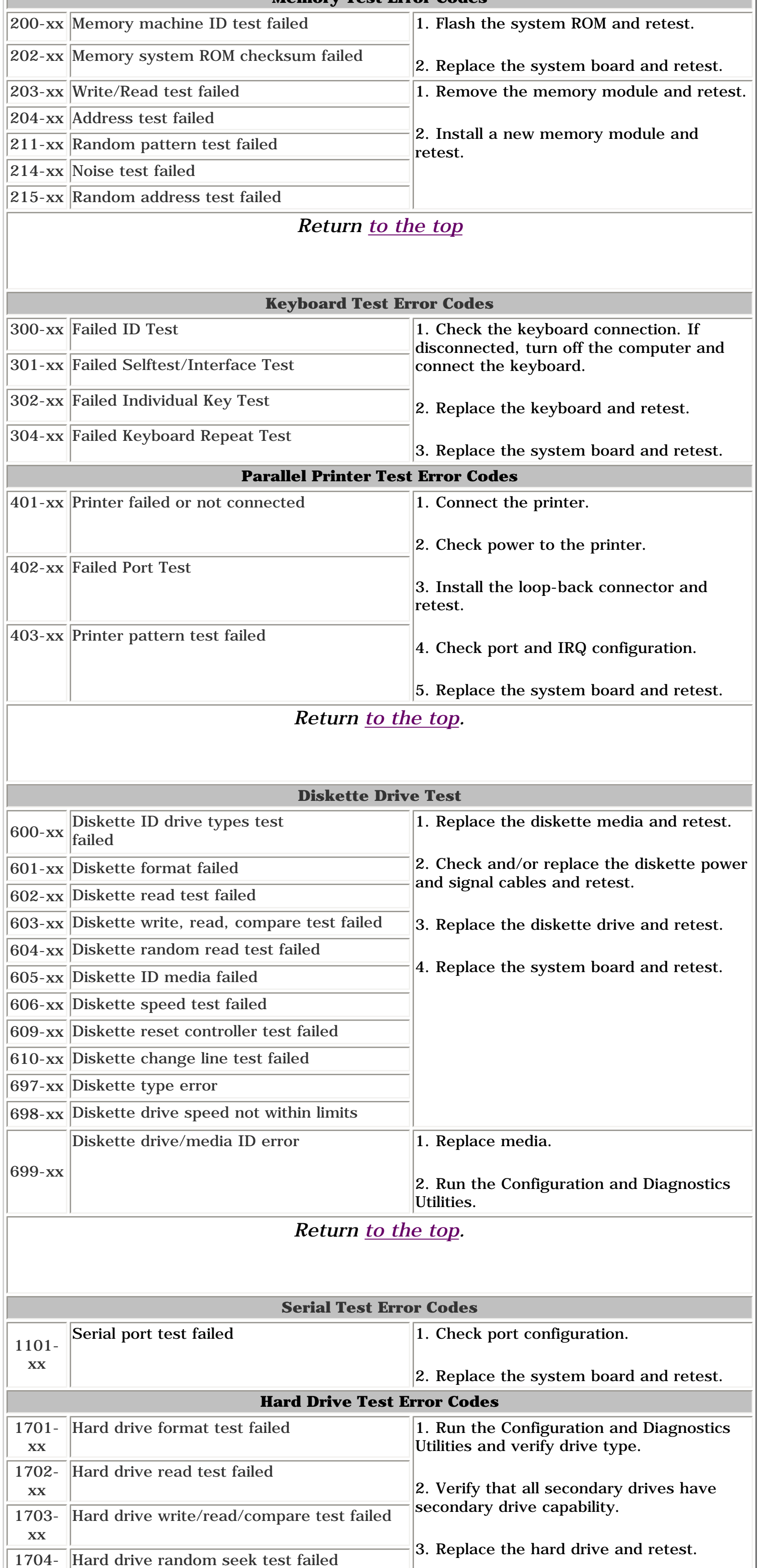

<span id="page-91-15"></span><span id="page-91-13"></span><span id="page-91-12"></span><span id="page-91-10"></span><span id="page-91-8"></span>xx

<span id="page-91-17"></span><span id="page-91-16"></span><span id="page-91-14"></span> $705$ 

 $\vert$ 4. Replace the system board and retest.

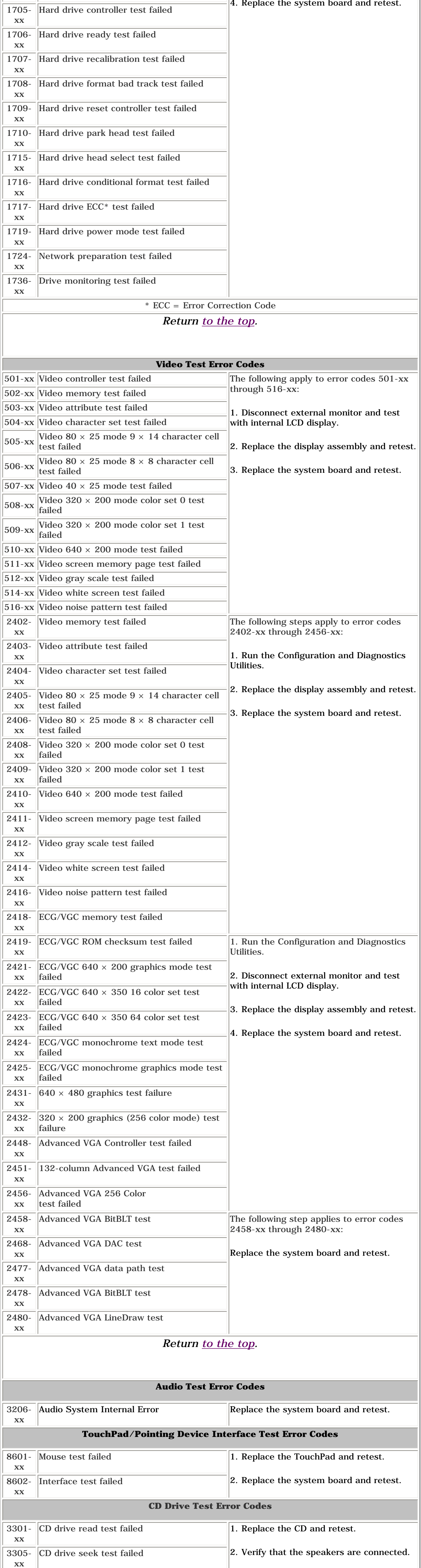

3. Verify that drivers are loaded and

4. Replace the CD drive and retest.

properly installed.

5. Replace the system board and retest.

<span id="page-91-24"></span><span id="page-91-23"></span><span id="page-91-22"></span><span id="page-91-21"></span><span id="page-91-20"></span><span id="page-91-19"></span><span id="page-91-18"></span>6600 xx

ID test failed

6605 xx

Read test failed

6608 xx

Controller test failed

6623 xx

Random read test failed

## *Return [to the top](#page-91-25).*

 | **[Home Page](#page-0-20)** | **[Notice](#page-1-20)** | **[Preface](#page-2-20)** | **[Product Description](#page-3-20)** | **[Troubleshooting](#page-85-20)  [Illustrated Parts Catalog](#page-16-20)** | **[Removal & Replacement Procedures](#page-26-20)** | **[Specifications](#page-72-22) [Pin Assignments](#page-83-20)** | **[Battery Pack Operations](#page-84-23)**

## <span id="page-92-0"></span>**Troubleshooting Without Diagnostics**

This section provides information about how to identify and correct some common hardware, memory, and software problems. It also explains several types of common messages that may be displayed on the screen. The following pages contain troubleshooting information on:

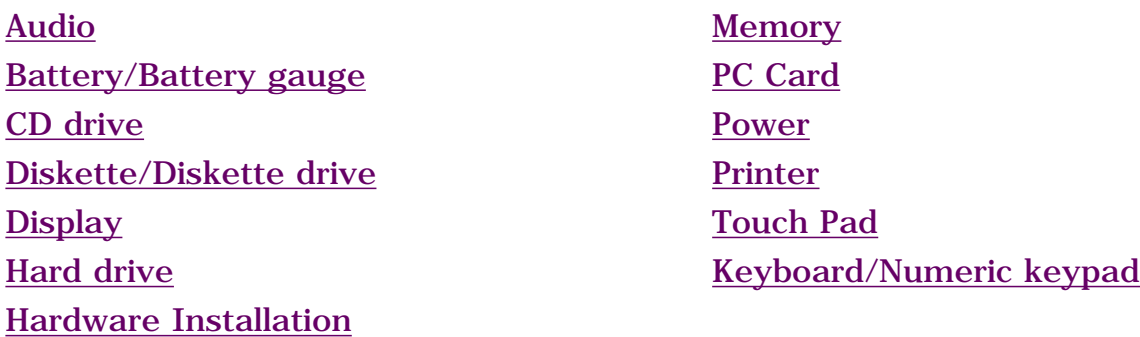

Since symptoms can be similar, carefully match the symptoms of the computer malfunction against the problem description in the Troubleshooting tables to avoid a misdiagnosis.

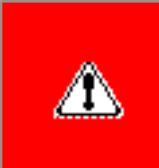

**WARNING:** To avoid a potential shock hazard during troubleshooting procedures, disconnect all power sources before removing the keyboard cover or the display bezel.

#### *Before Replacing Parts*

Verify that cables are connected properly to the suspected defective parts.

- Run Computer Setup after connecting external devices.
- Verify that all required device drivers are installed.
- Verify that all required changes have been made to the *CONFIG.SYS* file.
- Verify that all required changes have been made to the *AUTOEXEC.BAT* file.
- Verify that all printer drivers have been installed for each application.

*Return to the [Troubleshooting](#page-85-20) index page.*

<span id="page-93-9"></span><span id="page-93-8"></span><span id="page-93-7"></span><span id="page-93-6"></span><span id="page-93-5"></span><span id="page-93-4"></span><span id="page-93-3"></span><span id="page-93-1"></span><span id="page-93-0"></span> | **[Home Page](#page-0-21)** | **[Notice](#page-1-21)** | **[Preface](#page-2-21)** | **[Product Description](#page-3-21)** | **[Troubleshooting](#page-85-21)  [Illustrated Parts Catalog](#page-16-21)** | **[Removal & Replacement Procedures](#page-26-21)** | **[Specifications](#page-72-23) [Pin Assignments](#page-83-21)** | **[Battery Pack Operations](#page-84-24)**

# **Solving Minor Problems**

<span id="page-93-2"></span>Some minor problems and possible solutions are outlined in the following tables. If the problem appears related to a software application, check the documentation provided with the software.

The following problems and possible solutions are addressed:

- [Audio Problems](#page-93-10)
- [Battery Pack and Battery Gauge Problems](#page-93-11)
- [CD Drive Problems](#page-93-12)
- [Diskette and Diskette Drive Problems](#page-93-13)
- [Display Problems](#page-93-14)
- [Hard Drive Problems](#page-93-15)
- [Hardware Installation Problems](#page-93-16)
- [Keyboard/Numeric Keypad Problems](#page-93-17)
- [Memory Problems](#page-93-18)

## <span id="page-93-10"></span>*Solving Audio Problems*

Some common audio problems and solutions are listed in the following table.

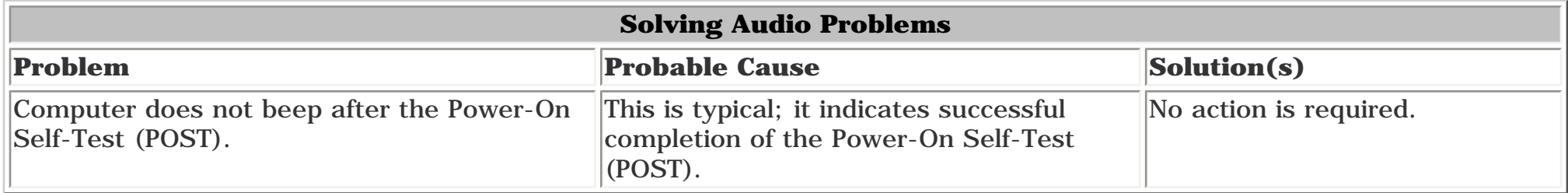

# <span id="page-93-11"></span>*Solving Battery Pack and Battery Gauge Problems*

Some common causes and solutions for battery pack problems are listed in the following table. The "Solving Power Problems" section in this chapter may also be applicable.

 $\overline{\phantom{0}}$ 

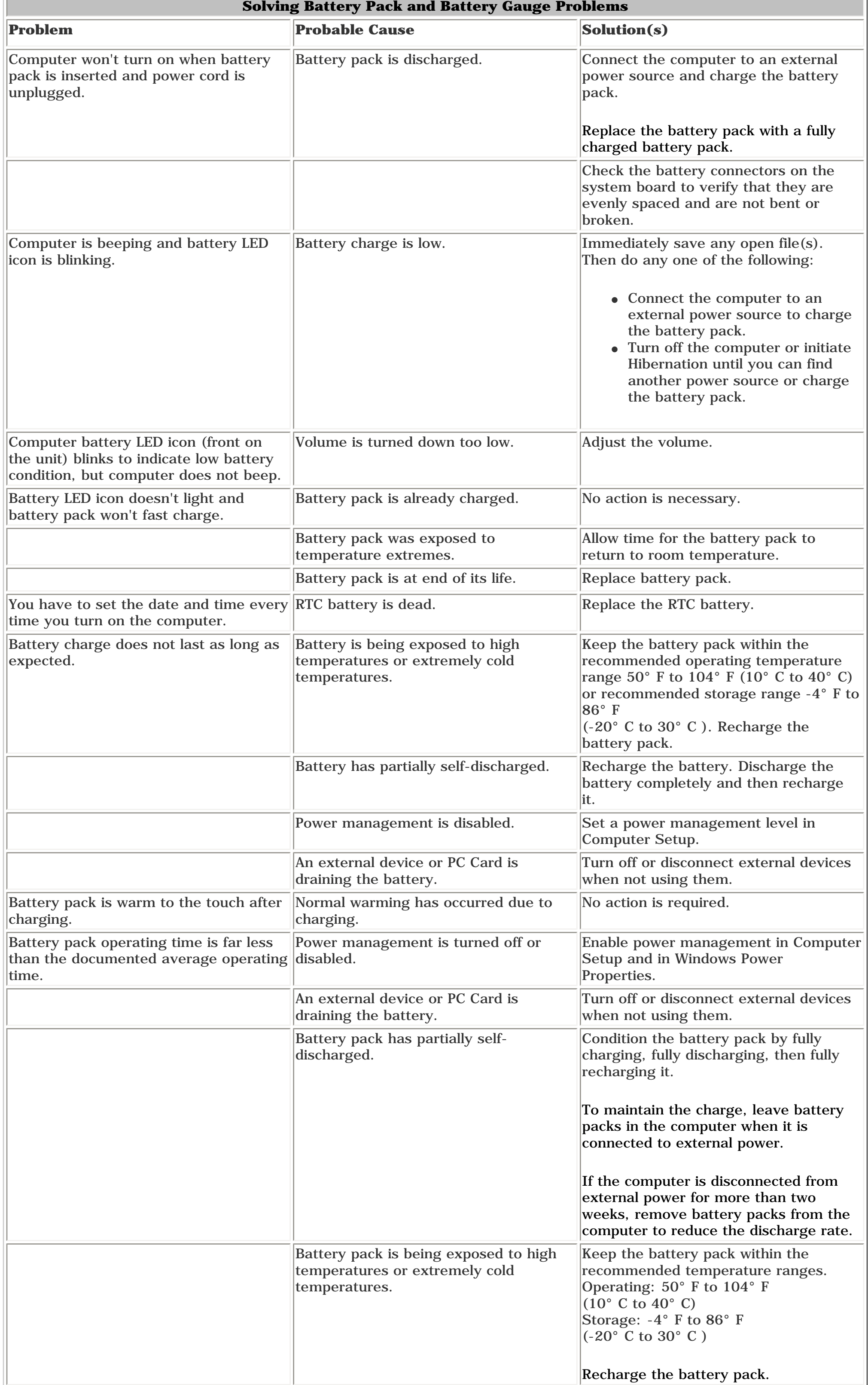

## <span id="page-93-12"></span>*Solving CD Drive Problems*

Some common causes and solutions for CD drive problems are listed in the following table.

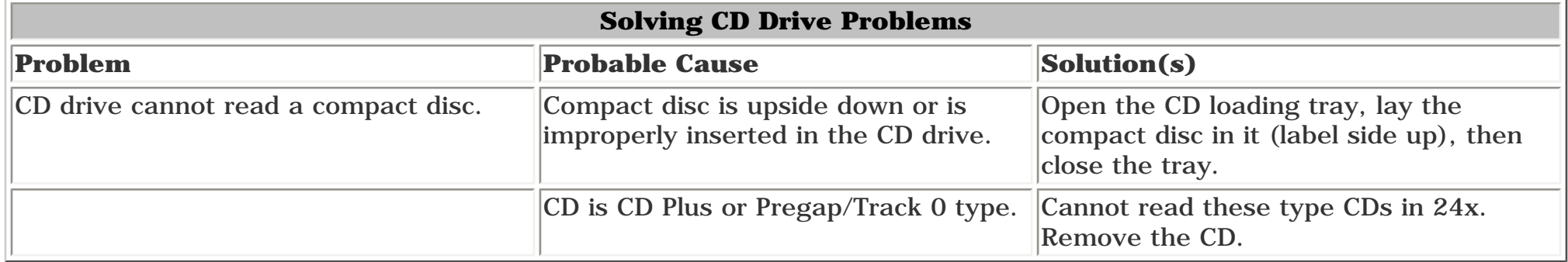

## <span id="page-93-13"></span>*Solving Diskette and Diskette Drive Problems*

Some common causes and solutions for diskette and diskette drive problems are listed in the following table.

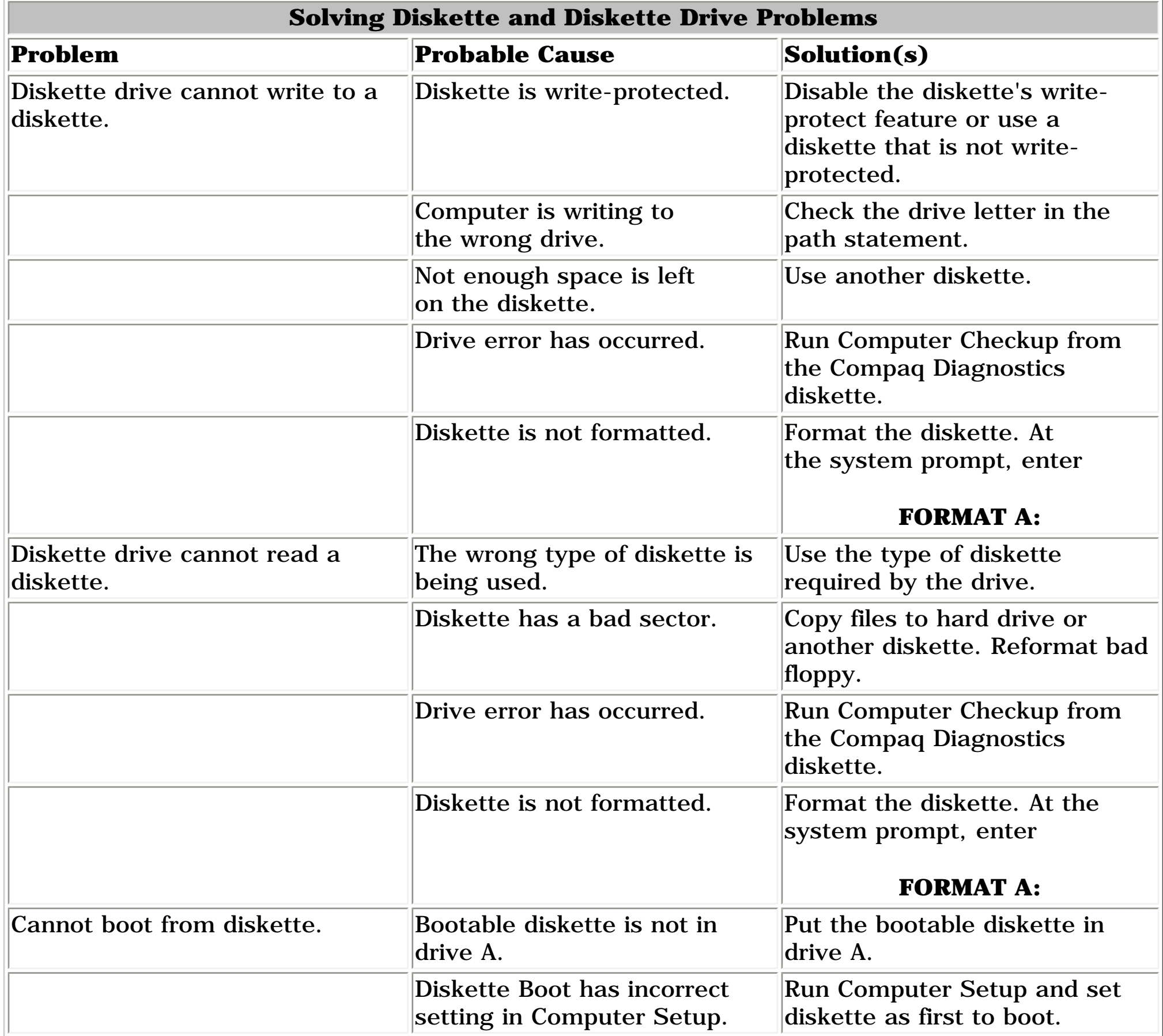

## <span id="page-93-14"></span>*Solving Display Problems*

This section lists some common causes and solutions for computer display and external monitor problems.

You can perform a monitor self-test on an external VGA color or monochrome monitor by disconnecting the monitor from the computer. To do so, complete the following steps:

- 1. Turn off the monitor.
- 2. Turn off the computer.
- 3. Disconnect the monitor signal cable from the computer.
- 4. Turn on the monitor and allow it to warm up for one minute.

The display should be white. A narrow black border may also appear on the left and right sides of

the display. Either of these displays indicates that the monitor is working properly.

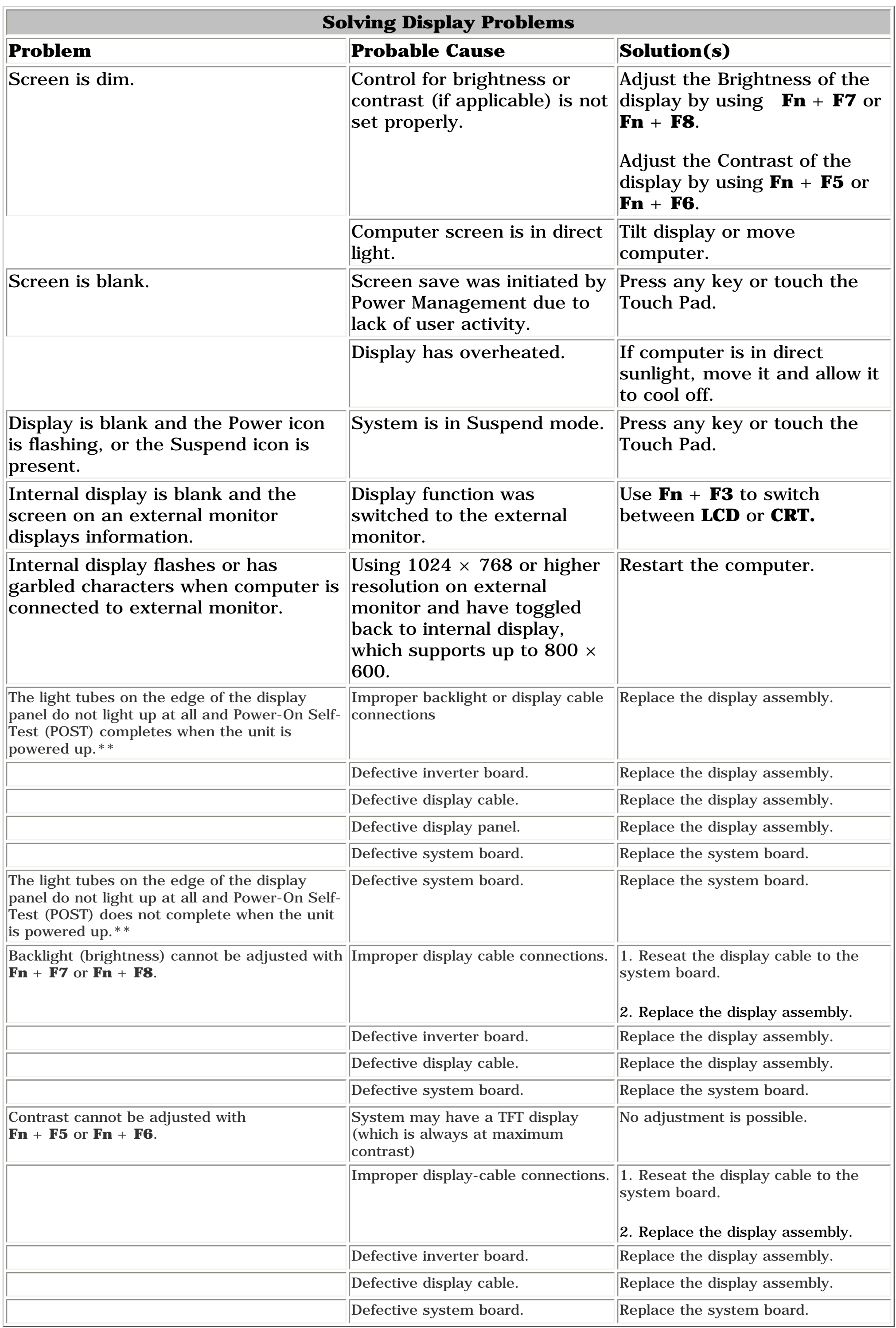

**\*\*** This problem indicates that the backlight or its power circuitry has failed. Since you cannot observe the POST result on the display panel when the backlight is not functioning, connect the unit to an external monitor before powering the unit up. If an external monitor is not available, verify that POST completes by opening and closing the display, listening for the single or double beep, and watching for the LEDs to turn on at the front of the computer.

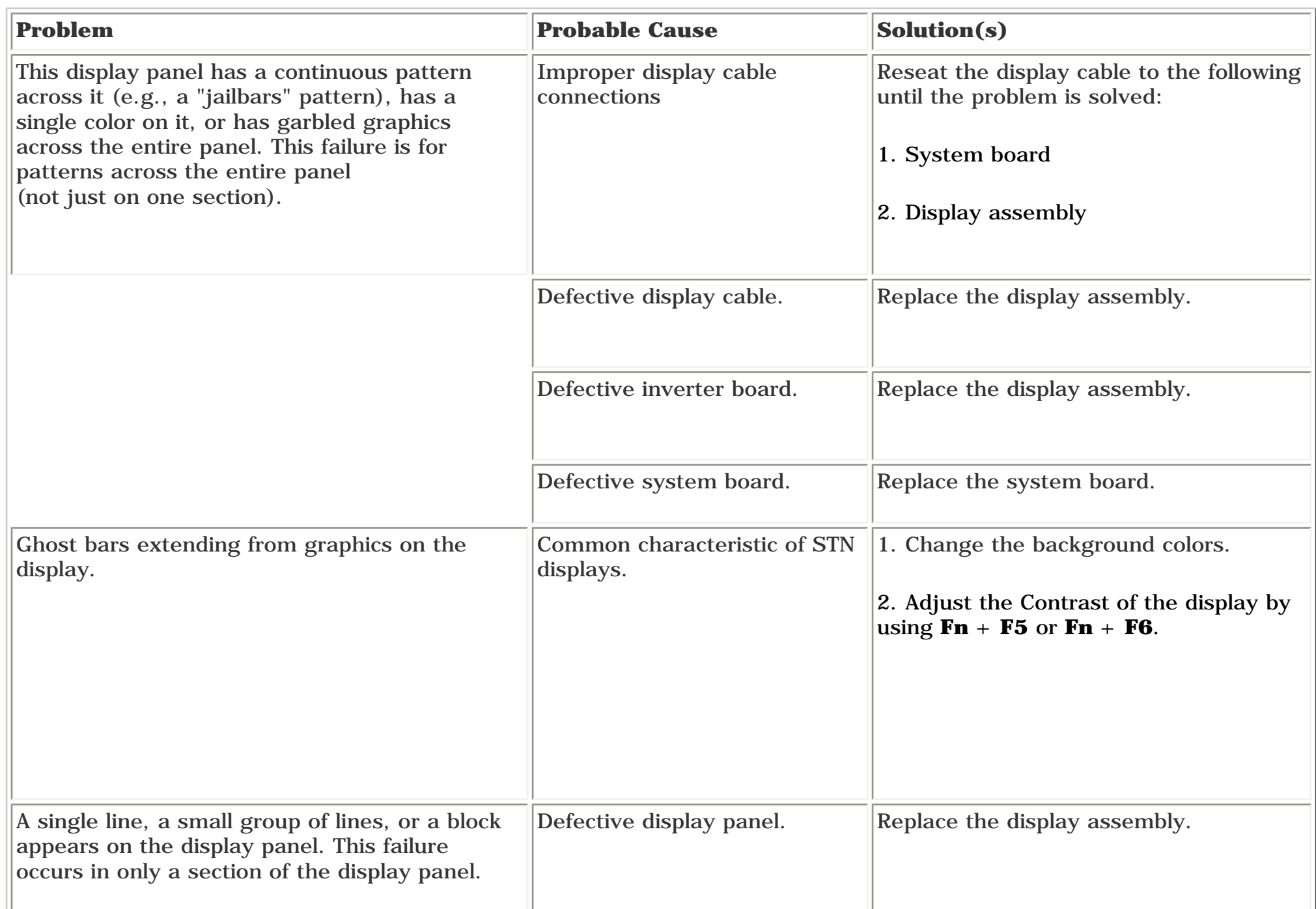

**NOTE:** be white. A narrow black border may also appear on the left and right sides of the display. Either of these displays To perform a "self-test" on an external VGA color or monochrome monitor, note the following: The screen should indicates that the monitor is working properly.

## <span id="page-93-15"></span>*Solving Hard Drive Problems*

Some common causes and solutions for hard drive problems are listed in the following table.

**CAUTION:** To prevent loss of information, always maintain an up-to-date backup of your hard drive at all times, in case of errors or failures.

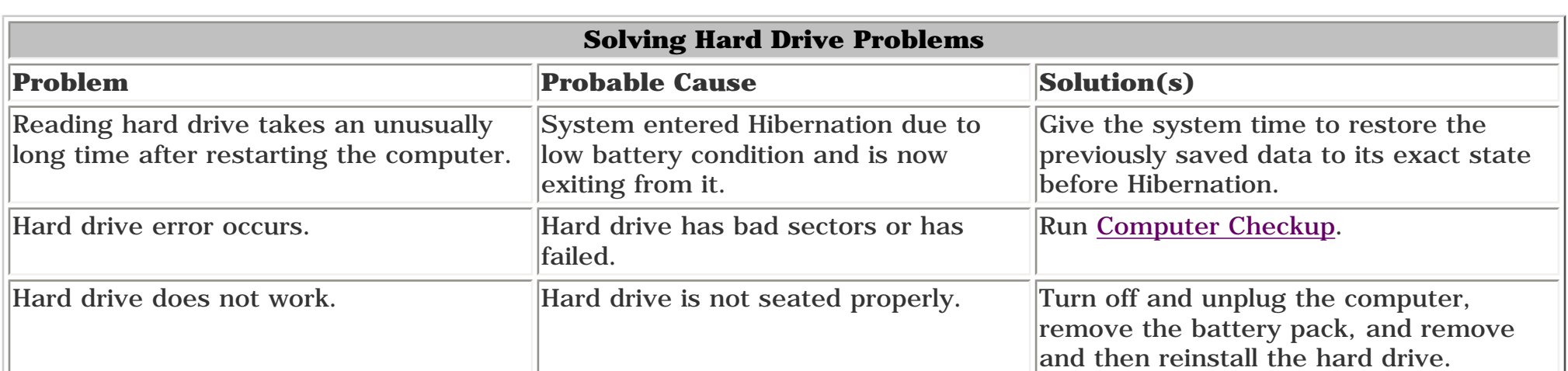

## <span id="page-93-16"></span>*Solving Hardware Installation Problems*

Some common causes and solutions for hardware installation problems are listed in the following table.

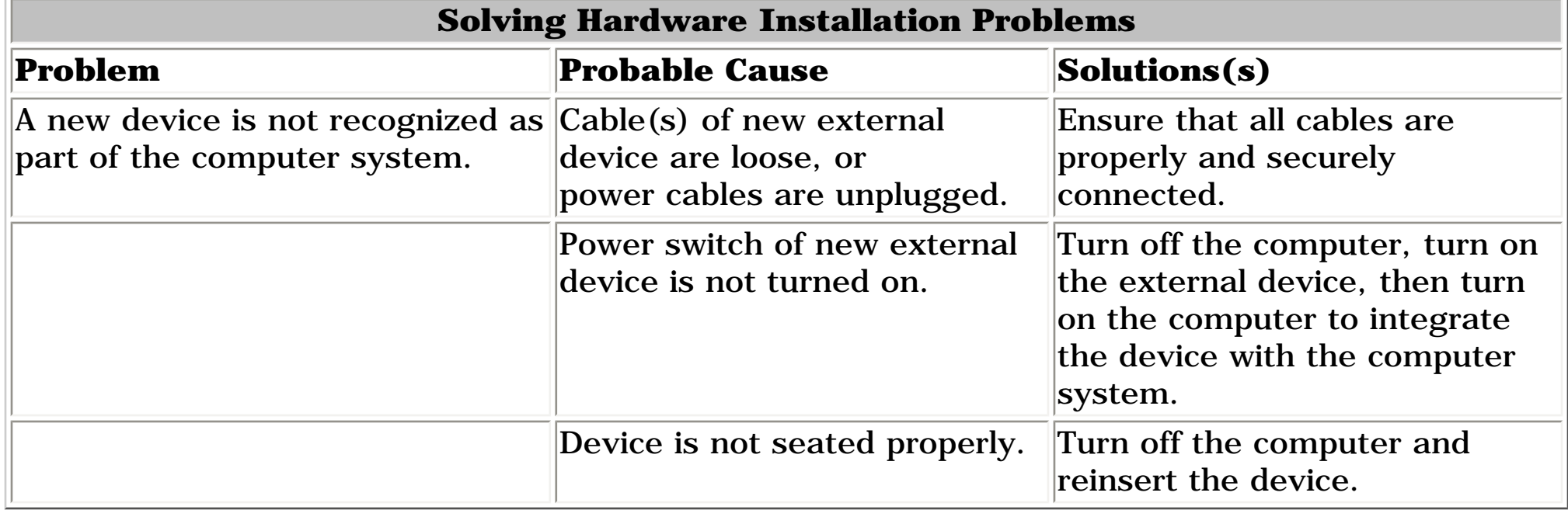

## <span id="page-93-17"></span>*Solving Keyboard/Numeric Keypad Problems*

Some common causes and solutions for keyboard/numeric keypad problems are listed in the following table.

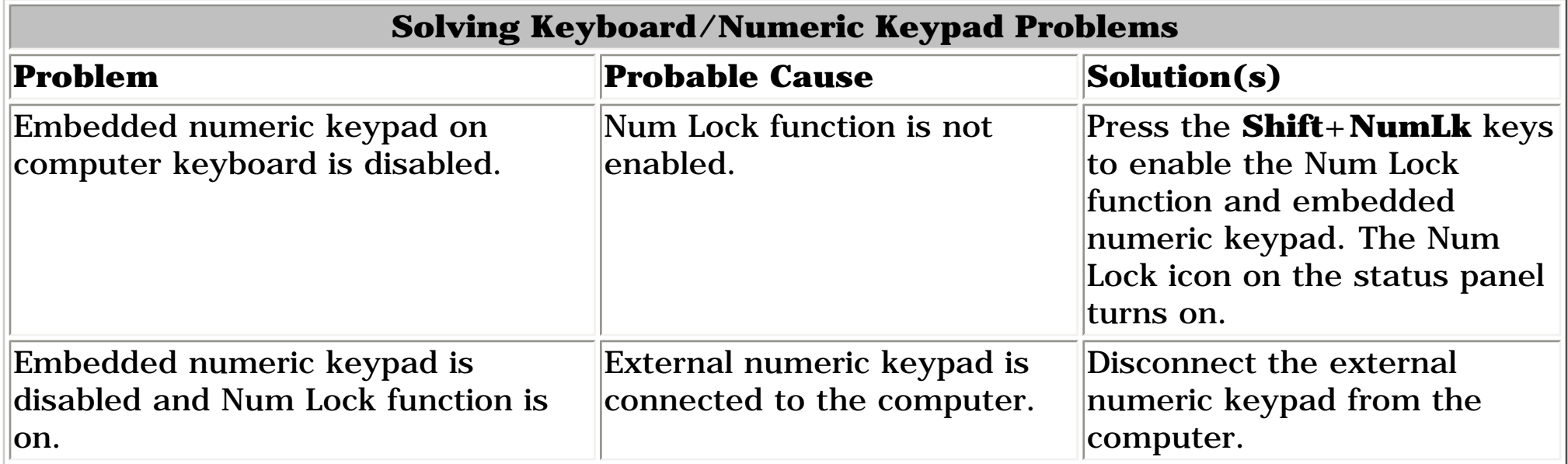

## <span id="page-93-18"></span>*Solving Memory Problems*

Some common causes and solutions for memory problems are listed in the following table.

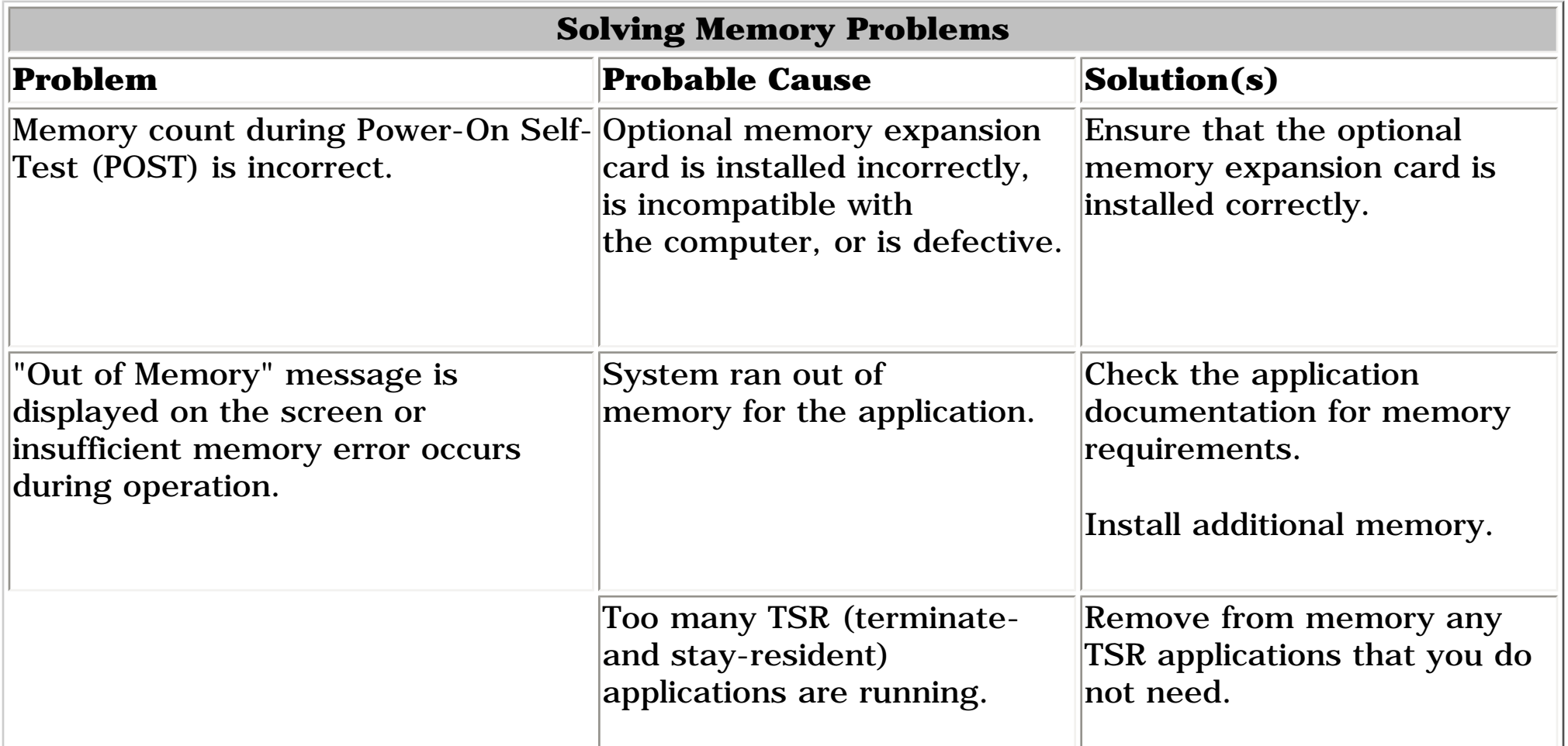

## *[Solving Minor Problems \(continued\)](#page-94-4)*

or *return to the [Troubleshooting](#page-85-21) index page.*

#### <span id="page-94-3"></span><span id="page-94-2"></span><span id="page-94-1"></span><span id="page-94-0"></span> | **[Home Page](#page-0-22)** | **[Notice](#page-1-22)** | **[Preface](#page-2-22)** | **[Product Description](#page-3-22)** | **[Troubleshooting](#page-85-22)  [Illustrated Parts Catalog](#page-16-22)** | **[Removal & Replacement Procedures](#page-26-22)** | **[Specifications](#page-72-24) [Pin Assignments](#page-83-22)** | **[Battery Pack Operations](#page-84-25)**

## *Solving PC Card Problems*

Some common causes and solutions for PC Card problems are listed in the following table.

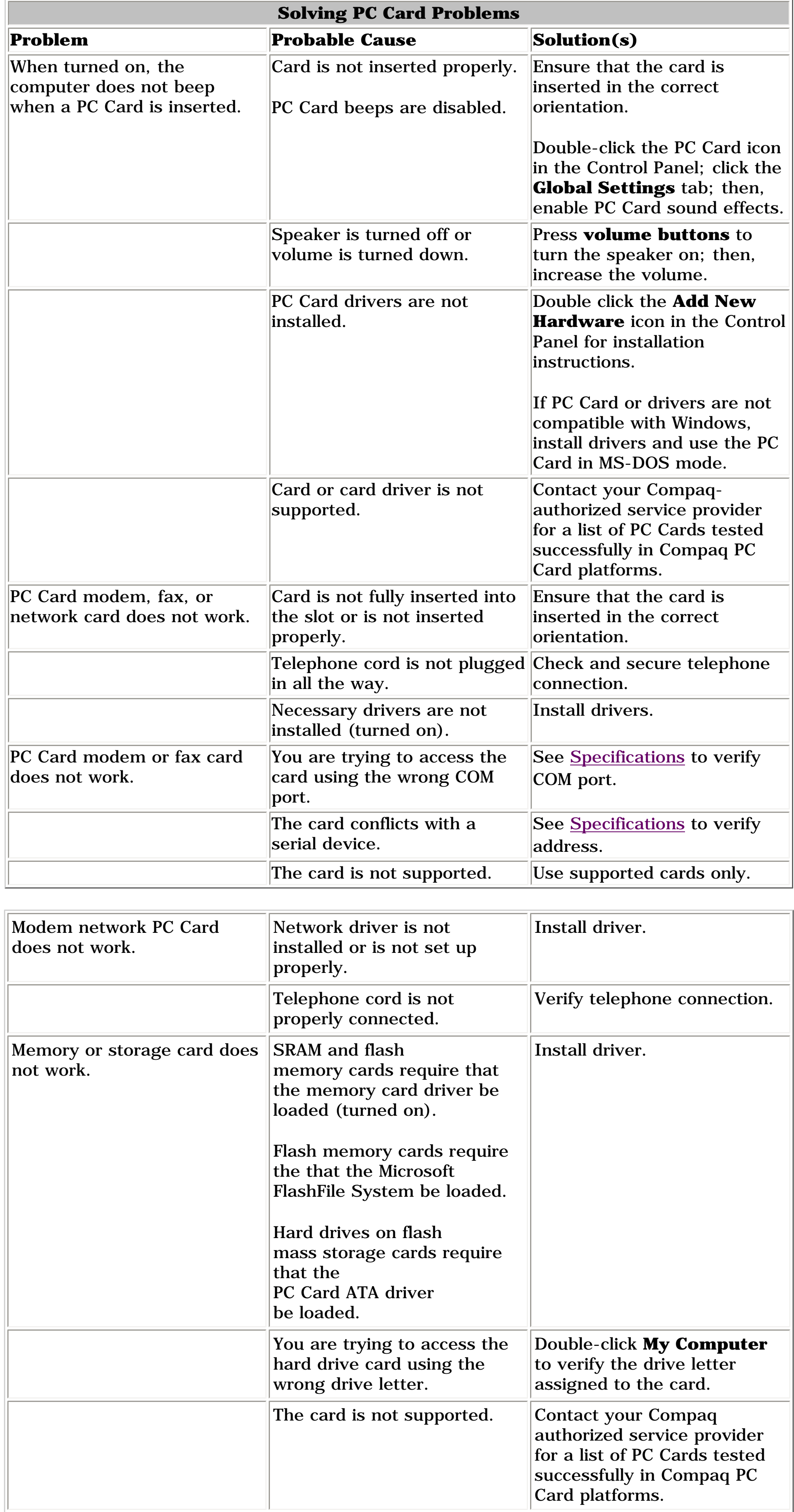

## *Solving Power Problems*

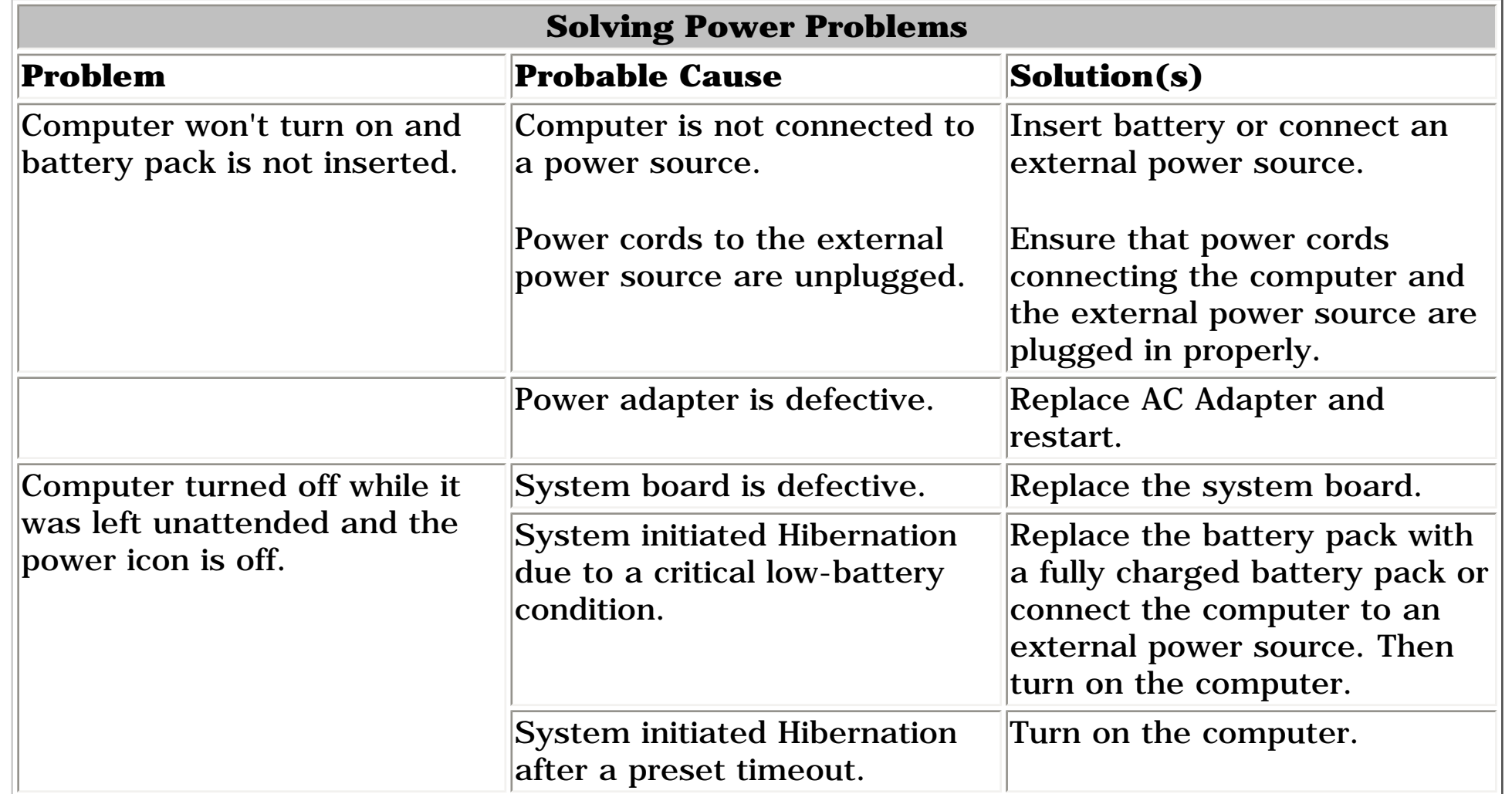

### *Solving Printer Problems*

If you experience problems printing, run a printer self-test. Refer to the documentation provided with your printer for instructions. If the self-test fails, it is a printer-specific problem. Also refer to the printing section of your application documentation.

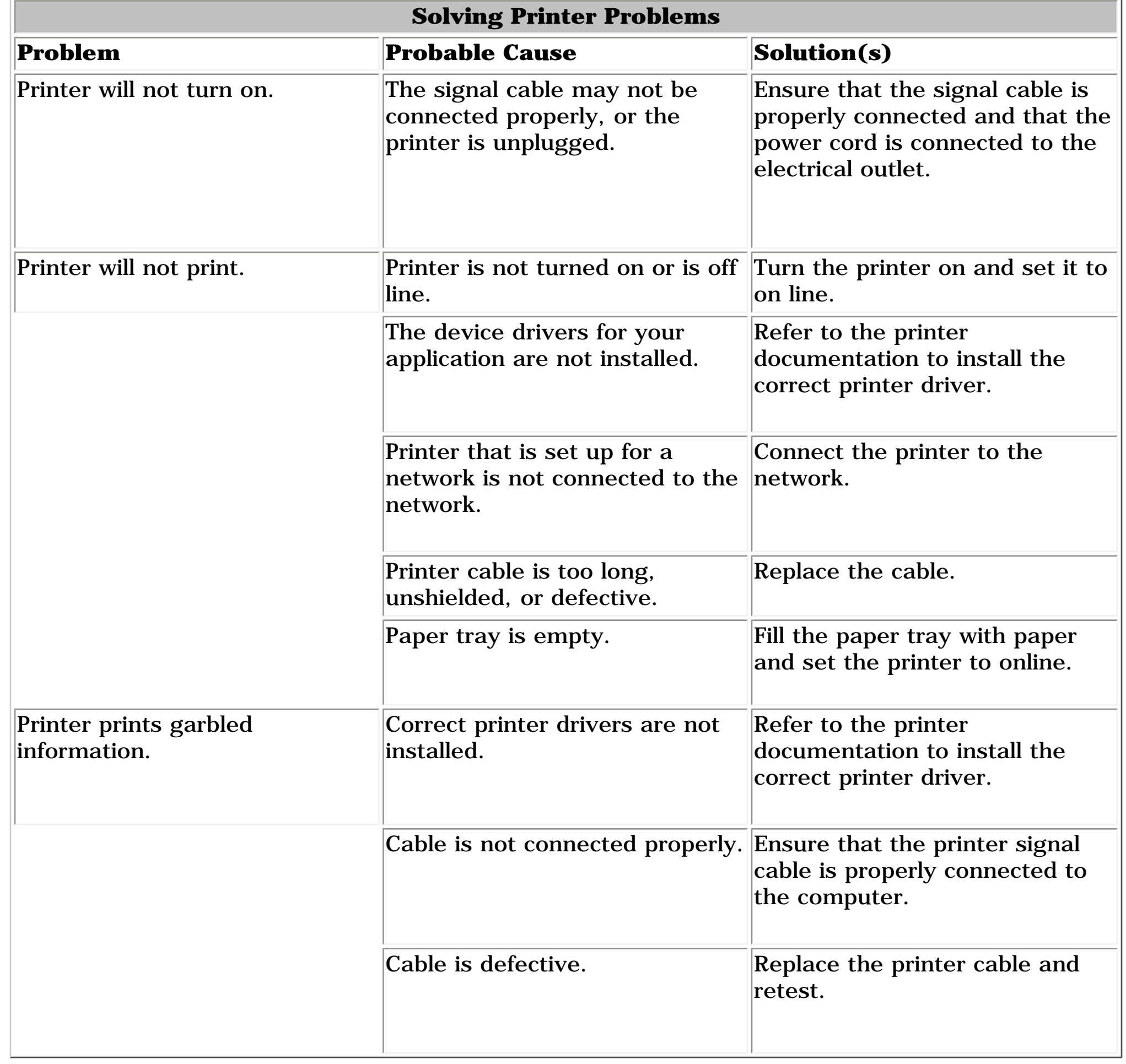

## *Solving Touch Pad/Pointing Device Problems*

Some common causes and solutions for Touch Pad/pointing device problems are listed in the following table.

<span id="page-94-4"></span>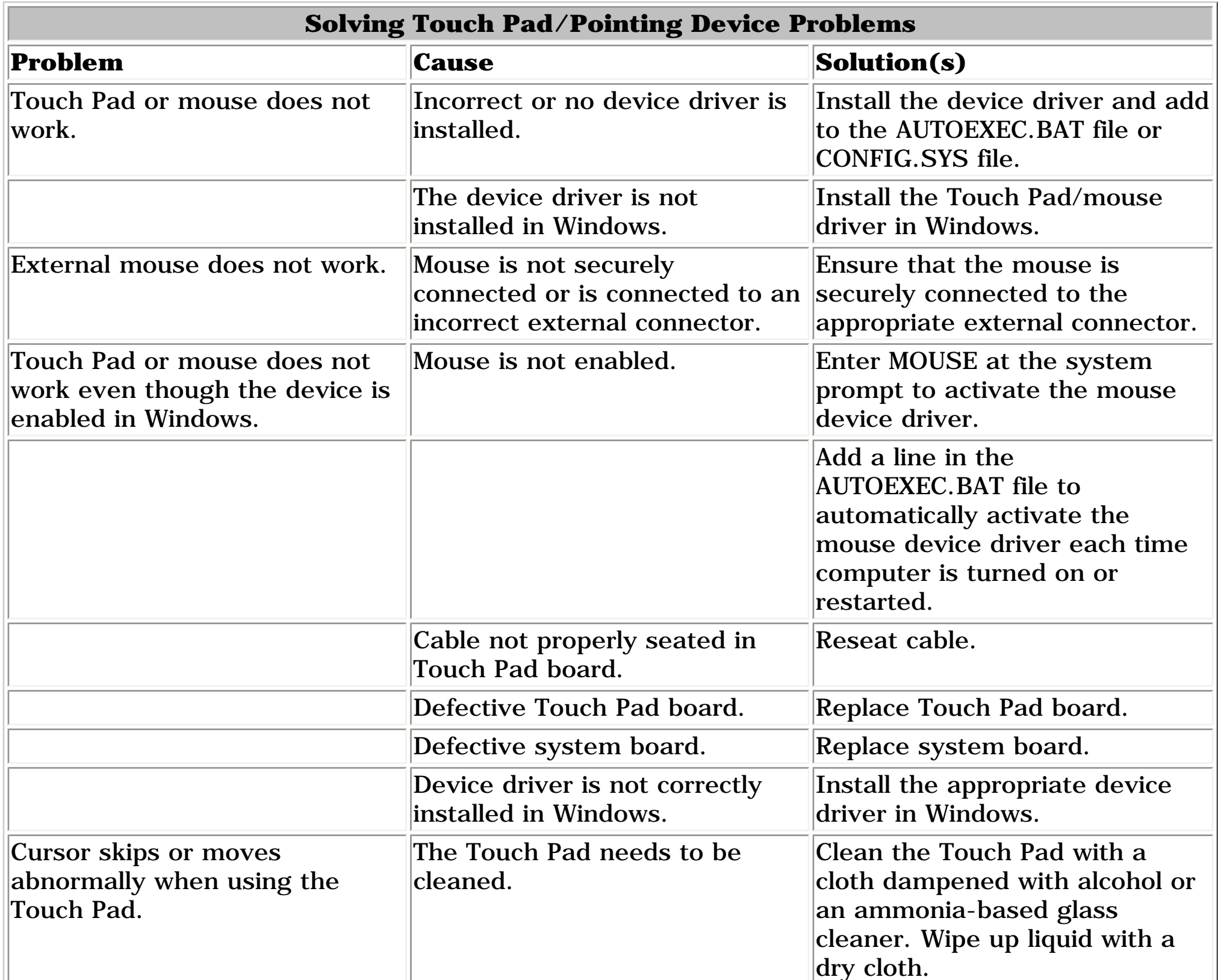

Free Manuals Download Website [http://myh66.com](http://myh66.com/) [http://usermanuals.us](http://usermanuals.us/) [http://www.somanuals.com](http://www.somanuals.com/) [http://www.4manuals.cc](http://www.4manuals.cc/) [http://www.manual-lib.com](http://www.manual-lib.com/) [http://www.404manual.com](http://www.404manual.com/) [http://www.luxmanual.com](http://www.luxmanual.com/) [http://aubethermostatmanual.com](http://aubethermostatmanual.com/) Golf course search by state [http://golfingnear.com](http://www.golfingnear.com/)

Email search by domain

[http://emailbydomain.com](http://emailbydomain.com/) Auto manuals search

[http://auto.somanuals.com](http://auto.somanuals.com/) TV manuals search

[http://tv.somanuals.com](http://tv.somanuals.com/)